# **PW40 / PW41**

# **PW 40: 85499 PW 41: 85508**

# **Lavadores de microplacas**

# **Manual de uso**

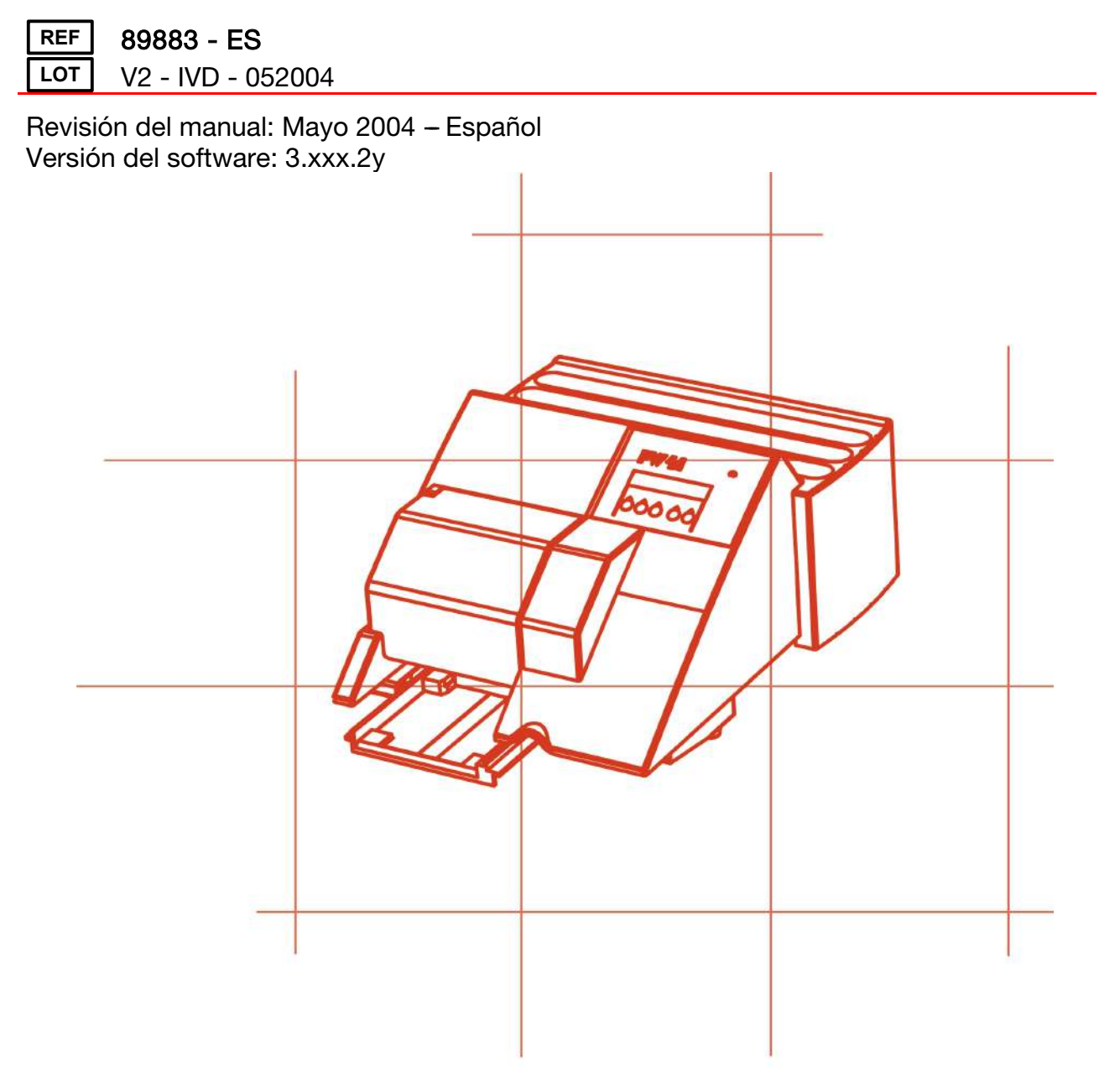

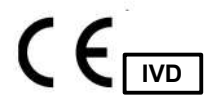

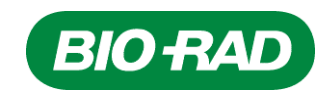

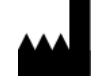

**BIO-RAD 3, boulevard Raymond Poincaré - B.P. 3 92430 Marnes-la-Coquette - Francia** 

**Teléfono : +33 (0)1 47 95 60 00 Fax: +33 (0)1 47 41 91 33** 

En caso de problemas técnicos, póngase en contacto con su representante **BIO-RAD**.

# Indice

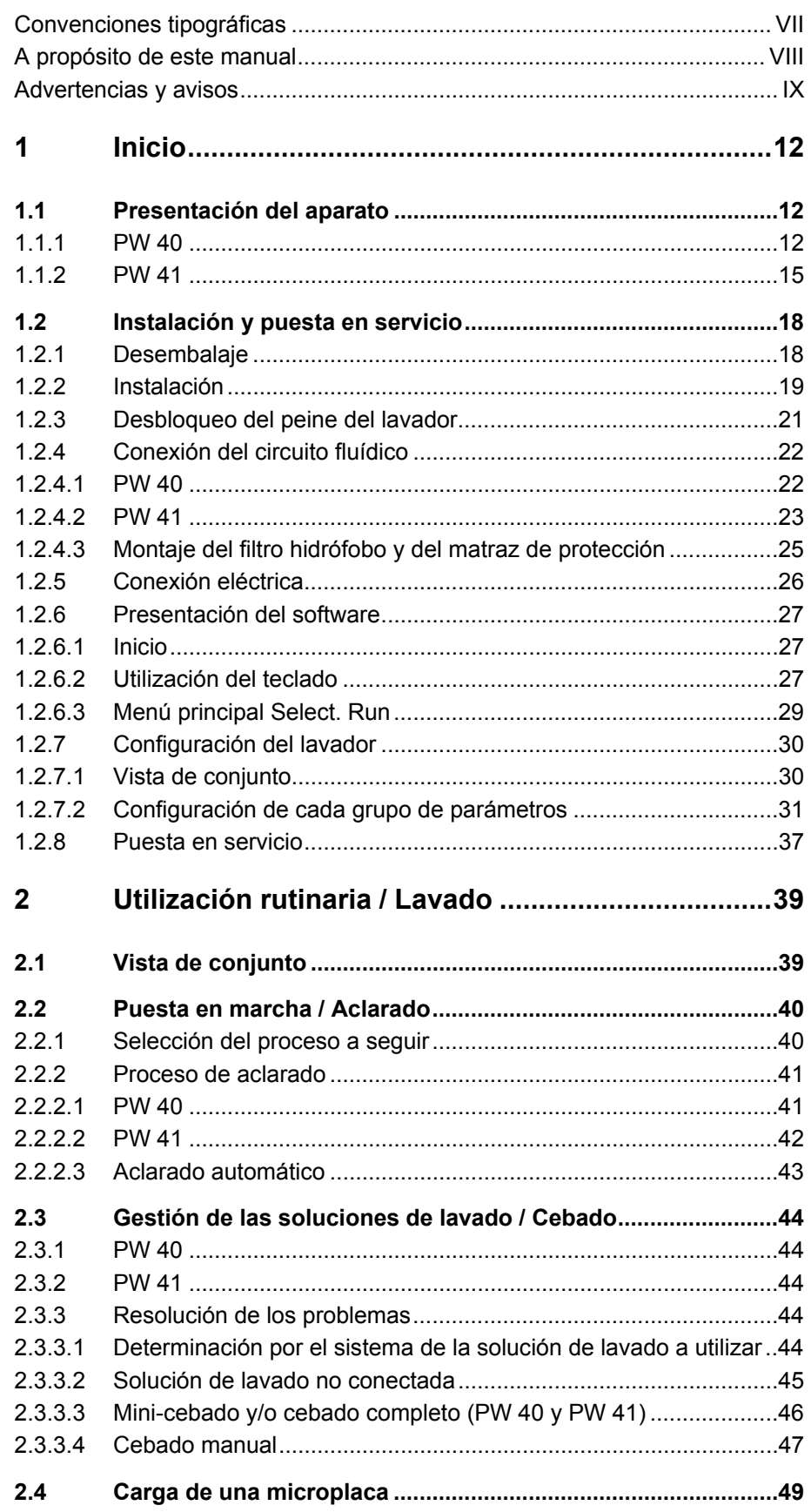

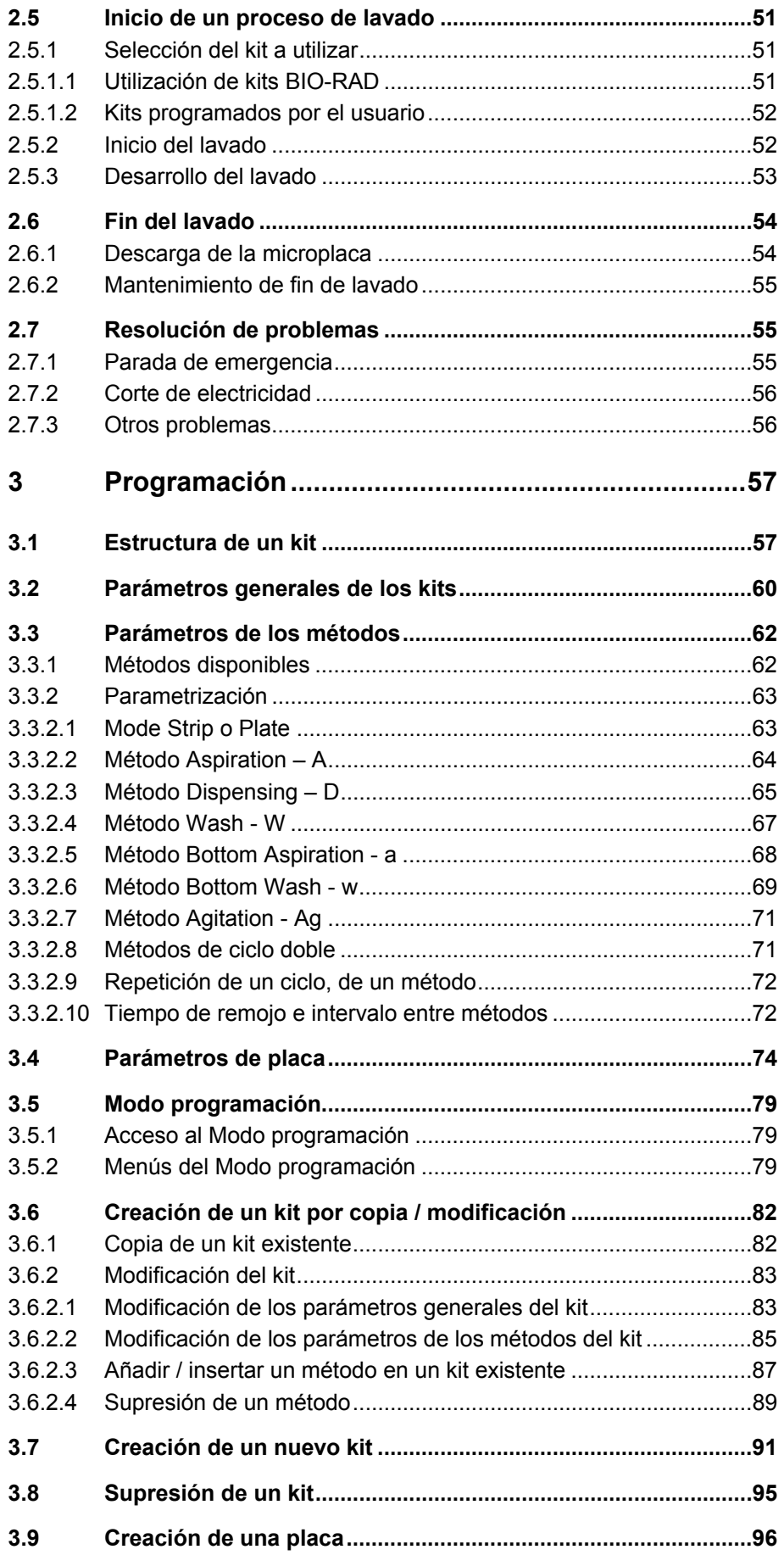

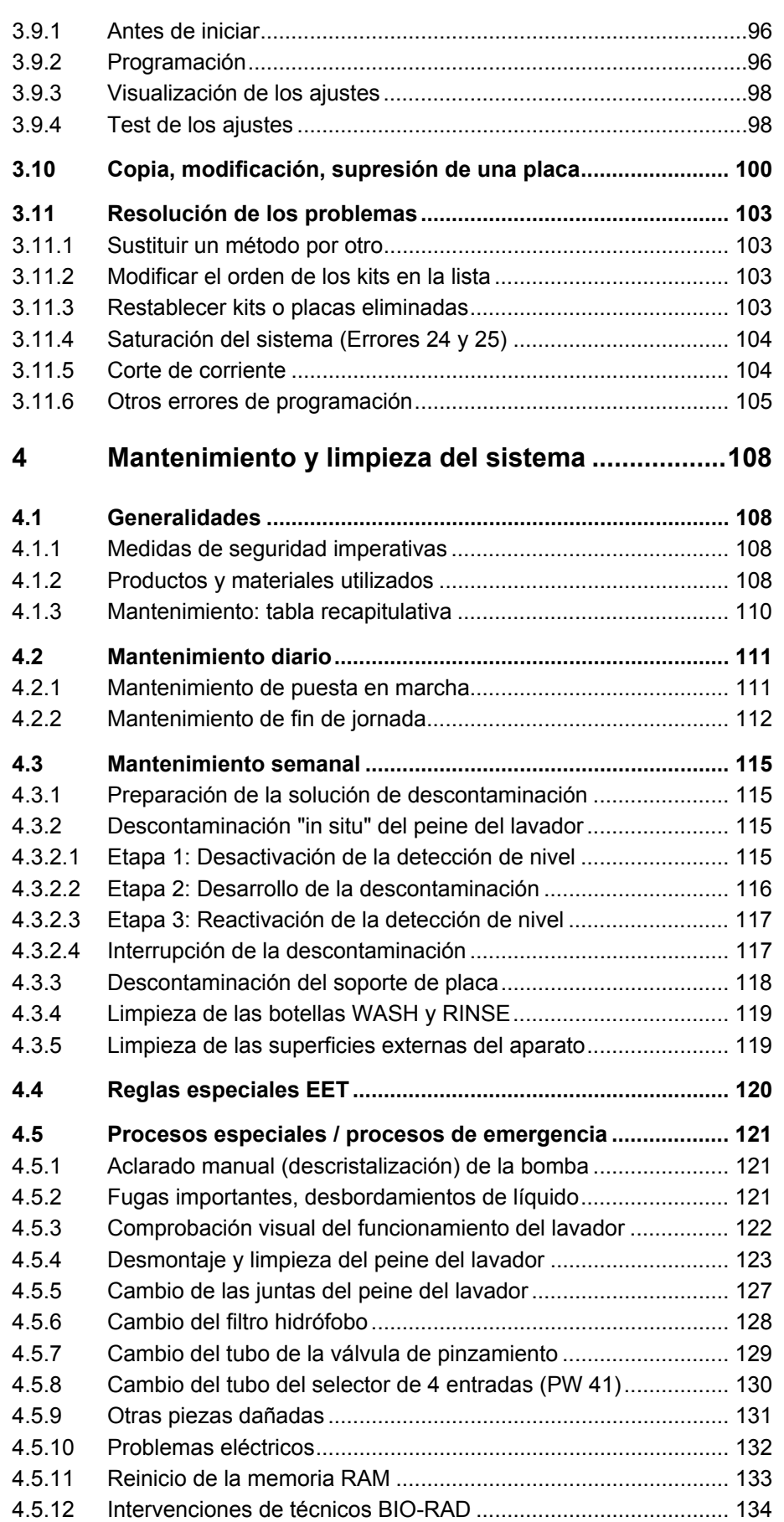

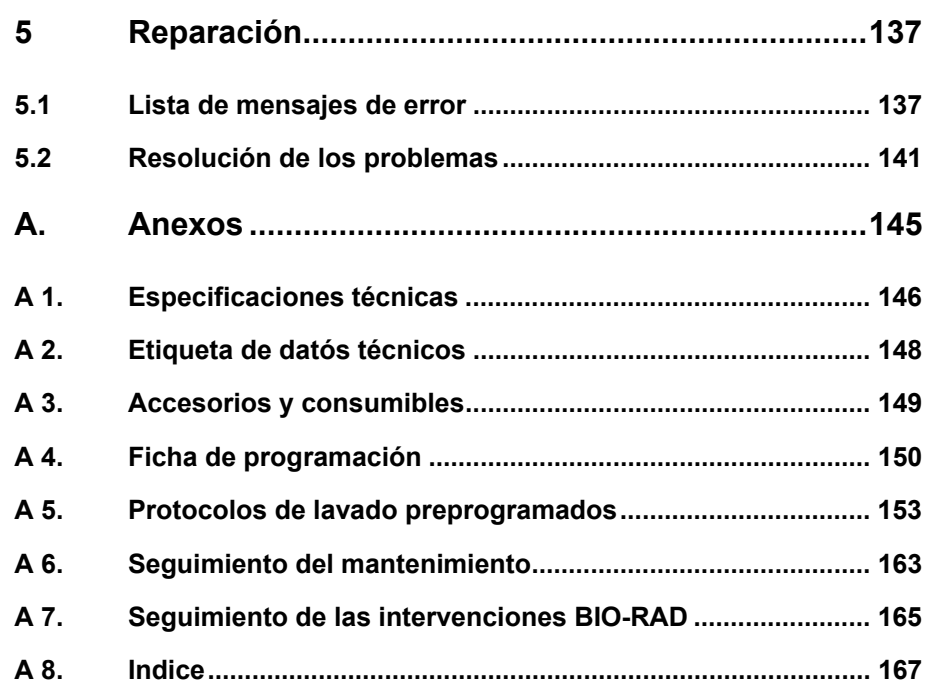

# <span id="page-6-0"></span>**Convenciones tipográficas**

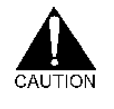

*Los mensajes de advertencia aparecen señalados por este símbolo e impresos en negrita y en cursiva. El incumplimiento de estas advertencias podría suponer un riesgo para el usuario (herida, contaminación) y/o daños materiales.* 

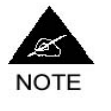

**Las notas y observaciones aparecen indicadas por este símbolo e impresas en negrita. El incumplimiento de estas notas podría provocar resultados incorrectos o precisar que se abandone un lavado.** 

**Pantallas** Las pantallas se presentan como se indica a continuación, con las explicaciones relativas a cada etapa de un proceso en la columna de la derecha. ¡Atención! Lea siempre primero todo el proceso antes de iniciar su ejecución en el lavador.

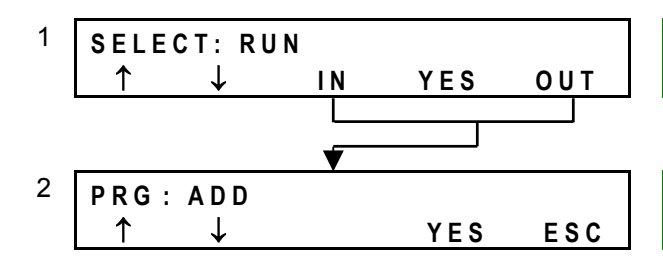

**Menú principal** – Pulse al mismo tiempo **<IN>** y **<OUT>** para acceder al Modo programación.

**Modo programación** – Pulse **<**↓**>** tantas veces como sea necesario para acceder a la siguiente pantalla.

**Menús** Cuando aparecen citados en el cuerpo del texto, los menús que aparecen en la pantalla del aparato estarán impresos en negrita. Ejemplo: el menú **Select: Configuration**

**<BOTONES>** Las denominaciones de los botones del teclado aparecerán impresas en negrita y en mayúsculas entre los signos **< >**. Ejemplo: el botón **<IN>**

# <span id="page-7-0"></span>**A propósito de este manual**

#### **Nota importante**

Copyright del manual: este documento es propiedad de **BIO-RAD** y no podrá ser copiado o reproducido bajo ninguna forma sin previa autorización.

**BIO-RAD** se reserva el derecho a introducir mejoras técnicas a este material y a esta documentación sin ningún aviso previo, en calidad de programa continuo de desarrollo del producto.

**Cualquier nueva versión del manual anulará las precedentes.** 

Cualquier persona que desee utilizar los lavadores de microplacas **PW 40** o **PW 41** por primera vez deberá leer previamente con atención el presente manual.

Este manual está diseñado para proporcionar la información necesaria para:

- Instalar el **PW 40** o el **PW 41**.
- Hacer funcionar el sistema en función de las necesidades del usuario.
- Efectuar los procesos de mantenimiento básicos del **PW 40** o del **PW 41**, incluida la descontaminación.

Asimismo, este manual describe todas las características y especificaciones de los lavadores **PW 40** y **PW 41** así como de su software.

Por último, en el capítulo "Reparación" del manual encontrará las explicaciones de todos los mensajes de error así como una guía de resolución de problemas (optimización del funcionamiento del lavador).

# <span id="page-8-0"></span>**Advertencias y avisos**

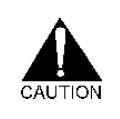

*¡LÉASE ATENTAMENTE ANTES DE UTILIZAR LOS LAVADORES PW 40 O PW 41!* 

*HACER FUNCIONAR ESTOS APARATOS DE OTRAS MANERAS DIFERENTES A LAS QUE SE DETALLAN EN ESTE MANUAL PODRÍA ALTERAR LA PROTECCIÓN DE LA QUE ESTÁN DOTADOS.* 

#### *AVISOS*

#### *Peligro de electrocución*

*Para funcionar, el aparato deberá estar conectado obligatoriamente a una toma conectada a tierra. Asimismo, la línea eléctrica deberá estar protegida por un fusible adaptado y por un disyuntor diferencial.* 

*El acceso a la toma de alimentación, situada en el panel trasero del aparato, deberá dejarse libre para poder utilizarla, si fuera necesario, como dispositivo de corte de red eléctrica.* 

*Aunque este aparato se encuentre perfectamente aislado y conectado a tierra, es importante que todos los usuarios sean conscientes de los eventuales riesgos vinculados a la utilización de líquidos cerca de una toma de electricidad.* 

#### *Caída de líquidos*

*En algunos modos operativos (ej.: distribución de líquidos o purga del sistema, en particular bajo control automático), podría efectuarse un sobrellenado de los pocillos de una microplaca, lo que podría conducir a un desbordamiento de líquidos y/o a una contaminación por sustancias peligrosas.* 

*En caso de caída de líquido, habrá en primer lugar que aislar el aparato de la toma eléctrica y secarlo. A continuación se limpiará el líquido derramado tan rápido como sea posible, y, para obtener información sobre los procedimientos a adoptar para descontaminar el aparato y el soporte de placa, se consultará el capítulo Mantenimiento del presente manual.* 

*En caso de que se trate de un líquido peligroso para el entorno, el aparato deberá ser aislado físicamente del entorno de trabajo colocándolo bajo una campana o en un emplazamiento similar. Póngase en contacto con el servicio técnico más próximo e infórmele de los riesgos para la salud asociados al esparcimiento de los materiales.* 

*El aparato podría verse seriamente dañado si el líquido penetra en su interior. La toma eléctrica NO DEBERÁ ser conectada de nuevo hasta que el aparato haya sido completamente inspeccionado por un técnico BIO-RAD o por un ingeniero del servicio post-venta.* 

#### *INSTALACIÓN Y CONEXIÓN*

*Antes de instalar este instrumento, léanse atentamente las instrucciones de desembalaje, de instalación y de conexión (véase Sección [1.2\)](#page-17-0).* 

#### *CONDICIONES DE UTILIZACIÓN*

- *Este lavador está diseñado para su uso en un laboratorio de diagnóstico clínico o de investigación.*
- *El aparato deberá ser utilizado sólo por aquel personal que haya seguido una formación sobre el uso del sistema.*
- *El aparato sólo podrá ser utilizado por personal competente que conozca los riesgos potenciales asociados a los agentes químicos y microbiológicos que se utilizan normalmente con este aparato.*
- *La tapa anti-aerosol deberá estar siempre bajada cunado se efectúe un lavado para de reducir los riesgos de contaminación que puedan proceder del aire ambiente. Como el instrumento no está completamente cerrado, el riesgo no está eliminado del todo y cuando utilice sustancias o agentes biológicos peligrosos, el usuario deberá equiparse con ropa y accesorios de protección apropiados.*
- *NO INTRODUCIR los dedos, ni lápices ni cualquier otro utensilio en la ranura de entrada del soporte de placa.*
- *No utilizar otras piezas de recambio más que aquellas que provee BIO-RAD.*
- *En caso de que el aparato no se vaya a utilizar durante un largo período, proteja el sistema del polvo.*
- *Instale el sistema en un soporte estable.*

#### *CONDICIONES DEL ENTORNO*

*Al igual que cualquier dispositivo eléctrico, el sistema no deberá ser instalado cerca de una fuente de agua, de una fuente de perturbación eléctrica importante o en la proximidad de una fuente de vibraciones, ni ser expuesto a los rayos del sol, al polvo, a la humedad excesiva.* 

#### *MANTENIMIENTO Y REPARACIONES*

- *El usuario deberá efectuar sólo las tareas de mantenimiento que se describen en este manual y ceñirse a los procesos descritos.*
- *Para garantizar el buen funcionamiento del sistema y su uso sin peligro para el operario, resultará imperativo efectuar todas las comprobaciones y tareas de mantenimiento que recomienda el fabricante.*
- *Todas aquellas reparaciones y tareas de mantenimiento que no se describen en el presente manual deberán ser efectuadas sólo por los técnicos BIO-RAD.*
- *Los usuarios no estarán autorizados en ningún caso a desmontar el revestimiento del aparato, ya que en su interior permanecen*

*tensiones potencialmente peligrosas. Sólo los técnicos BIO-RAD están autorizados para hacerlo.* 

#### *SÍMBOLOS DE SEGURIDAD*

*Significado de los símbolos de seguridad presentes en diferentes lugares del lavador.* 

 $=$  $=$  $=$ *Corriente continua Corriente alterna*   $\overline{\smile}$ *Corriente continua y corriente alterna Borne de tierra Borne de tierra de protección Encendido Apagado*  **!** *Atención (consúltense los documentos que acompaña)* 

# <span id="page-11-0"></span>**1 Inicio**

# <span id="page-11-1"></span>**1.1 Presentación del aparato**

Los lavadores **PW 40** y **PW 41** están diseñados para lavar microplacas estándar de 96 pocillos.

## <span id="page-11-2"></span>**1.1.1 PW 40**

<span id="page-11-3"></span>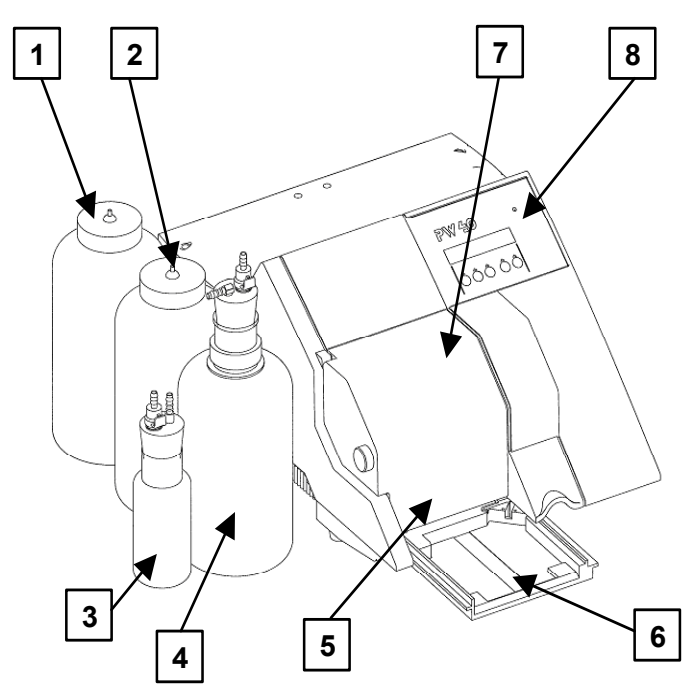

*Figura 1: Descripción del lavador PW 40* 

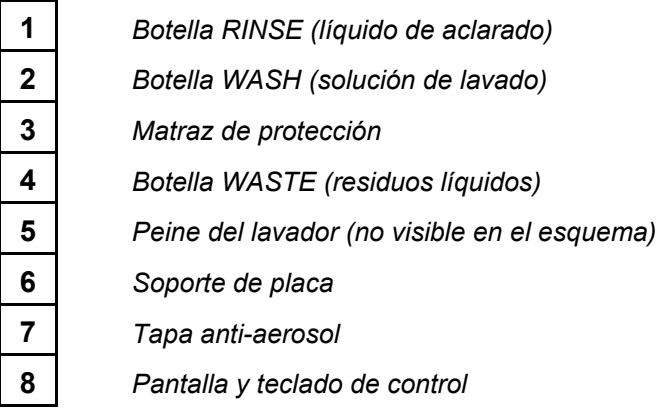

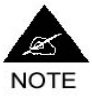

**Las especificaciones completas del aparato figuran en el Anexo [A 1.](#page-145-0)** 

#### **Botellas**

El lavador **PW 40** está equipado con tres botellas de 2 litros: una botella RINSE para el líquido de aclarado (agua desionizada), una botella WASH para la solución de lavado y una botella WASTE destinada a recibir los residuos líquidos (efluentes) evacuados durante el lavado. Ninguna de estas botellas está equipada con un detector de nivel, por lo que el usuario deberá comprobar regularmente el nivel del líquido en las botellas.

La cuarta botella (pequeña - 250 ml) es un matraz de protección destinado a impedir, en caso de problema, que el líquido contaminado depositado en la botella WASTE vuelva a subir hacia el lavador.

Las botellas están conectadas al lavador a través de tubos identificados con marcas de color que se fijan en las entradas situadas en el panel trasero del aparato.

Para consultar el modo de conectar las botellas al lavador, véase la Sección [1.2.4.](#page-21-0)

Para consultar la limpieza de las botellas, véase la Sección [4.3.4](#page-118-0) (botellas WASH y RINSE) y Sección [4.2.2](#page-111-0) (botella WASTE).

#### **Peine del lavador (manifold)**

El lavador **PW 40** está equipado con un peine de 8 vías (es decir 16 agujas: 8 agujas de aspiración, más largas, y 8 agujas de distribución cortas y finas) dispuestas en una sola fila. El peine es móvil y se desliza verticalmente.

Para consultar la instalación del peine del lavador, véase la Sección [1.2.3.](#page-20-1) Para consultar el mantenimiento, véanse las Secciones [4.3.1](#page-114-1) (descontaminación periódica), [4.5.3](#page-122-1) (desmontaje y limpieza completa) y [4.5.5](#page-126-0) (cambio de las juntas).

#### **Soporte de placa**

El soporte de placas es un elemento móvil del lavador que se desplaza para permitir la carga / descarga de la placa así como durante el lavado. El peine permite cargar y lavar una sola placa a la vez. Cuando el aparato está encendido, utilice el teclado para controlar la entrada o la salida del soporte de placa (véase la Sección [1.2.6.2\)](#page-26-2). Cuando el aparato está apagado, podrá deslizar el soporte de placa manualmente (desplácelo con precaución para no dañarlo). El soporte de placa es desmontable para facilitar su descontaminación.

Para consultar las precauciones que hay que tomar al instalar el lavador para evitar dañar el soporte de placa, véase la Sección [1.2.2.](#page-18-0) Para consultar el tipo de placa utilizable y el proceso de carga de las placas, véase la Sección [2.3.](#page-48-0) Para consultar el proceso de descontaminación del soporte de placa, véase la Sección [4.3.3.](#page-117-1)

#### **Tapa anti-aerosol**

La tapa anti-aerosol no está dotada de dispositivo de bloqueo pero deberá quedar siempre *cerrada cuando el lavador está en funcionamiento*. El soporte de placa podrá entrar y salir incluso cuando la tapa esté cerrada.

#### **Pantalla y teclado**

La pantalla y el teclado permiten controlar el aparato. Su modo de funcionamiento aparece detallado en la Sección [1.2.6.2.](#page-26-2)

En la parte superior derecha de la pantalla un indicador luminoso verde permite saber si el aparato se encuentra conectado o no.

#### **Otros elementos del lavador**

Después de desembalar su lavador (como se indica en la Sección [1.2.1\)](#page-17-1) y antes de utilizarlo, procure identificar también los elementos siguientes (no visibles en la [Figura 1](#page-11-3) anterior):

- El interruptor ENCENDIDO/APAGADO situado en el panel trasero (véase [Figura 9\)](#page-21-2).
- El filtro hidrófobo que debe montarse sobre el tubo que une el lavador a la botella WASTE (véase [Figura 14\)](#page-24-1).
- La válvula de pinzamiento (*pinch valve*) o electroválvula que sirve para controlar las distribuciones y que está situada en un refuerzo sobre el lado izquierdo del aparato.

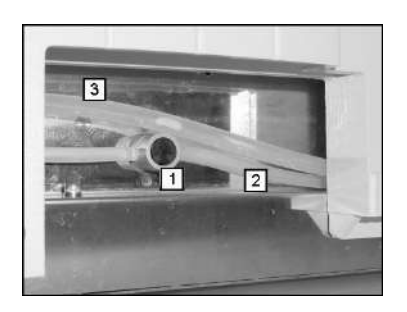

*Figura 2: Válvula de pinzamiento del PW 40* 

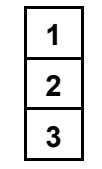

**1** *Válvula de pinzamiento* 

**2** *Tubo de distribución de la solución de lavado* 

**3** *Tubo de evacuación de los efluentes* 

## <span id="page-14-0"></span>**1.1.2 PW 41**

<span id="page-14-1"></span>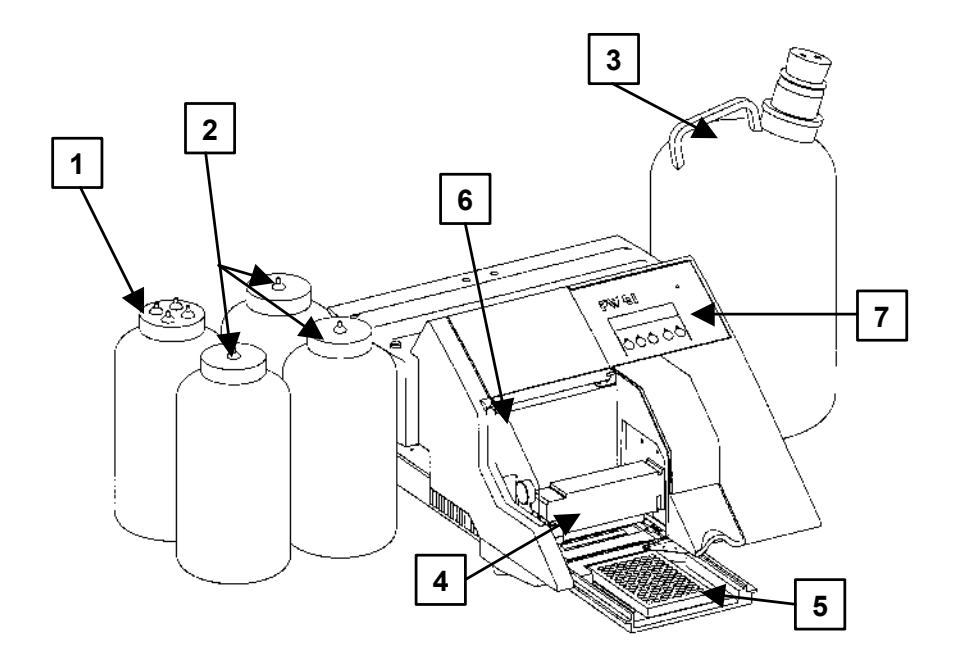

*Figura 3: Descripción del lavador PW 41* 

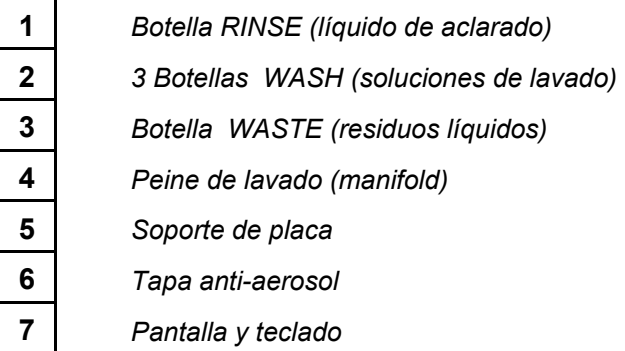

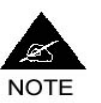

**Las especificaciones completas del aparato figuran en el Anexo [A 1.](#page-145-0)** 

#### **Botellas**

El lavador **PW 41** está equipado con cinco botellas: una botella RINSE de 2 litros para el líquido de aclarado (agua desionizada), tres botellas WASH de 2 litros para las soluciones de lavado y una botella WASTE de 8 litros destinada a recibir los residuos líquidos (efluentes) evacuados durante el lavado.

Las botellas WASH y la botella WASTE están equipadas con detectores de nivel que se conectan en la parte trasera del aparato. Los detectores de nivel de las botellas WASH avisan al usuario cuando la botella utilizada está vacía. El detector de nivel de la botella WASTE avisa al usuario cuando la

botella está llena. En ambos casos, el proceso de lavado se interrumpe y sólo se puede retomar cuando el usuario ha solventado el problema.

La botella RINSE está equipada con un tapón especial de 4 entradas que permite conectar simultáneamente las cuatro líneas del lavador para efectuar algunas operaciones de mantenimiento.

Las botellas están conectadas al lavador a través de tubos identificados por marcas de color que están fijadas en las entradas situadas en el panel trasero del aparato.

Para consultar el modo de conectar las botellas y los detectores de nivel al lavador, véase la Sección [1.2.4.2.](#page-22-0)

Para consultar la limpieza de las botellas, véase la Sección [4.3.4](#page-118-0) (botellas WASH y RINSE) y Sección [4.2.2](#page-111-0) (botella WASTE).

#### **Peine del lavador (manifold)**

El lavador **PW 41** está equipado con un peine con 2 veces 8 vías dispuestas en dos filas (es decir, en total 32 agujas: 16 agujas de aspiración, más largas, y 16 agujas de distribución, cortas y finas).

Para consultar la instalación del peine del lavador, véase Sección [1.2.3.](#page-20-1) Para consultar su mantenimiento, véase las Secciones [4.3.1](#page-114-1) (descontaminación periódica), [4.5.3](#page-122-1) (desmontaje y limpieza completa) y [4.5.5](#page-126-0) (sustitución de las juntas).

#### **Soporte de placas**

El soporte de placas del **PW 41** es idéntico al del **PW 40** (véase Sección [1.1.1\)](#page-11-2).

#### **Tapa anti-aerosol**

La tapa anti-aerosol del **PW 41** es idéntica a la del **PW 40** (véase Sección [1.1.1\)](#page-11-2).

#### **Pantalla y teclado**

La pantalla y el teclado permiten controlar el aparato. Su modo de funcionamiento aparece detallado en la Sección [1.2.6.2.](#page-26-2) La pantalla del **PW 41** es retroiluminada.

#### **Otros elementos del lavador**

Después de desembalar su lavador (como se indica en la Sección [1.2.1\)](#page-17-1) y antes de utilizarlo, procure identificar también los elementos siguientes (no visibles en la [Figura 3](#page-14-1) anterior):

- El interruptor ENCENDIDO/APAGADO situado en el panel trasero (véase [Figura 11\)](#page-22-1)
- El filtro hidrófobo que debe montarse en el tubo que une el lavador a la botella WASTE (véase [Figura 14\)](#page-24-1)
- La válvula o selector de 4 entradas situada en el panel trasero del aparato (véase [Figura 11\)](#page-22-1). Esta válvula permite la conexión de las entradas de solución de lavado y de líquido de aclarado y sirve de selector. En la mayoría de los aparatos, esta válvula es una válvula motorizada y los cuatro tubos se conectan por la parte superior; en otros

aparatos, esta válvula es una válvula llamada "en estrella" (véase [Figura](#page-23-0)  13).

- Los conectores de los detectores de nivel. Situados en el panel trasero del aparato, se identifican a través de un código de color.
- La toma RS 232. Situada en la parte superior del interruptor ENCENDIDO/APAGADO, esta toma permite la conexión del lavador a un ordenador. No obstante, esta funcionalidad está prevista esencialmente para la que los técnicos **BIO-RAD** comprueben el aparato y por tanto, su utilización no se describe en el presente manual.
- La válvula de pinzamiento (*pinch valve*) o electroválvula que sirve para controlar las distribuciones y que se encuentra en un refuerzo en el lado izquierdo del aparato.

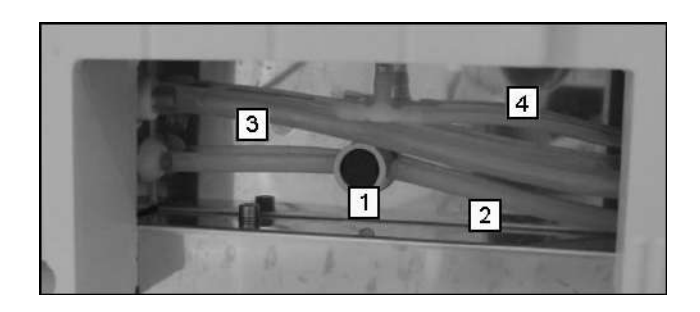

*Figura 4: Válvula de pinzamiento del PW 41* 

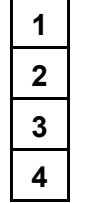

*Válvula de pinzamiento Tubo de distribución de la solución de lavado Tubo de evacuación de los efluentes Tubo de la detección de vacío* 

# <span id="page-17-0"></span>**1.2 Instalación y puesta en servicio**

# **1.2.1 Desembalaje**

<span id="page-17-1"></span>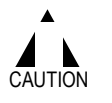

*Desembale con precaución los accesorios y el lavador.* 

*No levante nunca el lavador tirando de los cuadros de espuma. ¡Agarre siempre el aparato!* 

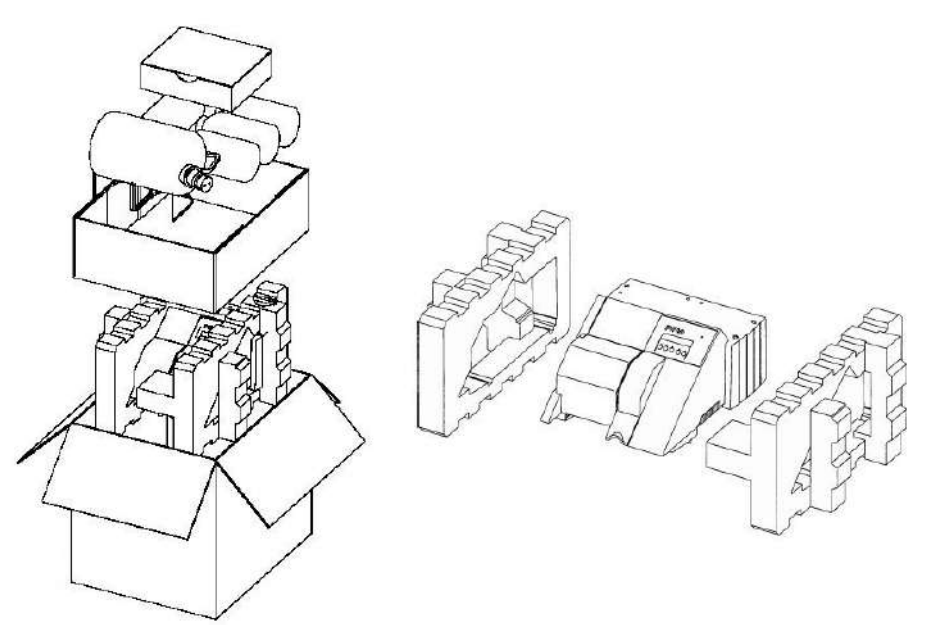

*Figura 5: Desembalaje del lavador* 

- Abra la caja de cartón.
- Retire primero los accesorios situados en la parte superior y lateral del lavador.
- Agarre el cuerpo del aparato (no la espuma) y levántelo para sacarlo de la caja.
- Colóquelo en una superficie estable.
- Retire los embalajes de espuma laterales y a continuación la bolsa de plástico.
- Asegúrese de que no falta ninguno de los elementos que figuran en la lista que aparece a continuación.
- Guarde los embalajes de espuma y la caja de cartón original para eventuales reenvíos (véase Sección [4.5.8\)](#page-130-1).

#### **Contenido del embalaje**

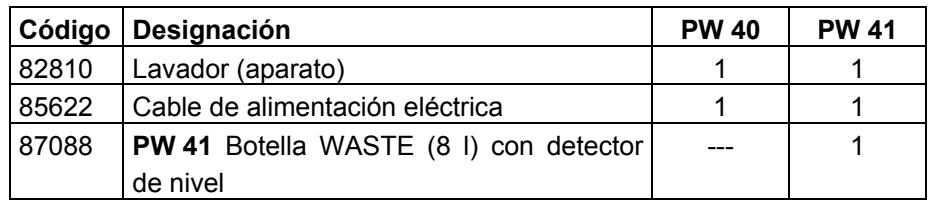

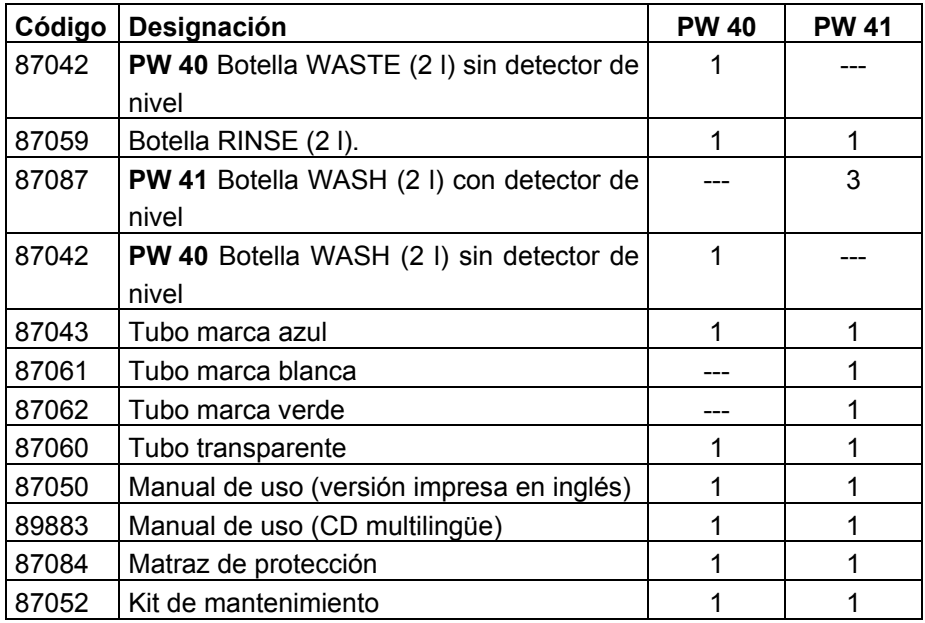

Todas las botellas se entregan con su tapón (con o sin detector de nivel, según el caso).

Para consultar el contenido del kit de mantenimiento, véase la Sección [4.1.2.](#page-107-3)

En caso de que falten algunos elementos póngase en contacto con su representante **BIO-RAD**.

# <span id="page-18-0"></span>**1.2.2 Instalación**

Instale el aparato respetando las siguientes reglas (esenciales para un buen funcionamiento del lavador):

- Coloque el lavador en un plano de trabajo estable y horizontal.
- Deje un espacio libre de 15 cm como mínimo, en la parte trasera del lavador para permitir, en caso de emergencia, desconectar fácilmente el cable de alimentación eléctrica (dispositivo de corte de la red eléctrica).
- Deje en todos los casos, un espacio de 15 cm como mínimo, en la parte delantera del lavador para que el carro del soporte de placa pueda salir sin chocar con ningún obstáculo.
- □ Instale las botellas al lado del lavador como se indica en la Figura 4 que aparece más abajo.

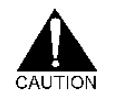

#### *¡No coloque nunca las botellas encima del lavador!*

#### **Dimensiones de los lavadores**

Los dos aparatos **PW 40** y **PW 41** tienen idénticas dimensiones, pero su volumen es diferente debido al número y al tamaño de las botellas que acompañan a cada modelo.

Las dimensiones completas se ofrecen en el Anexo [A 1.](#page-145-0)

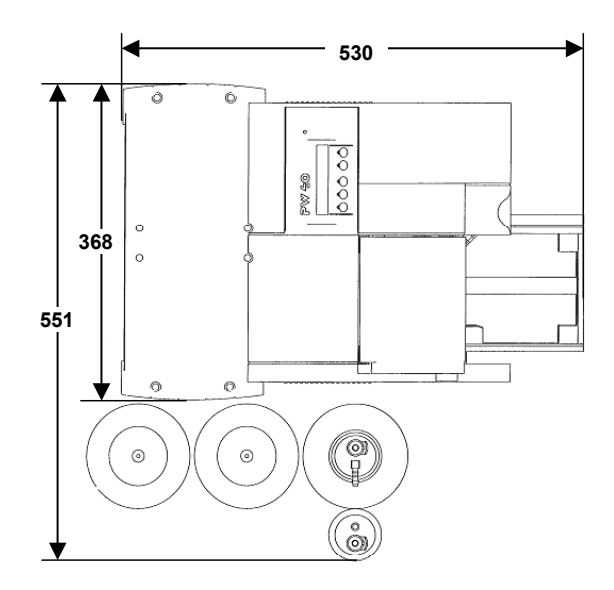

**PW 40** 

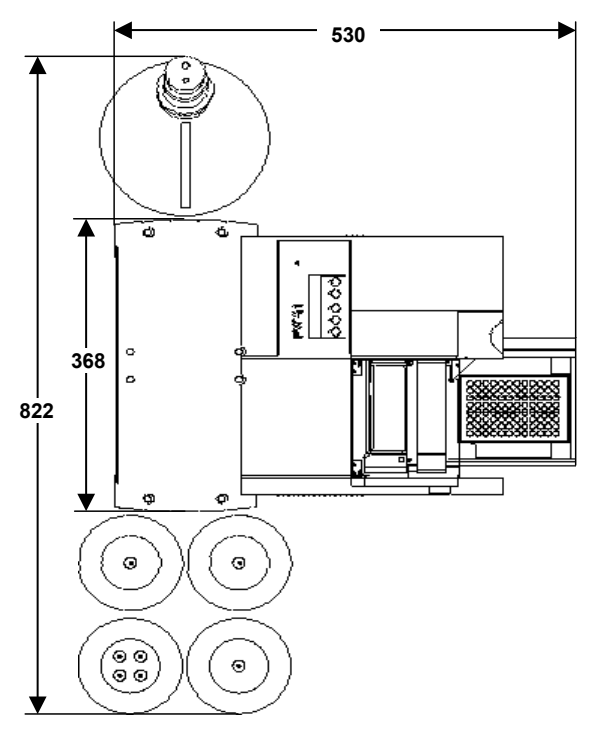

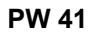

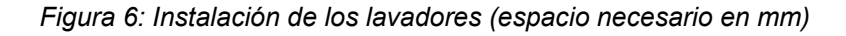

# <span id="page-20-0"></span>**1.2.3 Desbloqueo del peine del lavador**

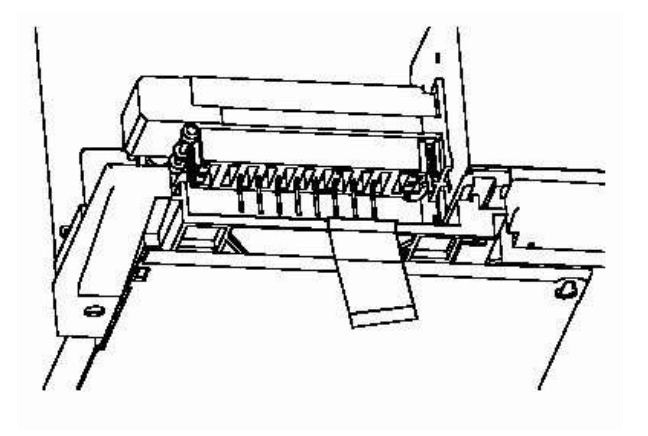

*Figura 7: Desbloqueo del peine del lavador - Etapa 1* 

- Retire la cinta adhesiva que bloquea la tapa anti-aerosol.
- Retire la cinta adhesiva que bloquea el soporte de placa en la placa de fondo.
- Tire y vuelva a empujar manualmente el soporte de placa para comprobar que se desliza correctamente.

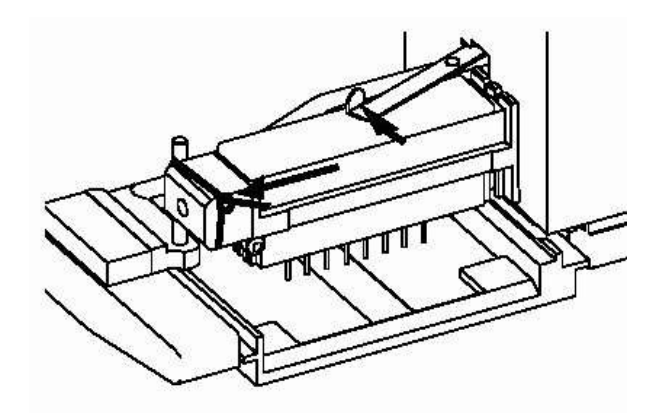

*Figura 8: Desbloqueo del peine del lavador - Etapa 2* 

- Retire la ligadura que bloquea el peine en el lado izquierdo (haga que la ligadura se deslice hacia la izquierda y a continuación retírela del eje vertical).
- Empuje la palanca de bloqueo situada a la derecha hasta que se encuentre paralela al peine del lavador.
- <span id="page-20-1"></span> Levante ligeramente el peine para asegurarse de que ahora puede deslizarse verticalmente y a continuación suéltelo.

# <span id="page-21-0"></span>**1.2.4 Conexión del circuito fluídico**

## <span id="page-21-1"></span>**1.2.4.1 PW 40**

<span id="page-21-2"></span>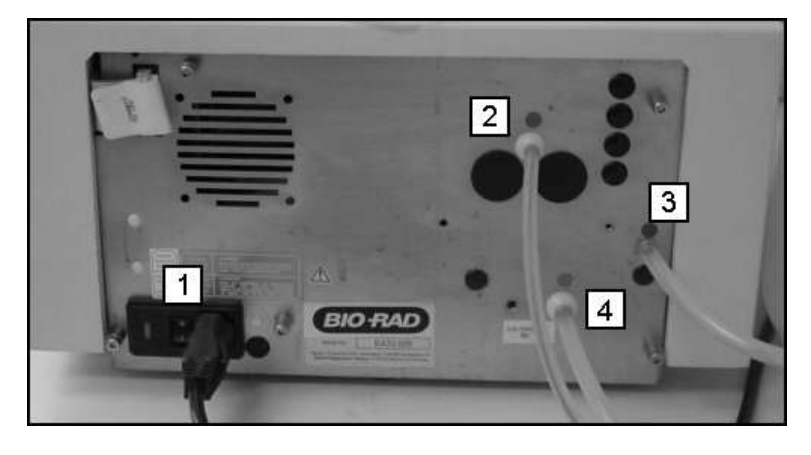

*Figura 9: Panel trasero del aparato - PW 40* 

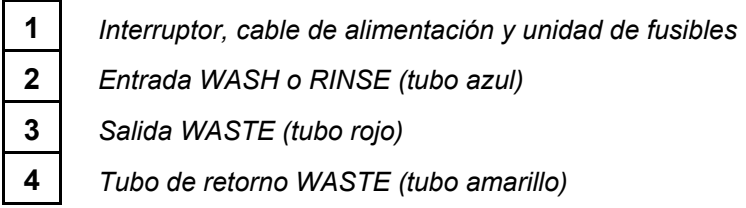

 Conecte, por una parte, los tubos a las botellas y, por otra parte, a las entradas situadas en el panel trasero del aparato *respetando los códigos de colores* con ayuda del siguiente esquema del circuito fluídico.

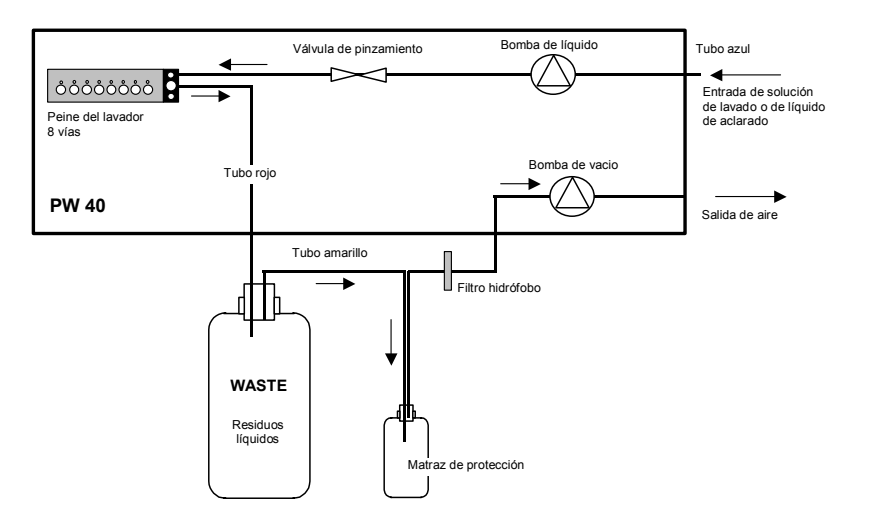

*Figura 10: Esquema del circuito fluídico del PW 40* 

#### <span id="page-22-0"></span>**1.2.4.2 PW 41**

<span id="page-22-1"></span>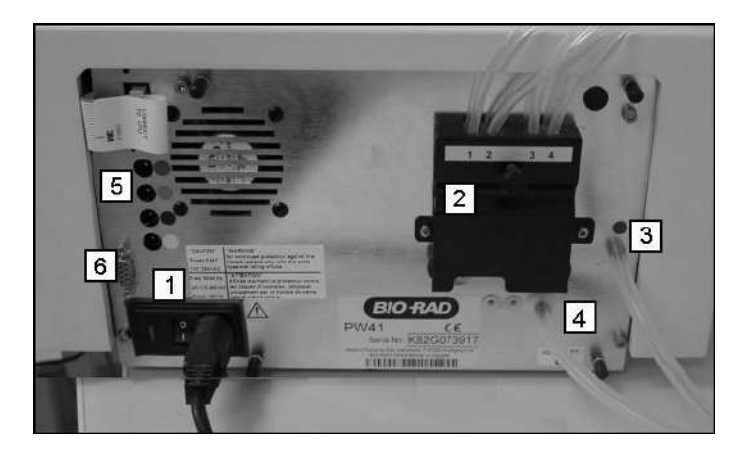

*Figura 11: Panel trasero del aparato - PW 41* 

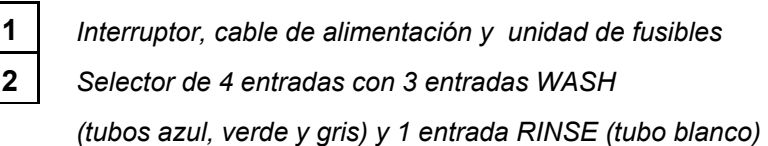

**3** *Salida WASTE (tubo rojo)*  **4** *Tubo de retorno WASTE (tubo amarillo)* 

**5** *Conexión de los detectores de nivel WASH y WASTE* 

**6** *Puerto RS 232* 

- Desatornille la pieza central del selector de 4 entradas (elemento **(2)** en la foto anterior) y mueva el casco de protección.
- □ Conecte, por una parte, los tubos azul, verde y gris a las botellas WASH y por otra parte, a las entradas situadas en esta válvula. Conecte también el tubo blanco a la botella RINSE y a la cuarta entrada.
- Vuelva a cerrar el casco y a atornillar la pieza central.
- Conecte, por una parte, los tubos rojo y amarillo a la parte trasera del aparato (elemento **(3)** y **(4)** en la foto anterior) y, por otra parte, al tapón de la botella WASTE.
- Conecte los cuatro cables eléctricos de los detectores de nivel (cables negros o grises que terminan en una ficha de conexión) de los tapones de las botellas WASH y de la botella WASTE a las entradas correspondientes (elemento **(5)** en la foto anterior) en el panel trasero del aparato, respetando los códigos de colores.

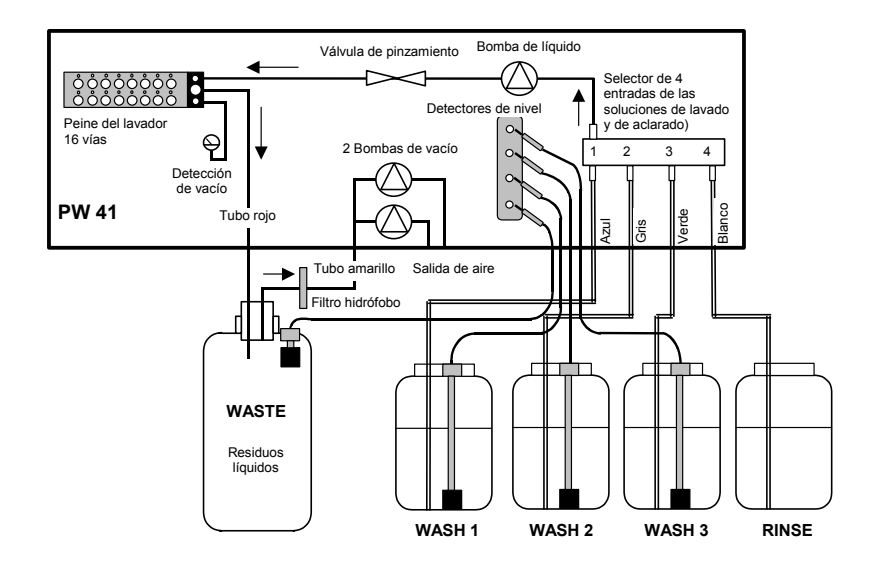

*Figura 12: Esquema del circuito fluídico del PW 41* 

#### **Casos particulares**

Algunos lavadores **PW 41** poseen un selector de 4 entradas en estrella en lugar de un selector motorizado como el de la [Figura 11](#page-22-1) que aparece más arriba.

<span id="page-23-0"></span>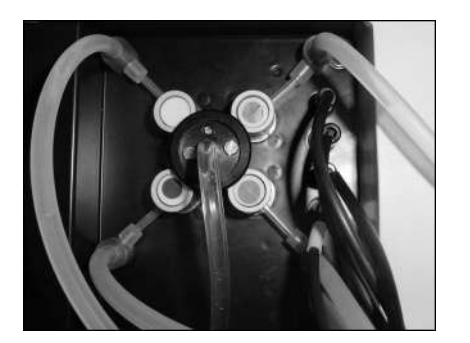

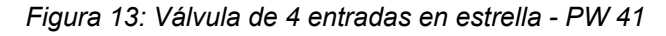

En este caso, los tubos de las botellas WASH y RINSE se conectan a las cuatro esquinas (respetando los códigos de colores). El esquema del circuito fluídico sigue siendo idéntico.

Por otra parte, en algunos aparatos, las tomas de entrada de los detectores de nivel están situados a la derecha del selector de 4 entradas y no en el lado izquierdo del panel trasero. Esto no modifica el modo de conexión. Respete siempre los códigos de colores.

#### <span id="page-24-0"></span>**1.2.4.3 Montaje del filtro hidrófobo y del matraz de protección**

#### **Filtro hidrófobo (PW 40 y PW 41)**

El filtro hidrófobo es un filtro circular plano que incluye una boquilla de conexión a cada lado. Este filtro impide que los aerosoles y la condensación vuelvan a subir por el tubo amarillo desde la botella WASTE hasta la bomba de vacío.

Para instalarlo:

- Con ayuda de unas tijeras, corte el *tubo amarillo* que conecta la botella WASTE con el lavador (tubo de retorno) por la mitad de su longitud.
- En el filtro, localice la cara que lleva la inscripción "INLET".
- Instale el filtro hidrófobo como se indica en la siguiente foto, asegurándose de que la cara con la inscripción "INLET" se encuentre del lado de la botella WASTE.

<span id="page-24-1"></span>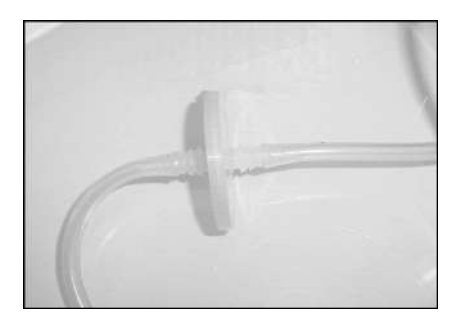

*Figura 14: Montaje del filtro hidrófobo* 

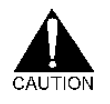

*¡ATENCIÓN! No ponga nunca el aparato a funcionar sin el filtro hidrófobo, ya que se podría producir un desbordamiento del líquido contaminado de la botella WASTE en el aparato.* 

#### **Matraz de protección (PW 40 únicamente)**

En el **PW 40**, el matraz de protección impide cualquier subida del líquido contaminado hacia el lavador, en caso de desbordamiento de la botella WASTE (el **PW 41** no necesita matraz de protección ya que su botella WASTE está equipada con un detector de nivel).

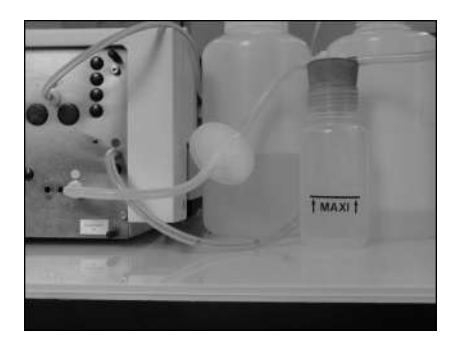

*Figura 15: Montaje del matraz de protección* 

Para instalar el matraz de protección:

- Desconecte el tubo amarillo del filtro hidrófobo del lado por el que está unido a la botella WASTE.
- Conecte la extremidad liberada del tubo amarillo al tapón del matraz de protección (en la boquilla que ya no está equipada con un pequeño tubo blanco o amarillo).
- A continuación, conecte el trozo de tubo que se encuentra ya en el tapón del matraz de protección al filtro hidrófobo.
- Una vez que todo esté montado, compruebe que ha realizado correctamente el encadenamiento siguiente: Botella WASTE → Matraz de protección → Filtro hidrófobo → Lavador.

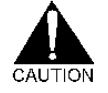

*Es muy importante que este orden se respete, es decir, que no se inviertan las posiciones respectivas del matraz de protección y del filtro hidrófobo. De lo contrario, en caso de desbordamiento - incluso ligero - de la botella WASTE, el filtro hidrófobo se atascaría de inmediato e impediría el buen funcionamiento del lavador (sin que este desbordamiento pueda ser detectado por el operador en el matraz de protección).* 

# <span id="page-25-0"></span>**1.2.5 Conexión eléctrica**

- Antes de conectar el aparato, asegúrese de haber leído la parte "Advertencias y avisos" que figura al principio del presente manual.
- Asegúrese de que la toma de corriente a la que debe conectar el aparato está conectada a tierra.
- Conecte el cable de alimentación a la parte trasera del aparato (véase [Figura 9](#page-21-2) [**PW 40**] o [Figura 11](#page-22-1) [**PW 41**]).
- Conecte el otro extremo a la toma de corriente.
- Examine la puesta en tensión pulsando el interruptor ENCENDIDO/APAGADO situado en el panel trasero del aparato. El piloto luminoso verde situado en la parte superior derecha de la pantalla se iluminará y el menú principal **Select. Run** aparecerá en la pantalla (en el **PW 41**, la pantalla también se ilumina; en el **PW 40** la pantalla no es retroiluminada).

Las especificaciones eléctricas completas del lavador figuran en el Anexo [A](#page-145-0)  [1.](#page-145-0)

En caso de que no ocurra nada cuando encienda el aparato, véase la Sección [5.2](#page-140-0) en **1)**.

# <span id="page-26-0"></span>**1.2.6 Presentación del software**

## <span id="page-26-1"></span>**1.2.6.1 Inicio**

Cuando usted enciende el aparato, éste se inicializa y muestra sucesivamente las dos pantallas siguientes:

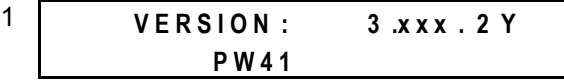

2 **SELECT: RUN** ↑↓ **I N Y E S O U T** La primera pantalla muestra la versión del software (1ª línea) y el modelo del aparato (2ª línea).

La segunda pantalla da acceso al **Menú principal** (véase más abajo la Sección [1.2.6.3\)](#page-28-1).

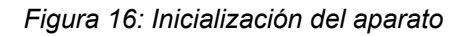

## <span id="page-26-2"></span>**1.2.6.2 Utilización del teclado**

El teclado se compone de cinco botones que no siempre se encuentran activos en su totalidad. Esto depende de la pantalla que se muestre.

#### **Ejemplo 1**

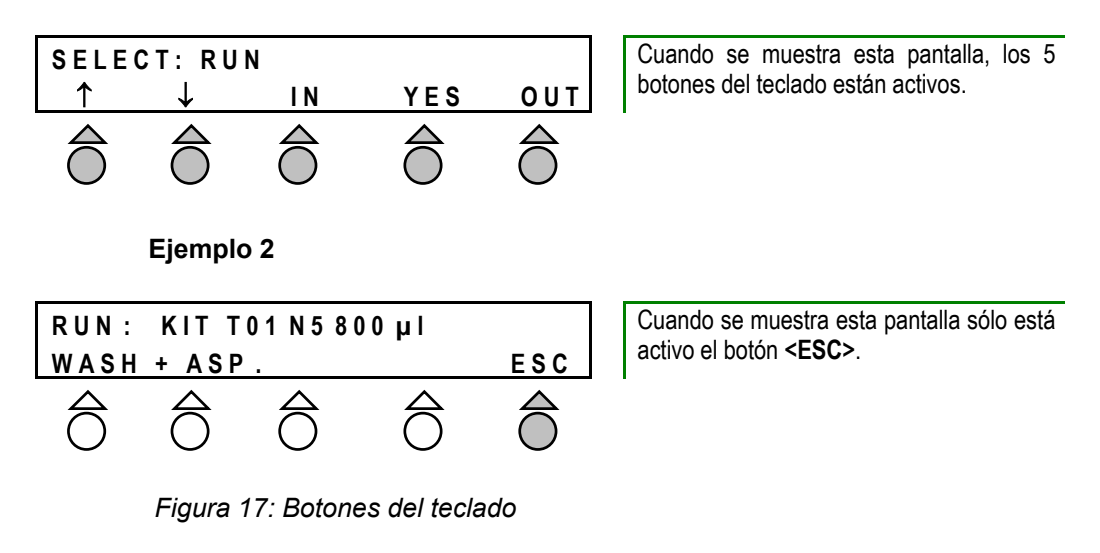

Cuando un botón está activo su título aparece justo encima (2ª línea de la pantalla mostrada). El siguiente cuadro explicita las funcionalidades de los diferentes botones.

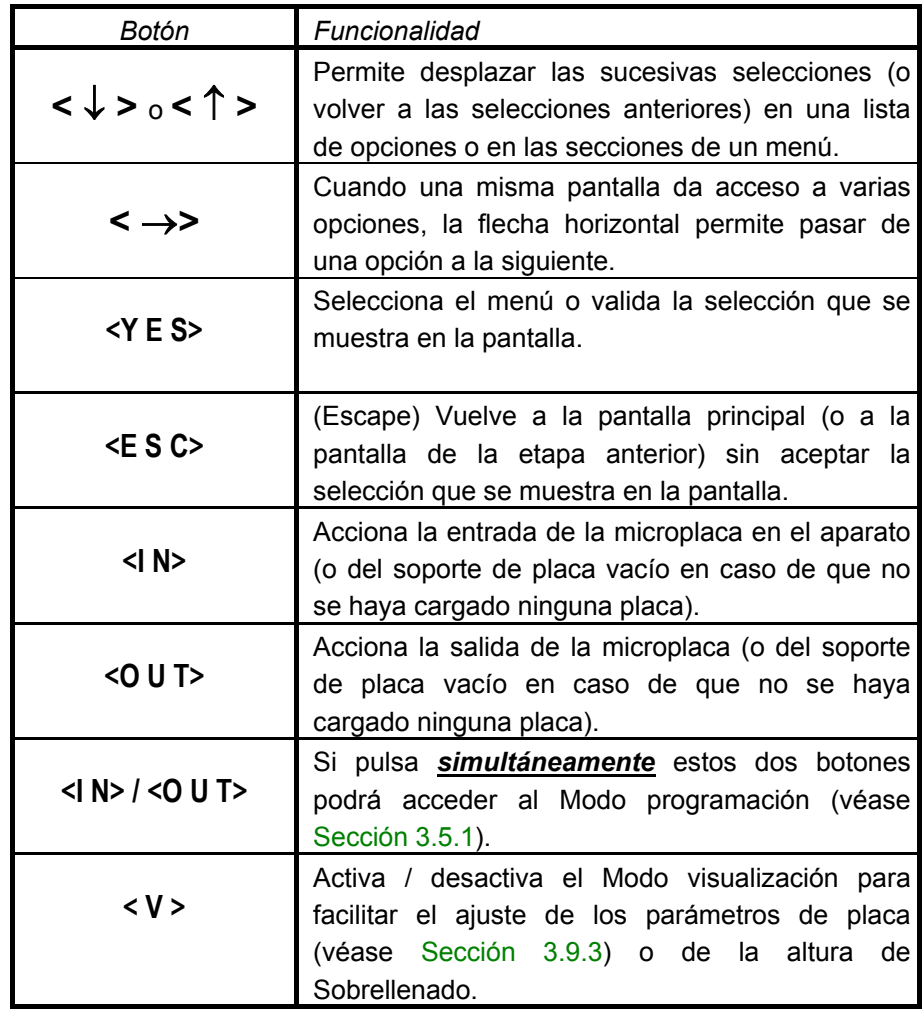

## <span id="page-28-0"></span>**1.2.6.3 Menú principal Select. Run**

El menú principal **Select. Run** que se muestra cuando se inicia el aparato, se compone de 5 submenús:

- Utilice el botón **<** ↓ **>** para pasar de un submenú al siguiente (y el botón **<** ↑ **>** para volver al submenú anterior).
- Utilice el botón **<YES>** para seleccionar un submenú.

Cada menú da acceso a algunas funcionalidades del aparato que se estudian en detalle en el presente manual, en las secciones que se citan en el siguiente cuadro.

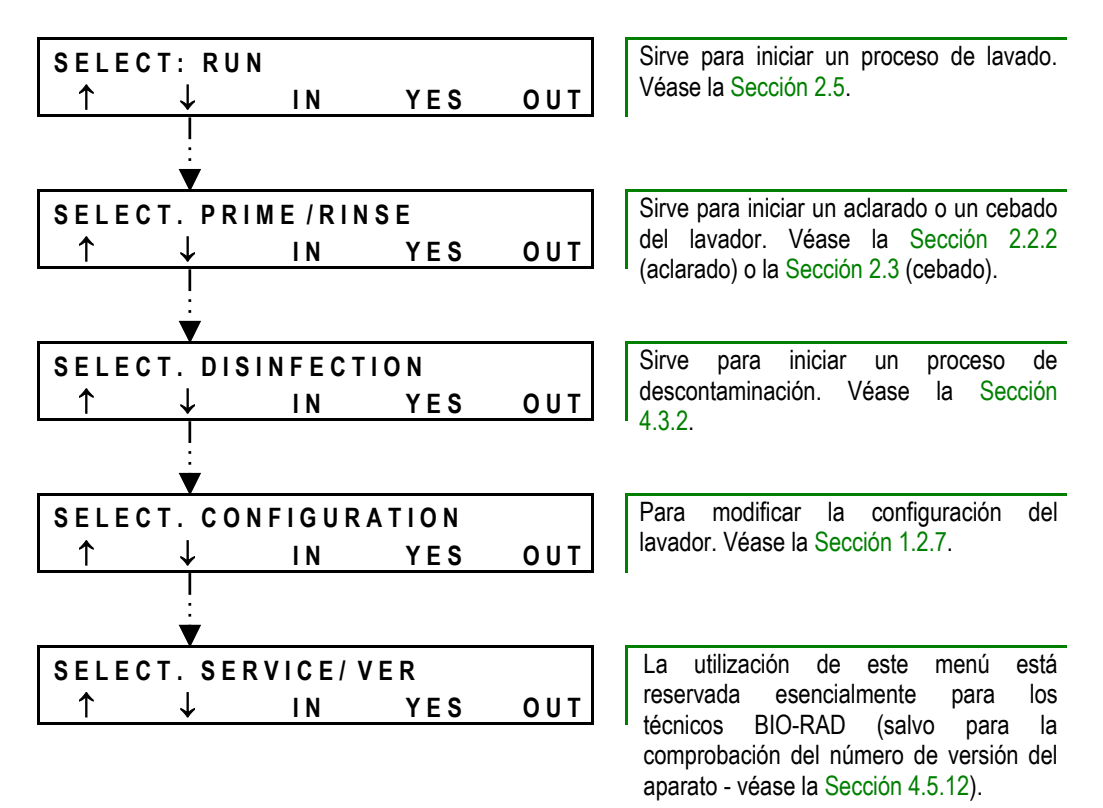

<span id="page-28-1"></span>*Figura 18: Menú principal* 

# <span id="page-29-0"></span>**1.2.7 Configuración del lavador**

Cuando se entrega, el lavador posee una configuración por defecto que puede conservarse para lo esencial. No obstante, antes de utilizar el aparato, el usuario deberá comprobar esta configuración y efectuar algunas modificaciones necesarias de acuerdo con las recomendaciones que figuran en el siguiente esquema.

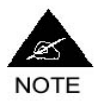

**En caso de que el lavador sea instalado por un técnico BIO-RAD, éste será el que fijará los parámetros de acuerdo con la configuración recomendada.** 

**En caso de que el lavador sea un aparato que se ha cambiado o un aparato entregado tras su reparación, compruebe, antes de utilizarlo, que se encuentra correctamente configurado.** 

#### <span id="page-29-1"></span>**1.2.7.1 Vista de conjunto**

El siguiente esquema ofrece una vista de conjunto de los diferentes Grupos de parámetros y de su configuración (configuración por defecto y configuración recomendada). Para obtener más información sobre cada Grupo de parámetros véase la Sección [1.2.7.2.](#page-30-0)

Las pantallas 1 a 6 se aplican al **PW 40** y al **PW 41**. Las pantallas 7 a 12 pertenecen sólo al **PW 41**.

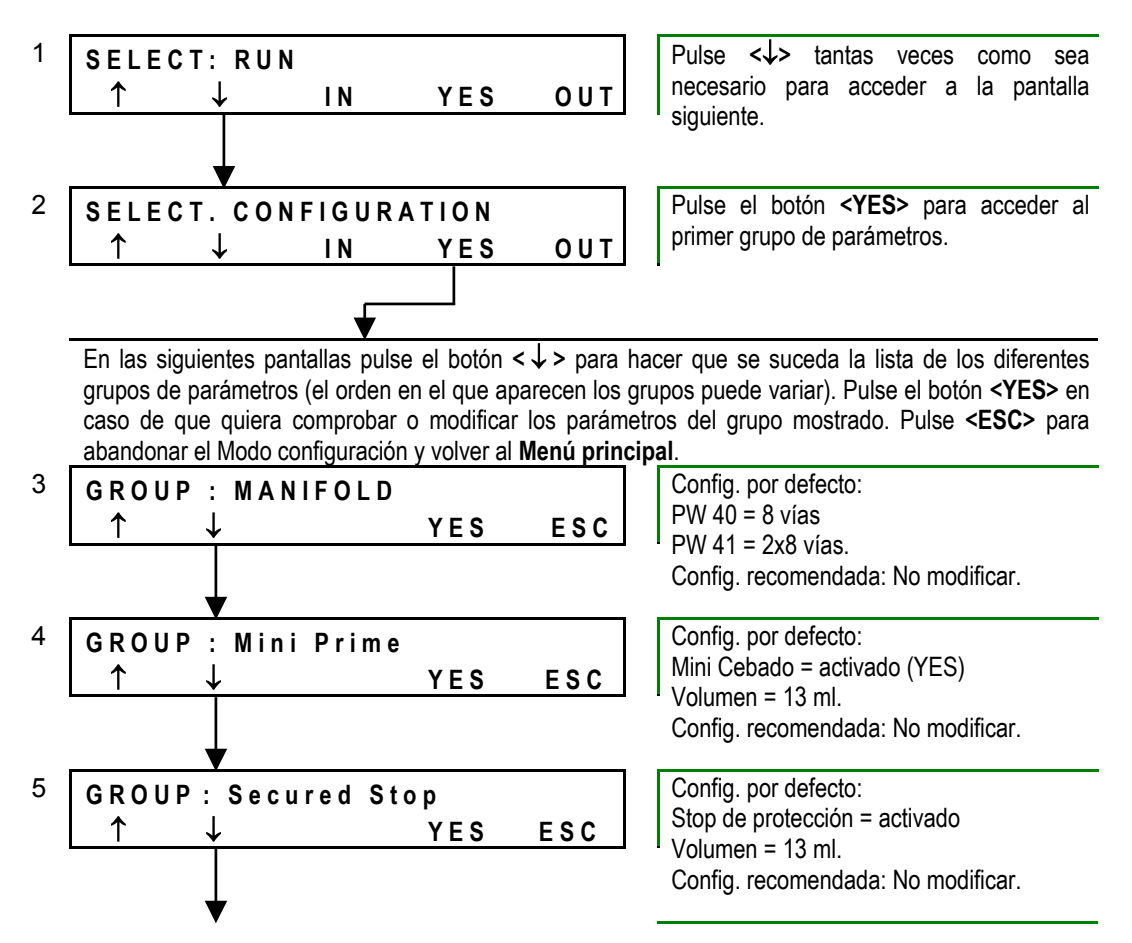

**BIO-RAD PW 40 & 41** Versión 3.xxx.2y Códigos Productos 85499 & 85508, Manual de uso

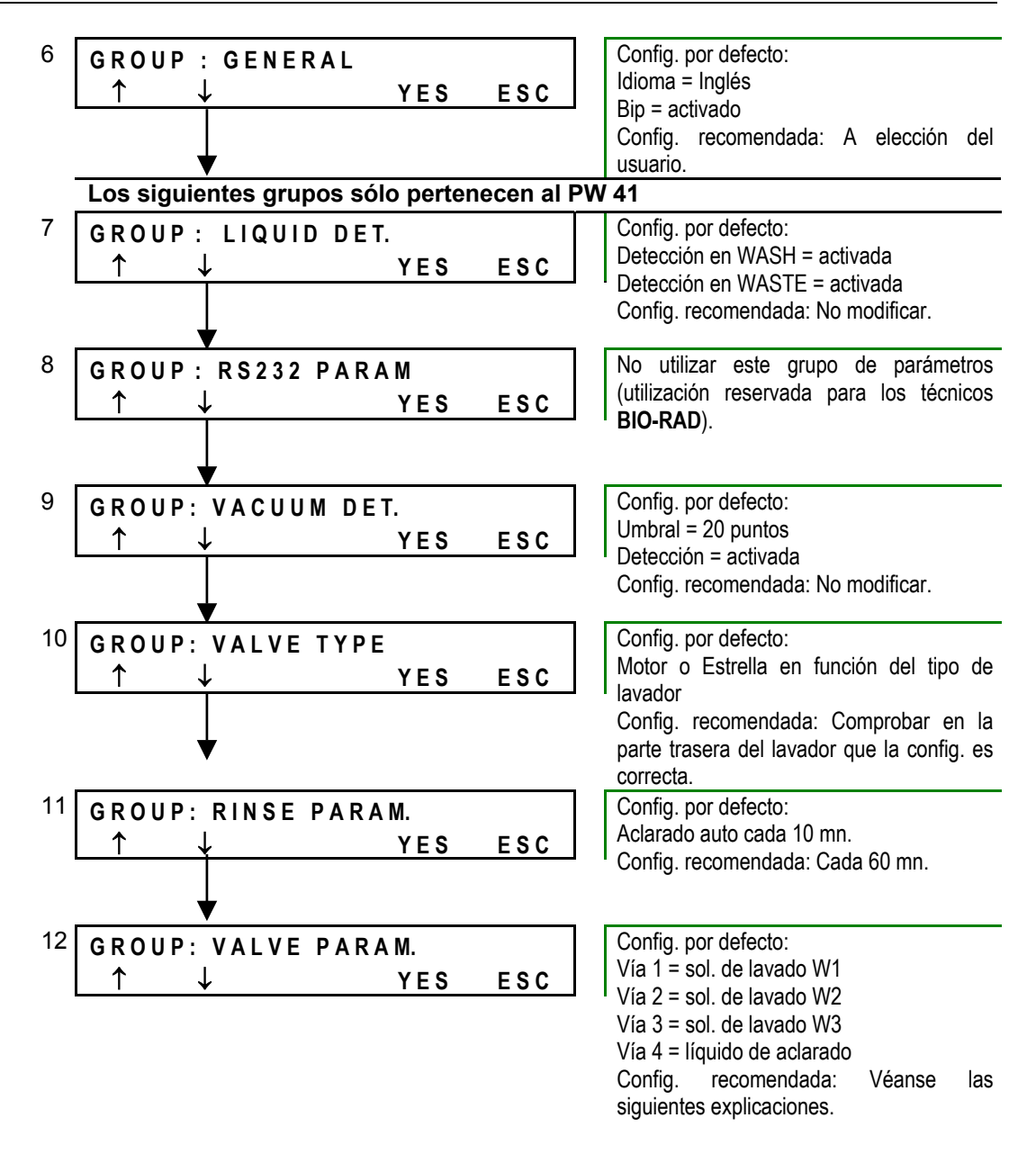

*Figura 19: Configuración del lavador* 

#### **1.2.7.2 Configuración de cada grupo de parámetros**

<span id="page-30-0"></span>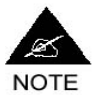

**La validación de los parámetros se hace grupo por grupo (no hay una validación global final).** 

**En caso de que se encuentre en una pantalla de parametrización secundaria (en el interior de un Grupo) y de que pulse el botón <YES>, las modificaciones que hubiese podido hacer quedarán registradas y usted volverá a la pantalla de entrada del Grupo.** 

**En caso de que se encuentre en una pantalla de parametrización secundaria (en el interior de un Grupo) y de que pulse el botón <ESC>, también volverá a la pantalla de entrada del Grupo pero las modificaciones que hubiese podido hacer quedarán anuladas (los** 

#### **parámetros anteriores quedarán guardados).**

#### **1) Group Manifold (PW 40 y PW 41)**

El tipo de manifold parametrizado deberá corresponder al peine de lavado realmente instalado en el lavador (8 vías para el **PW 40**; 8x2 vías para el **PW 41**).

En principio, la configuración por defecto es correcta, no tiene que modificarla. Si este no es el caso, utilice el botón **<** ↓ **>** para seleccionar el tipo adecuado y a continuación pulse el botón **<YES>** para validar.

#### **2) Group Mini prime (PW 40 y PW 41)**

Este grupo permite activar una secuencia de Mini-cebado antes de la ejecución de cada protocolo de lavado y especificar el volumen de solución de lavado a utilizar para este mini-cebado. Para más explicaciones sobre la función de Mini-cebado, véase la Sección [2.3.3.3.](#page-45-0)

Por defecto, el Mini-cebado está activado (visualización **Mini Prime: O**) y el volumen utilizado será de 13 ml. Se recomienda no modificar estos parámetros.

Si deseara modificarlos:

- Para desactivar completamente el Mini-cebado, utilice el botón **<** ↓ **>** para mostrar la pantalla **Mini Prime: N** a continuación pulse **<YES>** para validar.
- Para modificar el volumen, utilice primero el botón **<** → **>** para desplazar el cursor, a continuación los botones **<** ↓ **>** o **<** ↑ **>** para aumentar o disminuir el volumen indicado (valores admitidos: 1 a 30 ml). Pulse **<YES>** para validar.

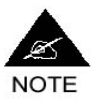

**Las dos funciones Mini-cebado y Stop de protección tienen la ventaja de mejorar la precisión y la reproductibilidad de los volúmenes distribuidos. Su principal inconveniente es que utilizan más solución de lavado. En función de sus prioridades (sensibilidad de los tests, ahorro de la solución de lavado) tendrá la posibilidad de desactivar estas funciones o de modificarlas, pero en este caso deberá hacerlo bajo su propia responsabilidad.** 

#### **3) Group Secured stop (PW 40 y PW 41)**

Este grupo permite activar un Stop de protección después de cada protocolo de lavado y especificar el volumen a utilizar para esta operación. El Stop de protección tiene como finalidad expulsar el aire del peine del lavador.

Por defecto, está activado (visualización **Secured Stop: O**) y el volumen utilizado será de 13 ml. Se recomienda no modificar estos parámetros.

Si deseara modificarlos:

- Para desactivar completamente el stop de protección, utilice el botón **<** ↓ **>** para mostrar la pantalla **Secured Stop: N**. a continuación pulse **<YES>** para validar.
- Para modificar el volumen, utilice en primer lugar, el botón **<** → **>** para desplazar el cursor, y luego los botones **<** ↓ **>** o **<** ↑ **>** para aumentar o disminuir el volumen indicado (valores admitidos: 1 a 30 ml). Pulse **<YES>** para validar.

#### **4) Group General (PW 40 y PW 41)**

Este grupo permite por una parte, escoger el idioma de utilización y por otra parte, activar o desactivar la señal sonora (Bip) que emite cada vez que se pulsa un botón del teclado.

- Utilice en primer lugar los botones **<** ↓ **>** o **<** ↑ **>** para seleccionar el idioma de utilización.
- A continuación utilice el botón **<** → **>** para pasar a la parametrización de la señal sonora (Bip). Con el botón **<** ↓ **>**, indique si desea activar (visualización **Bip : O**) o desactivar (visualización **Bip : N**) la señal sonora.
- Pulse el botón **<YES>** para validar.

#### **5) Group Liquid Det. (PW 41 únicamente)**

Este grupo permite activar o desactivar la detección de líquido en las botellas WASH y WASTE. Cuando esta detección está activada, el sistema avisa al usuario cuando:

- la botella WASTE está llena;
- o la botella WASH utilizada está vacía.

En la configuración por defecto, esta detección está activada (en las dos botellas) y no tiene que desactivarla.

No obstante, en caso de que tenga que desactivarla (en particular, la de las botellas WASH, para proceder a la descontaminación del peine del lavador que se describe en la Sección [4.3.1\)](#page-114-1), proceda del siguiente modo:

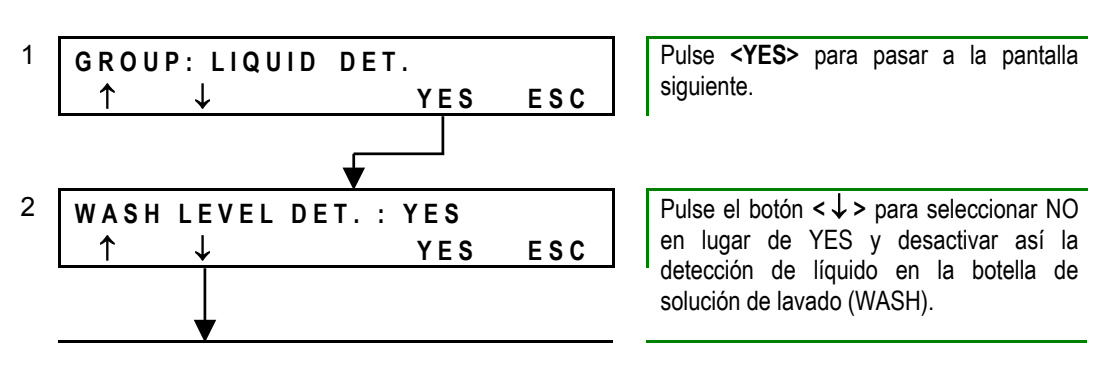

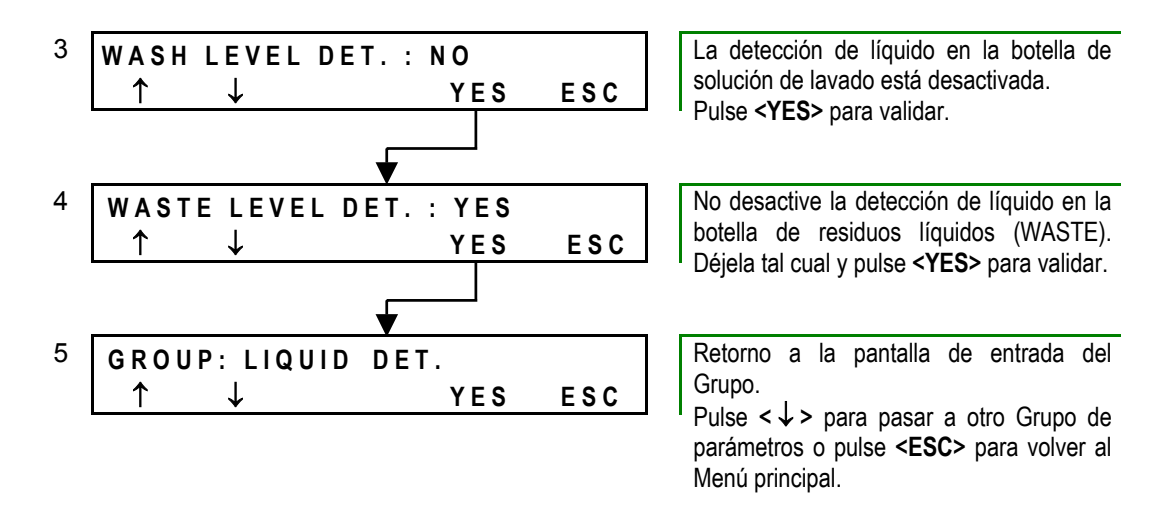

*Figura 20: Activar / desactivar la detección de líquido - PW 41* 

Para reactivar a continuación la detección de líquido, siga el mismo proceso pero sustituyendo esta vez **Wash Level Det.: No** por **Wash Level Det.: Yes**.

#### **6) Group RS232 Param. (PW 41 únicamente)**

Este grupo permite parametrizar las comunicaciones cuando el lavador está conectado a un ordenador.

En principio, este tipo de conexión es utilizada únicamente por los técnicos **BIO-RAD**, por lo que no tendrá que preocuparse por ella. No modifique la parametrización de este grupo.

#### **7) Group Vacuum Det. (PW 41 únicamente)**

Este grupo permite activar la detección de vacío. Para que el lavador (y en particular la aspiración y la evacuación del líquido) funcione correctamente, resulta esencial que el vacío se realice bien. El sistema de detección permite avisar al usuario cuando este no es el caso (véase Sección [5.1,](#page-136-1) Error 08).

Por defecto, la detección de vacío está activada y el umbral de vacío está parametrizado en 20 pts. En principio no tendrá que modificar estos parámetros.

En caso de que deba hacerlo, proceda del siguiente modo:

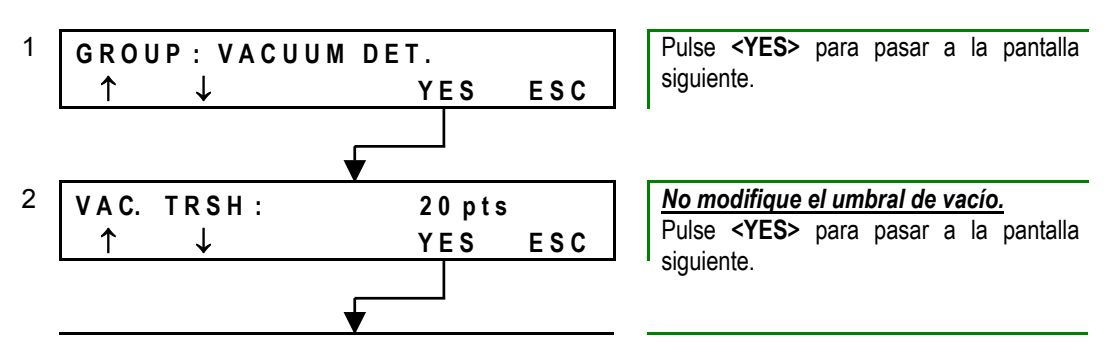

**BIO-RAD PW 40 & 41** Versión 3.xxx.2y Códigos Productos 85499 & 85508, Manual de uso

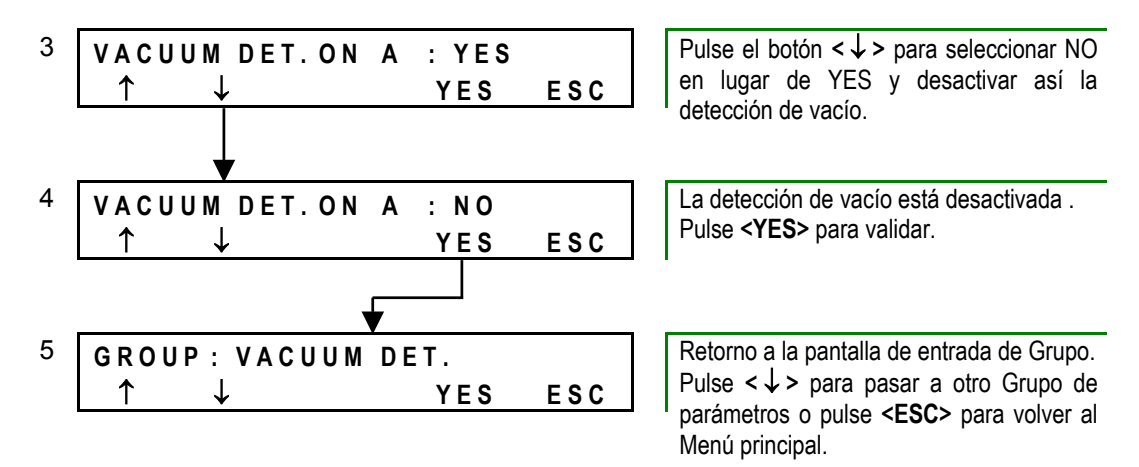

#### *Figura 21: Parametrización de la detección de vacío - PW 41*

Para reactivar la detección de vacío, siga el mismo proceso pero sustituyendo esta vez **Vacuum det. on A: No** por **Vacuum det. on A: Yes**.

#### **8) Group Valve Type (PW 41 únicamente)**

Este grupo permite especificar el tipo de válvula utilizado en su lavador **PW 41**: válvula en estrella (antiguo modelo) o válvula motorizada (nuevo modelo), véase Sección [1.2.4.2.](#page-22-0)

En principio, la parametrización por defecto corresponde a un modelo de válvula instalado en el aparato:

**Val. Typ.: Motor** en caso de que el lavador esté equipado con una válvula motorizada.

**Val. Typ.: Pinch** en caso de que el lavador esté equipado con una electroválvula en estrella.

Compruebe que la configuración que se muestra en la pantalla corresponde perfectamente con el tipo de válvula de 4 entradas presente en el panel trasero de su aparato. De no ser así, pulse el botón **<** ↓ **>** para cambiar la configuración, a continuación pulse el botón **<YES>** para validar.

#### **9) Group rinse param. (PW 41 únicamente)**

Para evitar que la solución WASH cristalice en el circuito fluídico, se producirá un aclarado automático cuando el lavador permanezca encendido sin ser utilizado durante un tiempo determinado (véase Sección [2.2.2.3\)](#page-42-0).

Este grupo permite parametrizar esta duración, es decir, el plazo que debe transcurrir entre el final del último lavado y el accionamiento del aclarado automático.

Por defecto, este plazo está fijado en 10 minutos. En utilización normal, un plazo de 60 minutos (una hora) se considera suficiente y recomendable.

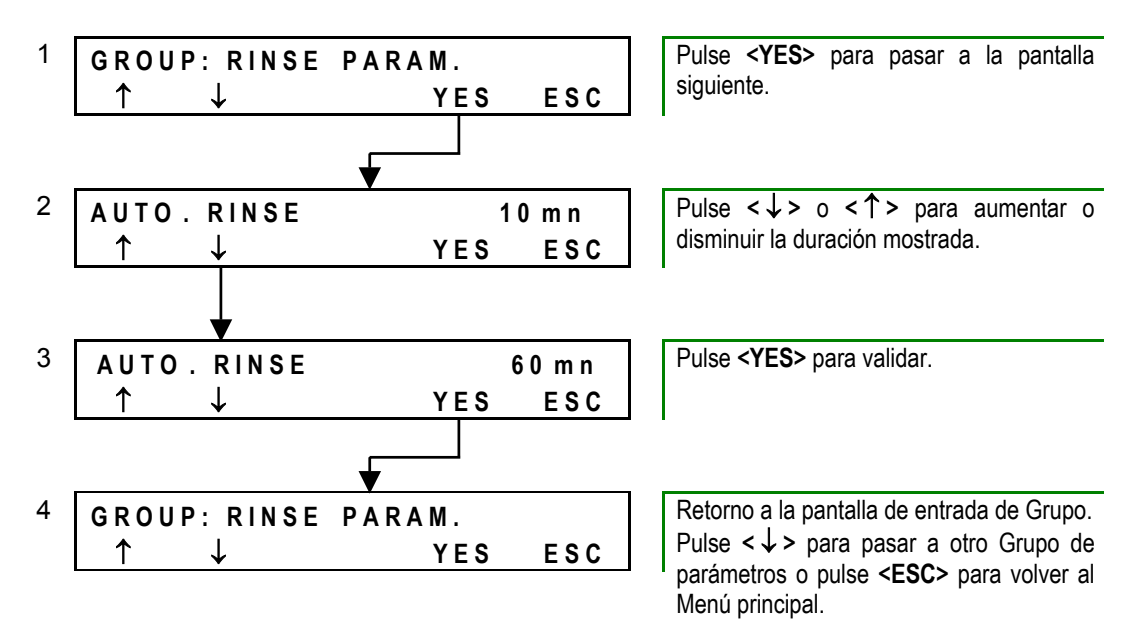

**Para parametrizar este plazo de 60 minutos:** 

*Figura 22: Parametrización del aclarado automático - PW 41* 

#### **10) Group Valve Param. (PW 41 únicamente)**

Este grupo le permite indicar al sistema qué solución de lavado está conectada a qué entrada de la válvula de 4 entradas en la parte trasera del lavador. El software utiliza esta información por una parte, para comprobar que la solución de lavado que debe utilizar (en función del kit seleccionado) se encuentra bien conectada al lavador, y por otra parte, para saber si debe o no proceder a un cebado completo del circuito fluídico antes de proceder al lavado (para más detalles, véase la Sección [2.3.3\)](#page-43-3).

Por defecto:

Vía 1 (azul) = solución de lavado W1 (o R1 en algunos aparatos). Vía 2 (gris) = solución de lavado W2 (o R2 en algunos aparatos). Vía 3 (verde) = solución de lavado W3 (o R3 en algunos aparatos). Vía 4 (blanco) = líquido de aclarado.

El líquido de aclarado está siempre parametrizado en la vía 4 y no podrá parametrizarlo (ni conectarlo) a otra vía. Sin embargo, podrá modificar las soluciones de lavado parametrizadas en las vías 1, 2 ó 3.

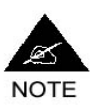

**En los kits preprogramados BIO-RAD, la solución de lavado utilizada está siempre parametrizada bajo W1 en la VIA 1 (tubo azul). Se aconseja conservar esta parametrización; en caso de que utilice otras soluciones de lavado, parametrícelas en las vías 2 y 3. Por otra parte, no podrá parametrizar una misma solución de lavado en varias vías.**
**Para volver a parametrizar las vías:** 

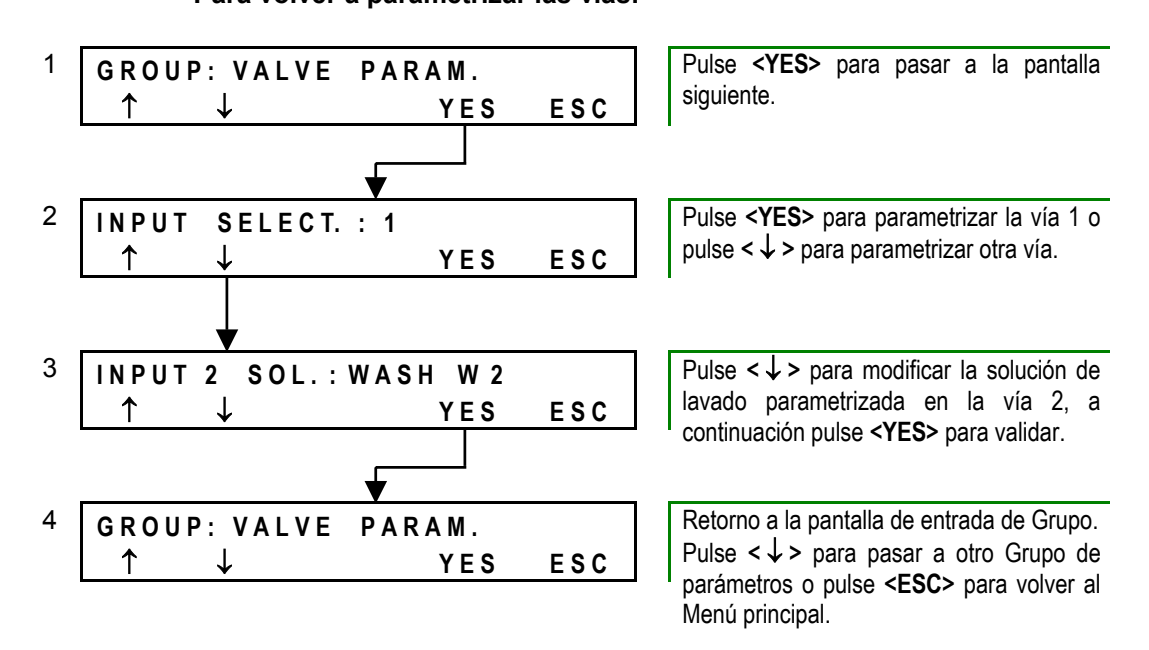

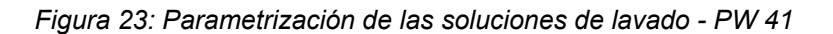

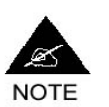

**En caso de que intente iniciar un proceso de lavado que utilice una solución que no está parametrizada en una de las vías de entrada, el sistema mostrará un mensaje de error (véase Sección [5.1](#page-136-0) Error 21).** 

# <span id="page-36-0"></span>**1.2.8 Puesta en servicio**

Antes de la primera utilización del lavador, conviene efectuar un aclarado completo del circuito fluídico.

Para ello:

- □ Compruebe que la botella RINSE se encuentre bien llena y conectada al lavador (en caso contrario, remítase a la Sección [1.2.4\)](#page-21-0).
- Encienda el aparato con el interruptor ENCENDIDO/APAGADO situado en el panel trasero.
- Después de su inicialización, aparecerá el menú principal **Select. Run**.
- Inicie sucesivamente al menos 5 procesos de aclarado como se indica en la Sección [2.2.2.1](#page-40-0) (**PW 40**) o en la Sección [2.2.2.2](#page-41-0) (**PW 41**).

Ahora su lavador está listo para su uso.

# **2 Utilización rutinaria / Lavado**

# **2.1 Vista de conjunto**

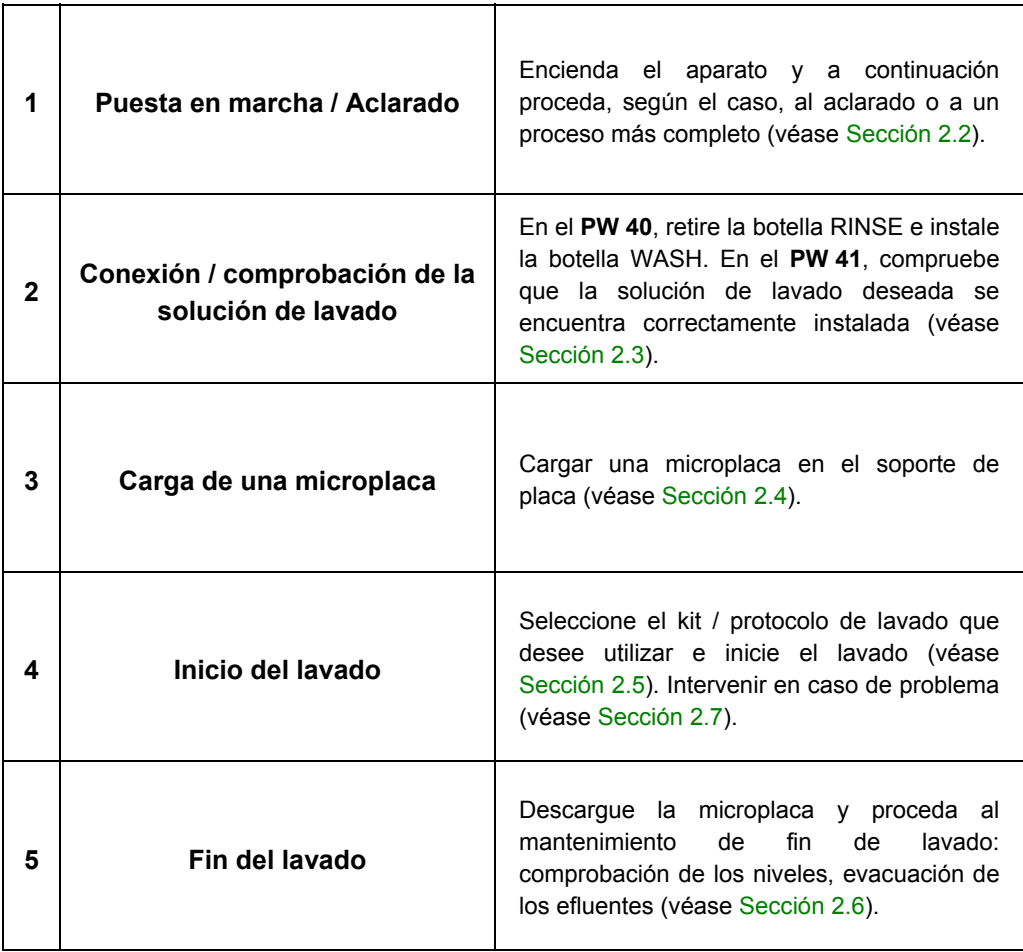

# <span id="page-39-0"></span>**2.2 Puesta en marcha / Aclarado**

# **2.2.1 Selección del proceso a seguir**

El proceso a seguir antes de pasar al lavado propiamente dicho depende del período de tiempo durante el cual el lavador no haya sido utilizado (si es la primera vez que usa el lavador, remítase a la Sección [1.2.8\)](#page-36-0). Estas precauciones tienen por finalidad evitar la formación de cristales de solución de lavado en el circuito fluídico (bomba, tubos, peine del lavador). El respeto de estas reglas resulta esencial para asegurar un buen funcionamiento del lavador.

### **Caso n°1: Se inicia la jornada y el lavador no ha sido utilizado desde hace más de una semana:**

- Inicie un proceso de descontaminación como se indica en la Sección [4.3.1.](#page-114-0)
- A continuación proceda al mantenimiento de puesta en marcha como se describe en la Sección [4.2.1.](#page-110-0)

### **Caso n°2: Se inicia la jornada y el lavador ha sido utilizado durante los días precedentes:**

□ Proceda al mantenimiento de puesta en marcha como se describe en la Sección [4.2.1.](#page-110-0)

### **Caso n°3: Ya se ha utilizado el lavador durante la jornada pero éste no se ha utilizado durante más de una hora:**

 Efectúe un proceso de aclarado como se indica más abajo (este proceso podrá efectuarse automáticamente en el **PW 41** - véase Sección [2.2.2.3\)](#page-42-0).

### **Caso n°4: Se ha efectuado un lavado hace menos de una hora con una solución de lavado diferente:**

□ Inicie un proceso de aclarado como se indica a continuación.

## **Caso n°5: Se ha efectuado un lavado hace menos de una hora con la misma solución de lavado:**

□ Puede pasar directamente a las etapas siguientes (carga de la placa, selección del kit…).

# **2.2.2 Proceso de aclarado**

El aclarado se efectúa directamente en el soporte de placa, por lo que no se podrá cargar ninguna microplaca.

El proceso de aclarado dura aproximadamente 1 minuto.

# **2.2.2.1 PW 40**

**Inicio de un proceso de aclarado en el PW 40:** 

<span id="page-40-0"></span>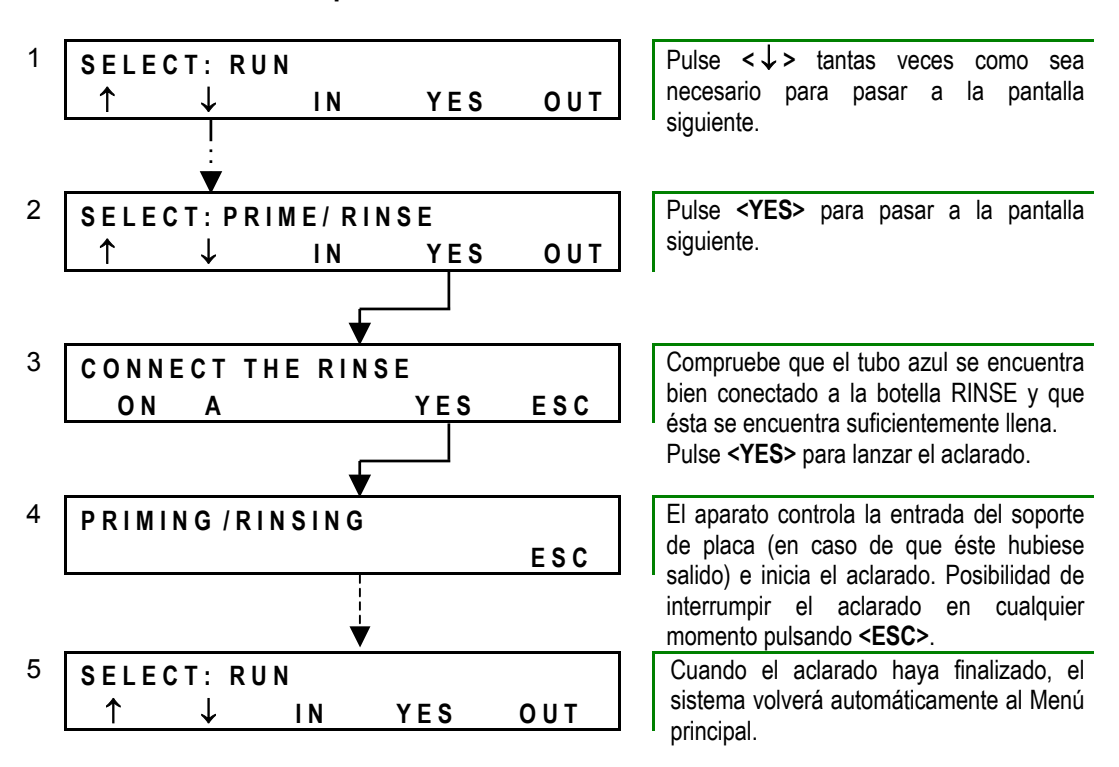

*Figura 24: Proceso de aclarado - PW 40* 

## **2.2.2.2 PW 41**

**Lanzamiento de un proceso de aclarado en el PW 41:** 

<span id="page-41-0"></span>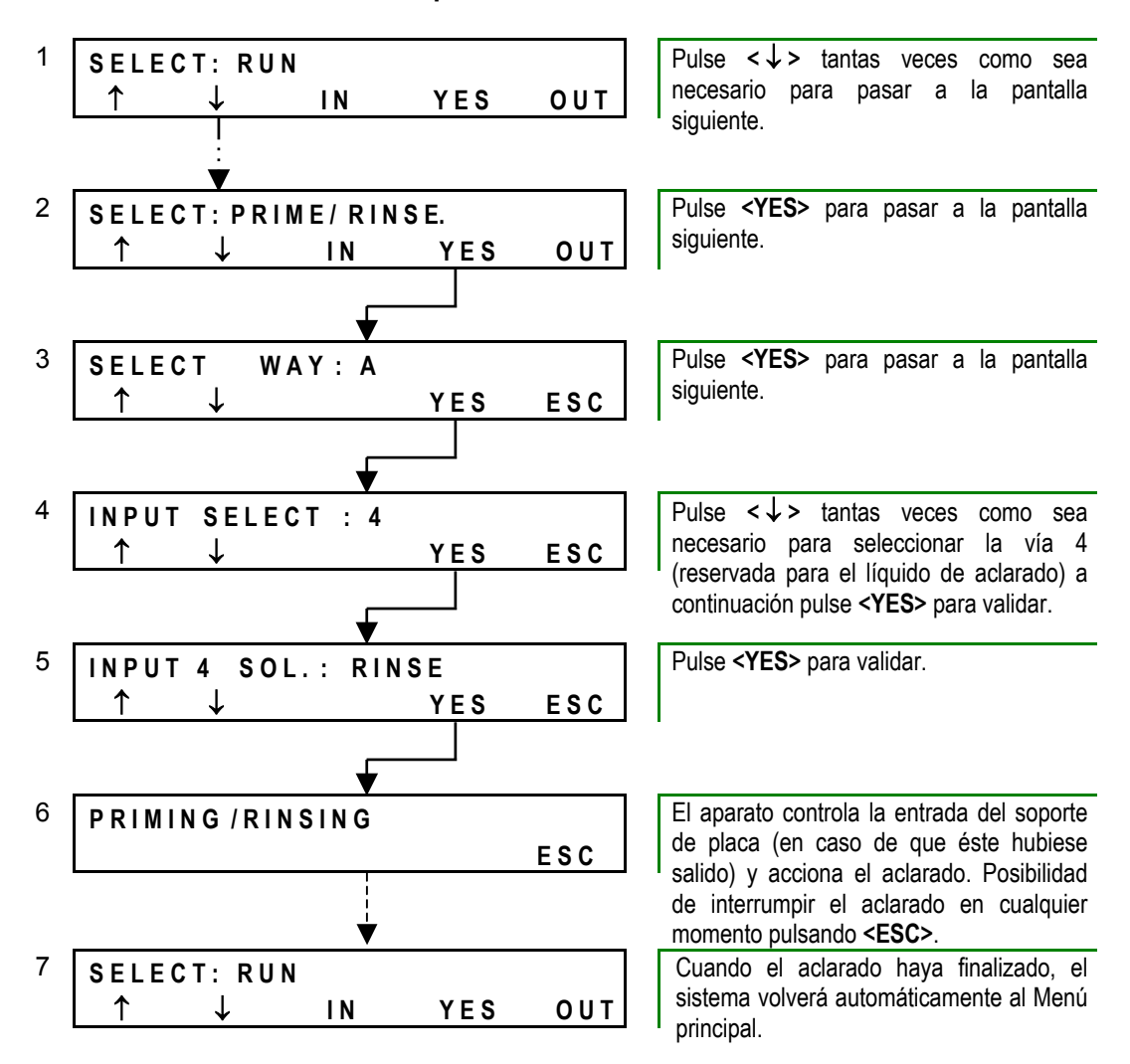

*Figura 25: Proceso de aclarado - PW 41* 

Recuerde: el líquido de aclarado se encuentra obligatoriamente vinculado a la vía 4 (esto no se puede modificar, véase la Sección [1.2.7](#page-29-0) en **10)**).

En caso de que desee proceder a un cebado manual con otra solución de lavado, remítase a la Sección [2.3.3.4.](#page-46-0)

# <span id="page-42-0"></span>**2.2.2.3 Aclarado automático**

#### **PW 40**

Los lavadores **PW 40** no están equipados con un proceso de aclarado automático.

No obstante, en caso de que el aparato permanezca encendido pero sin ser utilizado durante más de 10 minutos, en la pantalla aparecerá el siguiente mensaje de aviso.

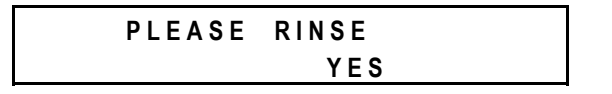

#### *Figura 26: Aclarado - mensaje recordatorio - PW 40*

Si considera que ha transcurrido más de una hora desde el último lavado, pulse el botón **<YES>** para volver al menú principal e inicie un aclarado como se indica en la Sección [2.2.2.1.](#page-40-0)

### **PW 41**

Para evitar la cristalización de la solución WASH en el interior del circuito fluídico, los lavadores **PW 41** llevan integrado un proceso de aclarado automático.

Este proceso se acciona automáticamente cuando el aparato permanece encendido sin ser utilizado durante un tiempo predefinido. Esta duración puede ser parametrizada por el usuario (véase Sección [1.2.7](#page-29-0) en **7)**). La duración recomendada es de una hora (60 minutos).

En este caso, si el aparato permanece encendido durante una hora desde el término del último lavado, el aclarado se accionará automáticamente, desarrollándose de la misma manera que si hubiese sido accionado por el usuario (véase Sección [2.2.2.2\)](#page-41-0).

Recuerde que si apaga el aparato sin haberlo aclarado, la cuenta atrás se interrumpirá pero no se anulará. Cuando encienda de nuevo el aparato, la cuenta atrás se pondrá otra vez en marcha automáticamente. De este modo, en caso de que la víspera haya apagado el lavador sin proceder al mantenimiento de fin de jornada, el aclarado automático podrá realizarse, por ejemplo, al día siguiente al encender el aparato.

# <span id="page-43-0"></span>**2.3 Gestión de las soluciones de lavado / Cebado**

# <span id="page-43-1"></span>**2.3.1 PW 40**

El lavador **PW 40** incluye una sola vía de entrada que se utiliza alternativamente para el líquido de aclarado y para la solución de lavado. En consecuencia, una vez que el aclarado ha finalizado, tendrá que desconectar el tubo azul del tapón de la botella RINSE y conectarlo a la botella WASH como se indica a continuación.

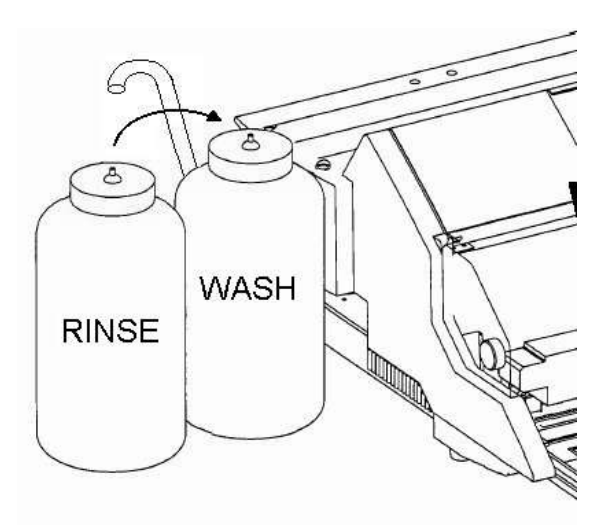

*Figura 27: Conexión de la solución de lavado - PW 40* 

En el momento de iniciar el lavado, el sistema procederá automáticamente al cebado del aparato con la solución de lavado.

# **2.3.2 PW 41**

El lavador **PW 41** dispone de cuatro entradas fluídicas, lo que permite dejar el líquido de aclarado y las soluciones de lavado (max. 3) conectadas en paralelo.

Por consiguiente, si todo ha sido correctamente parametrizado (véase más abajo) el usuario no tendrá que intervenir en esta etapa. Cuando el lavado se inicie, el sistema procederá automáticamente al cebado del aparato con la solución de lavado apropiada, en función del kit seleccionado.

# **2.3.3 Resolución de los problemas**

## **2.3.3.1 Determinación por el sistema de la solución de lavado a utilizar**

La información relativa a la solución que hay que utilizar para un proceso de lavado determinado se encuentra integrada en el kit en el momento de su programación (véase Sección [3.3.2.3,](#page-64-0) parámetro **LIQUID**). Por consiguiente, cuando se selecciona un kit, el sistema "sabe" qué solución de lavado debe utilizar.

El sistema utiliza esta información:

- Por una parte, para avisar al operador en caso de que la solución de lavado deseada no esté disponible.
- Por otra parte, para determinar a qué tipo de cebado proceder al principio del lavado (Mini-cebado o cebado completo).

### **2.3.3.2 Solución de lavado no conectada**

#### **a) PW 40**

En el lavador **PW 40**, cuando se inicia un kit, el sistema comprueba si la solución de lavado que debe utilizar para el lavado a efectuar es idéntica a la que se utilizó para el lavado precedente.

Si este no fuera el caso (o si el proceso precedente hubiese sido un aclarado, utilizando líquido de aclarado), avisará al usuario mostrando la siguiente pantalla (esta pantalla aparece después de la pantalla **Last Strip** véase pantalla 4 Sección [2.5\)](#page-50-0).

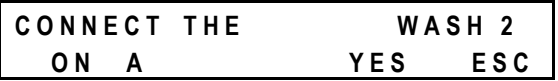

*Figura 28: Solución no conectada - PW 40* 

- En caso de ya haya conectado la solución de lavado apropiada, como se indica en la Sección [2.3.1](#page-43-1) anterior, pulse el botón **<YES>**.
- En caso de que aun no haya conectado la solución de lavado apropiada, hágalo ahora y a continuación pulse el botón **<YES>**.

El lavador inicia entonces el cebado antes de proceder al lavado correspondiente al kit seleccionado.

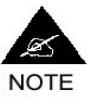

**Esta comprobación es sólo una comprobación de software (el sistema compara los datos del kit seleccionado y del kit anterior). Por ello, este mensaje de aviso aparece aunque ya haya conectado (físicamente) la solución de lavado apropiada.** 

#### **b) PW 41**

En el lavador **PW 41**, cuando se inicia un kit, el sistema comprueba si la solución de lavado que debe utilizar para el lavado a efectuar corresponde a una de las soluciones de lavado parametrizadas en el momento de la configuración del lavador.

Si este es el caso, el sistema arrancará normalmente el cebado y el lavado.

Si este no es el caso, avisará al usuario mostrando la siguiente pantalla (esta pantalla aparece después de la pantalla **Last Strip** - véase pantalla 4 Sección [2.5\)](#page-50-0).

# **ERR: 21 WASH W5 NOT** CONNECTED YES

*Figura 29: Solución no conectada - PW 41* 

- Pulse el botón **<YES>** para volver a la pantalla menú principal **Select: RUN**.
- A continuación pulse el botón **<** ↓ **>** tantas veces como sea necesario para acceder al menú **Select: Configuration** y proceda según las indicaciones de la Sección [1.2.7](#page-29-0) en **10)** para parametrizar la solución de lavado solicitada en una de las vías de entrada del lavador.
- A continuación retome la selección del kit.

# **2.3.3.3 Mini-cebado y/o cebado completo (PW 40 y PW 41)**

La función Mini-cebado se lleva a cabo de manera sistemática, cuando se inicia cualquier kit que incluya como mínimo un método Distribución, Lavado o lavado de fondo (D, W, w y sus combinaciones - véase Sección [3.3.1\)](#page-61-0). Esta función tiene por objeto compensar un eventual descenso de presión en el circuito que podría traducirse por una distribución menor en las primeras filas. El volumen de solución de lavado utilizado para la función Mini-cebado es débil (parametrizable de 1 a 30 ml - por defecto: 13 ml – véase Sección [1.2.7.2](#page-30-0) en **2)**).

Por su parte, el cebado completo se pone en marcha (automáticamente) sólo cuando el kit seleccionado utiliza una solución de lavado diferente de la utilizada en el kit precedente (o cuando un kit se inicia después de un proceso de aclarado). Este cebado tiene por objeto llenar completamente el circuito fluídico con la solución de lavado a utilizar para el kit seleccionado y por tanto, utiliza un volumen de líquido mayor que la función Mini-cebado.

## **Ejemplos**

Si inicia dos kits sucesivos utilizando la misma solución de lavado, el aparato iniciará el segundo kit sólo con un Mini-cebado.

Si por el contrario, acaba de terminar un primer kit utilizando la solución W1 e inicia un kit que precise la solución W2, el aparato empezará por un ciclo de cebado con la solución W2.

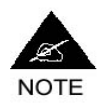

**Las funciones Mini-cebado y cebado completo están controladas automáticamente por el sistema (tanto en el PW 40 como en el PW 41). Se recomienda no desactivar la función Mini-cebado (el cebado completo no puede desactivarse).** 

## <span id="page-46-0"></span>**2.3.3.4 Cebado manual**

En principio, teniendo en cuenta lo que se ha dicho anteriormente, el usuario no tendrá que iniciar un proceso de cebado ya que el sistema lo controla.

No obstante, sigue quedando la posibilidad de un cebado manual del lavador. Algunos usuarios prefieren proceder sistemáticamente a un cebado manual antes de iniciar su kit. Nótese que si el cebado se ha efectuado manualmente, el aparato no accionará a continuación el cebado automático (por lo que la solución de lavado no se despilfarra).

#### **Para realizar un cebado manual en el PW 40:**

□ Empiece como si quisiera iniciar un proceso de aclarado (véase Sección [2.2.2.1\)](#page-40-0).

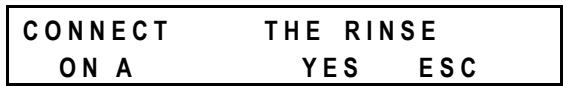

*Figura 30: Cebado manual - PW 40* 

- Cuando llegue a la pantalla anterior, desconecte el tubo azul de la botella RINSE y conéctelo a la botella WASH que contiene la solución de lavado con la que desea cebar el lavador.
- Pulse el botón **<YES>** para iniciar el cebado.

### **Para realizar un cebado manual en el PW 41:**

□ Empiece como si quisiera iniciar un proceso de aclarado (véase Sección [2.2.2.2\)](#page-41-0) hasta que llegue a la pantalla 3, a continuación proceda como se indica a continuación.

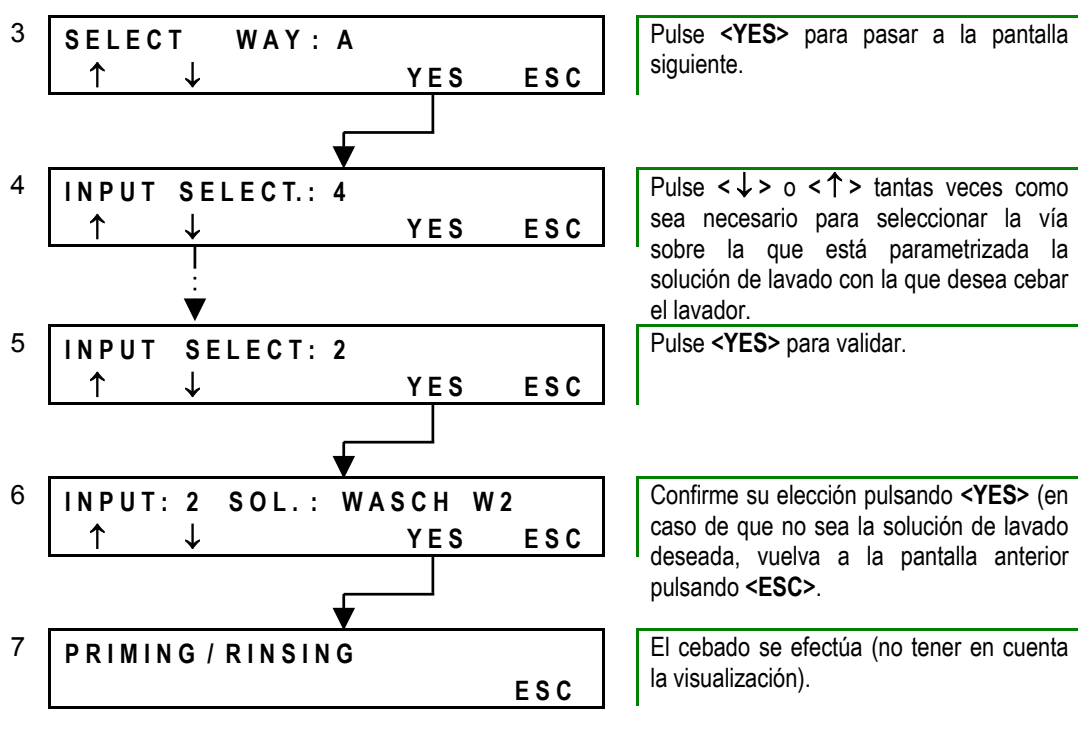

*Figura 31: Cebado manual - PW 41* 

# <span id="page-48-0"></span>**2.4 Carga de una microplaca**

#### **Tipos de microplacas utilizables**

Los lavadores **PW 40** y **PW 41** han sido diseñados para lavar todo tipo de microplacas estándar de 96 pocillos, es decir, todas aquellas cuya altura no supere los 15 mm.

Por tanto, se pueden utilizar microplacas de fondo plano, microplacas de fondo redondeado, microplacas de tiras desmontables o de pocillos separables.

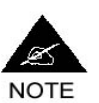

**¡Atención! El tipo de placa que utilice influirá en el protocolo de lavado que deba utilizar.** 

**Si utiliza kits de lavado preprogramados, procure seleccionar correctamente el kit correspondiente al tipo de placa que cargue (véase Sección [2.5\)](#page-50-0).** 

**Si programa sus propios kits, deberá tener en cuenta las características de sus placas para realizar la programación (véase Sección [3.1\)](#page-56-0).** 

Por otra parte, si utiliza microplacas de tiras desmontables, deberá:

- En el **PW 40**, cuando seleccione el kit, parametrizar el campo **Last Strip** (véase Sección [2.5\)](#page-50-0) en función del número de tiras que figuran realmente en la placa.
- En el **PW 41**, incluir un *número par* de tiras y, cuando seleccione el kit, parametrizar el campo **Last Strip** en función del número de tiras que figuran realmente en la placa;
- En todos los casos, asegúrese de que las tiras se encuentran correctamente introducidas de manera que la superficie de la placa esté bien plana.

En caso de que utilice placas de pocillos separables, deberá utilizar siempre el equivalente a tiras enteras y respetar también las reglas que arriba se aplican a las placas de tiras desmontables.

#### **Proceso de carga**

Coloque la microplaca de manera a que la esquina **A1** de la placa se apoye sobre el resorte metálico situado en el lado derecho del soporte de placa.

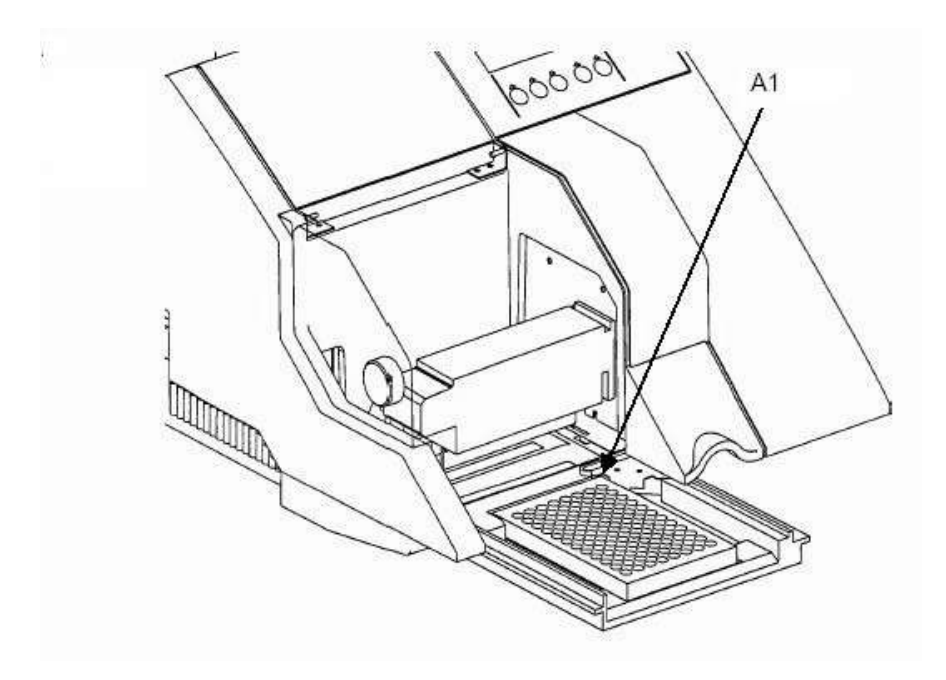

*Figura 32: Carga de una microplaca* 

Basta con colocar la microplaca en el soporte de placa según las indicaciones. El aparato la hará entrar automáticamente cuando inicie el lavado.

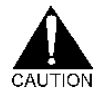

# *¡Cargue siempre la microplaca antes de iniciar el lavado!*

Para consultar los comandos del teclado que permiten solicitar la entrada o la salida de una microplaca fuera de un programa de lavado, véase la Sección [1.2.6.2.](#page-26-0)

# <span id="page-50-0"></span>**2.5 Inicio de un proceso de lavado**

En la terminología utilizada con los lavadores **PW 40** y **PW 41**, un kit es un protocolo de lavado preprogramado. Este protocolo es el que determina cómo se lavará la placa (parámetros, métodos utilizados, número de ciclos, duración del lavado, tipo de placa a utilizar, etc. - véase Sección [3.1\)](#page-56-0).

Por tanto, antes de poder iniciar un lavado es necesario determinar qué kit utilizar.

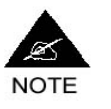

**El término "lavado" se utiliza aquí en un sentido general. Éste puede hacer referencia tanto a kits que sólo incluyen una aspiración o una distribución, como a kits que incluyen varios métodos diferentes. No lo confunda con el método de Lavado (véase Sección [3.3.2.4\)](#page-66-0)** 

# **2.5.1 Selección del kit a utilizar**

## <span id="page-50-1"></span>**2.5.1.1 Utilización de kits BIO-RAD**

Cada lavador se entrega con un determinado número de kits ya preprogramados en la memoria. Usted encontrará una lista completa de estos kits en el Anexo [A 5.](#page-152-0)

Cada uno de estos kits está identificado por un nombre específico, compuesto por un máximo de 15 caracteres alfanuméricos y construido según el siguiente esquema.

**T01 N4 800 µl:** 

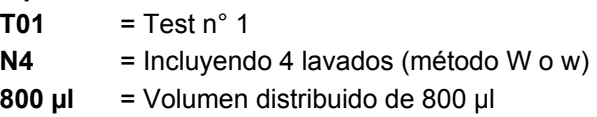

En algunos kits, se intercala un elemento suplementario **"S"** (*soak*) (ej.: T10 N5 S10s 800) que indica la duración del tiempo de remojo entre dos ciclos o dos métodos.

Por otra parte, cuando el nombre del kit va seguido de la letra **"C"** (*curved*), indica que está programado para placas de fondo redondeado.

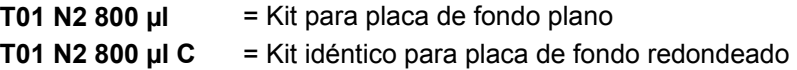

### **Utilización con tests de diagnóstico BIO-RAD**

Todos estos kits han sido especialmente programados y validados para permitir el uso de tests de diagnóstico **BIO-RAD**. Por consiguiente, si utiliza tests de diagnóstico **BIO-RAD**, sólo tendrá que remitirse al manual *"Protocolos de lavado / Wash Protocols"* (código del manual = 88329) para saber directamente qué kit utilizar.

#### **Utilización con otros tests**

El cuadro del Anexo [A 5](#page-152-0) ofrece los parámetros completos de todos los kits **BIO-RAD**. En caso de que tras haber examinado estos parámetros considere que algunos de estos kits pueden ser utilizados tal cual para otros tests, nada le impedirá hacerlo. En caso de que tenga dificultades para interpretar los parámetros que figuran en este cuadro, remítase a las explicaciones que se ofrecen en las Secciones [3.1](#page-56-0) y siguientes sobre la estructura de los kits y los parámetros de lavado.

# **2.5.1.2 Kits programados por el usuario**

Al ser los lavadores **PW 40** y **PW 41** sistemas abiertos, el usuario tendrá también la posibilidad de programar sus propios kits, ya sea creando kits totalmente nuevos, o adaptando kits **BIO-RAD** ya existentes. En todos los casos, la programación deberá realizarse previamente, de acuerdo con las reglas de programación que se describen en las Secciones [3.6](#page-81-0) y siguientes.

# **2.5.2 Inicio del lavado**

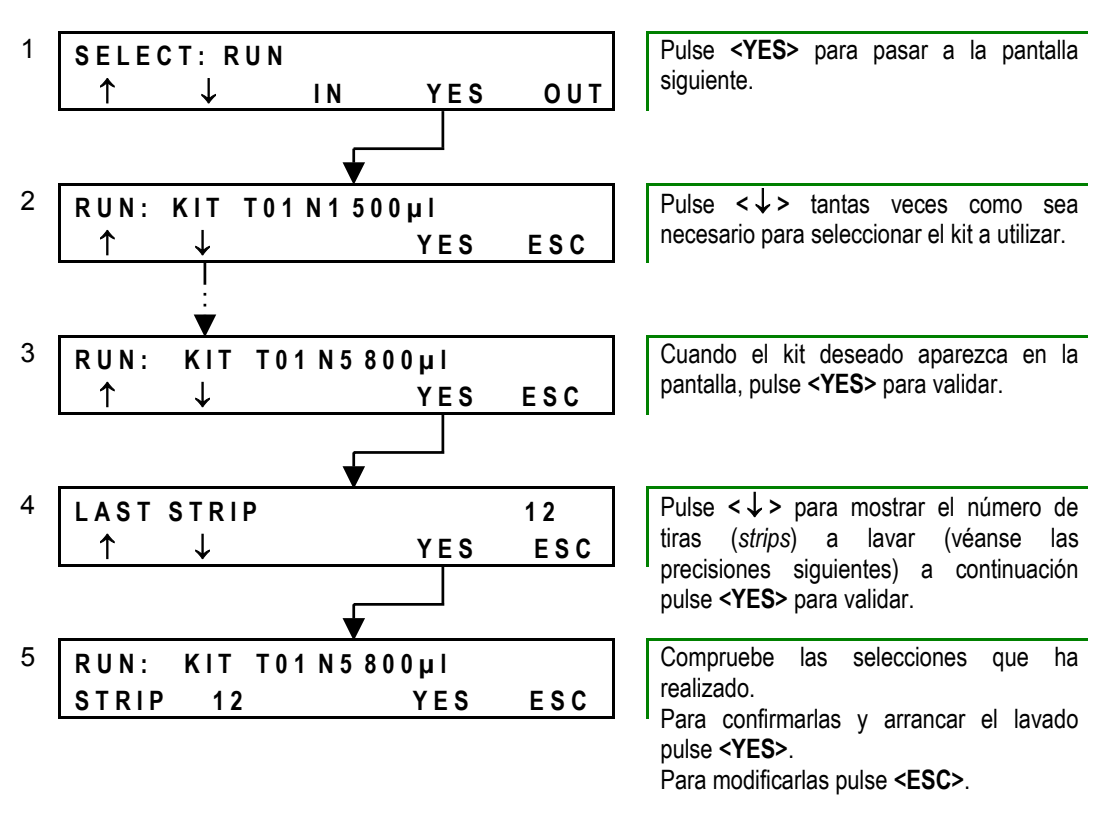

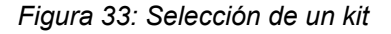

El proceso de lavado propiamente dicho se iniciará cuando pulse el botón **<YES>** en la pantalla 5 que aparece más arriba.

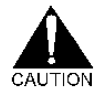

*Antes de pulsar este botón, compruebe siempre:* 

*1) que la microplaca se encuentra bien cargada.* 

*2) que la botella WASH se encuentra correctamente conectada al lavador.* 

*3) que la tapa anti-aerosol se encuentra en posición cerrada.* 

#### **Precisiones en la pantalla Last Strip**

Esta pantalla le permite definir la última tira (*strip*) a lavar en la placa. Utilice los botones **<** ↓ **>** y **<** ↑ **>** para mostrar la fila de la última tira a lavar. Ejemplo:

Para lavar toda la placa, seleccione 12.

Para lavar media placa, seleccione 6.

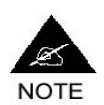

**En el PW 41, tendrá que** *seleccionar imperativamente un número par*  **como última strip.** 

**En el PW 40, podrá seleccionar un número par o impar (porque el PW 40 funciona con un peine de lavado de sólo 8 vías, mientras que el PW 41 utiliza un peine de lavado de 8x2 vías, véase la Sección [1.1.2\)](#page-14-0).** 

La pantalla **Last Strip** tiene como única función evitar tratar de manera inútil tiras vacías al final de la placa cuando lava placas incompletas, sea cual sea el test utilizado. No confundir con el parámetro **Strip** que se encuentra entre los parámetros generales de los kits véase Sección [3.2\)](#page-59-0) y puede ser utilizado para omitir el lavado de una tira determinada (sea cual sea la fila en la placa) por razones específicamente relacionadas con el test en cuestión.

# **2.5.3 Desarrollo del lavado**

El desarrollo exacto del lavado (métodos ejecutados, duración, volumen de solución de lavado utilizado, número de ciclos, etc.) depende de los parámetros del kit seleccionado. Para consultar más detalladamente la manera en que se desarrollan los diferentes métodos véase la Sección [3.3.2.](#page-62-0)

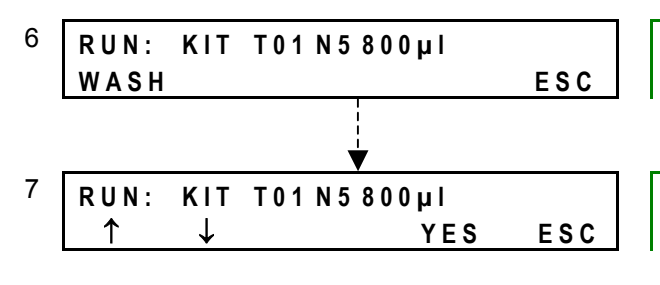

Durante el desarrollo del lavado, el nombre del método (Lavado, Aspiración, Distribución, etc.) que se está ejecutando aparece en la pantalla.

Cuando el kit se haya ejecutado completamente, el nombre del kit tratado vuelve a aparecer en la pantalla y permanece visualizado (no existe retorno automático al Menú principal).

#### *Figura 34: Desarrollo del lavado*

En caso de que tenga que intervenir urgentemente para detener el lavado o en caso de que se produzca un incidente determinado durante el lavado, remítase a la Sección [2.7.](#page-54-0)

# <span id="page-53-0"></span>**2.6 Fin del lavado**

Al finalizar el lavado no se producirá un retorno automático al Menú principal. Por el contrario, el nombre del último kit tratado permanecerá en la pantalla mientras que no intervenga un operador.

Su objetivo es evitar los riesgos de confusión en caso de que el operador no esté presente durante toda la duración del lavado, o también en caso de utilización simultánea de varios lavadores para tests diferentes o de utilización de un lavador por varios operadores diferentes, etc.

Pulse **<YES>** para volver al Menú principal.

# <span id="page-53-1"></span>**2.6.1 Descarga de la microplaca**

Cuando el lavado finaliza, el soporte de placa sale automáticamente.

## **Para descargar la placa:**

- Abra la tapa anti-aerosol.
- Retire la placa con precaución.
- □ Antes de continuar el tratamiento de la placa en otro aparato (ej.: lector), compruebe visualmente el contenido de los pocillos. En caso de que detecte una anomalía que le pueda hacer sospechar que el lavado no se ha efectuado correctamente (ej.: volumen residual demasiado importante), remítase a la Sección [5.2.](#page-140-0)

Si considera que no puede continuar el tratamiento de la placa (ej.: lavado interrumpido demasiado tiempo, lavado manifiestamente mal efectuado...), elimínela de acuerdo con la reglamentación aplicable a los residuos de riesgo biológico.

# **2.6.2 Mantenimiento de fin de lavado**

En caso de que se trate de su último lavado de la jornada, remítase directamente al mantenimiento de final de jornada que se describe en la Sección [4.2.2](#page-111-0)

De no ser el caso, al final de cada lavado:

- Compruebe los niveles en las botellas WASH y RINSE (complételas y vuelva a conectarlas si fuera necesario).
- Vacíe el contenido de la botella WASTE en un bidón anexo o en un tanque especialmente destinado para recibir este tipo de residuos. Para más información sobre la composición de estos residuos, véase la Sección [4.2.2](#page-111-0) en **2)**.

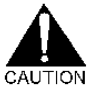

*¡El contenido de la botella WASTE puede estar muy contaminado! Antes de cualquier manipulación, asegúrese de llevar los equipos de protección que se citan en la Sección [4.1.1.](#page-107-0) El proceso de descontaminación (de los efluentes y de la botella) se efectúa durante el mantenimiento del fin de jornada.* 

# <span id="page-54-0"></span>**2.7 Resolución de problemas**

# **2.7.1 Parada de emergencia**

En caso de que por una razón u otra tenga que interrumpir el funcionamiento del lavador durante la ejecución de un kit de lavado, proceda de la siguiente manera (en caso de que deba interrumpir un aclarado, remítase a la Sección [2.2.2.1\)](#page-40-0).

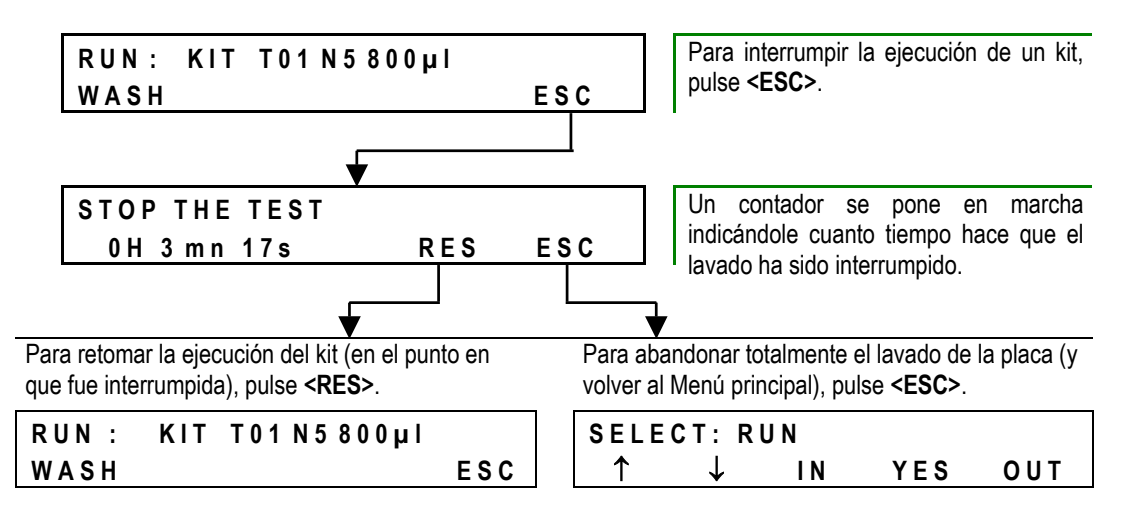

*Figura 35: Interrupción de emergencia en el transcurso del lavado* 

En caso de que interrumpa definitivamente la ejecución del kit, descargue y elimine la microplaca como se indica en la Sección [2.6.1.](#page-53-1)

# **2.7.2 Corte de electricidad**

En caso de corte de alimentación eléctrica mientras un lavado se está ejecutando, aparecerá esta pantalla cuando la corriente se restablezca.

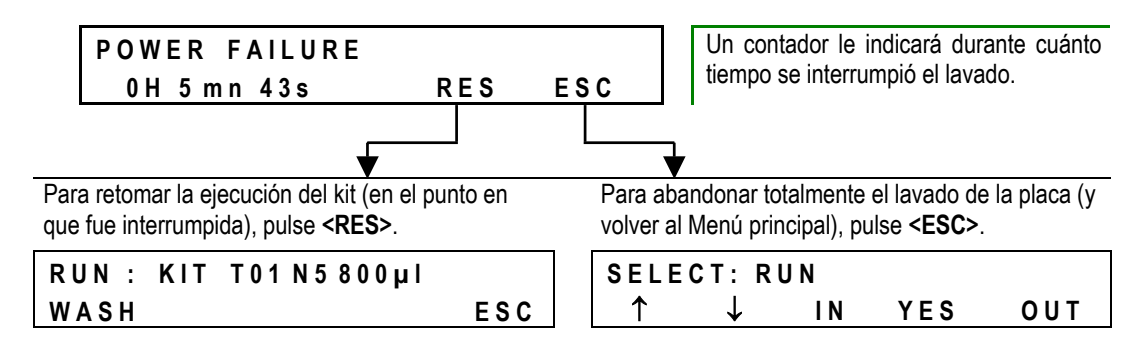

*Figura 36: Corte de alimentación eléctrica* 

En caso de que interrumpa definitivamente la ejecución del kit, descargue y elimine la microplaca como se indica en la Sección [2.6.1.](#page-53-1)

# **2.7.3 Otros problemas**

En lo que respecta a otros problemas susceptibles de producirse durante un proceso de lavado, remítase a las Secciones que se citan en el cuadro siguiente:

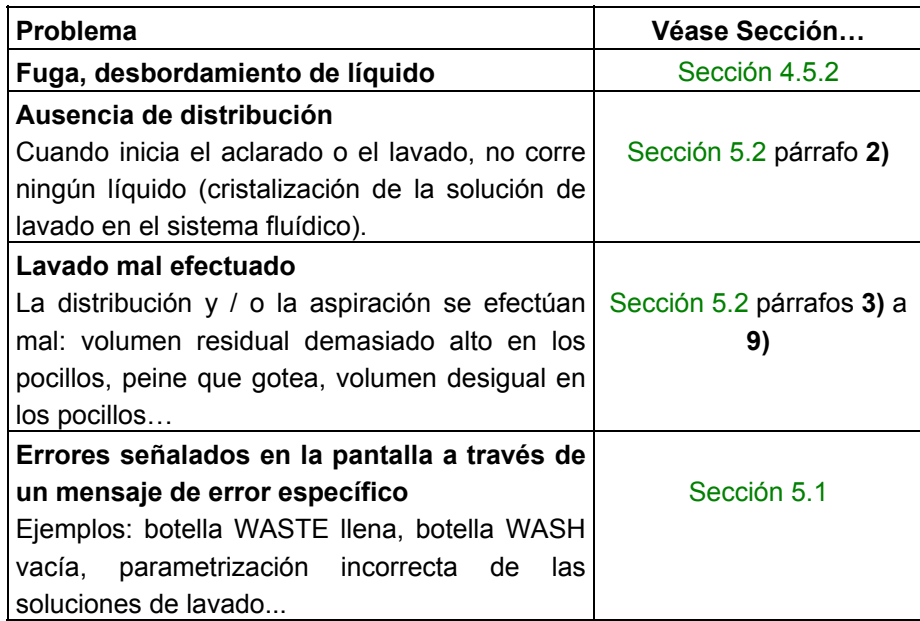

# **3 Programación**

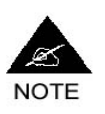

**La programación se efectúa de manera idéntica en los dos tipos de lavadores.** 

Antes de pasar a la programación propiamente dicha, resulta importante comprender bien cómo están estructurados los protocolos de lavado, llamados "kits", que se utilizan en los lavadores **PW 40** y **PW 41**, y cuáles son los parámetros asociados a cada componente de un kit (parámetros generales, parámetros de los métodos y parámetros de las placas). Esto se explica a continuación, en las Secciones [3.1](#page-56-0) a [3.3.2.9.](#page-71-0)

La Sección [3.4](#page-78-0) presenta el acceso al Modo programación y a sus diferentes submenús.

Las Secciones [3.6](#page-81-0) a [3.9](#page-95-0) describen detalladamente cómo crear o modificar un kit o una placa. Encontrará una ficha de programación en el Anexo [A 4](#page-149-0) para ayudarle a realizar su programación etapa por etapa y a registrar los parámetros que ha definido.

# <span id="page-56-0"></span>**3.1 Estructura de un kit**

Un kit (protocolo de lavado) se compone de parámetros generales (indicados en gris en la [Figura 37](#page-57-0) que aparece a continuación) y de una sucesión de métodos (aspiración, distribución, lavado, lavado de fondo, etc.) que pueden repetirse.

A cada kit se le asocia un tipo de placa. La asociación de la placa se hace a través de los parámetros generales del kit.

A cada método y a cada (tipo de) placa le corresponden un determinado número de parámetros.

Algunos métodos y placas preprogramados se encuentran ya cargados en el software del lavador y pueden servir de base para la programación de nuevos kits.

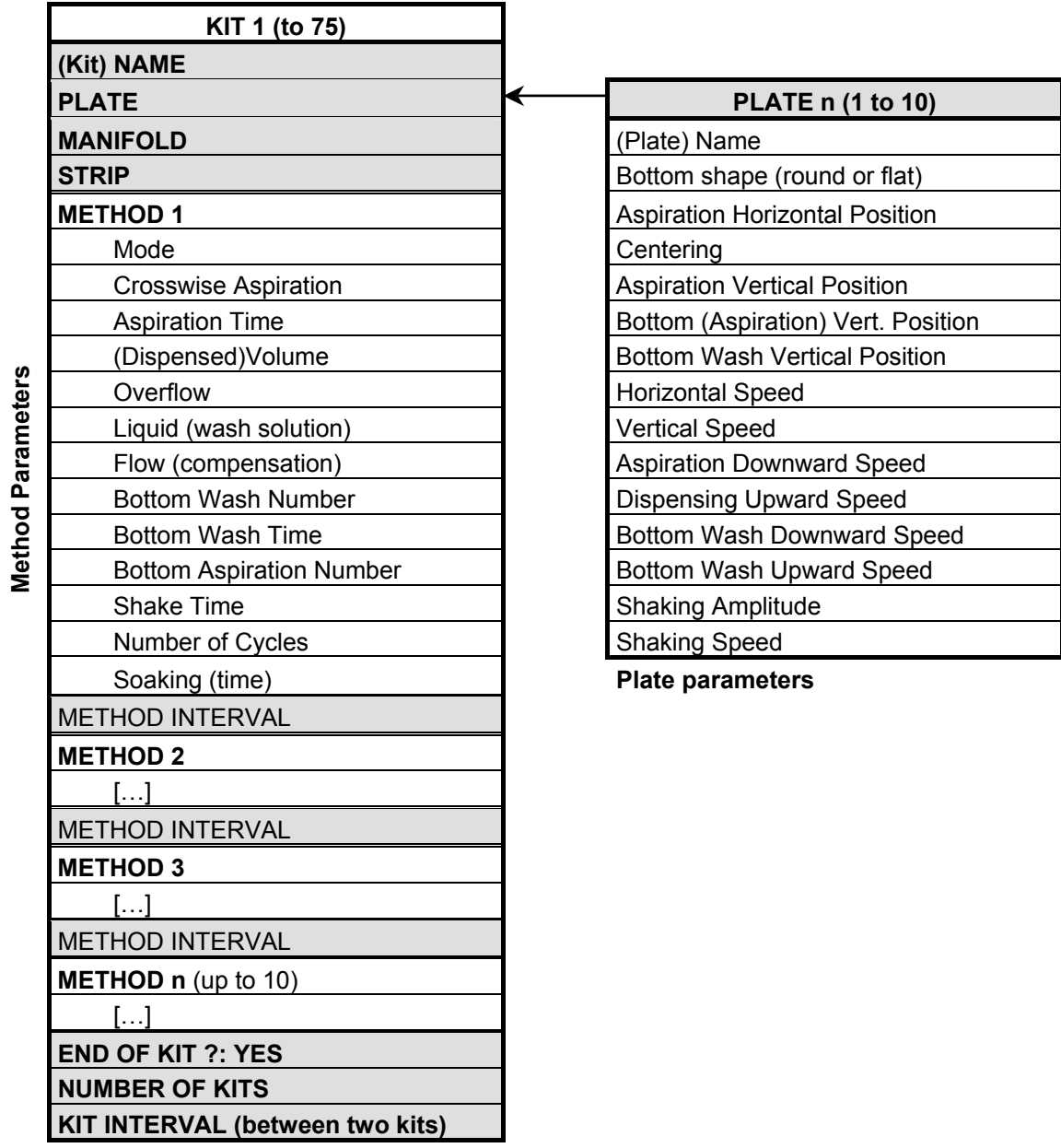

#### **Kit parameters**

(general parameters on grayed background, parameters of the methods on white background)

<span id="page-57-0"></span>*Figura 37: Estructura de un kit* 

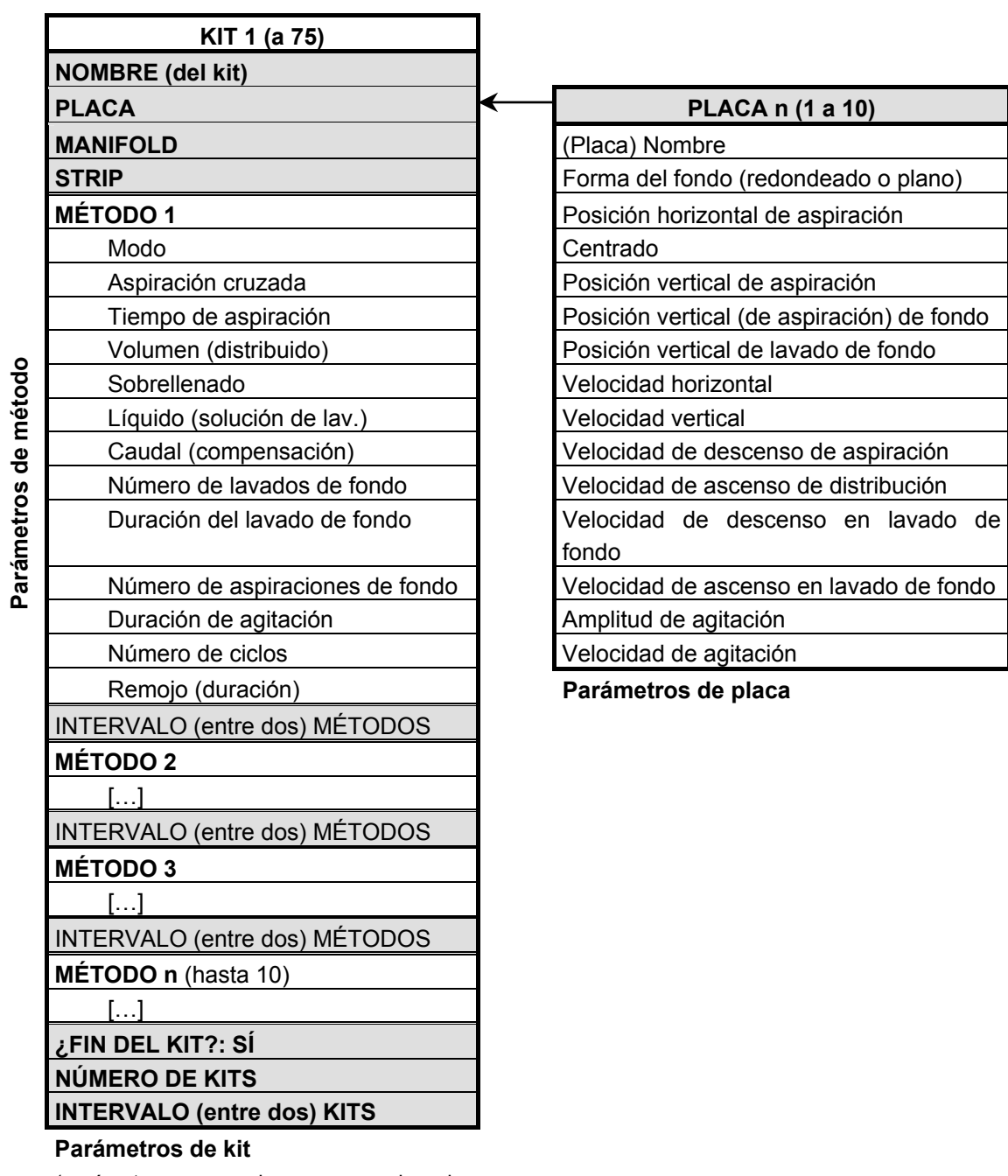

(parámetros generales en sombreado, parámetros de los métodos en blanco)

# <span id="page-59-0"></span>**3.2 Parámetros generales de los kits**

**NAME** – Nombre del kit.

A cada kit le corresponde un nombre específico.

Este nombre puede componerse de hasta 15 caracteres alfanuméricos.

Para introducir los caracteres, proceda del siguiente modo:

Seleccione el primer carácter pulsando **<**↓**>** o **<**↑**>** hasta que aparezca el carácter deseado.

Pulse **<**→**>** para pasar al segundo carácter.

Utilice de nuevo los botones **<**↓**>** o **<**↑**>** para mostrar el carácter deseado.

Pulse **<**→**>** para pasar al tercer carácter, etc.

Para consultar el significado de los nombres de kit existentes, véase Sección [2.5.1.1.](#page-50-1)

## **PLATE** – Tipo de placa asociada al kit.

Este parámetro sirve para seleccionar el tipo de placa que se debe asociar al kit. En cada aparato se ofrecen tres tipos de placas preprogramadas. Sus parámetros aparecen indicados en el Anexo [A 5.](#page-152-0) Usted podrá reutilizarlos libremente en la programación de nuevos kits.

Si desea utilizar otro tipo de placa, deberá crearla y fijar sus parámetros antes de iniciar la programación del kit al que quiere asociarla (véase Sección [3.9\)](#page-95-0).

El hecho de que el tipo de placa se encuentre registrado en los parámetros generales de un kit significa que en caso de que desee utilizar, por ejemplo, dos tipos de placas diferentes para un mismo proceso de lavado, tendrá que crear dos kit diferentes (incluso si el resto de los parámetros de estos dos kits es idéntico).

## **MANIFOLD** – Tipo de peine del lavador.

Este parámetro sirve para precisar qué tipo de peine se utilizará para ejecutar el kit, es decir:

- 8 (vías) si trabaja en un **PW 40**.
- 16 (vías 2x8) si trabaja en un **PW 41**.

## **STRIP** – Omisión de tira.

Este parámetro permite especificar que algunas tiras (strips) deberán omitirse durante la ejecución del kit.

En la pantalla, cada tira aparece identificada por su fila (1 a 12); las tiras que deben omitirse aparecerán tachadas (sustituidas por un signo "X").

## **MET. INTER** – Intervalo entre dos métodos.

Este parámetro permite introducir un plazo de espera entre el final de un método y el principio del método precedente. Este plazo puede estar comprendido entre 0 mn 0 s. (ningún plazo - inicio del método inmediatamente después de finalizar el anterior) y 59 mn 0 s.

Cada vez que el usuario añada o inserte un método suplementario al final o en el interior de un kit deberá definir el intervalo entre dos métodos.

En un mismo kit, la duración de cada intervalo puede variar de un método a otro. Por ejemplo, se puede programar un intervalo de 10 s. entre los métodos 1 y 2, y a continuación un intervalo de 0 s. entre los métodos 2 y 3. Para consultar la utilización del intervalo entre métodos en la gestión de los tiempos de remojo, véase la Sección [3.3.2.10.](#page-71-1)

#### **NUMBER OF KITS** – Ejecución repetida del kit.

Este parámetro sirve para especificar que, durante su ejecución, el propio kit deberá repetirse un cierto número de veces. Por ejemplo, si crea un kit que incluya una distribución en método 1 y una aspiración en método 2, usted podrá establecer que haya tres aspiraciones-distribuciones sucesivas.

## **KITS INTER** – Intervalo entre dos ejecuciones del kit.

En caso de que, gracias al parámetro anterior, haya programado que el kit deberá ejecutarse varias veces seguidas, este parámetro le permitirá introducir un plazo de espera entre dos ejecuciones sucesivas. El mismo plazo de espera será aplicado cada vez (contrariamente al intervalo entre dos métodos).

# **3.3 Parámetros de los métodos**

# <span id="page-61-0"></span>**3.3.1 Métodos disponibles**

El usuario dispondrá de 10 métodos (ya cargados en el aparato en el momento de su entrega). Al programar sus propios kits, el usuario podrá combinar estos métodos y fijar sus parámetros (en el interior de cada kit). No obstante, el usuario no podrá crear nuevos métodos ni eliminar métodos que ya existen.

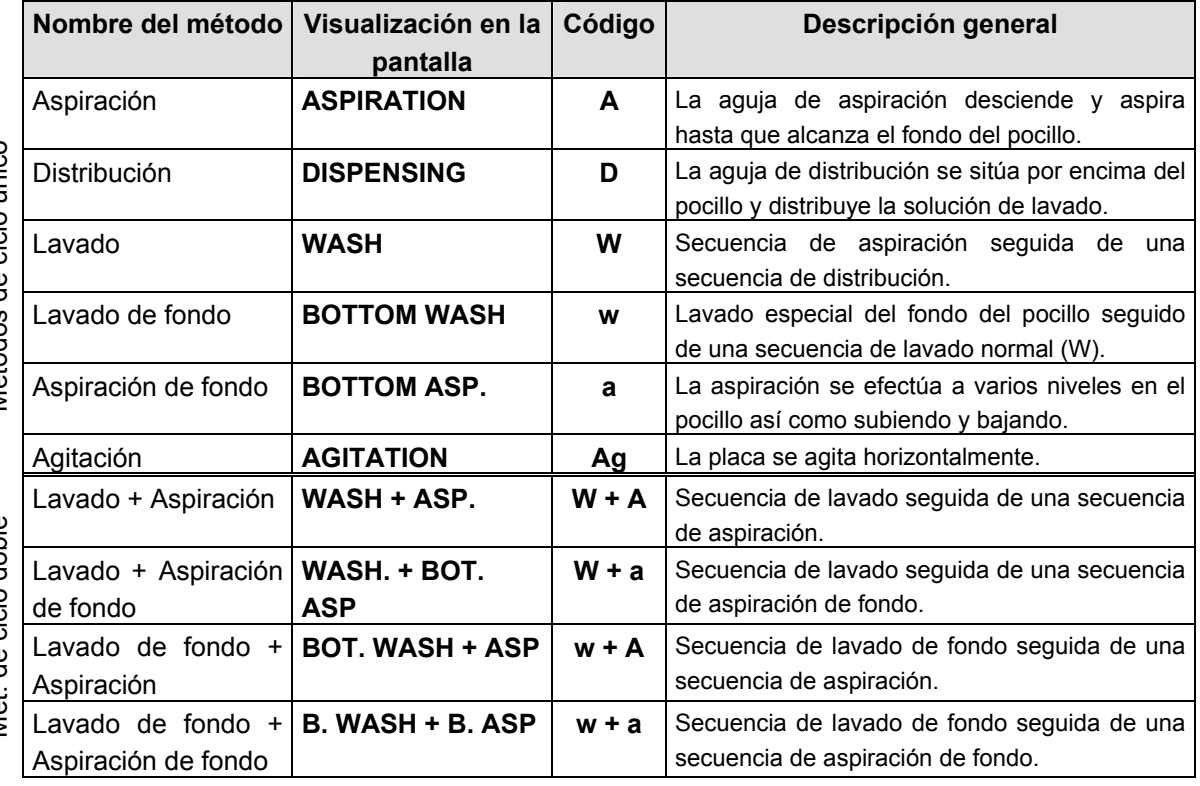

Métodos de ciclo único Métodos de ciclo único

# <span id="page-62-0"></span>**3.3.2 Parametrización**

El modo en que cada método se ejecutará con precisión dependerá de la manera en que se hayan fijado sus parámetros.

El siguiente cuadro le permitirá saber cuáles son los parámetros que se deben definir en función del método que desee incluir en un kit.

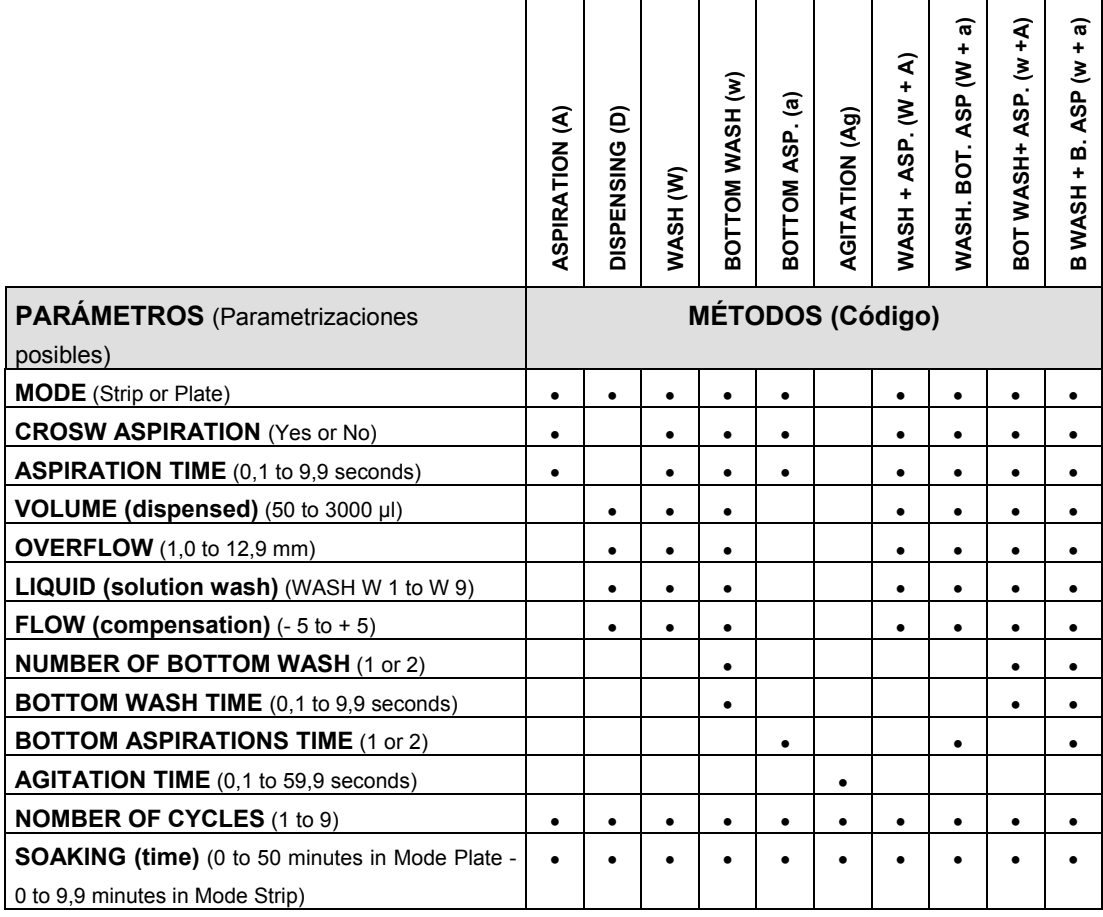

La fijación de los parámetros de cada método se efectuará en el interior de cada kit, ya sea una vez haya introducido (o añadido) un método en un kit, o cuando quiera modificar un método que ya figura en un kit. Usted no podrá modificar o volver a introducir los parámetros de un método independientemente del kit en el que se encuentra.

## **3.3.2.1 Mode Strip o Plate**

Sea cual fuere el método programado (salvo el método Agitation – Ag), tendrá que precisar si la ejecución debe hacerse en Mode Strip (tira por tira) o en Mode Plate (placa entera).

#### **Mode Strip**

En Mode Strip, el método completo se aplicará a la primera tira, luego a la segunda y así seguidamente hasta el final de la placa.

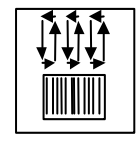

*Figura 38: Mode Strip* 

## **Mode Plate**

En Mode Plate, cada ciclo elemental del método se aplica a todas las tiras de la placa; a continuación el ciclo elemental siguiente se aplica a todas las tiras y así seguidamente hasta que todos los ciclos se hayan ejecutado.

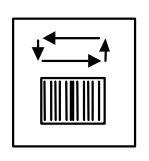

*Figura 39: Mode Plate* 

# **Ejemplo**

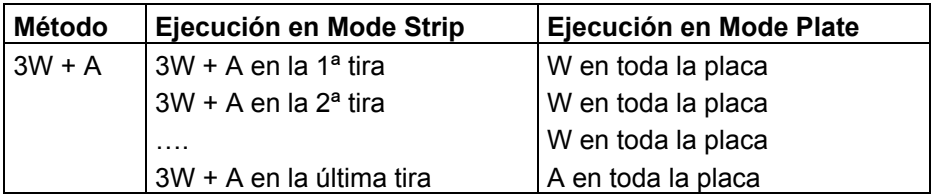

Sea cual fuere el modo seleccionado (Strip o Plate), un método se terminará completamente en toda la placa antes de que se inicie el método siguiente.

# <span id="page-63-0"></span>**3.3.2.2 Método Aspiration – A**

# **Desarrollo**

**a) Placas de fondo plano**: La aguja de aspiración aspira descendiendo hasta alcanzar la *Aspiration vertical position* (Posición vertical de aspiración) y se desplaza lateralmente hasta la *Aspiration horizontal position* (Posición horizontal de aspiración) de manera que la aspiración se efectúe cerca de la pared del pocillo (y no en el centro). La aguja aspirará entonces durante todo el *Aspiration time* (Duración de la aspiración).

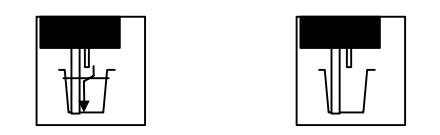

*Figura 40: Aspiración simple (placas de fondo plano)* 

**b) Placas de fondo redondeado**: Cuando un kit utiliza un tipo de placa de fondo redondeado, la aspiración se efectúa siempre en el centro del pocillo. La aguja de aspiración aspira bajando hasta alcanzar la *Aspiration vertical position* y aspira entonces durante todo el *Aspiration time*.

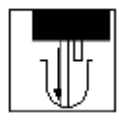

*Figura 41: Aspiración centrada (placas de fondo redondeado)* 

### **Parámetros del método de Aspiración**

**CROSW ASP.** - Aspiración cruzada

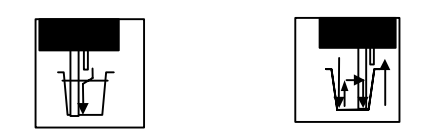

*Figura 42: Aspiración cruzada* 

Valores posibles: YES o NO

En caso de que se haya seleccionado la aspiración cruzada, la aguja de aspiración se desplazará contra la pared del pocillo hasta la *Aspiration horizontal position* bajando hacia el fondo del pocillo (*Aspiration vertical position*) y aspirando. Una vez transcurrida la duración de la aspiración, la aguja de aspiración vuelve a subir hasta aproximadamente la mitad de la altura del pocillo y se desplaza contra la pared opuesta (sin rascar el fondo). Entonces la aguja vuelve a bajar hacia el fondo (*Aspiration vertical position*) y se efectúa una segunda secuencia de aspiración.

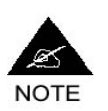

**¡Atención! La aspiración cruzada sólo podrá programarse para los kits que utilizan placas de fondo plano.** 

**ASP. TIME** - Duración de la aspiración.

Duración a lo largo de la cual la aguja de aspiración permanece en la *Aspiration vertical position* en el fondo del pocillo y aspira. Parametrizable de 0,1 à 9,9 segundos, por paso de 0,1 s.

# <span id="page-64-0"></span>**3.3.2.3 Método Dispensing – D Desarrollo**

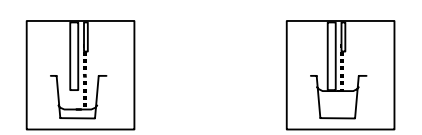

*Figura 43: Distribución (y reaspiración del sobrellenado)* 

La aguja de distribución se encuentra por encima del pocillo y distribuye una solución de lavado en el pocillo.

Cuando el volumen distribuido excede la capacidad del pocillo o la altura parametrizada en la función Sobrellenado (Overflow), la aguja de aspiración vuelve a aspirar el líquido sobrante.

#### **Parámetros programables del método Distribución**

**VOLUME** – Volumen por distribuir Definición del volumen por distribuir en cada pocillo. Parametrizable de 50 a 3000 µl, por paso de 50 µl La capacidad de un pocillo es aproximadamente de 370 µl.

### **OVERFLOW** – Altura del sobrellenado

Este parámetro permite definir la altura de la aguja de aspiración durante la distribución. En caso de que el volumen de líquido a distribuir se haya definido de tal manera que pudiera exceder esta altura, éste se aspirará automáticamente para que quede siempre a esta altura.

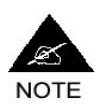

**Esta función permite:** 

- **bien evitar que el líquido no se desborde de un pocillo a otro, por ejemplo, durante la distribución de volúmenes de líquido próximos a la capacidad del pocillo (parametrización "altura" de la aguja de aspiración);**
- **o bien optimizar la precisión y la regularidad de la distribución de un pocillo a otro. De hecho, al fijar un volumen a distribuir ligeramente superior al deseado y al determinar con precisión la altura de reaspiración del sobrellenado, se puede obtener un volumen igual en cada pocillo. Las ligeras variaciones de caudal que pudieran existir entre las agujas de distribución se compensarán entonces a través de la fase de sobrellenado.**

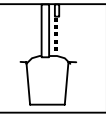

*Figura 44: Sobrellenado antidesbordamiento* 

Parametrizable de 1,0 a 12,9 mm, por paso de 0,1 mm.

El valor 1,0 corresponde a la posición más alta de la aguja de aspiración. El valor 12,9 corresponde a la posición de la aguja de aspiración más baja parametrizable para la función sobrellenado.

**LIQUID -** Solución de lavado

Este parámetro permite definir la solución de lavado que hay que utilizar. De esta manera, cuando usted selecciona un kit para iniciar un lavado, el aparato "sabe" qué solución de lavado debe utilizar. En caso de que esta solución no esté conectada o de que los circuitos del aparato se encuentren cebados con otra solución de lavado, el aparato avisará al operador para que conecte o cebe el aparato con la solución exigida (véase Sección [2.3\)](#page-43-0).

Parametrización: W1 a W9 (W = Wash).

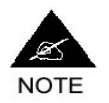

**El valor W1 está sistemáticamente reservado para las soluciones de lavado BIO-RAD. Si usted programa sus propios kits no podrá utilizar el valor W1 (valor bloqueado).** 

**FLOW -** Compensación del caudal

Por defecto, el caudal de la bomba de distribución se encuentra preparametrizado en función del número de vías del peine del lavador:

- valor 0 para los peines de 8 vías (**PW 40**);
- valor +5 para los peines de 16 vías (**PW 41**).

Este parámetro le permite modificar ligeramente este caudal. Valores posibles de -5 (caudal débil) a +5 (caudal fuerte), por paso de 1.

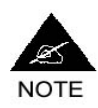

**No obstante, por regla general se recomienda no alejarse de los valores por defecto de cada tipo de aparato, salvo problema de distribución comprobado (véase Sección [5.2\)](#page-140-1).** 

## <span id="page-66-0"></span>**3.3.2.4 Método Wash - W**

#### **Desarrollo**

El método Lavado (W) corresponde a un método Aspiración (A) seguido de un método de Distribución (D).

En consecuencia, la aguja de aspiración aspira el líquido presente bajando hasta alcanzar el fondo del pocillo (*Aspiration vertical position*). En caso de que se trate de pocillos de fondo plano, la aguja se desplaza también contra la pared del pocillo (*Aspiration horizontal position*). En los pocillos de fondo redondeado, la aguja permanece centrada. Ésta aspira durante el *Aspiration time.* 

A continuación, las agujas vuelven a subir y la aguja de distribución distribuye la solución de lavado en el pocillo. Cuando el volumen distribuido excede la capacidad del pocillo o la altura parametrizada en la función Sobrellenado, la aguja de aspiración aspira el líquido sobrante.

#### **Parámetros programables del método Lavado**

Los parámetros que pueden programarse para el método Lavado son por tanto idénticos a los aplicables a los métodos de Aspiración y Distribución. Estos parámetros se recuerdan en el siguiente cuadro con los valores que

pueden definirse para cada parámetro. Para más detalles sobre su parametrización, remítase a las explicaciones que se ofrecen a propósito de los métodos de Aspiración (Sección [3.3.2.2\)](#page-63-0) y Distribución (Sección [3.3.2.3\)](#page-64-0).

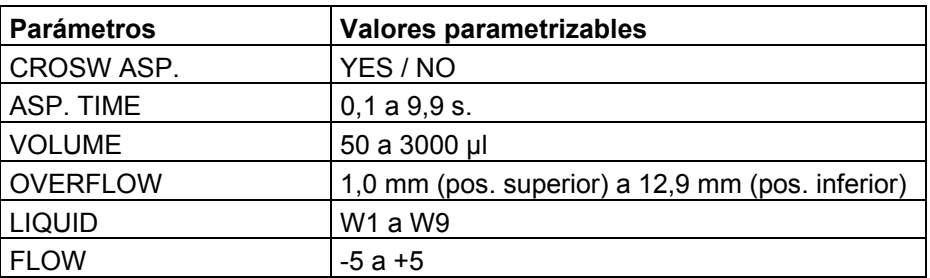

# **3.3.2.5 Método Bottom Aspiration - a**

**Desarrollo** 

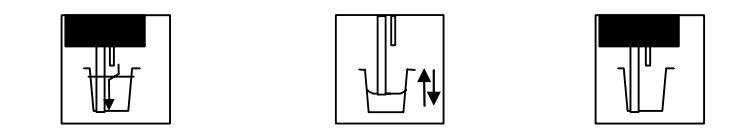

<span id="page-67-0"></span>*Figura 45: Aspiración de fondo* 

La aguja de aspiración baja hacia el fondo del pocillo hasta la *Aspiration vertical position*. La aguja aspira durante el *Aspiration time*.

La aguja vuelve a subir hacia la *Bottom aspiration position,* luego vuelve a bajar hacia la *Aspiration vertical position*. En función de la parametrización efectuada (véase más abajo, *Bottom aspiration number*), esta operación puede efectuarse bien una sola vez, o bien dos veces de manera seguida. De nuevo en la *Aspiration vertical position*, la aguja vuelve a aspirar durante el *Aspiration time.* 

## **Parámetros programables del método Bottom aspiration**

**CROSW ASP. -** Aspiración cruzada

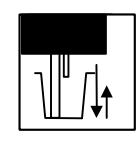

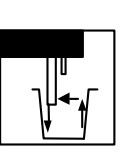

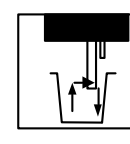

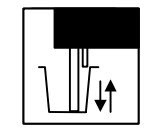

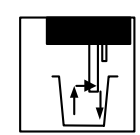

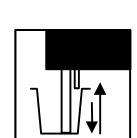

*Figura 46: Aspiración de fondo cruzada* 

Valores posibles: YES o NO

En caso de que la aspiración de fondo esté combinada con una aspiración cruzada, la aguja de aspiración cruza *en cada aspiración* como se indica anteriormente.

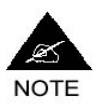

**La aspiración cruzada sólo podrá programarse para las placas de fondo plano.** 

**ASP. TIME** - Duración de la aspiración

Parametrizable de 0,1 a 9,9 segundos, por paso de 0,1 s.

Duración durante la cual la aguja aspira permaneciendo en la *Aspiration vertical position*.

**BOTTOM ASP. NUMBER** - Número de aspiraciones de fondo

Valores posibles: 1 ó 2

En caso de que se haya seleccionado 1 (valor por defecto), la aspiración de fondo se efectuará como se indica en la [Figura 45.](#page-67-0)

En caso de que se haya seleccionado 2, la fase intermedia (ascenso a media altura y redescenso aspirando) se ejecutará dos veces como se indica en el siguiente esquema.

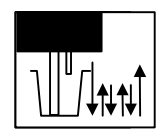

*Figura 47: Número de aspiraciones de fondo = 2* 

# **3.3.2.6 Método Bottom Wash - w**

**Desarrollo** 

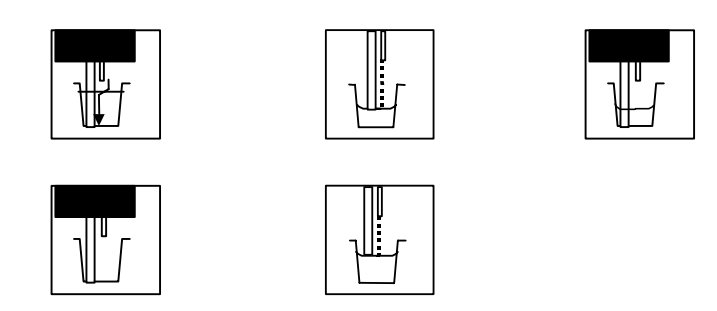

#### <span id="page-68-0"></span>*Figura 48: Lavado de fondo*

La aguja de aspiración desciende hasta la *Aspiration vertical position* y allí permanece y aspira durante el *Aspiration time*.

A continuación, vuelve a subir hasta la *Bottom wash vertical position*. Durante su ascenso, la aguja de distribución empieza a distribuir. Una vez en la *Bottom wash vertical position*, la distribución y la aspiración continúan efectuándose simultáneamente durante el *Bottom wash time*.

Después de este lavado de fondo, la aguja de aspiración vuelve a bajar hasta la *Aspiration vertical position* en la que aspira durante el *Aspiration time.* 

Por último se produce una Distribución que se efectúa (con ascenso de las agujas) hasta que el líquido alcanza la posición de *Overflow*.

#### **Parámetros programables del método Lavado de fondo**

#### **CROSW ASP. -** Aspiración cruzada

Valores posibles: YES o NO

En caso de que el lavado de fondo esté combinado con una aspiración cruzada, cada fase de aspiración, en lugar de efectuarse en el centro del pocillo o sólo de un lado del pocillo, se efectuará en primer lugar cerca de una de las paredes del pocillo y luego sistemáticamente cerca de la otra pared del pocillo.

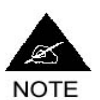

### **La aspiración cruzada sólo puede programarse para las placas de fondo plano.**

#### **ASP. TIME** - Duración de la aspiración

Parametrizable de 0,1 a 9,9 segundos, por paso de 0,1 s. Duración durante la cual la aguja aspira mientras permanece en la *Aspiration vertical position*.

#### **VOLUME** – Volumen que hay que distribuir

Aquí, este parámetro se aplica al volumen que hay que distribuir durante la fase de distribución final. Para consultar el modo de fijar sus parámetros, véase la Sección [3.3.2.3.](#page-64-0)

#### **OVERFLOW** – Altura de sobrellenado

Aquí, este parámetro se aplica a la altura de la aguja de aspiración (reaspiración del sobrellenado) durante la fase de distribución final. Para consultar el modo de fijar sus parámetros véase la Sección [3.3.2.3.](#page-64-0)

**LIQUID** – Solución de lavado

Parametrizar como para una Distribución normal. Véase Sección [3.3.2.3.](#page-64-0)

**FLOW** – Compensación del caudal

Parametrizar como para una Distribución normal. Véase Sección [3.3.2.3.](#page-64-0)

#### **BOTTOM WASH NUMBER** - Número de lavados de fondo

Valores posibles: 1 ó 2

En caso de que se haya seleccionado 1 (valor por defecto), la aspiración de fondo se efectuará como se indica en la [Figura 48.](#page-68-0)

En caso de que se haya seleccionado 2, la fase intermedia (ascenso hasta la *Bottom wash vertical position* y de distribución-reaspiración durante el

*Bottom wash time* y a continuación el descenso aspirando hasta la *Aspiration vertical position*) se efectúa dos veces en lugar de una.

#### **BOTTOM WASH TIME** – Duración del lavado de fondo

Este parámetro define la duración durante la cual se produce la distribuciónreaspiración mientras que las agujas permanecen en la *Bottom wash position*.

Valores posibles: 0,1 a 0,9 segundos.

## **3.3.2.7 Método Agitation - Ag**

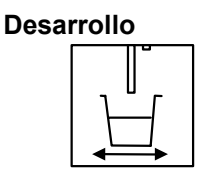

*Figura 49: Agitación de la placa* 

La placa se agita horizontalmente.

#### **Parámetros programables del método Agitación**

La duración de la agitación, su amplitud y su velocidad son parametrizables. La duración de la agitación es un parámetro del método (del kit). La amplitud y la velocidad de agitación son parámetros de placa (véase Sección [3.4\)](#page-73-0).

#### **SHAKE TIME –** Duración de agitación

Parametrizable de 0,1 a 9,9 segundos por paso de 0,1 s.

#### **3.3.2.8 Métodos de ciclo doble**

Existen 4 métodos de ciclo doble:

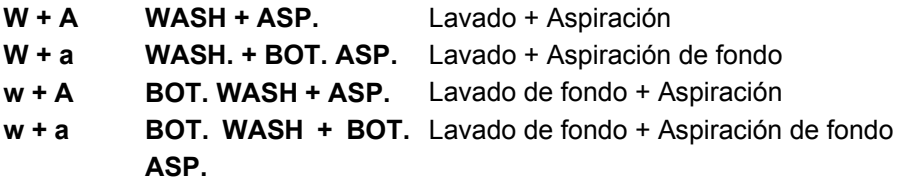

Los métodos de ciclo doble se componen cada vez de dos métodos de ciclo sencillo. Su objetivo es esencialmente permitir una programación más rápida.

La definición de los diferentes parámetros se realiza exactamente de la misma manera que si se parametrizasen los dos métodos sencillos uno después de otro.

La única diferencia entre el hecho de programar dos métodos sencillos sucesivos y un método doble se produce cuando dichos métodos deben ejecutarse más de una vez.

Cuando un método doble se programa para ejecutarse "n" veces, sólo el primer ciclo se ejecutará "n" veces; el segundo ciclo se ejecutará siempre una sola vez.

#### **Ejemplo**

En caso de que se programe  $3 \times (W + A)$ , se obtendrán 3 lavados seguidos de una sola aspiración.

### <span id="page-71-0"></span>**3.3.2.9 Repetición de un ciclo, de un método**

Cuando haya terminado de definir los parámetros propios de un método, el sistema le permitirá solicitar que este método sea ejecutado un cierto número de veces sucesivas.

#### **NUMBER OF CYCLES** – Número de ciclos

Parametrizable de 1 (una sola ejecución) a 9 (nueve ejecuciones sucesivas), por paso de 1.

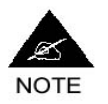

**¡Atención! La repetición de ciclos / de métodos no funciona de la misma manera para los métodos de ciclo sencillo que para los métodos de ciclo doble.** 

Para los métodos de ciclo sencillo, si la parametrización es "n", el método se ejecuta "n" veces.

Para los métodos de ciclo doble, sólo el primer ciclo se efectúa "n" veces; el segundo ciclo se efectúa siempre una sola vez.

#### **Ejemplos**

2 x W = 2 WASH = el ciclo de lavado completo se ejecuta dos veces

mientras que

3 x W+A = 3 WASH + ASP. = el ciclo lavado se ejecuta 3 veces, pero el ciclo de aspiración sólo se ejecuta una vez.

## <span id="page-71-1"></span>**3.3.2.10 Tiempo de remojo e intervalo entre métodos**

Dos parámetros diferentes permiten gestionar los tiempos de remojo de la solución de lavado en los pocillos.

#### **SOAKING** – Tiempo de remojo

Este parámetro permite definir el tiempo de remojo que hay que respetar entre dos ciclos de un mismo método (ya se trate de la repetición de un mismo método sencillo o de la ejecución de los diferentes ciclos de un método de doble ciclo).

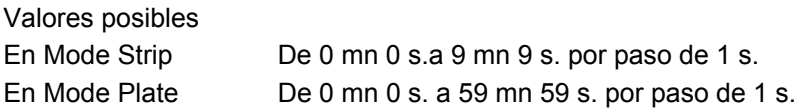
#### **MET. INTER** – Intervalo entre métodos

Este parámetro permite definir el tiempo de remojo que hay que respetar entre el final del último ciclo de un método y el primer ciclo del método siguiente.

Parametrizable de 0 mn 0 s.a 59 mn 59 s. por paso de 1 s.

#### **Ejemplos**

(Por hipótesis, todos los ejemplos utilizan el Mode Plate).

### **1 x DISPENSING seguida de 1 x ASPIRATION SOAKING = 0 s. – MET. INTER = 10 s.**

Al final de la distribución, el lavador deja en los pocillos la solución de lavado durante 10 segundos antes de iniciar la aspiración.

#### **3 x WASH seguido de 1 x ASPIRATION**

#### **SOAKING = 10 s. – MET INTER . = 0 s.**

Al finalizar los dos primeros lavados, el lavador mantendrá un tiempo de remojo de 10 segundos. No obstante, al finalizar el último lavado, la aspiración se accionará de inmediato.

Para introducir también un tiempo de remojo al final del último lavado tendrá que parametrizar **MET INTER. = 10**.

#### **3 x (WASH + ASP)**

#### **SOAKING = 10 s. – MET INTER. = 0 s.**

Al finalizar cada lavado, el lavador mantendrá un tiempo de remojo de 10 segundos (incluido el último lavado que precede al ciclo de aspiración).

# <span id="page-73-1"></span>**3.4 Parámetros de placa**

Durante la ejecución de los diferentes métodos de lavado, las agujas efectúan diferentes desplazamientos (ascenso, descenso, desplazamientos laterales) en el interior de los pocillos de la microplaca.

Estos desplazamientos están regulados en relación a posiciones y velocidades de referencia: *Aspiration vertical position, Aspiration horizontal position, Bottom wash vertical position, Aspiration downward speed, Dispensing Upward Speed, etc.* 

Los parámetros de placa permiten definir con precisión estas posiciones y velocidades en función del tipo de placa utilizado.

En el caso del método Agitación, los parámetros de placa permiten también definir la amplitud y la velocidad de agitación.

<span id="page-73-0"></span>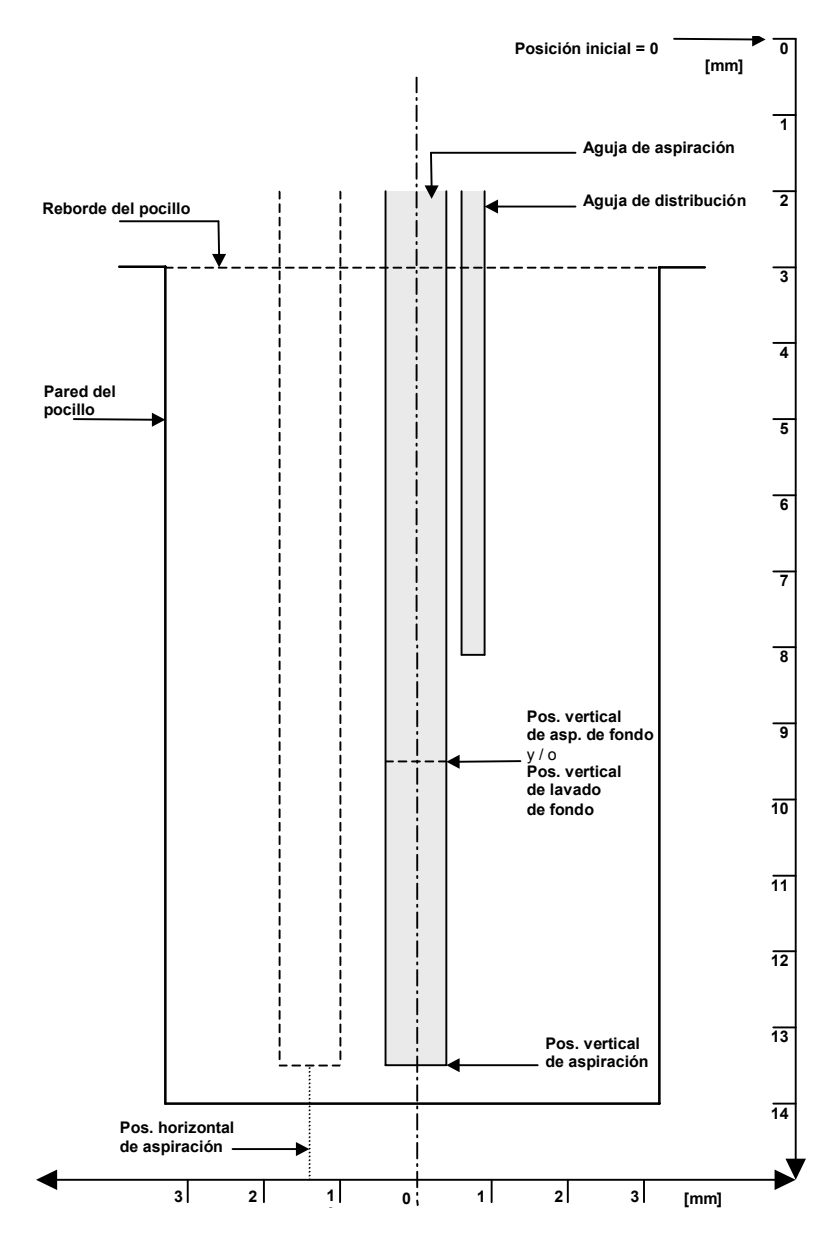

*Figura 50: Parámetros de placa* 

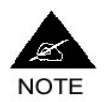

**1) El objetivo del esquema anterior consiste únicamente en ilustrar las diferentes posiciones de referencia de las agujas con respecto a la placa. En caso de que usted cree sus propios tipos de placas (véase Sección [3.9\)](#page-95-0), ajuste los parámetros de placa en función de las dimensiones y de las características (ej.: fondo plano o fondo redondeado) reales de la placa que desea utilizar.** 

**2) Las agujas de distribución son fijas con respecto a las agujas de aspiración. La parametrización se realiza siempre sobre las agujas de aspiración.** 

**NAME** – Nombre del tipo de placa

Permite darle un nombre a cada tipo de placa.

Max. = 8 caracteres.

Para introducir los caracteres, proceda del modo siguiente:

Seleccione el primer carácter pulsando **<**↓**>** o **<**↑**>**.

Cuando haya mostrado el carácter deseado pulse **<**→**>** para pasar al segundo carácter.

Utilice los botones **<**↓**>** o **<**↑**>** para mostrar el carácter deseado.

Pulse **<**→**>** para pasar al tercer carácter, etc.

**BOTTOM SHAPE** – Forma del fondo de los pocillos Valores posibles: FALT o CURVED (PLANO o REDONDEADO).

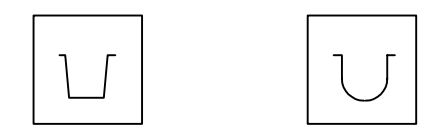

*Figura 51: Forma del fondo de los pocillos* 

**CENTERING** – Centrado de la aguja en los pocillos

Este parámetro permite ajustar el centrado de los pocillos de la microplaca con respecto a la aguja de aspiración en la dirección In/Out.

Parametrizable de 0,0 mm a 2,0 mm por paso de 0,1 mm (es decir de – 2,0 mm [In]  $a + 2,0$  mm [Out]).

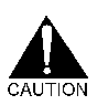

*¡Atención! En caso de que este ajuste se encuentre mal parametrizado se podrían producir problemas (aguja de aspiración que choca contra la placa, aguja de aspiración torcida) durante la ejecución de una aspiración cruzada.* 

*Por regla general, salvo en caso de un problema particular, se recomienda conservar los valores ya parametrizados en las placas preprogramadas que se entregan con el lavador.* 

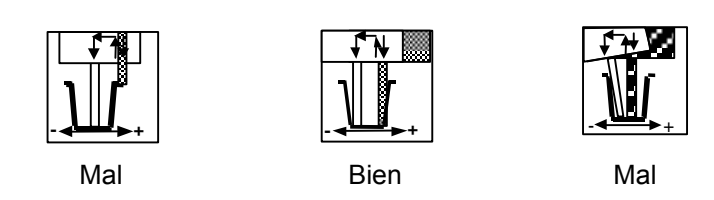

*Figura 52: Centrado* 

Para facilitar el ajuste de este parámetro, el botón **<V>** del teclado le permitirá visualizar la posición real de la aguja con respecto a la placa, al tiempo que modifica el valor de este parámetro.

#### **ASP. HOR. POS.** - Posición horizontal de aspiración

**Placas de fondo plano**: Para cualquier valor diferente de 0,0 mm, la aguja de aspiración se desplaza lateralmente de forma que la aspiración se efectúe cerca de la pared del pocillo (y no en el centro).

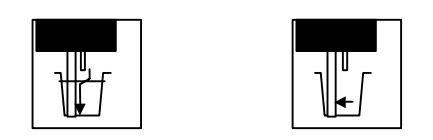

*Figura 53: Posición horizontal de aspiración* 

Parametrizable de 0,0 (aguja en el centro del pocillo) a 2,0 mm, por paso de 0,1 mm (véase también el esquema de la [Figura 50\)](#page-73-0).

**Placas de fondo redondeado**: Cuando un kit utiliza un tipo de placa de fondo redondeado, las aspiraciones se efectúan siempre en el centro del pocillo (véase [Figura 41\)](#page-64-0). No se puede parametrizar una *Aspiration horizontal position* para las placas de fondo redondeado.

#### **ASP. VERT. POS.** - Posición vertical de aspiración

Permite determinar la altura a la que se va a efectuar la aspiración con respecto al borde del pocillo (véase también el esquema de la [Figura 50\)](#page-73-0).

Parametrizable de 0,1 a 15,0 mm, por paso de 0,1 mm.

El valor 0,1 corresponde a la posición más alta de la aguja. 15,0 corresponde a la posición mas baja de la aguja.

#### **BOT. VERT. POS.** - Posición vertical de aspiración de fondo

En una Aspiración de fondo, la *Bottom aspiration position* es la altura a la que la aguja de aspiración *asciende* durante la fase intermedia de aspiración (véase [Figura 45\)](#page-67-0). De hecho, a pesar de su nombre, la *Bottom aspiration position* es generalmente más alta que la *Aspiration vertical position*.

Parametrizable de 0,1 a 15,0 mm, por paso de 0,1 mm (véase también esquema de la [Figura 50\)](#page-73-0).

El valor 0,1 corresponde a la posición más alta de la aguja.

15,0 corresponde a la posición más baja de la aguja.

**B. W. VERT. POS.** - Posición vertical de lavado de fondo

La *Bottom Wash Vertical Position* corresponde a la altura a la que la aguja de aspiración *asciende* durante la fase de lavado de fondo, es decir, la fase intermedia de distribución-reaspiración (véase [Figura 48\)](#page-68-0). De hecho, a pesar de su nombre, la *Bottom Wash Vertical Position* es por lo general más alta que la *Aspiration vertical position*.

Parametrizable de 0,1 a 15,0 mm, por paso de 0,1 mm (véase también el esquema de la [Figura 50\)](#page-73-0).

El valor 0,1 corresponde a la posición más alta de la aguja.

15,0 corresponde a la posición más baja de la aguja.

**HORIZONTAL SPEED** - Velocidad de entrada y de salida del soporte de placa.

Este parámetro permite definir la velocidad de entrada y de salida del soporte de placa en sus desplazamientos fuera de la fase de lavado: retorno a su posición inicial, movimiento de retorno de la última a la primera strip, etc.

Parametrizable de 0 (velocidad min.) a 9 (velocidad max.) por paso de 1.

**VERTICAL SPEED** - Velocidad vertical del peine fuera de la fase de lavado. Este parámetro permite definir la velocidad de ascenso o de descenso del peine en sus desplazamientos fuera de la fase de lavado: desplazamiento hacia su posición inicial de inicio, etc.

Parametrizable de 0 (velocidad min.) a 9 (velocidad max.) por paso de 1.

#### **ASP. DOWNW. SPEED** - Velocidad de descenso en aspiración

Este parámetro permite definir la velocidad a la que la aguja de aspiración desciende en el pocillo hasta la *Aspiration vertical position*.

**Nota**: En un método de Aspiración de fondo (véase [Figura 45\)](#page-67-0) o de Lavado de fondo (véase [Figura 48\)](#page-68-0), este parámetro sólo afecta a la velocidad de descenso durante la fase de aspiración inicial.

Parametrizable de 0 (velocidad min.) a 9 (velocidad max.) por paso de 1.

**DISP. UPW. SPEED .** – Velocidad de ascenso en distribución

Este parámetro permite definir la velocidad a la que las agujas ascienden hasta la altura de *Overflow* durante una fase de distribución.

**Nota**: En un método de Lavado de fondo (véase [Figura 48\)](#page-68-0), este parámetro sólo afecta a la velocidad de ascenso durante la fase de distribución final.

Parametrizable de 0 (velocidad min.) a 9 (velocidad max.) por paso de 1.

#### **BOT. DOWNW. SPEED** – Velocidad de descenso de fondo

Este parámetro sólo afecta a los métodos de Aspiración de fondo y Lavado de fondo (en el que los métodos de dos ciclos incluyen uno de estos dos métodos). Este parámetro permite definir la velocidad a la que la aguja de aspiración desciende hacia la *Aspiration vertical position* después de la fase intermedia de aspiración o de lavado de fondo.

Parametrizable de 0 (velocidad min.) a 9 (velocidad max.) por paso de 1.

#### **BOT. UPWARD SPEED** – Velocidad de ascenso de fondo

Este parámetro sólo afecta a los métodos Aspiración de fondo y Lavado de fondo (en el que los métodos de dos ciclos incluyen uno de estos dos métodos). Este parámetro permite definir la velocidad a la que la aguja de aspiración asciende hacia la *Bottom aspiration position* o hacia la *Bottom wash vertical position* durante la fase intermedia de aspiración o de lavado de fondo.

Parametrizable de 0 (velocidad min.) a 9 (velocidad max.) por paso de 1.

**SHAKING AMPLITUDE –** Amplitud de la agitación Este parámetro sólo afecta al método de Agitación. Parametrizable de 0 a 9 por paso de 1.

**SHAKING SPEED –** Velocidad de la agitación Este parámetro sólo afecta al método de Agitación. Parametrizable de 0 a 9 por paso 1.

# **3.5 Modo programación**

# **3.5.1 Acceso al Modo programación**

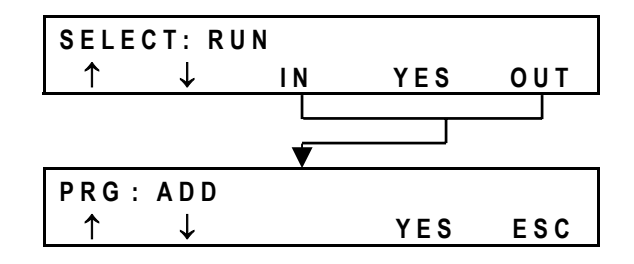

*Figura 54: Acceso al Modo programación* 

Para acceder al Modo programación pulse *simultáneamente* los botones **<IN>** y **<OUT>** .

# **3.5.2 Menús del Modo programación**

El cuadro de las páginas siguientes presenta los diferentes menús del Modo programación y su función.

La utilización de estos menús se explica detalladamente en las siguientes Secciones.

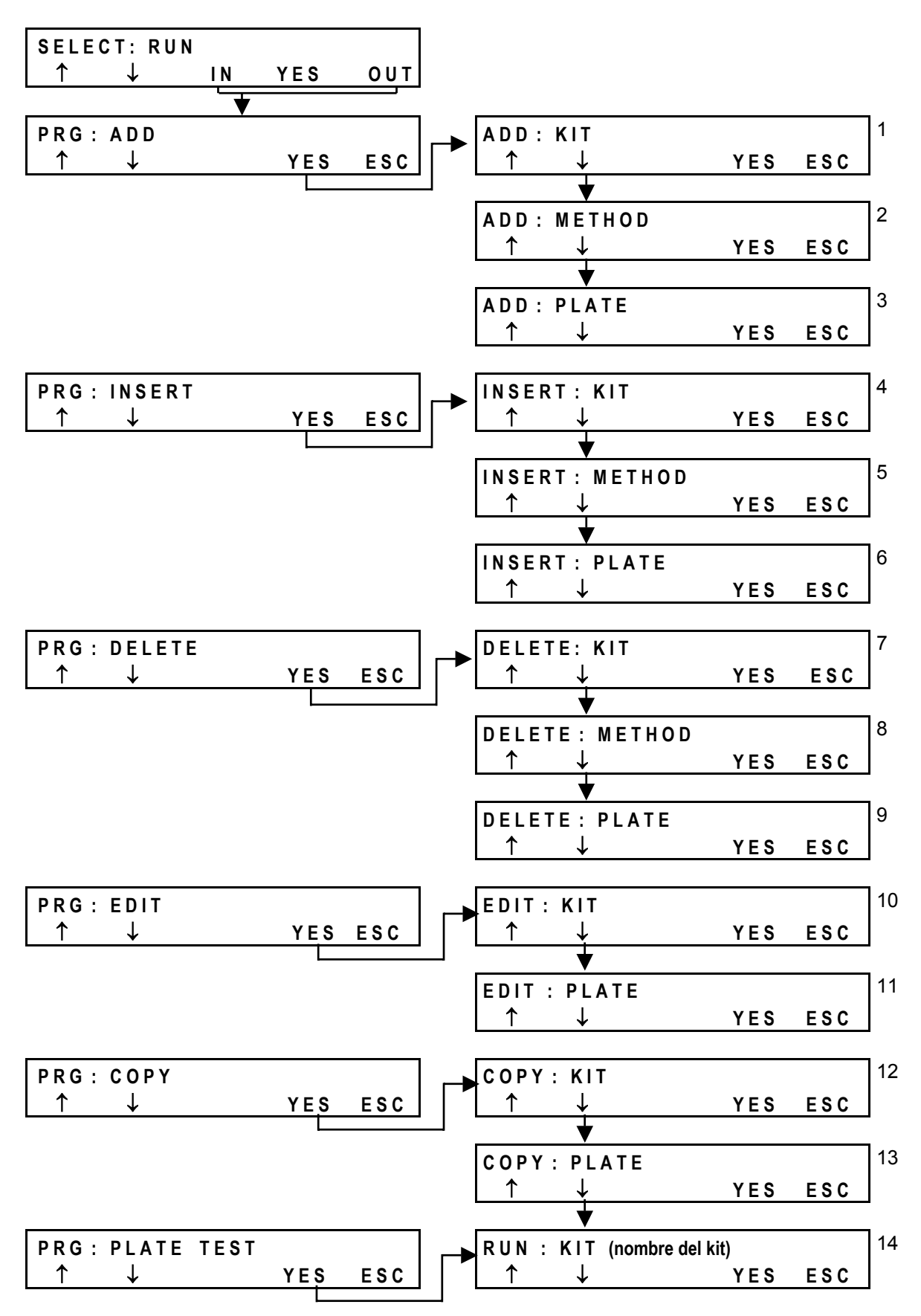

*Figura 55: Menús del Modo programación* 

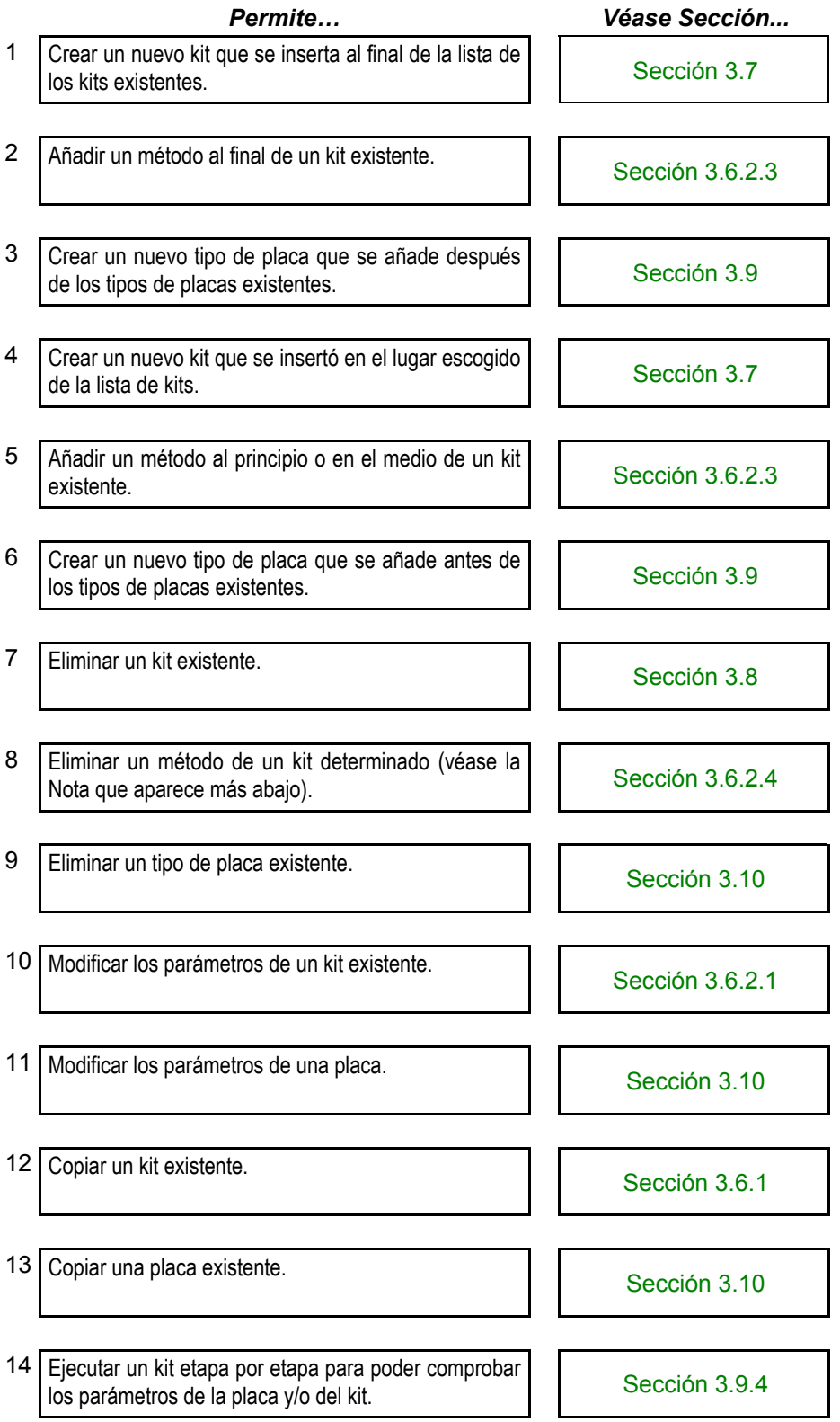

# <span id="page-81-1"></span>**3.6 Creación de un kit por copia / modificación**

El modo más sencillo de crear un kit consiste en copiar un kit existente y en modificarlo.

#### **Antes de iniciar la copia / modificación de un kit:**

- Copie la ficha de programación que figura en el Anexo [A 4.](#page-149-0)
- □ En los cuadros que figuran en el Anexo [A 5,](#page-152-0) localice el kit a partir del que desea trabajar.
- Complete la ficha de programación volviendo a copiar los parámetros del kit existente que desea conservar y modificando los parámetros que desea introducir en su nuevo kit.

De este modo, usted ya habrá realizado las selecciones de fondo más importantes, lo que facilitará la programación propiamente dicha

# **3.6.1 Copia de un kit existente**

<span id="page-81-0"></span>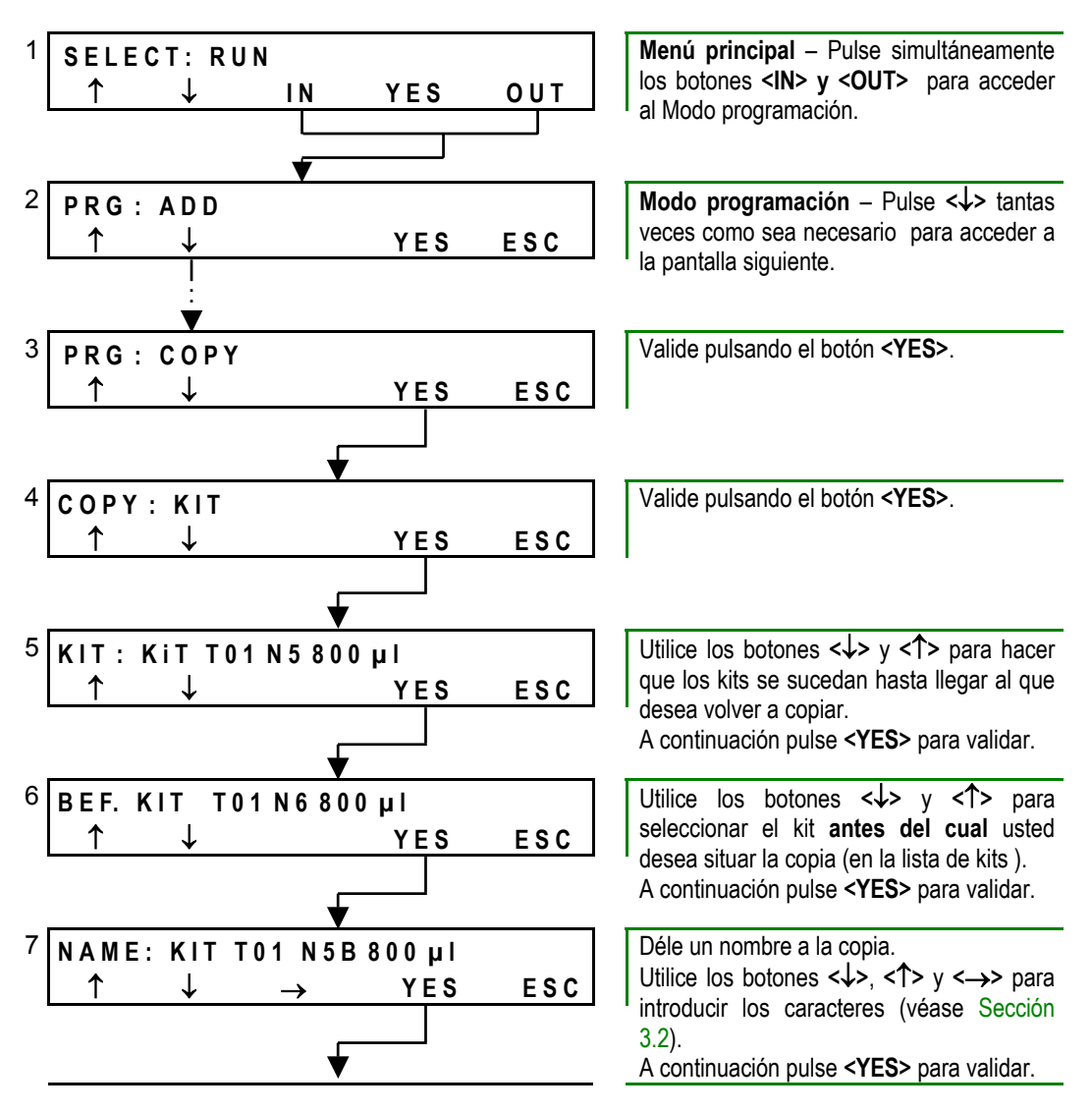

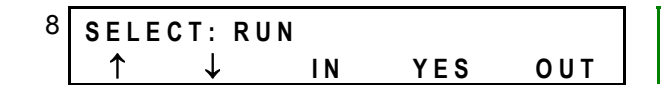

La copia ha sido creada y grabada . Retorno al **Menú principal**.

## <span id="page-82-1"></span>**3.6.2 Modificación del kit**

#### <span id="page-82-0"></span>**3.6.2.1 Modificación de los parámetros generales del kit**

En caso de que no sepa lo que son los parámetros generales de un kit ni para qué sirven, remítase en primer lugar a la Sección [3.2.](#page-59-0)

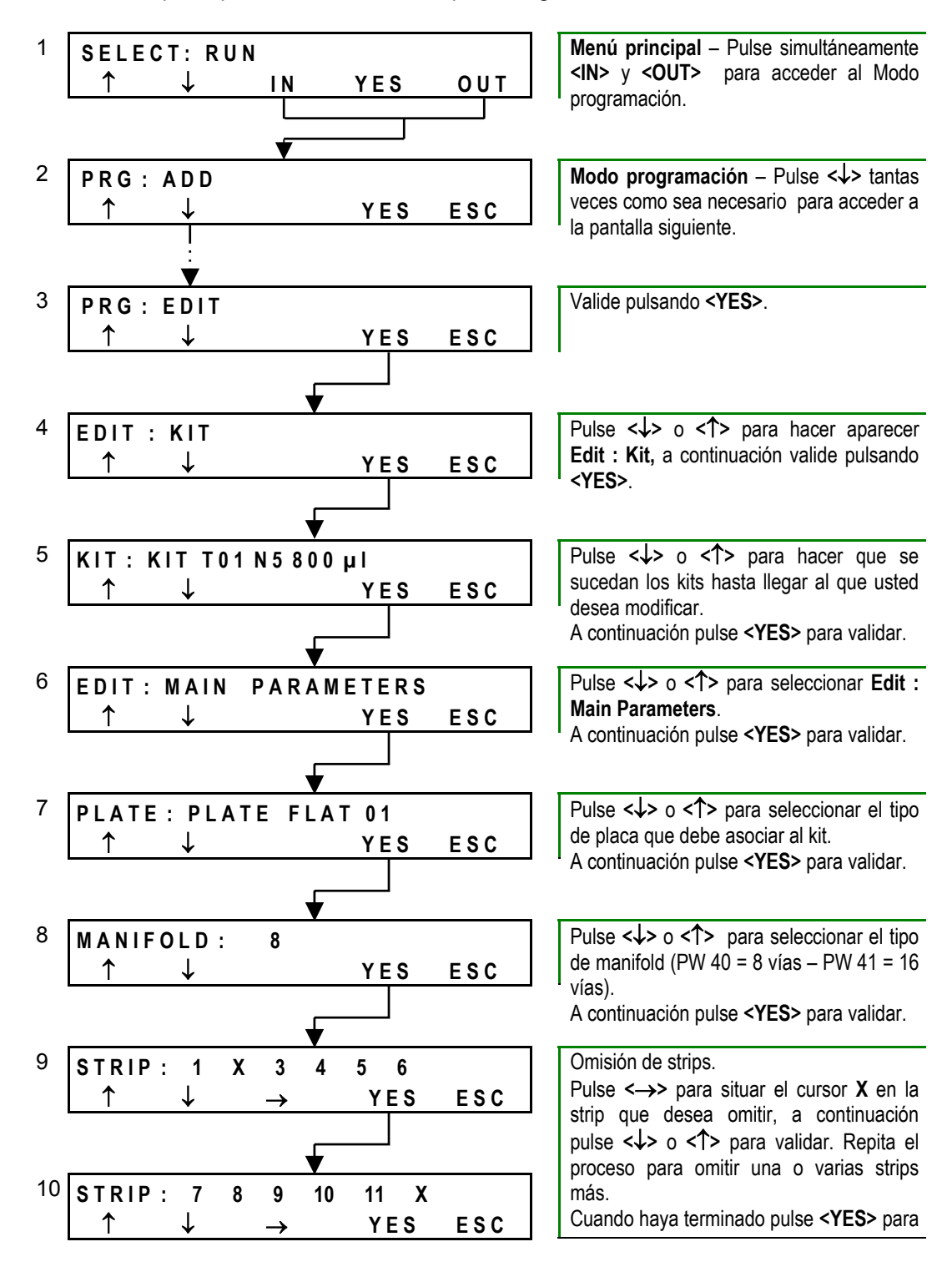

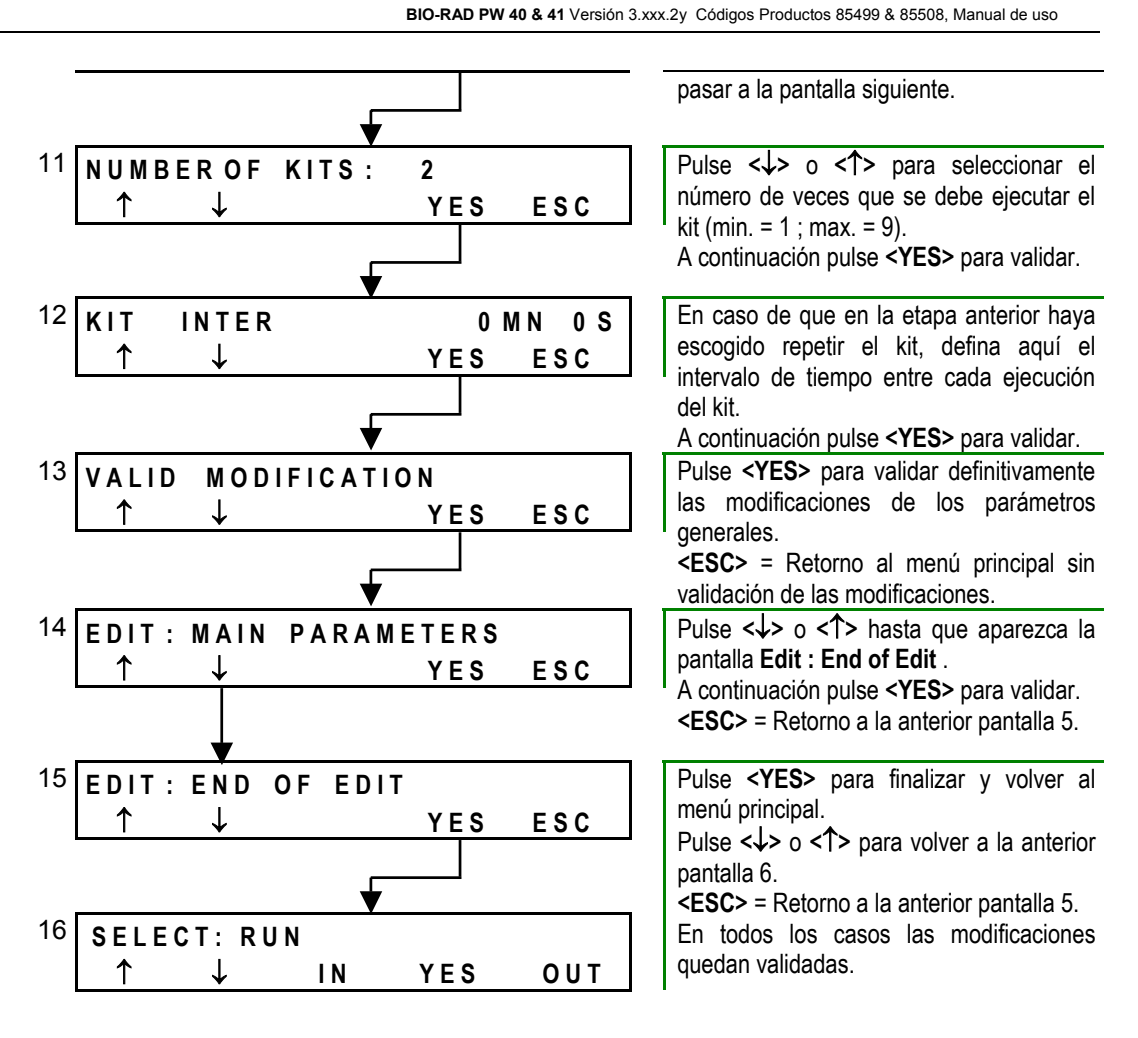

#### **Notas:**

El retorno a la pantalla 5 **Kit: Kit (nombre del kit)** permite enlazar con la modificación de otro kit.

El retorno a la pantalla 6 **Edit : Main Parameters** permite enlazar con la modificación de los métodos del kit seleccionado (pulse **<**↓**>** o **<**↑**>** para seleccionar **Edit : Method** y remítase a la siguiente Sección).

### **3.6.2.2 Modificación de los parámetros de los métodos del kit**

En caso de que no sepa lo que son los métodos de un kit ni cuáles son los parámetros asociados a los diferentes métodos, remítase en primer lugar a la Sección [3.3.](#page-61-0)

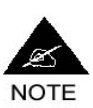

**Para crear kits sólo podrá utilizar aquellos métodos existentes (véase Sección [3.3.1\)](#page-61-1), que ya estaban cargados en el lavador cuando éste se entregó. No podrá crear nuevos métodos. Tampoco podrá eliminar aquellos métodos que ya existan (el menú Delete: Method permite eliminar un método de un kit pero no eliminar completamente un método del sistema). Asimismo, un método podrá modificarse en el interior de un kit existente pero no como tal.** 

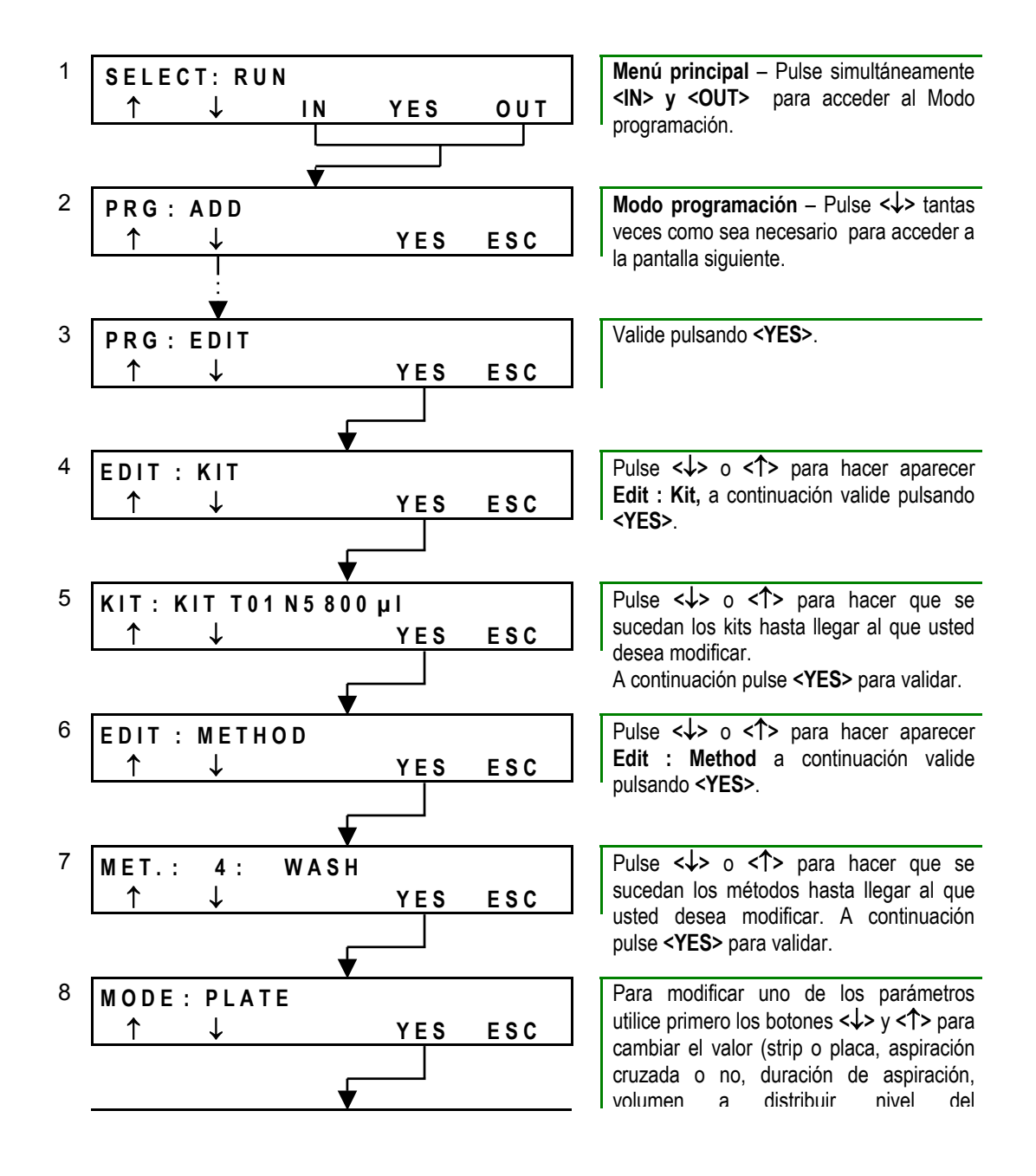

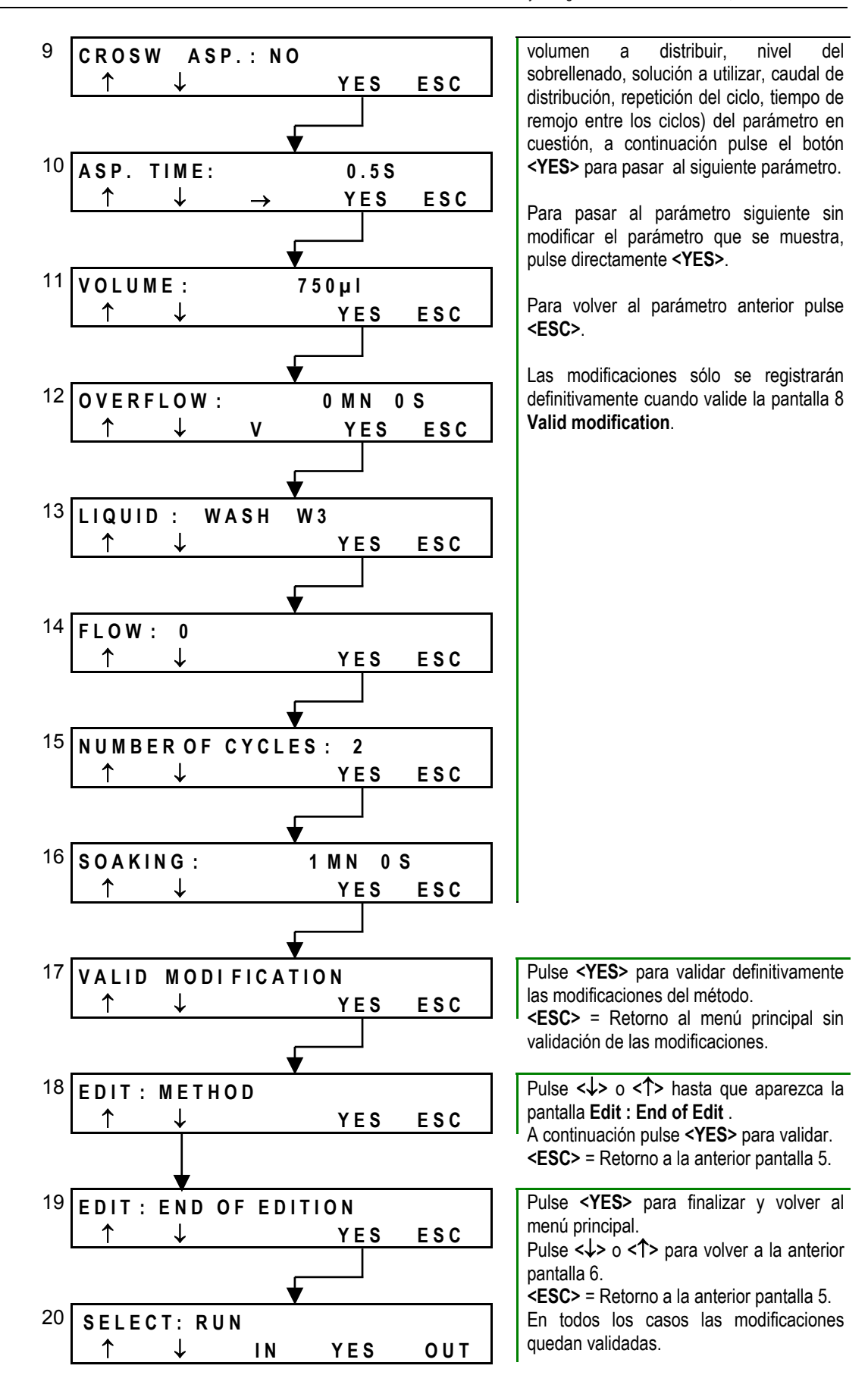

#### **Notas:**

Pantalla 13: El parámetro **Liquid**, que sirve para definir la solución de lavado utilizada, no puede modificarse. Por tanto, el proceso de creación de un kit por copia / modificación de un kit que ya existe no deberá utilizarse si el parámetro que se desea cambiar es la solución de lavado utilizada.

El retorno a la pantalla 5 **Kit: Kit (nombre del kit)** permite enlazar con la modificación de otro kit.

El retorno a la pantalla 6 **Edit: Method** permite enlazar con la modificación de los parámetros generales del kit (pulse **<**↓**>** o **<**↑**>** para mostrar **Edit : Main Parameters** y remítase a la Sección [3.6.2.1\)](#page-82-0).

#### <span id="page-86-0"></span>**3.6.2.3 Añadir / insertar un método en un kit existente**

El comando **Add. : Method** permite añadir un nuevo método *a continuación* de los métodos que ya figuran en un kit.

El comando **Insert : Method** permite insertar el nuevo método *antes* de un método que ya existe. .

#### **Ejemplo 1 - Add. : Method**

Para añadir una Aspiración (nuevo método) después de un Lavado (método ya existente).

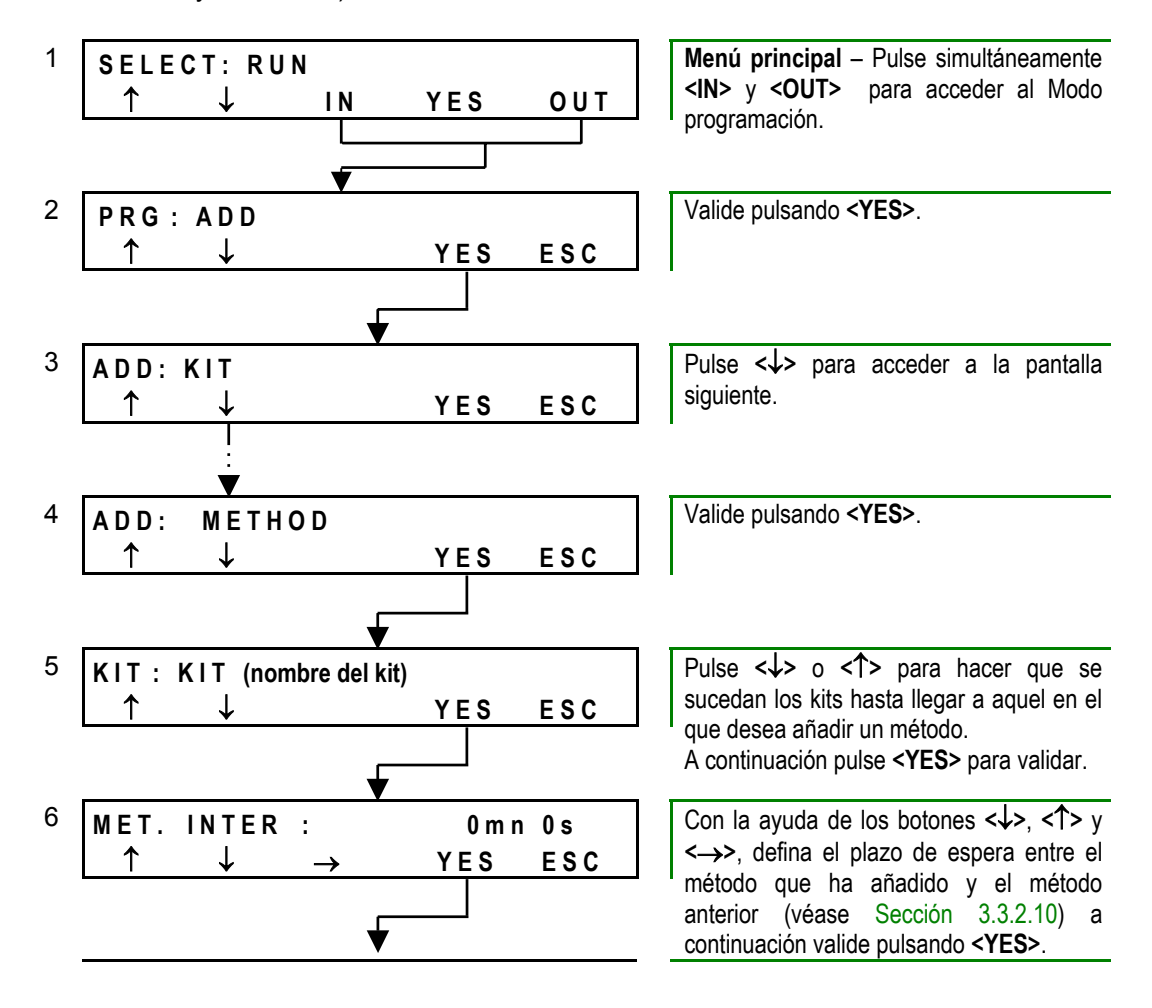

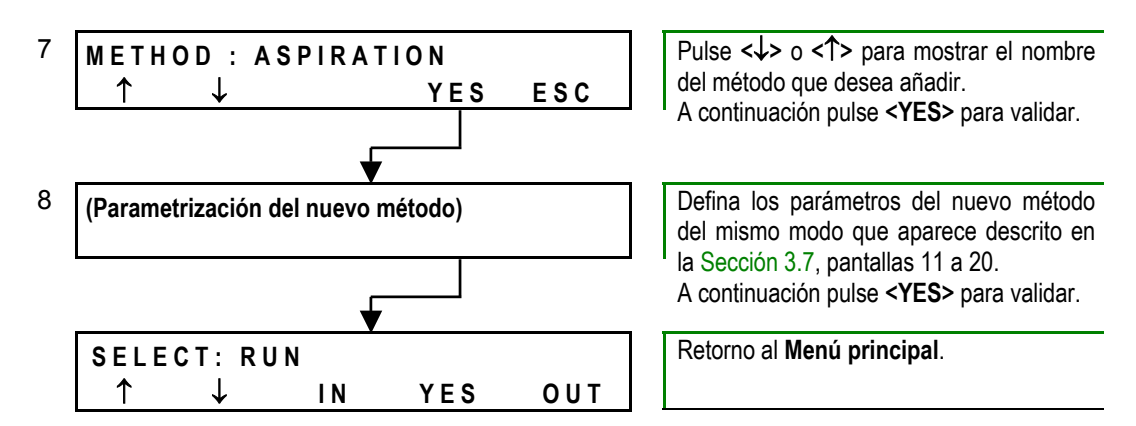

## **Ejemplo 2 - Insert : Method**

Para añadir un Lavado (nuevo método) antes de una Aspiración (método ya existente).

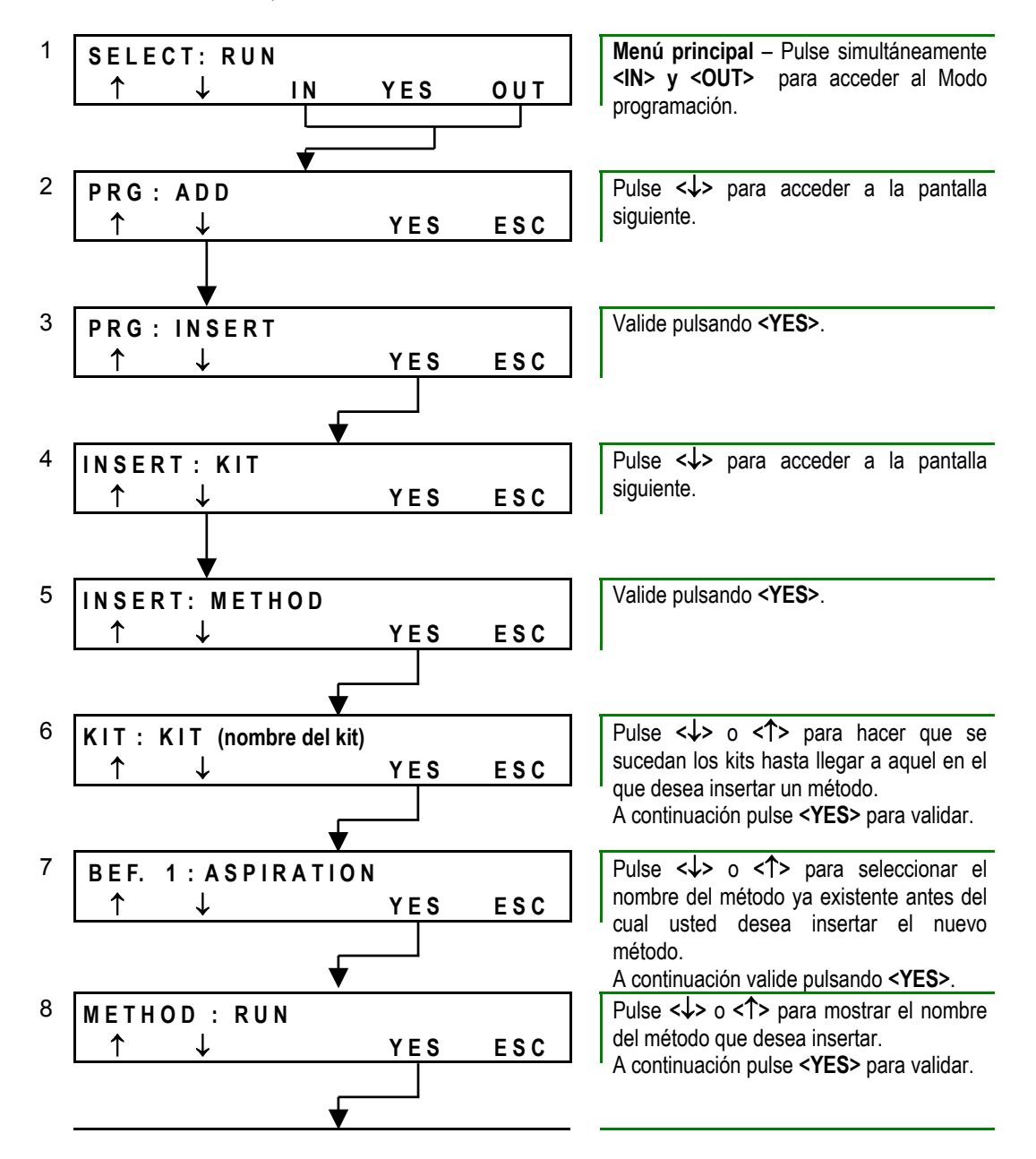

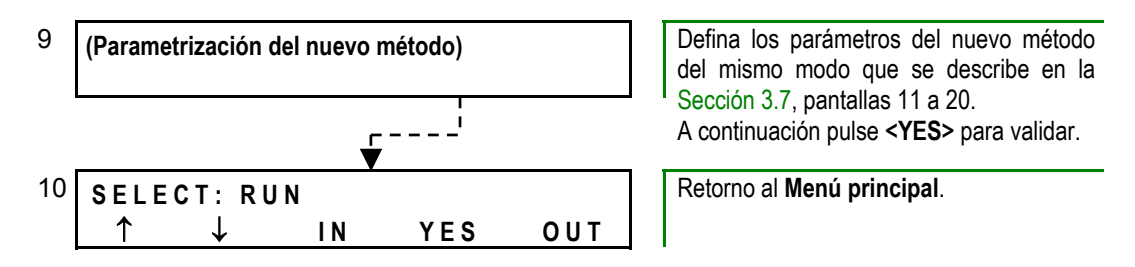

Para sustituir un método por otro en un kit que ya existe (véase Sección [3.11.1\)](#page-102-0).

#### **3.6.2.4 Supresión de un método**

Para eliminar un método de un kit existente, proceda del siguiente modo.

<span id="page-88-0"></span>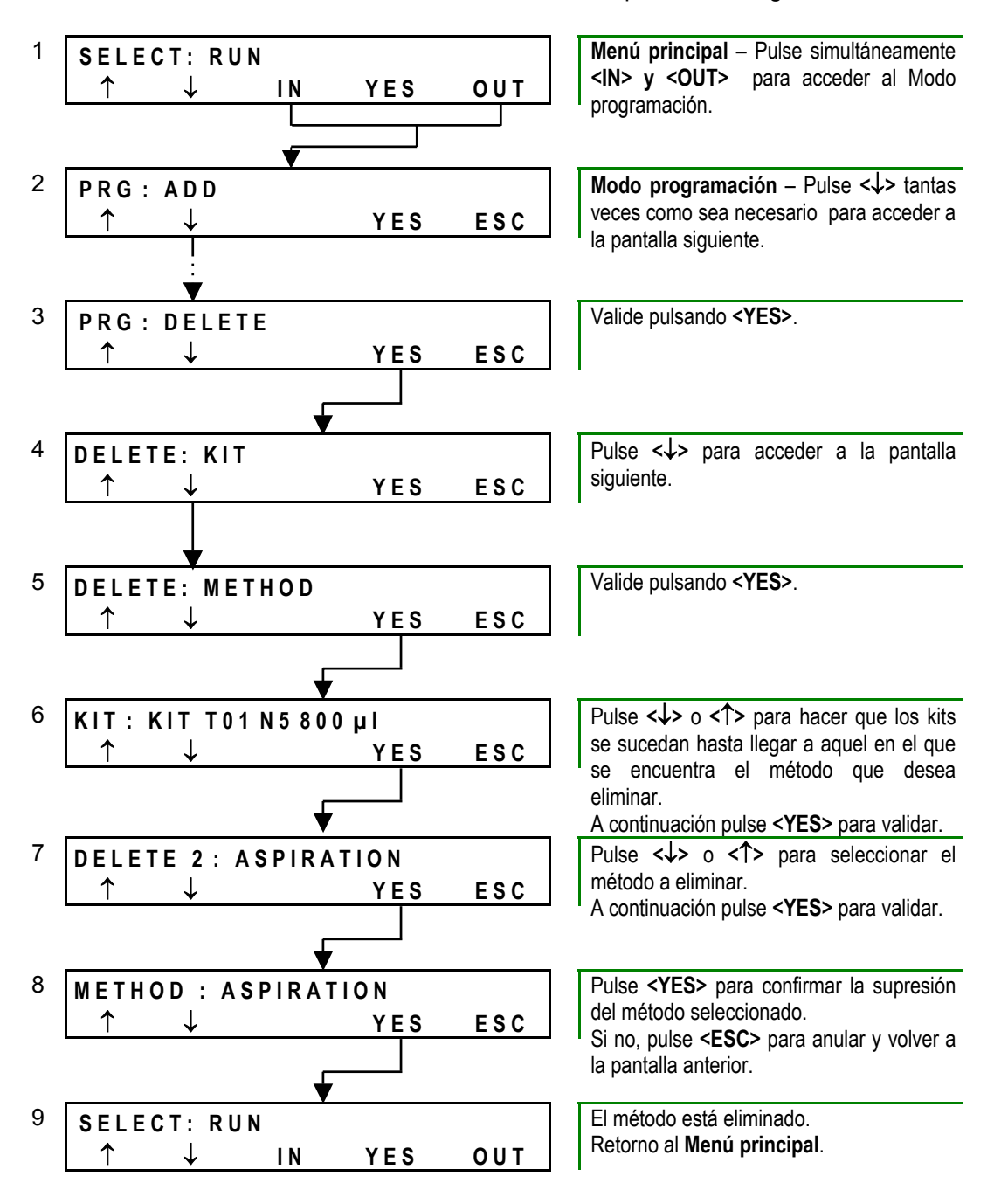

#### **Notas:**

Sólo se eliminará el método del kit en cuestión. No se puede destruir completamente un método de la memoria del lavador.

En caso de que un kit sólo incluya un método, el hecho de eliminarlo supondrá la destrucción del propio kit.

# <span id="page-90-0"></span>**3.7 Creación de un nuevo kit**

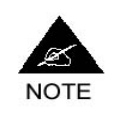

**En caso de que nunca haya programado un kit, utilice preferentemente el método de creación por copia / modificación de un kit existente (véase Sección [3.6\)](#page-81-1), más rápido y sencillo. Después tendrá más facilidad para crear sus propios kits.** 

**Antes de iniciar la creación de un kit totalmente nuevo:** 

- Decida qué tipo de microplaca va a utilizar con su kit y compruebe que éste corresponde a un tipo de placa preprogramado por **BIO-RAD** (véase Anexo [A 5\)](#page-152-0). Si este no es el caso, antes de poder programar su kit tendrá que programar su tipo de placa como se describe en la Sección [3.9.](#page-95-1)
- Copie la ficha de programación que figura en el Anexo [A 4](#page-149-0) y complétela con la ayuda eventual de las explicaciones que se ofrecen en las Secciones [3.2](#page-59-0) (Parámetros generales de los kits) y [3.3](#page-61-2) (Parámetros de los métodos). De este modo, ya habrá realizado las selecciones de fondo más importantes, lo que facilitará la programación propiamente dicha.

El comando que deberá utilizar para iniciar la creación de un nuevo kit dependerá del lugar que se le quiera dar al nuevo kit en la lista de kits.

El comando **Insert: Kit** permite insertar el nuevo kit en cualquier lugar de la lista de kits existentes (ej. al principio de la lista si se trata de un kit destinado a ser utilizado con frecuencia o también justo después de los kits parecidos, etc.). Por tanto, esta orden resulta generalmente más interesante de utilizar que el comando **Add.: Kit** que sitúa obligatoriamente el nuevo kit completamente al final de la lista (para modificar a posteriori el orden de los kits en la lista, véase Sección [3.11.2\)](#page-102-1).

#### **Comando Insert : Kit Comando Add.: Kit**

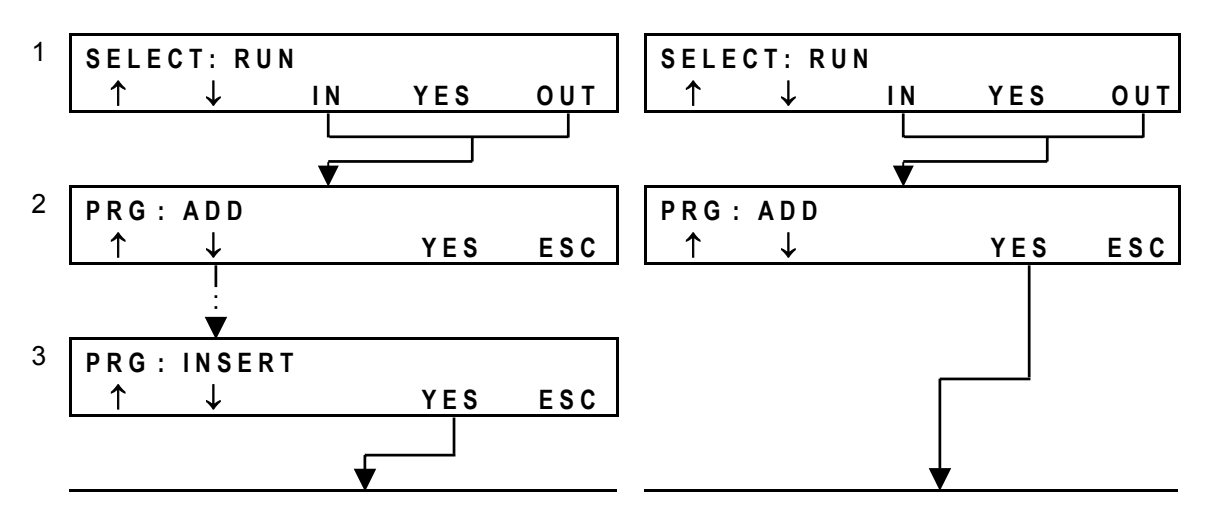

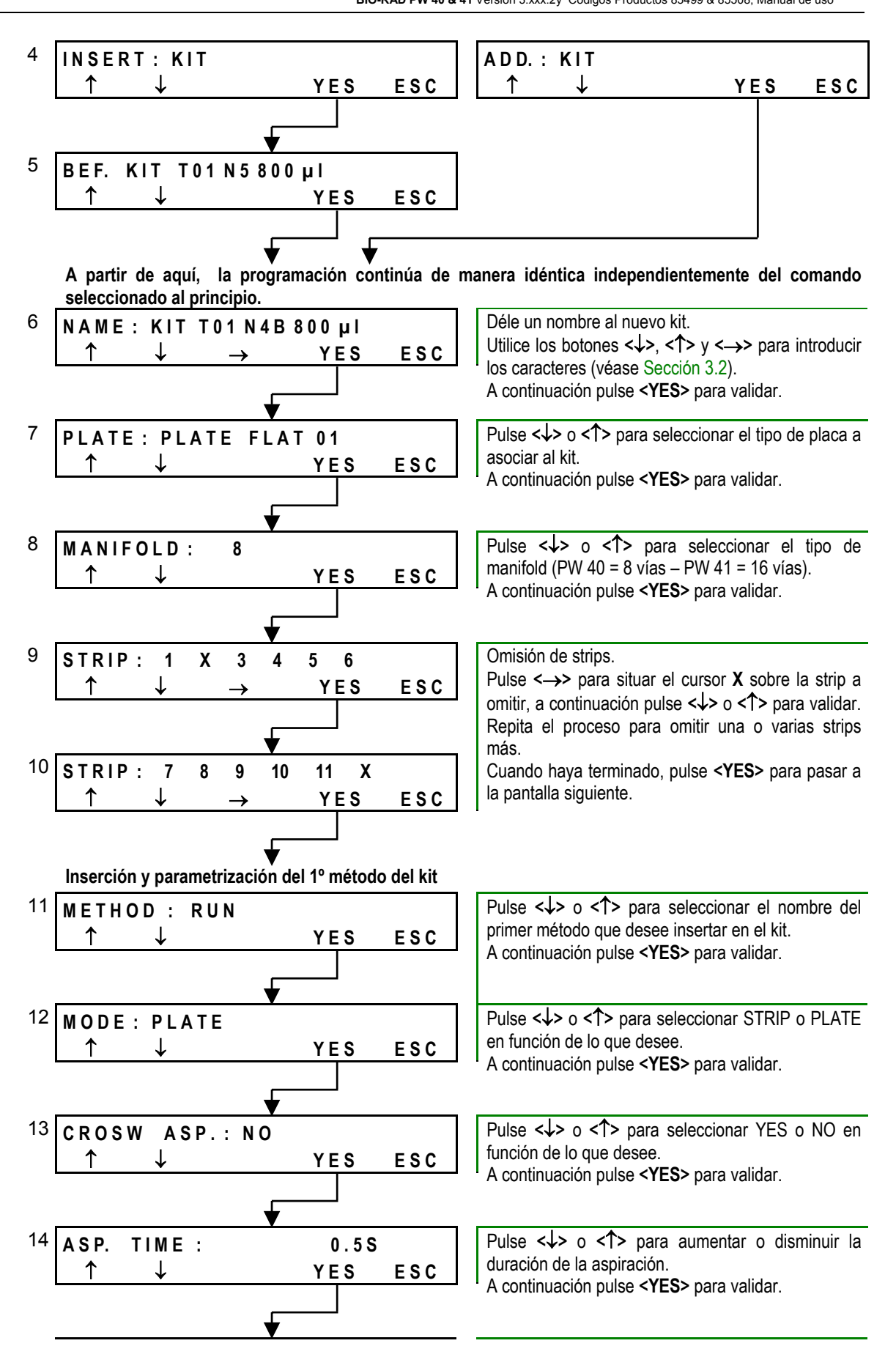

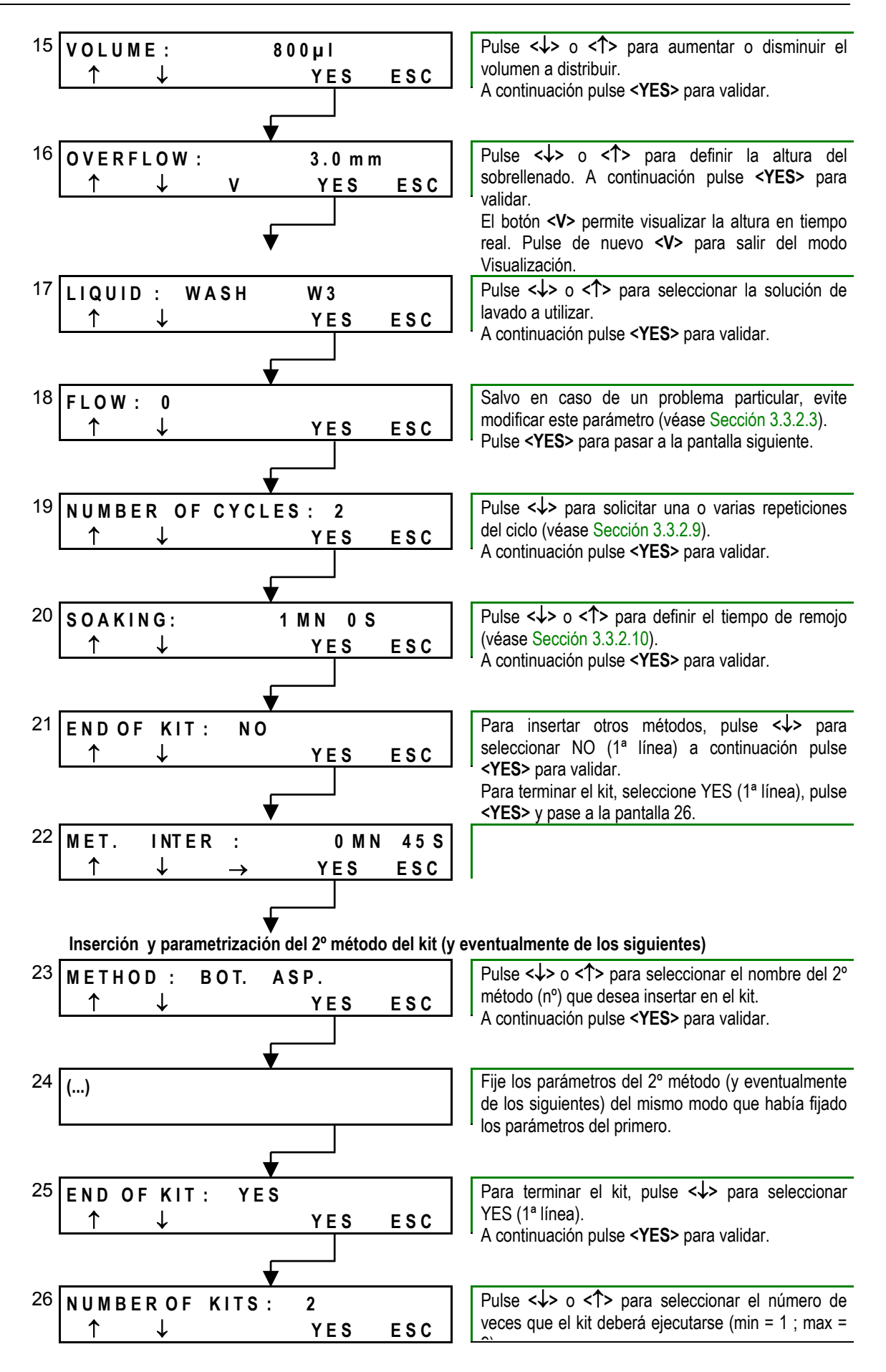

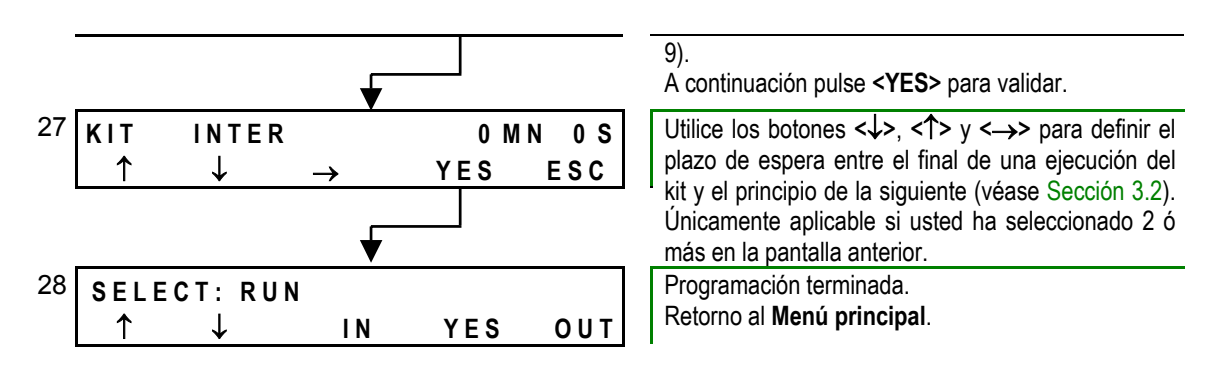

# **3.8 Supresión de un kit**

<span id="page-94-0"></span>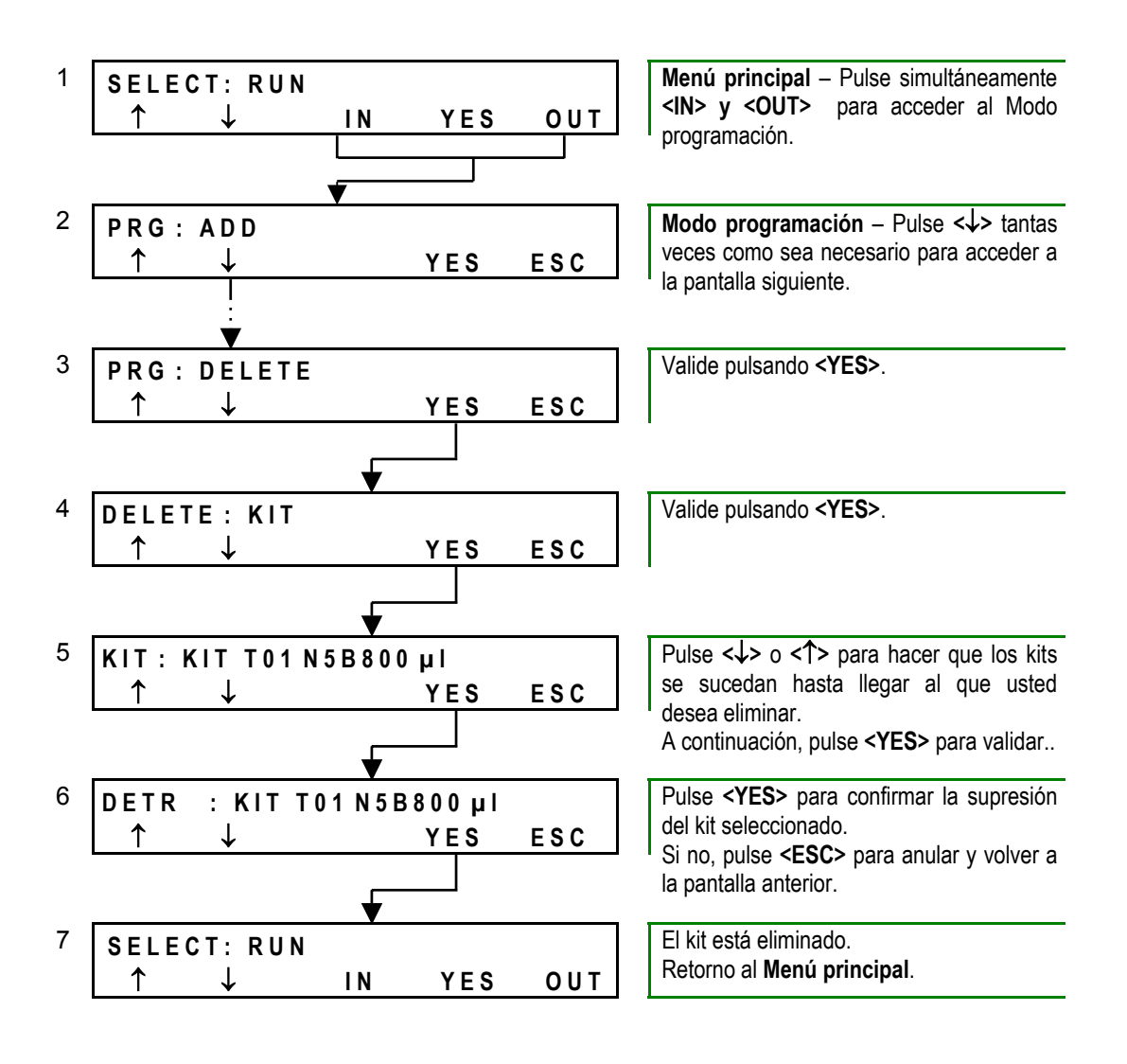

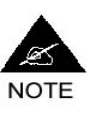

**¡Atención! Todos los kits, incluso los kits BIO-RAD preprogramados pueden ser eliminados. En caso de supresión involuntaria, véase Sección [3.11.3.](#page-102-2)** 

# <span id="page-95-0"></span>**3.9 Creación de una placa**

El lavador ofrece tres tipos de placas preparametrizadas (dos placas de fondo plano, una de fondo redondeado) (véase cuadro Anexo [A 5\)](#page-152-0). Por regla general, estos tipos resultan suficientes para la ejecución de todos los protocolos de lavado **BIO-RAD** y también pueden reutilizarse cuando crea sus propios protocolos de lavado.

Por tanto, en la práctica resulta bastante raro tener que crear nuevos tipos de placa. En caso de que tenga que hacerlo proceda del siguiente modo.

# **3.9.1 Antes de iniciar**

- Hágase con una microplaca que corresponda al nuevo tipo de placa que desee crear y observe con precisión las características (forma de los pocillos, diámetro, profundidad).
- Vuelva a copiar el cuadro que figura en el Anexo [A 5.](#page-152-0)
- Escoja un nombre para su nuevo tipo de placa y regístrelo en una de las líneas vacías de la tabla.
- Complete la tabla con la ayuda de las características arriba mencionadas y de las explicaciones que ofrece la Sección [3.4.](#page-73-1)
- Cargue su placa en el lavador y programe según las siguientes indicaciones.

# **3.9.2 Programación**

<span id="page-95-2"></span><span id="page-95-1"></span>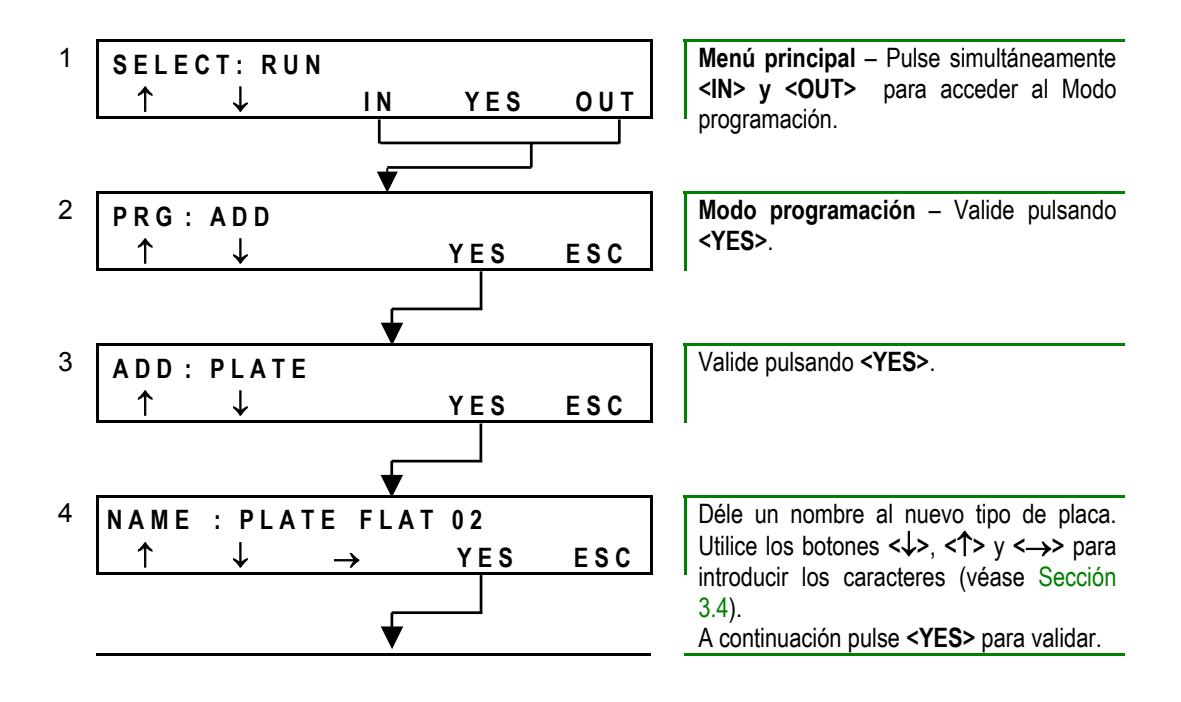

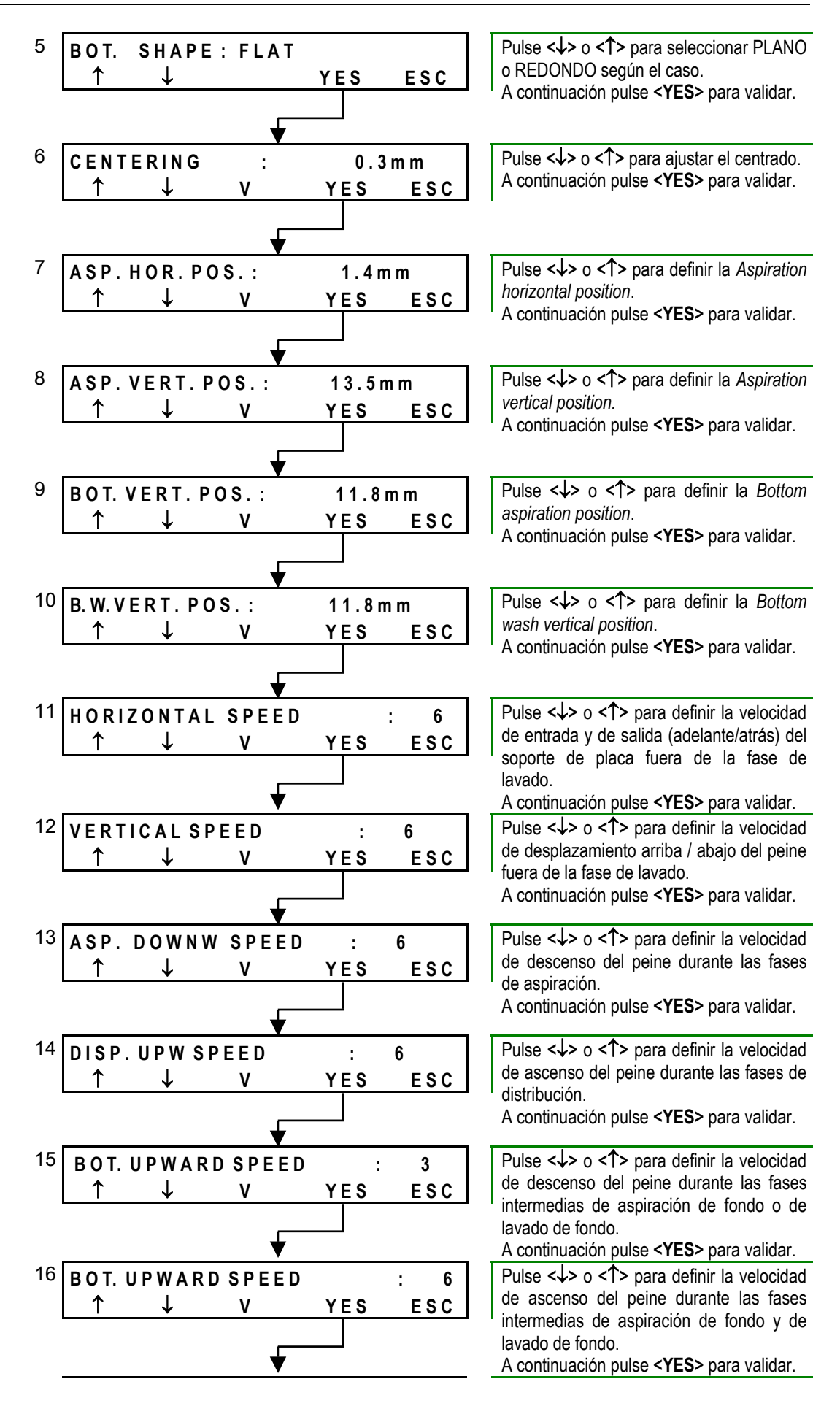

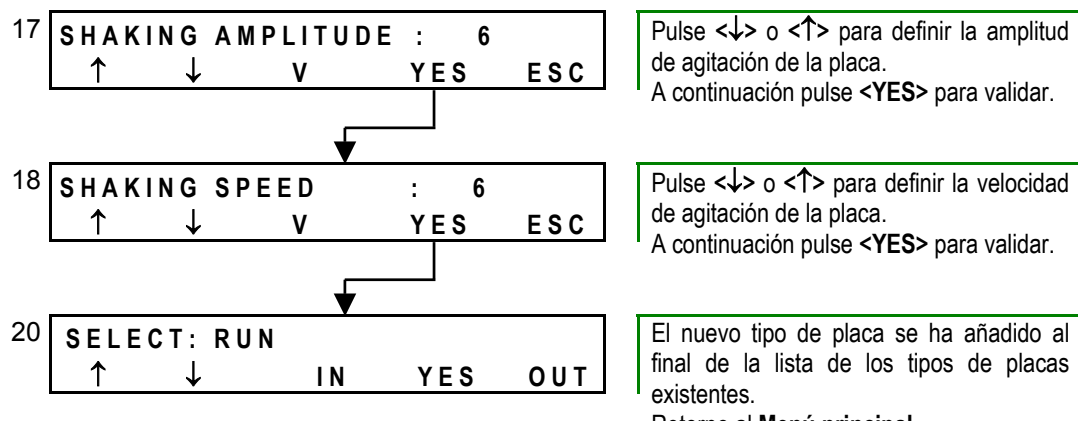

Retorno al **Menú principal**.

# **3.9.3 Visualización de los ajustes**

 Durante toda la programación de un tipo de placa tendrá la posibilidad de visualizar concretamente los ajustes que está fijando como parámetros con sólo pulsar el botón **<V>** (presente en las pantallas 6 a 18); la posición/velocidad de la aguja de aspiración o del soporte de placa en el lavador mostrará entonces el valor que usted ha introducido en la pantalla.

No es necesario volver a pulsar este botón cada vez que realiza un ajuste (en cada pantalla). Una vez que el Modo visualización se encuentra activado, se mantiene así durante los sucesivos ajustes. Para salir del Modo visualización pulse de nuevo el botón **<V>**.

## <span id="page-97-0"></span>**3.9.4 Test de los ajustes**

Una vez que haya finalizado la programación, podrá examinar sus ajustes ejecutando un protocolo de lavado con un nuevo tipo de placa en Modo etapa por etapa. En este modo, el peine del lavador y el soporte de placa se detienen en cada posición programada (*Aspiration horizontal position, Aspiration vertical position,* etc.), lo que le permitirá comprobar que dichas posiciones son correctas.

### **Para ello:**

- Modifique un kit existente para asociarle su nuevo tipo de placa (véase Sección [3.6.2.1,](#page-82-0) pantalla 7) o cree un nuevo kit utilizando su tipo de placa (véase Sección [3.7,](#page-90-0) pantalla 7).
- Cargue una placa de este tipo en el lavador y proceda como sigue:

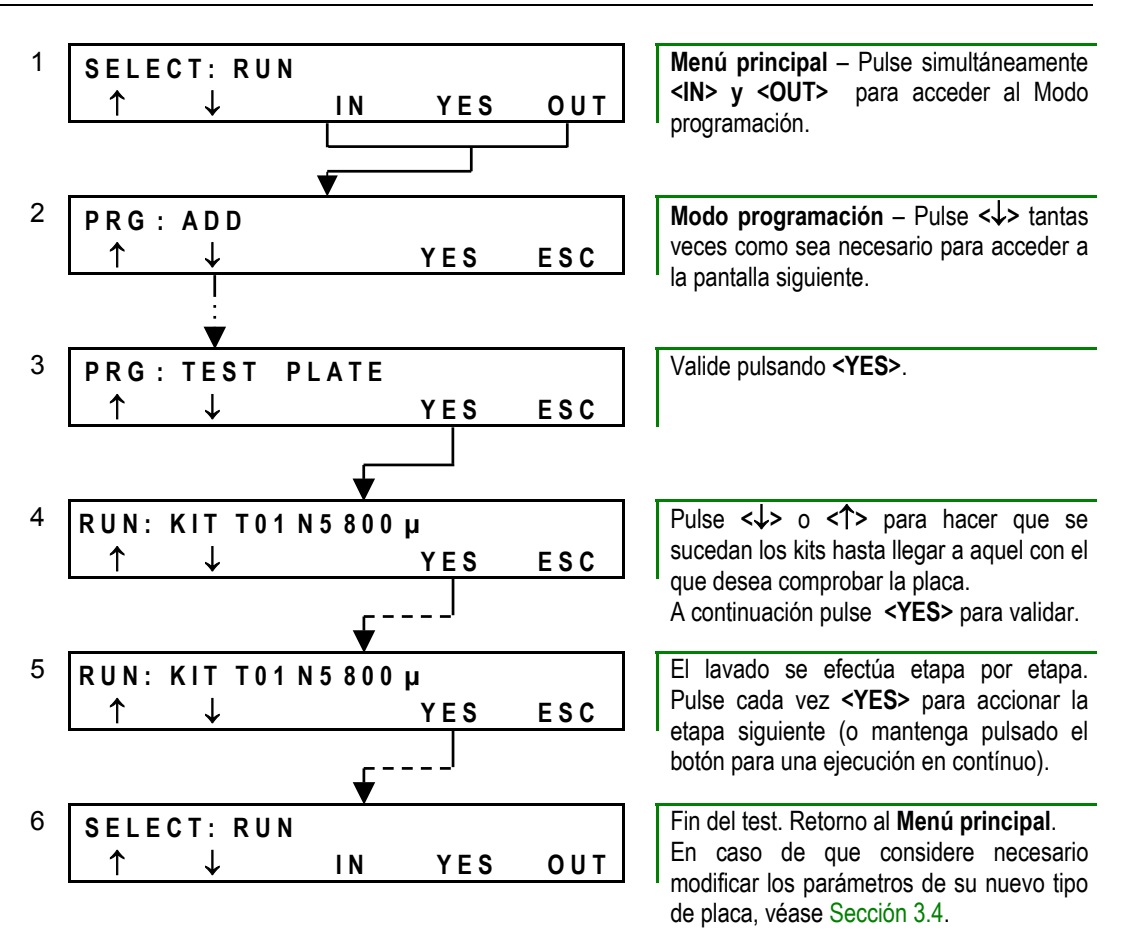

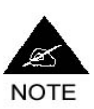

**Este desarrollo etapa por etapa puede utilizarse también para examinar los demás parámetros de un kit (ej.: la altura del Sobrellenado). En caso de que sea necesario hacer correcciones, éstas deberán realizarse como se indica en la Sección [3.6.2.](#page-82-1)** 

# <span id="page-99-0"></span>**3.10 Copia, modificación, supresión de una placa**

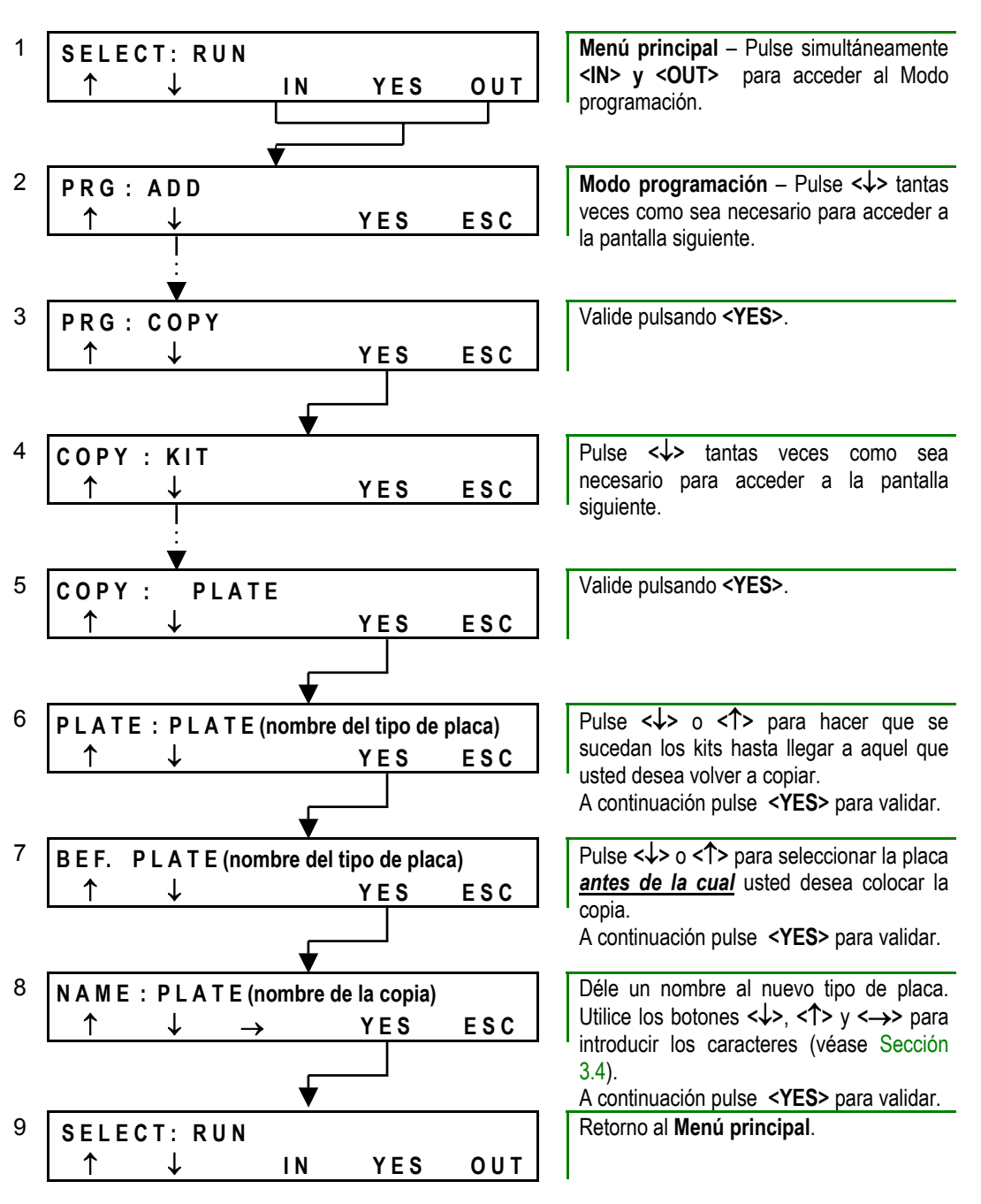

#### **Copia de un tipo de placa**

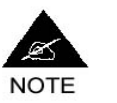

**Usted podrá utilizar sucesivamente las funciones Copia y Modificación para crear un nuevo tipo de placa a partir de un tipo que ya existe.** 

**Menú principal** – Pulse simultáneamente 1 **SELECT: RUN <IN> y <OUT>** para acceder al Modo ↑↓ **I N Y E S O U T**  programación. 2 **P R G : A D D Modo programación** – Pulse **<**↓**>** tantas veces como sea necesario para acceder a ↑↓ **Y E S E S C** la pantalla siguiente. 3 **P R G : E D I T**  Valide pulsando **<YES>**. ↑↓ **Y E S E S C** Pulse **<**↓**>** tantas veces como sea 4 **E D I T : K I T**  necesario para acceder a la pantalla ↑↓ **Y E S E S C**  siguiente. 5 **E D I T : P L A T E**  Valide pulsando **<YES>**. ↑↓ **Y E S E S C**  6 **P L A T E : P L A T E (nombre del tipo de placa)**  Pulse **<**↓**>** o **<**↑**>** para hacer que se sucedan los tipos de placa hasta llegar a ↑↓ **Y E S E S C**  aquel que usted desea modificar. A continuación pulse **<YES>** para validar. 7 **(…)** Modifique los parámetros de placa deseados (véase Sección [3.9.2,](#page-95-2) pantallas 5 a 18).  $\overline{\phantom{a}}$ Finalmente, pulse **<YES>** para pasar a la Ē pantalla siguiente. Pulse **<YES>** para validar definitivamente 8 **VALID MODIFICATION** las modificaciones efectuadas. ↑↓ **Y E S E S C <ESC>** = Retorno al menú principal sin validación de las modificaciones. 9 SELECT: RUN Retorno al **Menú principal**. ↑↓ **I N Y E S O U T** 

#### **Modificación de un tipo de placa**

**Supresión de un tipo de placa** 

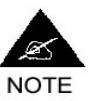

**Sólo podrá suprimir un tipo de placa si éste ya no lo utiliza ningún kit. En caso contrario, véase la Sección [3.11.6](#page-104-0) (Error 29).** 

**En caso de supresión involuntaria de un tipo de placa preprogramada BIO-RAD, véase Sección [3.11.3.](#page-102-2)** 

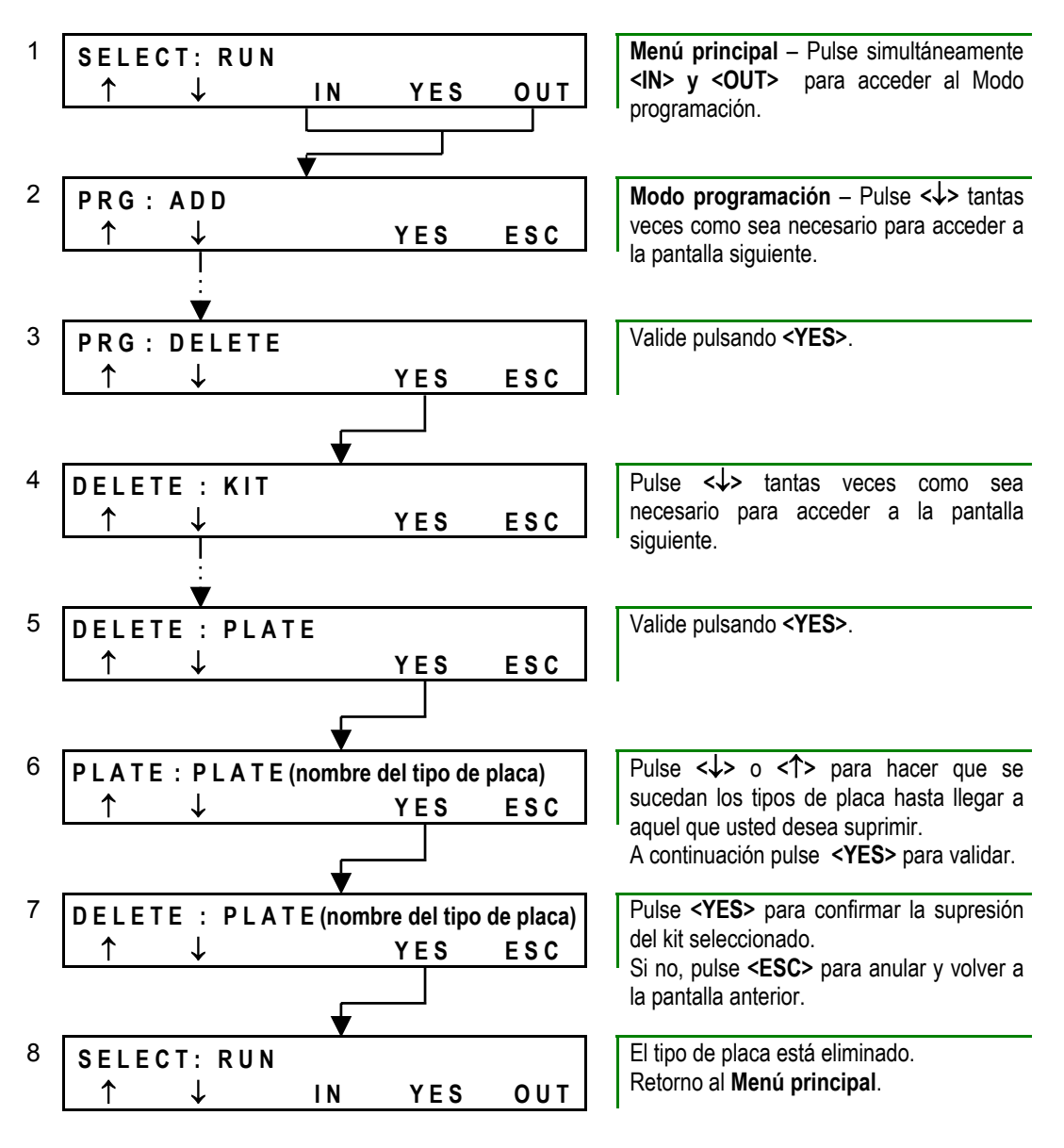

# **3.11 Resolución de los problemas**

## <span id="page-102-0"></span>**3.11.1 Sustituir un método por otro**

Para sustituir un método por otro en un kit que ya existe (ej.: sustituir un Lavado por un Lavado de fondo) es preferible que:

- Empiece por añadir o introducir el nuevo método como se indica en la Sección [3.6.2.3.](#page-86-0)
- □ Y a continuación sólo tendrá que eliminar el método que desea sustituir como se indica en la Sección [3.6.2.4.](#page-88-0)

## <span id="page-102-1"></span>**3.11.2 Modificar el orden de los kits en la lista**

Para modificar el orden de los kits en la lista general de kits (ej. para poner a la cabeza de la lista el kit que utiliza con mayor frecuencia):

- Copie el kit en cuestión como se indica en la Sección [3.6.1](#page-81-0) y coloque la copia en el lugar que desee de la lista de kits (véase pantalla 6 en la Sección citada).
- A continuación sólo tendrá que eliminar el kit de origen como se indica en la Sección [3.8.](#page-94-0)

### <span id="page-102-2"></span>**3.11.3 Restablecer kits o placas eliminadas**

#### **Kits / placas BIO-RAD preprogramados**

En caso de que por error haya eliminado kits (o placas) **BIO-RAD** preprogramados, podrá restablecerlos todos de manera global (en su estado original) reiniciando la memoria RAM como se indica en la Sección [4.5.11.](#page-132-0)

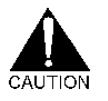

*¡Atención, esta reiniciación supondrá la pérdida de todos los kits y placas creadas por el usuario!* 

Para evitar esto, la única manera de proceder consiste en buscar en las tablas que se ofrecen en el Anexo [A 5,](#page-152-0) los parámetros del kit (o de la placa) involuntariamente eliminado y volverlo/la a programar totalmente como se indica en la Sección [3.7](#page-90-0) (Sección [3.9.2](#page-95-2) para una placa).

#### **Kits / placas creadas por el usuario**

En caso de que haya eliminado por error kits (o placas) que había creado usted mismo, la única solución es volver a programarlos totalmente (no tendrá la posibilidad de guardarlos en un soporte externo).

Por tanto, cada vez que programe o modifique un kit (o una placa) se recomienda que guarde la ficha de programación correspondiente debidamente completada (véase Anexo [A 4\)](#page-149-0).

# **3.11.4 Saturación del sistema (Errores 24 y 25)**

La capacidad de memoria del lavador permite programar como máximo:

- $-75$  kits.
- **110 métodos**

Estas restricciones son acumulativas, es decir, que usted no podrá sobrepasar ni 75 kits ni 110 métodos.

Ejemplo: si su lavador contiene ya 50 kits de dos métodos (= 100 métodos), la capacidad restante será sólo de 10 métodos. Por tanto, aun podrá programar 5 kits de 2 métodos ó 3 kits de 3 métodos, etc. En consecuencia, estará al límite de la capacidad antes de haber alcanzado 75 kits.

En caso de que intente programar un nuevo kit cuando los 75 kits ya están programados, aparecerá el siguiente mensaje de error:

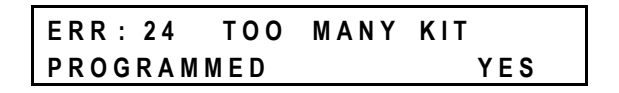

En caso de que intente programar un nuevo kit (o de añadir un método en un kit) cuando ya ha alcanzado el límite de 110 métodos, aparecerá el siguiente mensaje de error:

 **E R R : 2 5 N O T E N O U G M E M O R Y Y E S** 

En ambos casos, pulse el botón **<YES>** para volver al menú principal **Select. run,** a continuación elimine uno o varios kits (como se indica en la Sección [3.8\)](#page-94-0) antes de programar uno nuevo.

### **3.11.5 Corte de corriente**

En caso de corte de la alimentación eléctrica (o de apagado del aparato por error) mientras que estaba introduciendo un nuevo kit (véase la Sección [3.7\)](#page-90-0), el sistema crea y guarda un **Kit Temporal**.

¡Atención! Este **Kit Temporal** sólo se creará y se guardará si se había creado totalmente, como mínimo, un método en el momento del corte de corriente. En caso contrario (ej.: si sólo se hubiesen programado los parámetros generales del kit) tendrá que volver a empezar la programación desde el principio.

Sólo los métodos totalmente programados se conservan en el **Kit Temporal**.

Este **Kit Temporal** quedará guardado al principio de la lista de kits.

Cuando se restablezca la tensión eléctrica:

- Copie el **Kit Temporal** como se indica en la Sección [3.6.1](#page-81-0) y vuelva a nombrar la copia como había previsto inicialmente.
- Modifique la copia según el proceso que se indica en la Sección [3.6.2](#page-82-1) para finalizar la programación del kit conforme a lo que había previsto inicialmente.
- Elimine el **Kit Temporal** según el proceso que se indica en la Sección [3.8.](#page-94-0)

## <span id="page-104-0"></span>**3.11.6 Otros errores de programación**

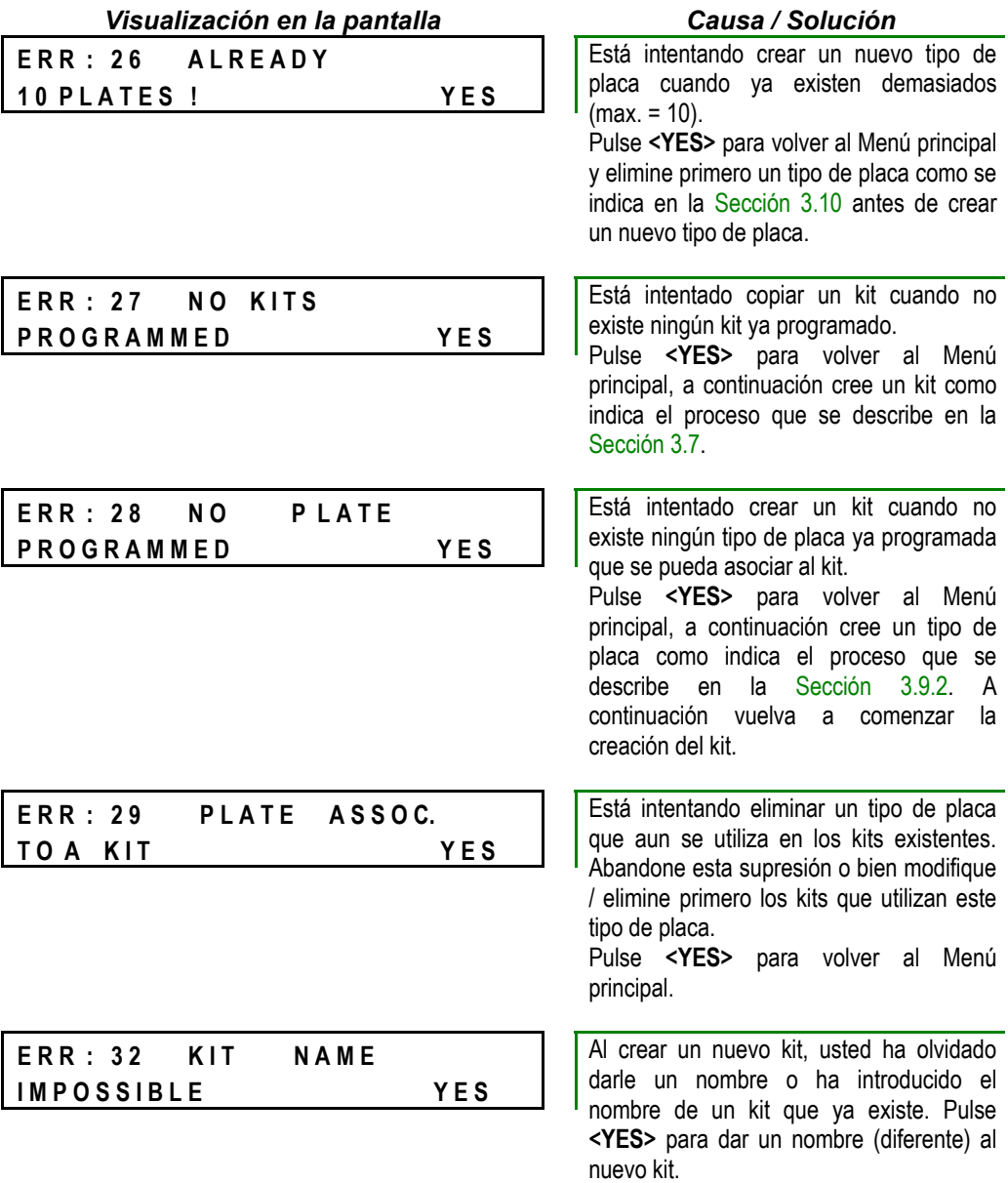

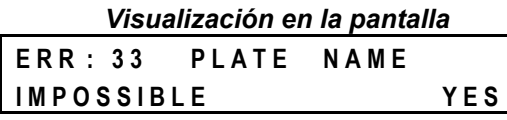

#### *Visualización en la pantalla Causa / Solución*

Al crear un nuevo tipo de placa, usted ha olvidado darle un nombre o ha introducido el nombre de un tipo de placa que ya existe. Pulse **<YES>** para darle un nombre (diferente) a su nuevo tipo de placa.

# **4 Mantenimiento y limpieza del sistema**

# **4.1 Generalidades**

Para que los lavadores **PW 40** y **PW 41** funcionen correctamente, es esencial que los procesos de mantenimiento se efectúen de acuerdo con las reglas y la periodicidad que se describen en el presente manual.

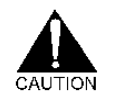

*El usuario sólo debe efectuar aquellos procesos que se describen en el presente manual. Cualquier otra reparación o tarea de mantenimiento sólo deberá ser realizada por los técnicos BIO-RAD.* 

## **4.1.1 Medidas de seguridad imperativas**

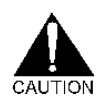

*¡Apague siempre el instrumento antes de proceder a su limpieza!* 

*Durante todo el proceso de mantenimiento, utilicie siempre equipos de protección apropiados: bata de laboratorio, guantes y aparato de protección de los ojos(gafas de seguridad o máscara con visera).* 

*Respete siempre las buenas prácticas de laboratorio.* 

*Elimine todos los residuos de acuerdo con el reglamento sobre los residuos de riesgo biológico y químico.* 

Cuando el aparato está apagado, las partes móviles como el transportador de placa pueden desplazarse manualmente para permitir un mejor acceso a algunas partes del instrumento. Este desplazamiento debe hacerse con precaución pâra no dañar ni afectar su alineación.

## **4.1.2 Productos y materiales utilizados**

- Solución de descontaminación: **RIVASCOP®** (código producto: 89645). diluida al 0,4 % (4 ml por litro) en agua.
- Para las superficies externas: un desinfectante hospitalario bactericida, virucida y fungicida.
- **Agua desionizada.**
- **-** Lejía o pastillas de lejía.
- Para la descontaminación semanal del peine del lavador: una botella (2 l.) y un matraz de lavado (500 ml o más).
- **Un paño suave que no deje pelusa.**
- Papel absorbente.
- Para el desmontaje del peine del lavador o el cambio de los fusibles: un destornillador plano.
### **Kit de mantenimiento**

Con cada aparato se entrega un kit de mantenimiento. Algunas piezas de recambio incluidas en el kit podrán encargarse eventualmente por separado (véanse códigos individuales en el Anexo [A 2\)](#page-148-0).

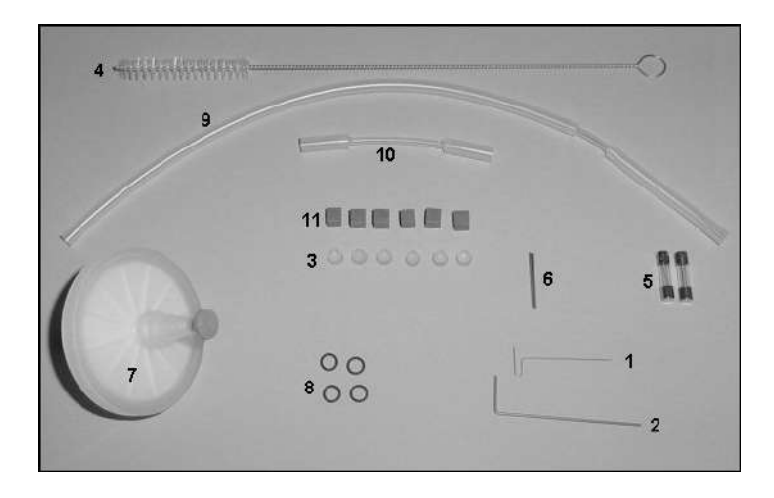

*Figura 56: Kit de mantenimiento* 

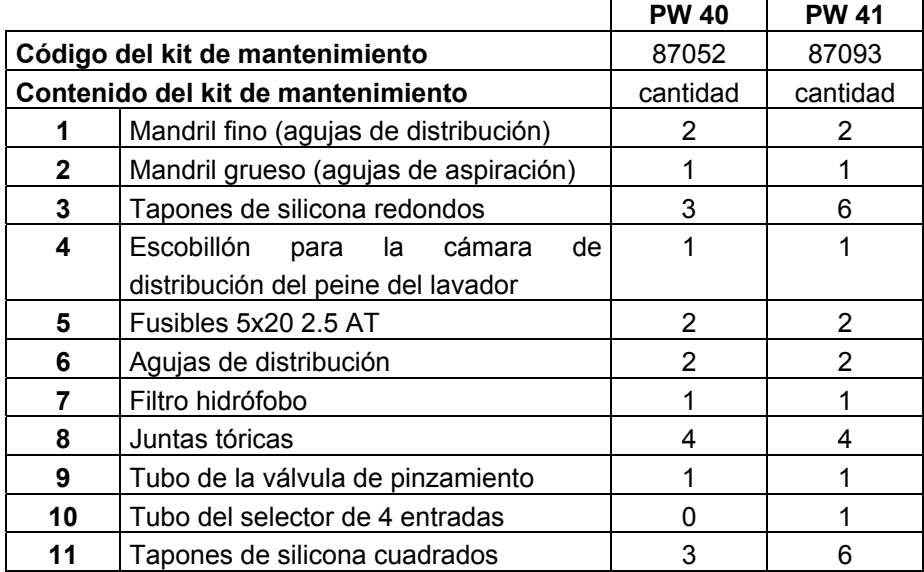

**Observación: Piezas 9 y 10 anteriores** - En función del número de serie de su lavador, podrá variar la forma de los tubos de recambio de la válvula de pinzamiento y del selector de 4 entradas (véanse Secciones [4.5.7](#page-128-0) y [4.5.8\)](#page-129-0).

## **4.1.3 Mantenimiento: tabla recapitulativa**

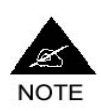

**En el Anexo [A 6](#page-162-0) encontrará una ficha de seguimiento del mantenimiento para ser completada por las personas que realizan las tareas de mantenimiento y firmada por su responsable.** 

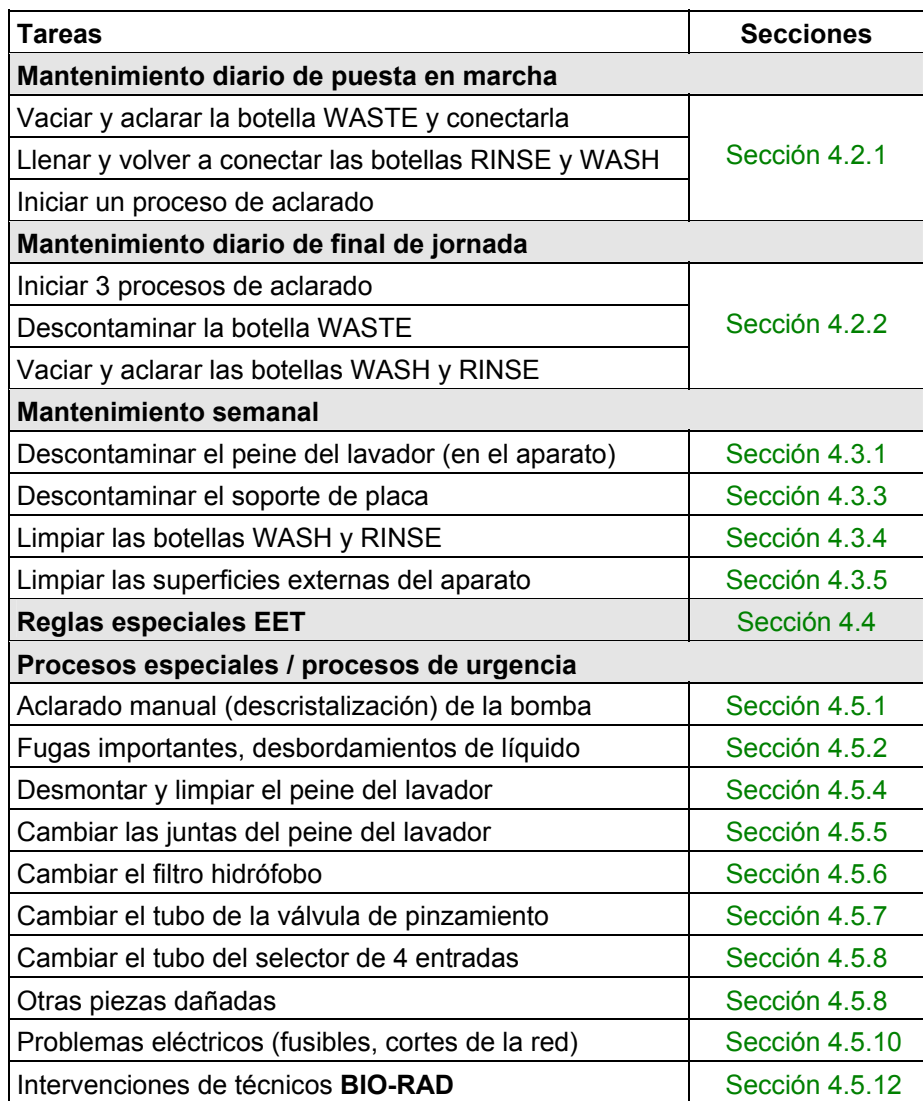

# **4.2 Mantenimiento diario**

El mantenimiento diario de los lavadores **PW 40** y **PW 41** se compone de un mantenimiento de puesta en marcha y de un mantenimiento de final de jornada. Para consultar las tareas a realizar al final de cada lavado, véase la Sección [2.6.2.](#page-54-0)

## <span id="page-110-0"></span>**4.2.1 Mantenimiento de puesta en marcha**

El mantenimiento de puesta en marcha dura en total, aproximadamente 5 minutos.

### **1) Vaciar y aclarar la botella WASTE**

Si el anterior mantenimiento de final de jornada se ha efectuado correctamente, cuando comience la jornada, la botella WASTE debería estar conectada al lavador y haber sido sometida a un período de descontaminación como se indica en la Sección [4.2.2](#page-111-0) en **2)**. Si este no fuera el caso, remítase a esta Sección.

Si este es el caso:

- Vacíe la botella WASTE de su contenido.
- □ Aclárela abundantemente con aqua del grifo.
- □ Vuelva a conectarla al lavador.

### **2) Llenar y volver a conectar las botellas RINSE y WASH**

- Llene la botella RINSE de agua desionizada (normalmente habrá sido vaciada y aclarada durante el anterior mantenimiento de final de jornada - véase Sección [4.2.2](#page-111-0) en **3)**).
- □ Vuelva a conectarla al lavador.

En función de las condiciones de almacenamiento de las soluciones de lavado que utilice (ej.: temperatura ambiente o refrigeración):

- O bien las botellas WASH ya están llenas y conectadas al aparato. En este caso, limítese a comprobar el nivel y a completarlo si fuera necesario.
- O bien las botellas WASH se vaciaron y aclararon durante el anterior mantenimiento de final de jornada (véase Sección [4.2.2](#page-111-0) en **3)**). En este caso, llénelas con la o las soluciones apropiadas y conéctelas al lavador.

### **3) Iniciar un proceso de aclarado**

 Inicie un proceso de aclarado como se indica en la Sección [2.2.2.1](#page-40-0) [**PW 40**] o en la Sección [2.2.2.2](#page-41-0) [**PW 41**].

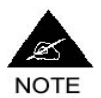

**En caso de que el lavador no se haya utilizado durante más de una semana, sustituya el anterior proceso de aclarado por el proceso de descontaminación que se describe en la Sección [4.3.1.](#page-114-0)**

## <span id="page-111-0"></span>**4.2.2 Mantenimiento de fin de jornada**

En total, el mantenimiento de final de jornada dura aproximadamente de 10 (**PW 40**) a 15 (**PW 41**) minutos.

### **1) Iniciar tres procesos de aclarado**

- En el **PW 40**, conecte el tubo azul a la botella RINSE e inicie tres aclarados sucesivos de acuerdo con el proceso que se describe en la Sección [2.2.2.1.](#page-40-0)
- En el **PW 41**, desconecte los tres tubos (azul, verde y gris) de las botellas de solución de lavado y conéctelos todos a la botella RINSE (el tapón de la botella RINSE está equipado especialmente con 4 entradas para permitirle conectar todos los tubos al mismo tiempo).
- □ Inicie un proceso de aclarado como se indica en la Sección [2.2.2.2](#page-41-0) pero seleccionando la vía 1 (véase también la Sección [2.3.3.4\)](#page-46-0) de manera que el líquido de aclarado sea aspirado por la vía 1.
- De este modo, realice 3 aclarados sucesivos en la vía 1.
- A continuación, realice la misma operación en la vía 2 (3 aclarados sucesivos), luego en la vía 3. En caso de que no utilice nunca algunas vías (ej.: si sólo utiliza un único tipo de solución de lavado siempre en la misma vía) no es necesario que las aclare todas. La vía 4 tampoco tiene que aclararse ya que de todas formas, está reservada para el líquido de aclarado.

De hecho, estos aclarados tienen por finalidad evitar que no quede ningún resto de solución de lavado en los tubos o en el peine del lavador, provocando la formación de cristales que pueden llegar a taponarlo. En caso de que se produzca una cristalización de este tipo, remítase al proceso que se describe en la Sección [4.5.1.](#page-120-0)

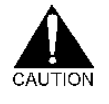

*¡Recuerde! Cuando finalice el aclarado, apague siempre el aparato (interruptor en el panel trasero, justo por encima del cable de alimentación) antes de realizar las tareas de mantenimiento que siguen.* 

### **2) Descontaminación de la botella WASTE**

Cuando utiliza protocolos de test **BIO-RAD**, los productos químicos susceptibles de encontrarse en los residuos líquidos son los siguientes:

- **Tris NaCl.**
- Ácido cítrico y acetato de sodio
- Peróxido de hidrógeno  $(H_2O_2)$ .
- DMSO.
- Thimerosal.
- Azida de sodio.
- Pro Clin 300.

En caso de que utilice otros protocolos, remítase a las instrucciones adjuntas.

### **Para descontaminar la botella WASTE:**

- Retire el tapón.
- Vierta lejía en el bidón (**¡***sin haberlo vaciado previamente!*). Si utiliza lejía normal (de uso doméstico - 12° de cloro), el volumen de lejía a utilizar deberá corresponder a 10% del volumen de los residuos líquidos que contiene el bidón. También puede utilizar pastillas de lejía (dosificación habitual: 6 pastillas - que liberan cada una 1,5 g de cloro para 10 litros de líquido contaminado, es decir, en la práctica, 2 pastillas para un bidón de 2 litros lleno [**PW 40**] y 5 pastillas para un bidón de 8 litros lleno [**PW 41**]).
- Deje actuar toda la noche.

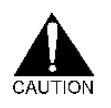

*Cuando vierta la lejía (o las pastillas) en el bidón podría producirse una liberación de cloro. Por tanto, se recomienda efectuar esta operación debajo de una campana.* 

*No coloque nunca el tapón en el bidón después de haber añadido lejía ya que podría haber riesgos de dañar el detector de nivel.* 

*En caso de que el uso de la lejía esté prohibido en su país, sustitúyala por el descontaminante que utiliza generalmente como sustituto de la lejía.* 

Como se ha visto en la Sección [2.6.2,](#page-54-0) se recomienda vaciar la botella WASTE, después de cada lavado, en un bidón anexo o un depósito especialmente destinado a recibir este tipo de residuos. En caso de que tenga que descontaminar usted mismo este bidón, utilice el mismo proceso que se describe anteriormente.

Asimismo, si usted utiliza un lavador **PW 40** y se desborda líquido contaminado de la botella WASTE hacia el matraz de protección, descontamine el líquido y el matraz de protección de acuerdo con el mismo proceso.

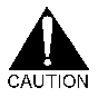

*Para hacer funcionar el lavador, no sustituya las botellas WASTE originales por otros bidones. Esto podría suponer una mala evacuación de los efluentes (el ajuste de la bomba de vacío está definido en relación al volumen de la botella WASTE).* 

**3) Vaciar y aclarar las botellas RINSE y WASH**  Botella RINSE

Desconecte la botella RINSE del lavador.

Vacíela y aclárela con agua desionizada.

Botella(s) WASH

- Compruebe las condiciones de conservación recomendadas para la o las soluciones de lavado que utiliza (remítase a las instrucciones que se ofrecen con las soluciones).
- En caso de que se recomienden condiciones particulares de almacenamiento (ej.: refrigeración, oscuridad) desenrosque los tapones de las botellas WASH.
- Transvase las soluciones a botellas apropiadas y almacénelas de acuerdo con las condiciones de conservación recomendadas.
- Aclare la o las botellas WASH vacías con agua desionizada.
- □ Póngalas boca abajo y déjelas secar.

Si no se recomienda ninguna condición de conservación en particular, puede dejar las botellas WASH tal cual.

# <span id="page-114-2"></span>**4.3 Mantenimiento semanal**

El proceso de mantenimiento semanal dura alrededor de una hora y media. Proceda al mantenimiento semanal preferentemente al final de la jornada, en lugar del mantenimiento diario habitual.

## <span id="page-114-0"></span>**4.3.1 Preparación de la solución de descontaminación**

- En un recipiente de laboratorio (distinto de las botellas que acompañan al lavador), prepare dos litros de solución de descontaminación (RIVASCOP® diluido a 0,4 % - 4 ml por litro - en agua).
- Vierta 500 ml de esta solución en un matraz de lavado (véase [Figura](#page-114-1)  57).
- Conserve el resto de la solución (destinado a la descontaminación del soporte de placa).

## **4.3.2 Descontaminación "in situ" del peine del lavador**

<span id="page-114-1"></span>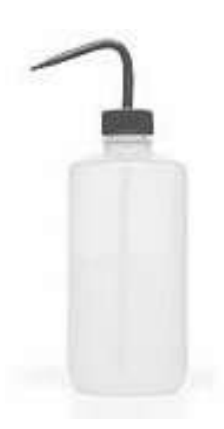

*Figura 57: Matraz de lavado para la descontaminación del peine del lavador* 

## **4.3.2.1 Etapa 1: Desactivación de la detección de nivel**

### **(sólo en el PW 41)**

En el menú principal **Select. Run**, acceda a la pantalla **Select. Configuration** y desactive la detección de nivel en las botellas WASH como se indica en la Sección [1.2.7](#page-29-0) en **9)**.

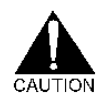

*¡No desactive la detección de nivel de la botella WASTE!* 

**BIO-RAD PW 40 & 41** Versión 3.xxx.2y Códigos Productos 85499 & 85508, Manual de uso

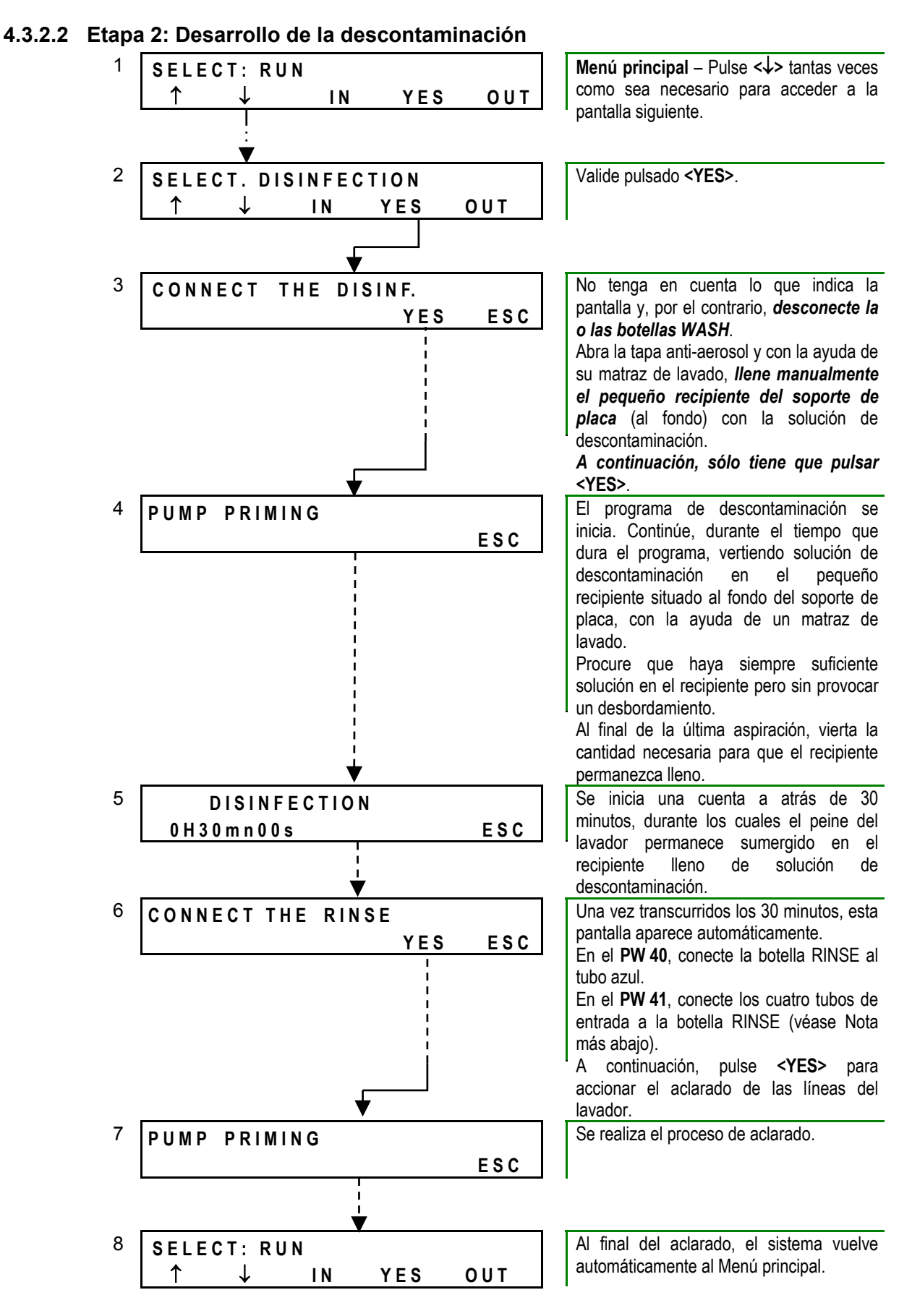

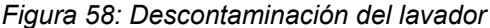

En el **PW 41**, el tapón de las botellas RINSE está equipado especialmente con 4 entradas para permitirle conectar los cuatro tubos al mismo tiempo a la botella RINSE.

Al final del proceso, desconecte los tubos de la botella RINSE y vuelva a conectar normalmente las botellas de solución de lavado (un solo tubo y una sola botella de solución de lavado en el **PW 40**).

### **4.3.2.3 Etapa 3: Reactivación de la detección de nivel**

### **(sólo en el PW 41)**

En el menú principal **Select. Run**, acceda a la pantalla **Select. Configuration** y reactive la detección de nivel en las botellas WASH como se indica en la Sección [1.2.7](#page-29-0) en **9)**.

### **4.3.2.4 Interrupción de la descontaminación**

En caso de que por cualquier razón interrumpa el desarrollo del proceso de descontaminación antes de que éste haya finalizado, se recomienda que durante la siguiente utilización del lavador:

- Compruebe la correcta parametrización de las vías (sólo en el PW 41 véase Sección [1.2.7.2](#page-30-0) en 10)).
- Inicie un proceso de aclarado normal como se indica en la Sección [2.2.2.1](#page-40-0) [**PW 40**] o en la Sección [2.2.2.2](#page-41-0) [**PW 41**].
- Proceda de nuevo, en cuanto sea posible, a una descontaminación completa como se indica anteriormente.

## **4.3.3 Descontaminación del soporte de placa**

<span id="page-117-2"></span>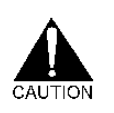

*Después de finalizar el proceso de descontaminación precedente, apague siempre el aparato (interruptor en el panel trasero) antes de realizar las tareas de mantenimiento que siguen.* 

- □ Tome el resto de la solución de descontaminación que había preparado previamente (véase Sección [4.3.1\)](#page-114-0) y viértala en un recipiente lo suficientemente grande para sumergir completamente el soporte de placa.
- Abra la tapa anti-aerosol.
- Levante el peine del lavador (sin desconectar los tubos) y muévalo hacia el lado izquierdo del aparato como se indica en la siguiente foto, procurando no chocar con las agujas (para evitar dañar las agujas del peine al retirar el soporte de placa).

<span id="page-117-1"></span>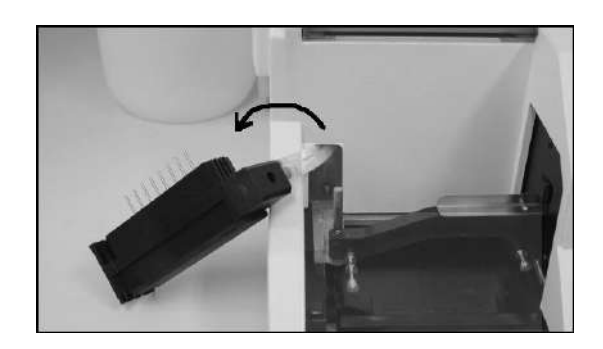

*Figura 59: Salida del peine* 

<span id="page-117-0"></span> A la derecha del soporte de placa, el panel delantero del lavador incluye una arqueadura especial que le permite alcanzar (con su pulgar) la palanca de desbloqueo del soporte de placa como se indica en la siguiente foto. Desplace ligeramente esta palanca hacia la derecha.

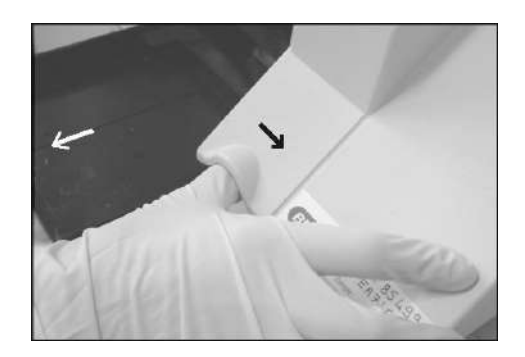

*Figura 60: Desbloqueo del soporte de placa* 

 Al mismo tiempo, tire del soporte de placa hacia afuera hasta que éste salga completamente.

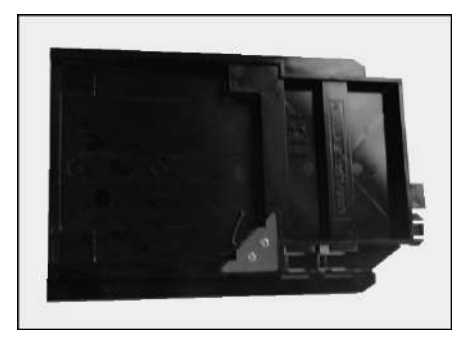

*Figura 61: Soporte de placa retirado del lavador* 

- Con un paño impregnado en solución de descontaminación, limpie una primera vez el soporte de placa.
- A continuación, póngalo a remojo en la solución procurando que esté completamente sumergido.
- Deje actuar como mínimo 15 minutos.
- □ Retire el soporte de placa de la solución y aclárelo con agua del grifo.
- Déjelo secar sobre papel absorbente.
- Vuelva a instalarlo en el lavador (para ello deberá oír un clic de instalación) procurando que se deslice correctamente (ausencia de ruido o de rozamiento inhabitual).

En lugar del proceso anterior, puede descontaminar el soporte de placa esterilizando en el autoclave durante 30 minutos a 120°C/250°F.

## <span id="page-118-0"></span>**4.3.4 Limpieza de las botellas WASH y RINSE**

Las botellas de solución de lavado y de líquido de aclarado deberán remojarse y lavarse a mano de acuerdo con el proceso aplicado a la cristalería de laboratorio, o lavarse en un lavavajillas de laboratorio. Utilice los mismos agentes de lavado que se utilizan para la cristalería de laboratorio.

Lave sólo las botellas y no los tapones y detectores de nivel (si fuera necesario, pueden aclararse con agua del grifo).

*No esterilice las botellas ni los tapones por el autoclave.*

## <span id="page-118-1"></span>**4.3.5 Limpieza de las superficies externas del aparato**

Cualquier desinfectante bactericida, virucida y fungicida de uso hospitalario puede utilizarse para la limpieza de las superficies externas del instrumento. Para consultar la información sobre las modalidades de preparación y de utilización del desinfectante (dilución, vaporización o aplicación con paño, plazo de espera eventual...), remítase a las instrucciones que ofrece el fabricante del producto en cuestión.

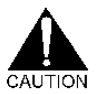

*No utilice lejía ni ningún desinfectante susceptible de dañar las partes metálicas.* 

*No utilice ningún desinfectante que contenga alcohol o acetona para limpiar las partes de plexiglás (ej.: tapa anti-aerosol, teclado) y el peine del lavador.* 

*No utilice ningún desinfectante en forma de aerosol (peligro de inflamación en caso de vaporización sobre las partes del aparato que se calientan durante su funcionamiento; ej.: bloque de alimentación).*

# <span id="page-119-0"></span>**4.4 Reglas especiales EET**

En caso de que utilice su lavador para efectuar tests relativos a las encefalopatías espongiformes transmisibles, deberá llevar a cabo el mantenimiento diario y semanal que se describe en las anteriores Secciones pero respetando las siguientes reglas especiales.

### **Mantenimiento de final de jornada**

- Realice un aclarado suplementario con respecto a las indicaciones de la Sección [4.2.2,](#page-111-0) es decir, cuatro aclarados sucesivos en lugar de tres (cuatro aclarados por vía utilizada para el **PW 41**).
- Elimine cualquier resto de sal limpiando el soporte del peine, el soporte de placa y las superficies externas del aparato con agua desionizada.
- Efectúe sistemáticamente la descontaminación de los efluentes (contenido de la botella WASTE) en un bidón de descontaminación diferente de la botella WASTE.
- Para esta descontaminación, utilice una concentración de lejía superior a la recomendada en la Sección [4.2.2.](#page-111-0) En las Encefalopatías espongiformes transmisibles, la descontaminación precisa una concentración final en el bidón de descontaminación igual a 6° clorométricos. En lugar de lejía puede realizar esta descontaminación con sosa. En este caso, la concentración final de sosa en el recipiente de descontaminación debe ser de 1M.
- □ Independientemente de si utiliza leiía o sosa, vuelva a poner el tapón del bidón de descontaminación y aleje este bidón de la zona de manipulación. Deje actuar durante toda la noche.
- A continuación, elimine el líquido descontaminado de acuerdo con el proceso aplicable a los residuos de riesgo químico.

### **Caída, desbordamiento de productos infecciosos**

En caso de caída, fuga o desbordamiento de productos infecciosos:

- Limpie las superficies sucias con lejía a 6° clorométricos. En caso de que el líquido contaminante sea un ácido, neutralice previamente las superficies sucias con sosa antes de utilizar lejía.
- Aclare las superficies con agua desionizada, a continuación séquelas con etanol y por último límpielas con papel absorbente.

 Elimine el papel absorbente y cualquier otro material utilizado para la limpieza de acuerdo con el proceso que se aplica a los residuos de Encefalopatía espongiforme transmisible (contenedor especial para residuos contaminados).

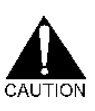

**Sólo es posible esta descontaminación de superficie. No descontamine nunca con lejía el interior del aparato o los tubos.** 

**Por otra parte, tenga cuidado con los eventuales vapores de cloro. Si es posible, trabaje debajo de una campana.** 

## **4.5 Procesos especiales / procesos de emergencia**

Esta sección describe procesos de mantenimiento que no deben efectuarse en plazos regulares sino en función de aquellos acontecimientos/incidentes susceptibles de afectar al aparato o a su entorno.

Para consultar el proceso de parada de emergencia (interrupción del lavado) véase la Sección [2.7.1.](#page-54-1)

### <span id="page-120-0"></span>**4.5.1 Aclarado manual (descristalización) de la bomba**

No deje nunca el lavador inutilizado con solución de lavado en el interior del circuito fluídico. Después de un cierto tiempo (variable en función de la solución de lavado utilizada) podrían formarse cristales y llegar a bloquear la bomba o a taponar los tubos o el peine del lavador.

Los procesos de aclarado recomendados en el mantenimiento regular, tienen como objetivo impedir que se produzca este tipo de situación. No obstante, en caso de que estos procesos no hayan sido respetados y de que el circuito fluídico esté bloqueado (cuando inicia un proceso de aclarado o de lavado no ocurre nada) tendrá que proceder a un aclarado manual como se indica a continuación.

- Llene una jeringa de 25 ml con agua desionizada.
- Desconecte el tubo de la entrada RINSE situada en el panel trasero del lavador.
- Inyecte el agua desionizada en el lavador por la entrada RINSE hasta que el líquido se deslice por el peine del lavador.
- Vuelva a conectar el tubo de la entrada RINSE.
- Inicie un proceso de aclarado como se indica en la Sección [2.2.2.1](#page-40-0) [**PW 40**] o en la Sección [2.2.2.2](#page-41-0) [**PW 41**]).

### <span id="page-120-1"></span>**4.5.2 Fugas importantes, desbordamientos de líquido**

En algunos modos operatorios, es posible realizar un sobrellenado de los pocillos de una microplaca. Esto puede conducir a un desbordamiento de líquidos y/o a una contaminación por sustancias peligrosas.

En este caso:

- Desconecte inmediatamente el lavador de la alimentación eléctrica.
- En caso de que el líquido en cuestión pudiera ser peligroso para el entorno, aísle físicamente el aparato del entorno de trabajo poniéndolo debajo de una campana o en un lugar similar, y póngase en contacto con el servicio técnico más próximo comunicándole los riesgos para la salud asociados a los materiales expandidos. En caso de que utilice su lavador para efectuar tests relativos a las encefalopatías espongiformes transmisibles, véase la Sección [4.4.](#page-119-0)
- De lo contrario, enjuague todo el líquido con papel absorbente. Procure revisar bien todos los lugares que pudieran haber sido afectados por el desbordamiento.
- Elimine el papel absorbente de acuerdo con el reglamento aplicable a los residuos con riesgo biológico y químico.
- Retire el soporte de placa y descontamínelo siguiendo el proceso descrito en la Sección [4.3.3.](#page-117-0)
- Desmonte el peine del lavador y descontamínelo siguiendo el proceso descrito en la Sección [4.5.3.](#page-122-1)
- Desinfecte el resto del aparato de acuerdo con el proceso descrito en la Sección [4.3.5.](#page-118-1)
- Deje secar y a continuación vuelva a colocar en su sitio el soporte de placa y el peine de lavador.

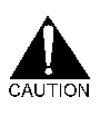

*El aparato podría verse seriamente dañado en caso de que el líquido penetre en el interior. La alimentación eléctrica NO DEBE volver a conectarse sin que el aparato haya sido completamente inspeccionado por un técnico BIO-RAD.*

## <span id="page-121-0"></span>**4.5.3 Comprobación visual del funcionamiento del lavador**

En caso de que considere que su lavador no funciona de manera óptima, podrá efectuar una comprobación visual del siguiente modo:

- Abra la tapa anti-aerosol.
- Cargue una microplaca como se indica en la Sección [2.3.](#page-48-0)
- Inicie un proceso de aclarado como se indica en la Sección [2.2.2.1](#page-40-0) [**PW 40**] o en la Sección [2.2.2.2](#page-41-0) [**PW 41**]) *¡sin volver a cerrar la tapa anti-aerosol!*
- Mientras que se efectúa el aclarado, observe atentamente cómo se lleva a cabo la distribución para detectar los eventuales problemas: caudal demasiado fuerte o demasiado débil, peine que gotea, volúmenes distribuidos desiguales…
- Al final del aclarado, compruebe si el volumen residual presente en los pocillos parece correcto.
- En caso de que observe problemas de este tipo, remítase a la Sección [5.2](#page-140-0) para determinar lo que puede hacer para mejorar el funcionamiento de su lavador.
- Si a pesar de sus intervenciones los problemas persisten póngase en contacto con su técnico **BIO-RAD**.

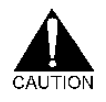

*La utilización del lavador con la tapa abierta sólo está autorizada aquí en un caso excepcional. ¡En todos los demás casos deberá hacer funcionar el lavador sólo con la tapa cerrada!* 

## <span id="page-122-0"></span>**4.5.4 Desmontaje y limpieza del peine del lavador**

Independientemente del proceso de descontaminación regular (sin desmontaje) que se describe en la Sección [4.3.1,](#page-114-0) puede resultar necesario desmontar el peine del lavador para descontaminarlo por inmersión o para destaponar las agujas.

La descontaminación por inmersión deberá practicarse en todos los casos donde sea necesario desmontar el peine del lavador, por ejemplo: comprobación y/o cambio de las juntas, anomalías de lavado, retorno o cambio de la pieza, etc.

Sin embargo, el destaponamiento de las agujas con ayuda de los mandriles sólo debe practicarse como último recurso, por ejemplo, en caso de que anomalías de lavado persistan después de la descontaminación por inmersión. El hecho de practicar este proceso demasiado a menudo podría dañar las agujas (ralladuras en el interior de las agujas).

### **1) Desmontaje**

- □ Asegúrese de que el lavador está apagado.
- Abra la tapa anti-aerosol.
- <span id="page-122-1"></span>□ Levante el peine verticalmente.
- A continuación, desconecte los tubos situados en el lado izquierdo del peine. En el **PW 40**: 2 tubos (1 tubo grueso = tubo de evacuación de los efluentes hacia la botella WASTE, 1 tubo fino = tubo de llegada de la solución de lavado). En el **PW 41**: 3 tubos (los mismos que los anteriores, más el tubo de detección de vacío = tubo fino en la parte superior).

**BIO-RAD PW 40 & 41** Versión 3.xxx.2y Códigos Productos 85499 & 85508, Manual de uso

<span id="page-123-1"></span>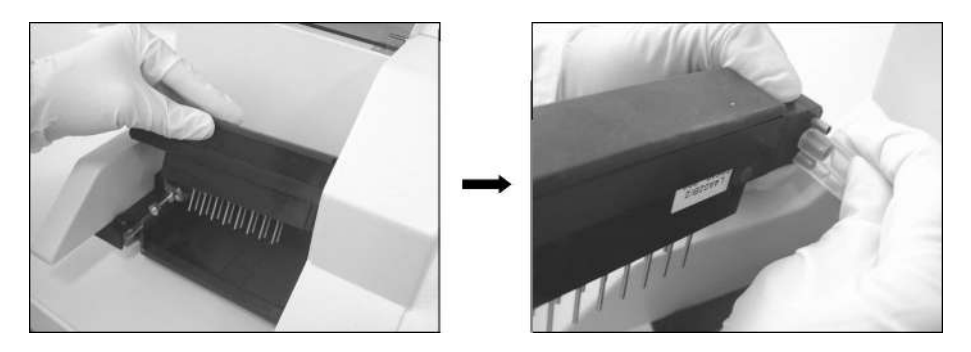

*Figura 62: Desmontaje de peine del lavador* 

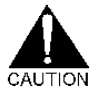

*Después de haber desmontado el peine del lavador, manipúlelo siempre con precaución. En particular, evite que golpee una mesa o un plano de trabajo. Estos choques podrían dañar las agujas.* 

### **2) Descontaminación**

- Prepare una cantidad de solución de descontaminación (RIVASCOP® diluido al 0,4 % - 4 ml por litro - en agua) suficiente para sumergir completamente el peine del lavador.
- Tras haber desmontado el peine como se indica anteriormente, retire la junta plana de caucho situada en la parte superior (esto le permite ver la cámara de aspiración del peine).

<span id="page-123-0"></span>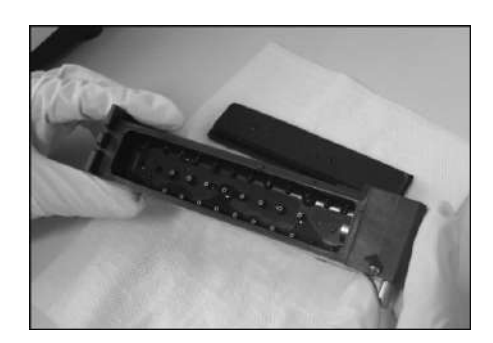

*Figura 63: Peine después de retirar la junta plana* 

- Sumerja el peine del lavador y la junta plana en la solución de descontaminación preparada.
- Deje actuar como mínimo 15 minutos.
- Aclare abundantemente con agua desionizada.
- Vuelva a colocar la junta en su sitio.
- Vuelva a montar el peine del lavador como se indica en **4)** más abajo.
- Proceda a una comprobación visual de funcionamiento del lavador como se indica en la Sección [4.5.3.](#page-121-0)

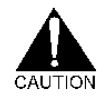

*Está prohibido descontaminar el peine del lavador en un baño de ultrasonidos.* 

### **3) Destaponamiento de las agujas y de las cámaras**

### **a) Agujas y cámara de aspiración**

- Desmonte el peine del lavador como se indica en el **1)** anterior.
- Limpie cuidadosamente el exterior de las agujas de aspiración y de distribución con un paño suave, que no deje pelusa o con un utensilio no abrasivo.
- Retire la junta plana de caucho para acceder a la cámara de aspiración del peine (véase [Figura 63](#page-123-0) anterior).
- Limpie las agujas de aspiración (agujas grandes) con el mandril más grueso que se suministra en el kit de mantenimiento. Proceda con precaución para no rayar o dañar el interior de las agujas.
- Aclare la cámara de aspiración con agua desionizada.
- □ Mire a través de las agujas de aspiración para asegurarse de que la limpieza es suficiente.
- Vuelva a colocar la junta en su sitio.

### **b) Agujas y cámara de distribución**

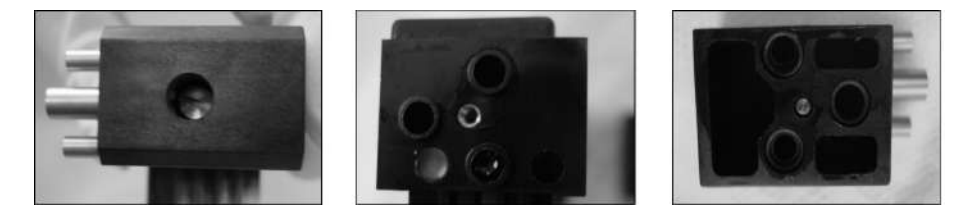

*Figura 64: Desmontaje de la extremidad del peine* 

 Con un destornillador plano, afloje el tornillo situado a la izquierda del peine del lavador, retire la extremidad del peine (a la derecha en la foto anterior) y colóquela sobre papel absorbente.

 Sujete con la mano la parte principal del peine con la extremidad izquierda frente a usted. De este modo, puede observar por una parte las 3 juntas tóricas (**(1)** en el siguiente esquema), y por otra parte, las entradas de las cámaras de distribución (**(2)** en el siguiente esquema). En el **PW 40**, sólo hay una cámara de distribución (orificio central de la fila de la parte inferior); en el **PW 41**, hay dos cámaras de las cuales una está obturada por una junta de silicona redonda. Retire esta junta.

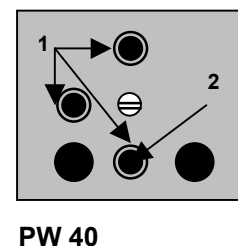

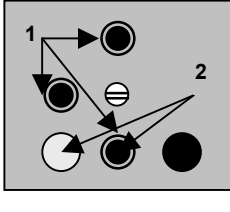

**PW 41** 

<span id="page-125-0"></span>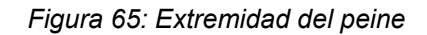

 Tome el escobillón que se suministra en el kit de mantenimiento, insértelo en cada una de las cámaras de distribución y empújelo hasta el extremo para hacer salir los tapones cuadrados (uno solo en el **PW 40**) situados en el lado opuesto del peine.

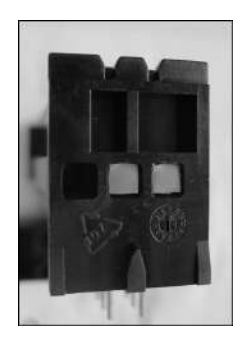

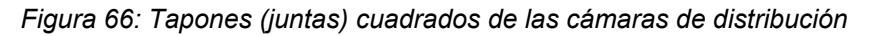

- Con el mandril más fino que se suministra en el kit de mantenimiento, limpie las agujas de distribución (agujas cortas y finas). Proceda con precaución para no rayar o dañar las agujas.
- Con el escobillón, limpie cuidadosamente las cámaras de distribución (una sola en el **PW 40**), a continuación aclárelas bien con agua desionizada. Asegúrese de que se han retirado todas las impurezas.
- Vuelva a poner en su sitio los tapones cuadrados. En el **PW 41**, los tapones deben aflorar de la superficie del peine (como en la foto anterior). En el **PW 40**, el tapón debe introducirse más profundamente de manera a situarlo lo más cerca posible de la aguja pero sin bloquearla.

### **4) Remontaje del peine**

- Vuelva a poner en su sitio la junta de silicona redonda (en el **PW 41**) y las juntas tóricas.
- Vuelva a atornillar la extremidad del peine.
- □ Vuelva a conectar los tubos al peine del lavador.
- Vuelva a colocar el peine en su marco. Las barras metálicas del marco (véase [Figura 59\)](#page-117-1) incluyen arandelas que hay que insertar en ranuras situadas en los lados del peine.
- Proceda a una comprobación visual del funcionamiento del lavador como se indica en la Sección [4.5.3.](#page-121-0)

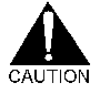

*Al volver a montar el peine, asegúrese del buen posicionamiento de todas las juntas (en particular las juntas tóricas) y procure no invertir los tubos.* 

### <span id="page-126-0"></span>**4.5.5 Cambio de las juntas del peine del lavador**

El peine del lavador se compone de:

- Una junta plana de caucho situada por encima del peine.
- Un tapón de silicona cuadrado para cada cámara de distribución, y sólo en el **PW 41,** tres pequeños tapones de silicona redondos.
- Tres juntas tóricas situadas en el interior del peine (no visibles sin desmontaje).

En el kit de mantenimiento que acompaña al aparato se incluyen juntas de recambio (véase Sección [4.1.2\)](#page-107-0), salvo la junta plana que, en caso de necesidad, debe encargarse por separado (véanse códigos individuales en el Anexo [A 2\)](#page-148-0).

Por regla general, habrá que cambiar algunas juntas cuando el lavado ya no se efectúe correctamente (véase Sección [5.2\)](#page-140-0). En caso de duda, póngase en contacto con su técnico **BIO-RAD** *antes* de cambiarlas.

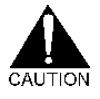

*Al igual que el peine, las juntas pueden estar altamente contaminadas. Elimine las juntas usadas de acuerdo con el reglamento sobre los residuos con riesgo biológico.* 

### **1) Junta plana**

La junta plana está situada en la parte superior del peine del lavador (véase [Figura 62](#page-123-1) [parte derecha] y [Figura 63\)](#page-123-0). Ésta puede retirarse y cambiarse sin necesidad de tener que desmontar el propio peine.

### **2) Tapones de silicona redondos y cuadrados**

- Desmonte el peine del lavador como se indica en la Sección [4.5.4](#page-122-0) en **1)**.
- A continuación desatornille la extremidad del peine, retire los antiguos tapones (1 redondo y 2 cuadrados en el **PW 41**; sólo 1 cuadrado en el **PW 40**) y sustitúyalos como se indica en la Sección [4.5.4](#page-122-0) en **3) b)**. **¡***Procure no equivocarse de lugar!*
- Vuelva a atornillar la extremidad del peine del lavador y a montar el peine.

En el **PW 41**, otros dos pequeños tapones redondos están situados en la parte trasera del peine y pueden ser retirados y cambiados sin dificultad.

### **3) Juntas tóricas**

Las tres juntas tóricas son pequeñas juntas circulares situadas en el interior del peine del lavador (véanse esquemas de la [Figura 65\)](#page-125-0).

Para cambiarlas:

- Desmonte el peine del lavador como se indica en la Sección [4.5.4](#page-122-0) en **1)**.
- A continuación, desatornille la extremidad del peine como se indica en la Sección [4.5.4](#page-122-0) en **3) b)**.
- □ Retire las antiguas juntas tóricas.
- Instale las nuevas juntas y vuelva a atornillar la extremidad del peine del lavador *procurando que las juntas permanezcan bien colocadas*.
- Vuelva a montar y a conectar el peine del lavador.

### <span id="page-127-0"></span>**4.5.6 Cambio del filtro hidrófobo**

El filtro hidrófobo es el filtro circular plano que se encuentra en el tubo de retorno (tubo identificado por una marca amarilla) entre la botella WASTE y el lavador. Este filtro está destinado a impedir que los aerosoles y la condensación vuelvan a subir por el tubo amarillo desde la botella WASTE hasta la bomba de vacío.

En el kit de mantenimiento suministrado con el aparato se incluye un filtro de recambio (véase Sección [4.1.2\)](#page-107-0). También se puede encargar individualmente (véanse códigos en el Anexo [A 2\)](#page-148-0). Puesto en que está prohibido hacer funcionar el lavador sin filtro hidrófobo, se recomienda tener siempre un filtro de recambio disponible.

Por regla general, conviene cambiar el filtro hidrófobo cuando se produzca una u otra de las situaciones anteriores:

- El mensaje de error "ERROR 8: VACUUM ERROR" se muestra de manera recurrente.
- La apariencia del filtro se modifica (el filtro da la impresión de ser brillante) ; en este caso, el filtro está probablemente impregnado de líquido y ya no puede desempeñar su papel correctamente.
- El volumen residual en los pocillos es demasiado elevado y las otras soluciones recomendadas (véase Sección [5.2](#page-140-0) en **3)**) no han permitido mejorar la situación.
- La función **Overflow** (véase Sección [3.3.2.3\)](#page-64-0) ya no funciona (mala aspiración) lo que provoca un desbordamiento de los pocillos de la microplaca durante las distribuciones.

Incluso en ausencia de problemas de este género, se aconseja cambiar el filtro hidrófobo cada 3 a 6 meses (en función de la utilización que se hace del lavador).

### **Para cambiar el filtro:**

- Asegúrese de que el aparato está apagado.
- □ Prepare el filtro de recambio.
- Desconecte el filtro usado e instale el nuevo filtro como se indica en la Sección [1.2.4.3.](#page-24-0)
- El filtro usado es susceptible de estar altamente contaminado. Elimínelo de acuerdo con el reglamento aplicable a los residuos con riesgo biológico.
- En el **PW 40**, compruebe que ha vuelto a montar correctamente el filtro hidrófobo entre el lavador y el matraz de protección (y no entre el matraz de protección y la botella WASTE).

## <span id="page-128-0"></span>**4.5.7 Cambio del tubo de la válvula de pinzamiento**

Un tubo de recambio se incluye en el kit de mantenimiento que acompaña al aparato (véase Sección [4.1.2\)](#page-107-0).

Por regla general, conviene cambiar el tubo de la válvula de pinzamiento cuando:

- **El tubo se encuentra visiblemente dañado.**
- El tubo ya no es estanco (fuga o peine que gotea).
- El lavador ha permanecido inutilizado durante un largo período (deformación, pérdida de elasticidad del tubo en el lugar de la válvula de pinzamiento).

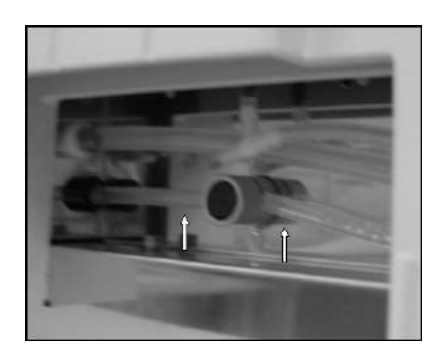

*Figura 67: Válvula de pinzamiento* 

### **Para comprobar el estado del tubo y eventualmente, cambiarlo:**

- Asegúrese de que el aparato está apagado.
- □ Presione la parte central de la válvula de pinzamiento y, al mismo tiempo, levante el tubo por los dos lados de la válvula de manera a liberarlo de la entalladura en que está colocado.
- A continuación, tire ligeramente hacia adelante y compruebe el estado del tubo (cristalización en el interior, tubo que permanece "pinzado"…).
- Si parece necesario cambiarlo, desconecte la parte que hay que cambiar. Según el modelo de su lavador, deberá cambiar bien todo el tubo (en este caso levante ligeramente el peine del lavador para

desconectar la extremidad del tubo que está conectada) o bien, sólo la parte central. Su kit de mantenimiento contiene la pieza de recambio correspondiente.

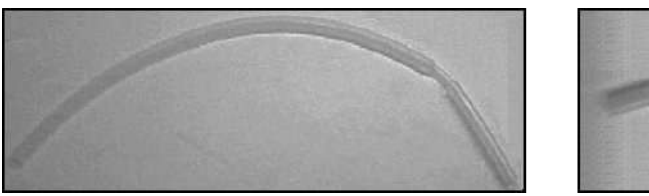

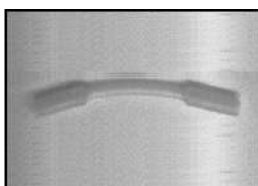

*Figura 68: Tubos de recambio largo o corto* 

- Coloque el tubo nuevo.
- Pulse de nuevo la parte central de la válvula de pinzamiento y coloque el tubo en la entalladura empujándolo hacia abajo para ajustarlo bien.
- Proceda a una comprobación visual del funcionamiento del lavador como se indica en la Sección [4.5.3.](#page-121-0)

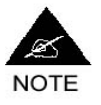

**En caso de que el tubo no se encuentre realmente dañado, bastará en algunos casos (ej.: cristalización o ligera deformación) con liberarlo y flexibilizarlo entre los dedos y a continuación (después de haberlo devuelto a su lugar) iniciar algunos aclarados sucesivos para obtener un nuevo funcionamiento correcto.** 

## <span id="page-129-0"></span>**4.5.8 Cambio del tubo del selector de 4 entradas (PW 41)**

En función del número de serie de su lavador PW 41, su selector de 4 entradas podrá ser un selector motorizado o un selector en estrella. Los tubos de recambio adecuados se incluyen en el kit de mantenimiento.

### **Selector de 4 entradas motorizado**

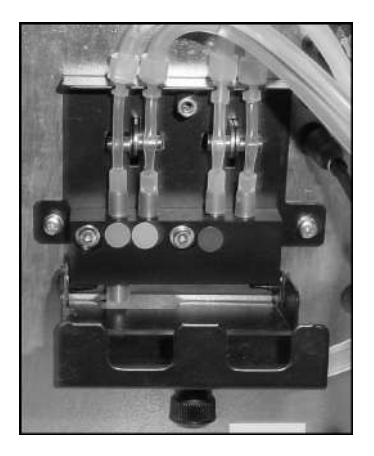

*Figura 69: Selector de 4 entradas motorizado* 

- Asegúrese de que el aparato está apagado.
- Desatornille el disco negro situado en el centro del selector, de manera que pueda abrir el casco de protección como en la foto siguiente.
- Desconecte el tubo dañado arriba y abajo y sustitúyalo por uno nuevo.
- □ Haga lo mismo con los demás tubos en caso de que estén dañados.
- Vuelva a cerrar el casco de protección y a atornillar el disco.

### **Selector de 4 entradas en estrella**

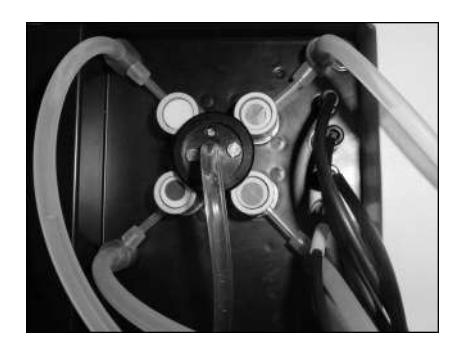

*Figura 70: Selector de 4 entradas en estrella - PW 41* 

- Asegúrese de que el aparato está apagado.
- Con un destornillador plano, desatornille los dos tornillos situados en la parte negra, en el centro del selector, y sepárelos de ésta.
- Presione sucesivamente en cada una de las cuatro válvulas de pinzamiento localizadas por pastillas de colores, levantando simultáneamente cada una de las cuatro partes del tubo en estrella, de manera a liberarlo.
- <span id="page-130-0"></span> A continuación, desconecte el tubo en estrella usado de los cuatro tubos de las botellas WASH y RINSE y sustitúyalo por el tubo en estrella nuevo.
- Vuelva a conectar el nuevo tubo en estrella, ajuste de nuevo las cuatro válvulas de pinzamiento (presionando en el medio de cada válvula).
- Con el destornillador, vuelva a atornillar la parte negra en el centro del selector.

### **4.5.9 Otras piezas dañadas**

En caso de disfunción no imputable a una de las piezas que usted está autorizado a cambiar, póngase primero en contacto con su técnico **BIO-RAD**.

En caso de que sea necesario enviar el aparato completo al servicio postventa **BIO-RAD**:

- Descontamine el peine del lavador como se indica en la Sección [4.3.1](#page-114-0) a continuación, vuelva a montarlo y bloquéelo con la palanca de bloqueo (véase la Sección [1.2.3\)](#page-20-0).
- Descontamine el soporte de placa como se indica en la Sección [4.3.3](#page-117-0) y a continuación vuelva a montarlo.
- Limpie las superficies externas como se indica en la Sección [4.3.5.](#page-118-1)
- Coloque el aparato en su embalaje original para transportarlo.

 Cuando le entreguen el aparato (o un aparato de recambio) proceda a su instalación y a su puesta en servicio respetando los procesos que se describen en la anterior Sección [1.2](#page-17-0) (desembalaje, conexiones, comprobación de la configuración, aclarados) antes de retomar la utilización de rutina.

En caso de que deba devolverle a **BIO-RAD** una pieza defectuosa:

 Descontamine la pieza en cuestión, de acuerdo con el proceso que se indica en la Sección [4.3.3](#page-117-0) para el soporte de placa.

## <span id="page-131-0"></span>**4.5.10 Problemas eléctricos**

Las especificaciones eléctricas de los lavadores **PW 40** y **PW 41** figuran en el Anexo [A 1.](#page-145-0)

### **Cortes de la red eléctrica**

En caso de que se produzca un corte de electricidad durante un lavado, véase la Sección [2.7.2.](#page-55-0)

En caso de que se produzca un corte de electricidad durante la programación, véase la Sección [3.11.5.](#page-103-0)

### **Sustitución de los fusibles**

Cada lavador (**PW 40** o **PW 41**) funciona con dos fusibles idénticos situados en una unidad de fusibles que se encuentra en el panel trasero del aparato, justo al lado del interruptor ENCENDIDO/APAGADO.

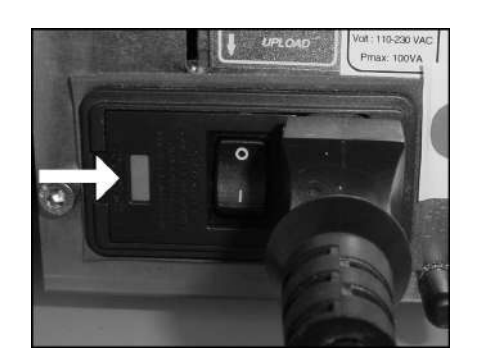

*Figura 71: Unidad de fusibles - PW 41* 

En caso de que el instrumento no se encienda cuando pulse el interruptor general, podría ocurrir que los fusibles se encontrasen fuera de uso. En el kit de mantenimiento que acompaña al aparato se incluyen fusibles de recambio (véase la Sección [4.1.2\)](#page-107-0).

Para cambiar un fusible:

- Asegúrese de que el interruptor se encuentra en "0".
- Desconecte el cable de alimentación eléctrica, el lado de la toma y el lado del lavador.
- Con un pequeño destornillador plano, levante y abra la lengüeta de plástico para poder extraer la unidad de fusibles.
- □ Retire los fusibles defectuosos y sustitúvalos por nuevos fusibles.
- Introduzca de nuevo la unidad de fusibles y vuelva a cerrar la lengüeta correctamente (clic de cierre).
- Vuelva a conectar el cable de alimentación eléctrica.
- Pulse el interruptor general del aparato para controlar si se enciende bien (piloto luminoso verde y visualización en la pantalla).

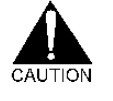

*1) Aunque el aparato venga acompañado de fusibles de recambio y el proceso de sustitución se describa más arriba, deberá tener en cuenta que la destrucción de los fusibles es por lo general, un indicio de otro problema.* 

*En caso de duda o de que los fusibles salten de nuevo poco después de haberlos cambiado, póngase en contacto con su técnico BIO-RAD.*

*2) Los fusibles de recambio deben corresponder imperativamente a las especificaciones ofrecidas por el constructor (véase Anexo [A 1\)](#page-145-0).* 

### <span id="page-132-0"></span>**4.5.11 Reinicio de la memoria RAM**

La reinicialización de la memoria RAM permite restituir en el aparato su estado original.

La configuración del aparato vuelve a la configuración por defecto (véase la Sección [1.2.7\)](#page-29-0).

Los kits y las placas **BIO-RAD** originales se recargan totalmente. Por tanto, este comando puede utilizarse en caso de que haya modificado o suprimido accidentalmente kits **BIO-RAD**.

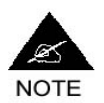

**¡Atención, ya que la reinicialización borra cualquier configuración y programación realizada por el usuario! Esto significa que todos los kits que hubiese podido programar serán destruidos y que eventualmente tendrá que volverlos a programar íntegramente.** 

**Nótese que en caso de problemas con el lavador, es frecuente que los técnicos BIO-RAD tengan que reiniciar la RAM.** 

Para proceder a la reinicialización, empiece por apagar el aparato (en caso de que estuviese encendido), a continuación vuelva a encenderlo pulsando simultáneamente los tres botones siguientes.

**BIO-RAD PW 40 & 41** Versión 3.xxx.2y Códigos Productos 85499 & 85508, Manual de uso

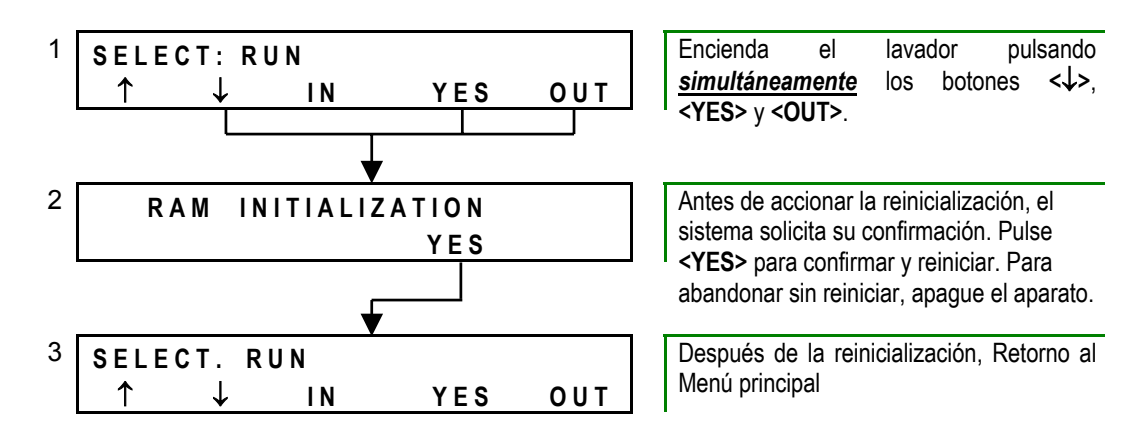

## <span id="page-133-0"></span>**4.5.12 Intervenciones de técnicos BIO-RAD**

Sólo los técnicos **BIO-RAD** están autorizados a efectuar las tareas de mantenimiento o de reparación que no se describen en el presente manual. En caso de duda, contacte siempre con su técnico **BIO-RAD** *antes* de efectuar una tarea de mantenimiento.

### **Mantenimiento preventivo**

Una vez al año, se recomienda que se ponga en contacto con su técnico **BIO-RAD** para que lleve a cabo una comprobación completa del estado de funcionamiento de su lavador.

Éste llevará a cabo las siguientes operaciones:

- Descontaminación completa del lavador.
- Comprobación de la versión del software (eventualmente actualización).
- Comprobación de la correcta configuración de los diferentes parámetros.
- Sustitución de todos los tubos.
- Comprobación de la integridad mecánica del sistema: movimientos del soporte de placa y del peine del lavador.
- Calibración de la bomba de distribución.
- Comprobación del buen funcionamiento de la aspiración (volumen residual en los pocillos).
- Comprobación del buen funcionamiento de la distribución (volumen distribuido de acuerdo con el volumen esperado).

Una tabla de seguimiento de las intervenciones efectuadas por los técnicos **BIO-RAD** figura en el Anexo [A 7.](#page-164-0)

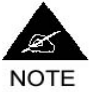

**Antes de la visita de un técnico BIO-RAD, el usuario deberá realizar el mantenimiento semanal (véase la Sección [4.3\)](#page-114-2).** 

### **Número de serie, versiones del software y del EPROM**

Para cualquier pregunta de su técnico **BIO-RAD** o pedido de piezas, es interesante que conozca el número de serie de su lavador y la versión del software y del EPROM que están cargados.

El número de serie de su aparato figura en una etiqueta colocada en el panel trasero cerca del interruptor. En principio, también deba estar indicado en el Anexo [A 7](#page-164-0) del presente manual.

Para saber el número de versión del software y del EPROM proceda como sigue:

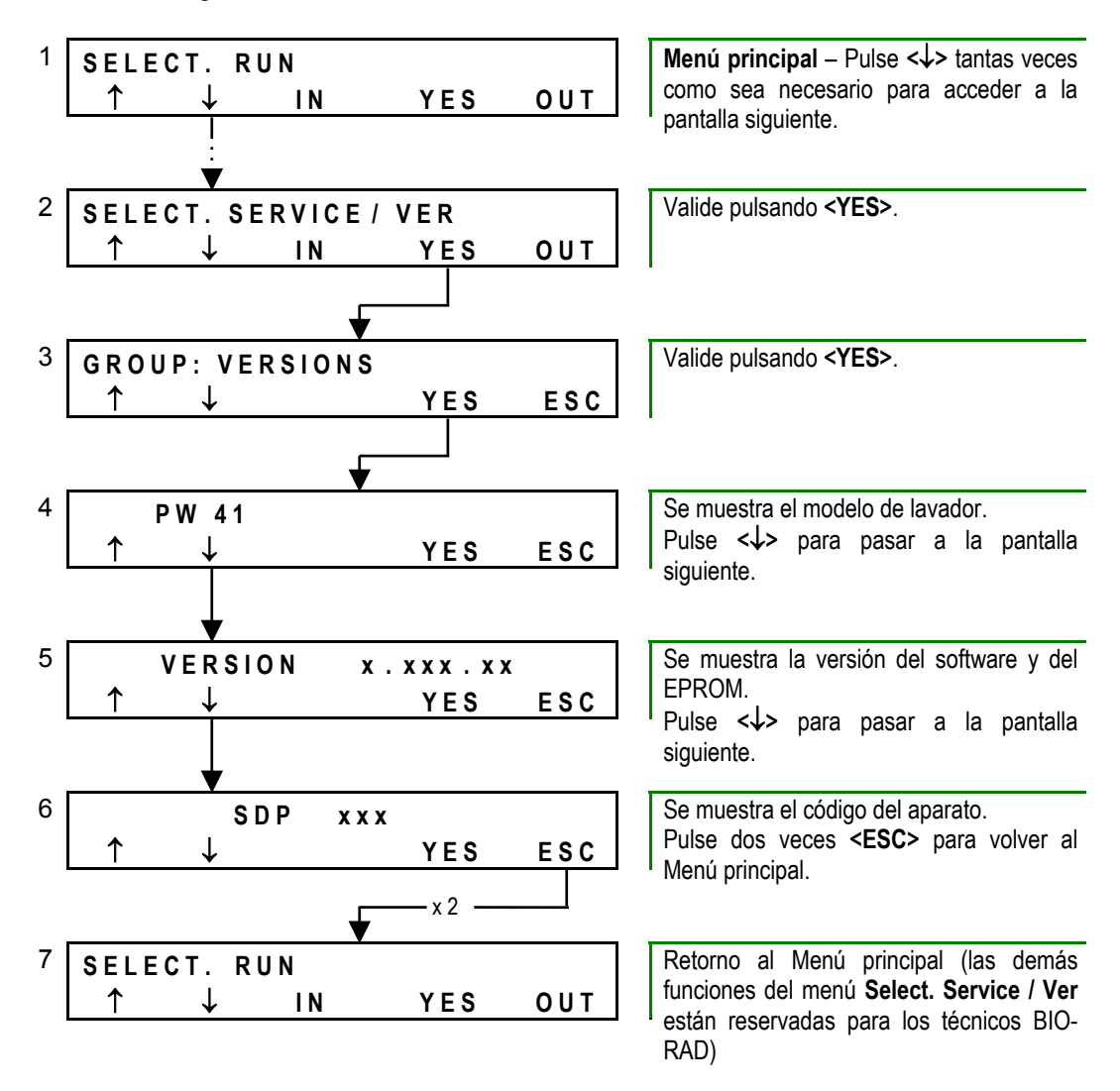

*Figura 72: Menú SERVICE / VER* 

Última modificación: 05 - 2004 *136* Código del Manual de uso: 89883 - ES

# **5 Reparación**

## **5.1 Lista de mensajes de error**

Esta sección explica los diferentes mensajes de error y las posibles medidas para intentar resolver el problema.

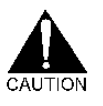

*En todos los casos, si usted tiene dudas sobre el modo de proceder o si el problema persiste, contacte con su técnico BIO-RAD.* 

**ERROR 01: INUTILIZADO** 

### **ERROR 02: VALVE**

*Causa:*  Únicamente en los lavadores **PW 41**. Bloqueo del selector de 4 entradas en el panel trasero del aparato. *Solución del problema:*  Contacte con su técnico **BIO-RAD**.

### **ERROR 03: UP/DOWN POSITION ERROR**

*Causa:*  Problema que afecta al desplazamiento vertical del peine del lavador. *Solución del problema:*  Contacte con su técnico **BIO-RAD**.

## **ERROR 04: IN/OUT POSITION ERROR AT OUT MOTION ERROR 05: IN/OUT POSITION ERROR AT IN MOTION ERROR 06: MAX ALLOWED STEP NUMBER PERFORMED ON IN/OUT MOTION**

*Causa:* 

Problemas que afectan al desplazamiento del soporte de placa. *Solución del problema:* 

Compruebe que su soporte de placa se encuentra correctamente instalado (para ello deberá escuchar un clic al instalarlo – véase Sección [4.3.3\)](#page-117-2) y que no está dañado. De lo contrario, contacte con su técnico **BIO-RAD**.

## **ERROR 07: MAX ALLOWED STEP NUMBER PERFORMED ON UP/DOWN MOTION**

### *Causa:*

Otro problema que afecta al desplazamiento vertical del peine del lavador. *Solución del problema:* 

Contacte con su técnico **BIO-RAD**.

### **ERROR 08: VACUUM ERROR**

### *Causa:*

El vacío no se lleva a cabo correctamente (esto es necesario para garantizar la buena aspiración y una buena evacuación de los efluentes). *Solución del problema:* 

- Compruebe que el tapón de la botella WASTE está bien cerrado.
- Compruebe que el tubo que une el peine del lavador con el detector de nivel de la botella WASTE esté limpio (ausencia de espuma en el interior).
- Compruebe que este tubo se encuentra correctamente montado (la pequeña válvula del tubo deberá estar situada del lado del detector de nivel y no del lado del peine del lavador).
- Compruebe el estado del filtro hidrófobo; si fuera necesario, sustitúyalo siguiendo las indicaciones de la Sección [4.5.6.](#page-127-0)
- Compruebe el estado de las juntas del peine del lavador (junta plana y juntas tóricas); si fuera necesario, sustitúyalas siguiendo las indicaciones de la Sección [4.5.5.](#page-126-0)
- Una vez que haya hecho todas estas comprobaciones, pulse el botón **<YES>** para borrar el mensaje de error y a continuación intente iniciar un proceso de aclarado como se indica en la Sección [2.2.2.1](#page-40-0) [**PW 40**] o en la Sección [2.2.2.2](#page-41-0) [**PW 41**].
- En caso de que el mensaje de error vuelva a aparecer, contacte con su técnico **BIO-RAD**. Puede desbloquear el aparato desactivando la detección de vacío como se indica en la Sección [1.2.7.2](#page-30-0) en **7)**; no obstante, se desaconseja especialmente trabajar con un aparato en el cual el vacío no se efectúa correctamente (mala aspiración, volumen residual demasiado alto y por lo tanto, riesgo de error de lectura).

### **ERROR 09: INUTILIZADO**

### **ERROR 10 a 16: RS232 (…)**

Estos mensajes sólo pueden aparecer cuando el lavador esté conectado a un ordenador. Este modo de uso está reservado para los técnicos **BIO-RAD**.

### **ERROR 17: INUTILIZADO**

### **ERROR 18: AUTO RINSE IMPOSSIBLE**

*Causa:* 

Únicamente en los lavadores **PW 41**. El lavador no llega a iniciar un aclarado automático (véase Sección [2.2.2.3\)](#page-42-0). Esto indica generalmente que la botella RINSE no se encuentra materialmente conectada al lavador.

## *Solución del problema:*

Compruebe que la botella RINSE está suficientemente llena y bien conectada al lavador. Si el problema persiste contacte con su técnico **BIO-RAD**.

### **ERROR 19: INUTILIZADO**

### **ERROR 20: NO PRESENT MANIFOLD**

### *Causa:*

Usted está intentando hacer que el lavador funcione sin tener instalado el peine del lavador (quizás se desmontó para su limpieza...). *Solución del problema:* 

- Apaque el aparato.
- Abra la tapa, vuelva a montar el peine del lavador y conecte de nuevo los tubos correctamente (véase Sección [4.5.4](#page-122-0) en **4)**).

### **ERROR 21: WASH Wx (or Rx) NOT CONNECTED**

*Causa:* 

Únicamente en los lavadores **PW 41**. Este mensaje de error aparece cuando usted intenta iniciar un proceso de lavado, pero la solución de lavado exigida no está correctamente conectada.

*Solución del problema:* 

- Compruebe que la botella WASH que contiene la solución de lavado apropiada se encuentra bien conectada en una de las entradas 1, 2 ó 3 en la parte trasera del lavador.
- Pulse el botón **<YES>** para cerrar el mensaje de error y volver al menú principal **Select. Run**.
- En el menú principal **Select. Run**, pulse el botón **<** ↓ **>** tantas veces como sea necesario hasta llegar a la pantalla **Select. Configuration**.
- Remítase a las explicaciones que ofrece la Sección [1.2.7.2](#page-30-0) en **10)** para fijar los parámetros de la solución de lavado deseada en la vía correspondiente a la conexión real.
- A continuación, vuelva a empezar desde el principio el proceso de inicio del lavado.

### **ERROR 22 y 23: INUTILIZADOS**

### **ERROR 24: TOO MANY KITS PROGRAMMED**

Error de programación, véase Sección [3.11.4.](#page-103-1)

## **ERROR 25: NO ENOUGH MEMORY**

Error de programación, véase Sección [3.11.4.](#page-103-1)

# **ERROR 26: ALREADY 10 PLATES !!**

Error de programación, véase Sección [3.11.6.](#page-104-0)

### **ERROR 27: NO KIT PROGRAMMED**

Error de programación, véase Sección [3.11.6.](#page-104-0)

### **ERROR 28: NO PLATE PROGRAMMED**

Error de programación, véase Sección [3.11.6.](#page-104-0)

### **ERROR 29: PLATE ASSOCIATED TO A KIT (cannot be deleted)**  Error de programación, véase Sección [3.11.6.](#page-104-0)

### **ERROR 30: ERROR IN THE TRANSMISSION**  Contacte con su técnico **BIO-RAD**.

### **ERROR 31: INUTILIZADO**

### **ERROR 32: KIT NAME IMPOSSIBLE**

Error de programación, véase Sección [3.11.6.](#page-104-0)

### **ERROR 33: PLATE NAME IMPOSSIBLE**

Error de programación, véase Sección [3.11.6.](#page-104-0)

### **ERROR 34: SOFT ERROR**

*Causa:*  Error de software en el menú o en una etapa. *Solución del problema:*  Reinicio de la memoria RAM (véase Sección [4.5.11\)](#page-132-0).

### **ERROR 35: SOFTWARE ERROR**

*Causa:*  Error de software en el menú o en una etapa. *Solución del problema:*  Reinicio de la memoria RAM (véase Sección [4.5.11\)](#page-132-0).

### **ERROR 36: SOFT PIPE ERROR**

*Causa:*  Error durante el tratamiento de la pila. *Solución del problema:*  Reinicio de la memoria RAM (véase Sección [4.5.11\)](#page-132-0).

### **ERRORS 37 a 42: SOFT ERROR**

*Causa:*  Error de software. *Solución del problema:*  Reinicio de la memoria RAM (véase Sección [4.5.11\)](#page-132-0).

# <span id="page-140-0"></span>**5.2 Resolución de los problemas**

Las siguientes explicaciones tienen por finalidad ayudarle a resolver disfunciones que no dan lugar a un mensaje de error particular. En caso de que estas explicaciones no le permitan resolver el problema que ha surgido, contacte con su técnico **BIO-RAD**.

### **1. El lavador no se enciende**

En caso de que el piloto luminoso verde no se encienda y de que no aparezca nada en la pantalla cuando pulsa el interruptor, compruebe que el lavador se encuentra correctamente conectado, compruebe el estado de los fusibles y si fuera necesario, sustitúyalos como se indica en la Sección [4.5.10.](#page-131-0)

En caso de que el piloto luminoso verde se encienda pero que no aparezca nada en la pantalla, podría tratarse de un problema de contraste de la pantalla. Este caso suele ser bastante raro; si se produce contacte con su técnico **BIO-RAD**.

### **2. El lavador se enciende pero la distribución no se inicia**

En caso de que no se produzca ninguna distribución cuando inicia un lavado o un aclarado, proceda a un aclarado manual de la bomba como se indica en la Sección [4.5.1.](#page-120-0)

### **3. El volumen residual en los pocillos es demasiado alto**

Esto es señal de una mala aspiración. Esta mala aspiración podría deberse a factores materiales o a una mala fijación de los parámetros.

### a) Comprobación de los aspectos materiales

Compruebe que el tapón de la botella WASTE está bien cerrado y que no se encuentra dañado. Compruebe que el filtro hidrófobo no está atascado; si fuera necesario sustitúyalo por otro (véase Sección [4.5.6\)](#page-127-0).

b) Mejora de los parámetros de aspiración

En los parámetros de placa, intente fijar una *Aspiration vertical position* más baja y/o una *Aspiration horizontal position* más cercana a la pared del pocillo (véase Sección [3.4\)](#page-73-0).

En los parámetros del método en cuestión, active la Aspiración cruzada (véase Sección [3.3.2.2\)](#page-63-0).

### **4. Mala aspiración sólo en algunos pocillos**

Es probable que algunas agujas de aspiración estén sucias u obstruidas. Limpie el peine del lavador y las agujas como se indica en la Sección [4.5.4.](#page-122-0)

### **5. Líquido que desborda de un pocillo a otro durante la distribución**

La función Sobrellenado no funciona correctamente, ya sea porque sus parámetros están mal fijados o porque la aspiración se efectúa de manera incorrecta.

Compruebe la parametrización de la altura de Sobrellenado (véase Sección [3.3.2.3\)](#page-64-0) o las causas de la mala aspiración que se describen anteriormente.

### **6. Mala distribución: caudal demasiado fuerte o demasiado débil**

Los parámetros de la compensación del caudal no están correctamente fijados.

En los parámetros del método en cuestión, ajuste este parámetro (redúzcalo si el caudal es demasiado fuerte, auméntelo si el caudal es demasiado débil - véase Sección [3.3.2.3\)](#page-64-0).

### **7. Mala distribución: volumen distribuido insuficiente (en todos los pocillos)**

Los parámetros del volumen a distribuir no están correctamente fijados.

Para estar seguro de obtener un volumen de distribución conforme al volumen deseado, defina un volumen a distribuir ligeramente superior al volumen que desee y ajuste la posición de sobrellenado de forma que se aspire el exceso de volumen distribuido (véase Sección [3.3.2.3](#page-64-0) parámetros VOLUME y OVERFLOW).

### **8. Mala distribución: volumen distribuido desigual según los pocillos**

Este tipo de problema podría indicar que una o varias agujas de distribución están sucias. En este caso, desmonte el peine del lavador y límpielo como se indica en la Sección [4.5.3.](#page-122-1)

Si el problema persiste incluso después de limpiar las agujas, intente mejorar la precisión de la distribución fijando los parámetros como se indica anteriormente (véase punto **7)**) de un volumen a distribuir ligeramente superior al volumen deseado y definiendo con precisión la posición de sobrellenado.

### **9. Mala distribución: volumen distribuido sistemáticamente débil en los pocillos de la primera tira**

Esto se produce cuando el peine del lavador gotea en el recipiente de aclarado durante el tiempo de espera para iniciar el siguiente lavado.

Compruebe que no ha desactivado las funciones Mini-cebado y Stop de protección (véase Sección [1.2.7.2](#page-30-0) en **2)** y **3)**). Si fuera necesario, vuelva a activarlas.

Compruebe también que las juntas del peine del lavador se encuentran correctamente colocadas y que no están dañadas. Si fuera necesario sustitúyalas por otras (véase Sección [4.5.5\)](#page-126-0).

### **10. Peine del lavador que gotea durante el lavado**

Puede deberse a que el tubo de la válvula de pinzamiento está estropeado (véase Sección [4.5.7\)](#page-128-0), a que las agujas de distribución están sucias o atascadas (véase Sección [4.5.4\)](#page-122-0), a que las juntas tóricas están mal colocadas o estropeadas (véase Sección [4.5.5\)](#page-126-0), o a la presencia de espuma en la solución de lavado (véase a continuación punto **12**).

### **11. Las agujas chocan contra el reborde de las cúpulas**

Por regla general, esto se produce cuando instala mal el soporte de placa después de haberlo limpiado. Usted deberá introducirlo a fondo hasta escuchar un clic de ajuste (véase Sección [4.3.3\)](#page-117-2).

En caso de que esto no arregle el problema, intente determinar si el problema se produce independientemente del tipo de placa utilizada o solamente con un tipo de placa determinado. Para ello, puede utilizar el proceso de ejecución de un kit etapa por etapa (véase Sección [3.9.4\)](#page-97-0) que le permitirá también ver en qué momento se producen los choques. Eventualmente, intente modificar ligeramente el parámetro *Centering* (véase Sección [3.4\)](#page-73-0).

En caso de duda, consulte primero con su técnico **BIO-RAD**.

### **12. Utilización de una solución de lavado de alta concentración en tensoactivo**

En caso de utilización de una solución de lavado con alta concentración en tensoactivo podría producirse una formación de espuma que perturbaría a la vez la aspiración y la distribución. Por favor, respete el grado de dilución y no utilice una concentración en tensoactivo más elevada de lo necesario.
# **A. Anexos**

- **[A 1](#page-145-0)  Especificaciones técnicas**
- **[A 2](#page-147-0)  Etiqueta de datós técnicos**
- **[A 3](#page-148-0)  Accesorios y consumibles**
- **[A 4](#page-149-0)  Ficha de programación**
- **[A 5](#page-152-0)  Protocolos de lavado**
- **[A 6](#page-162-0)  Seguimiento del mantenimiento**
- **[A 7](#page-164-0)  Seguimiento de las intervenciones BIO-RAD**
- **[A 8](#page-166-0)  Indice**

# **A 1. Especificaciones técnicas**

<span id="page-145-0"></span>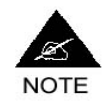

**Las especificaciones técnicas podrán modificarse sin previo aviso.** 

#### **APARATO**

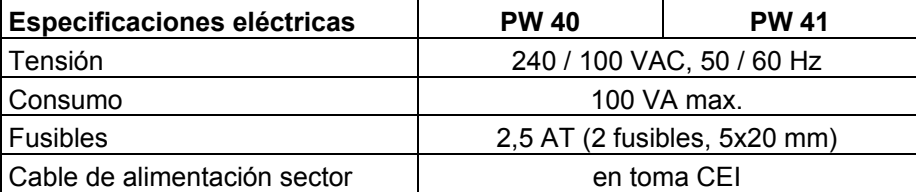

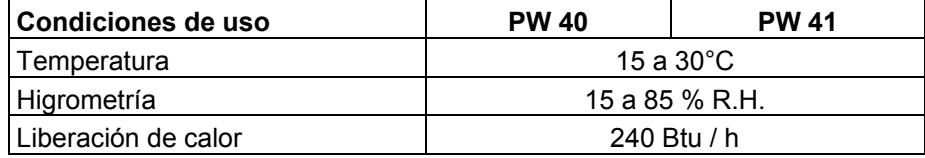

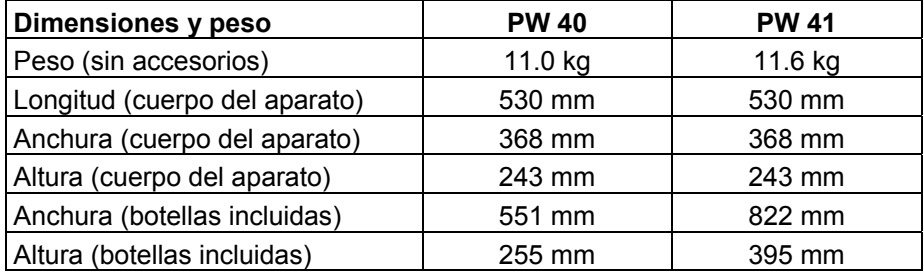

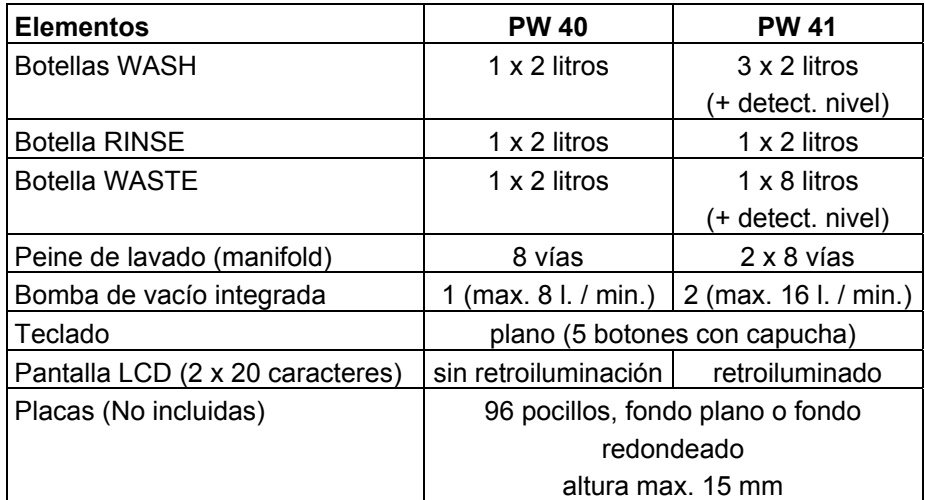

#### **PROGRAMACIÓN (Especificaciones del software)**

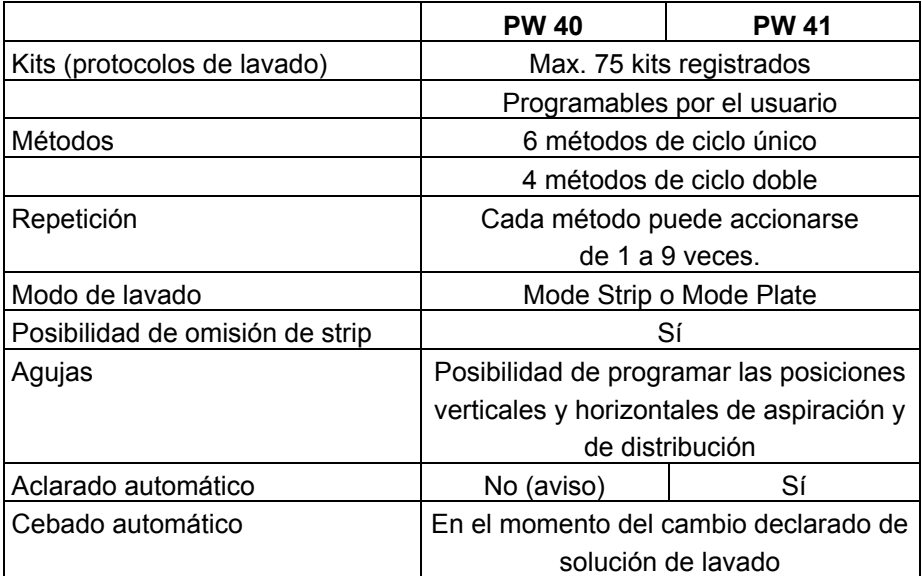

#### **VOLÚMENES Y PRECISIÓN**

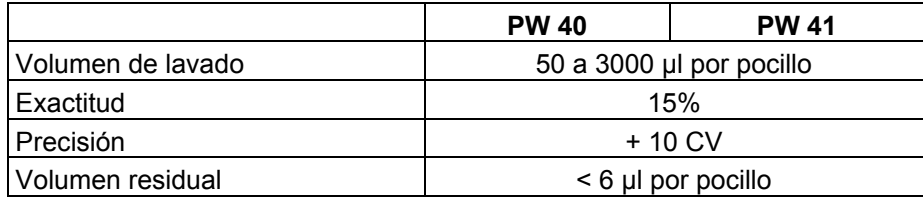

# <span id="page-147-0"></span>**A 2. Etiqueta de datós técnicos**

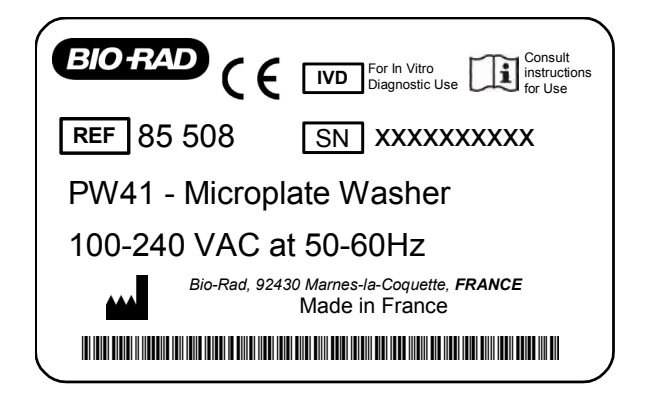

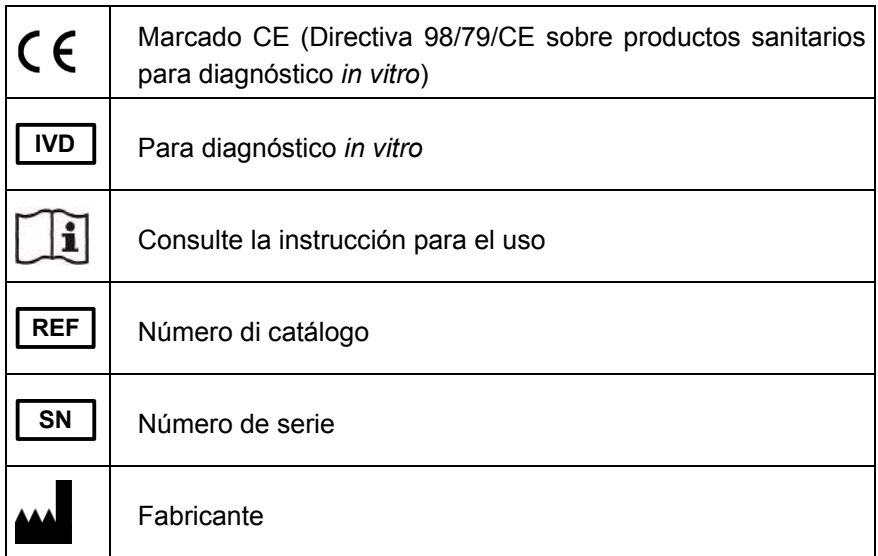

# <span id="page-148-0"></span>**A 3. Accesorios y consumibles**

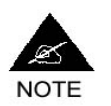

**La descripción, el código o la disponibilidad de las piezas que se recogen en la siguiente lista son susceptibles de modificarse sin previo aviso. En caso de problema, póngase en contacto con su técnico BIO-RAD.** 

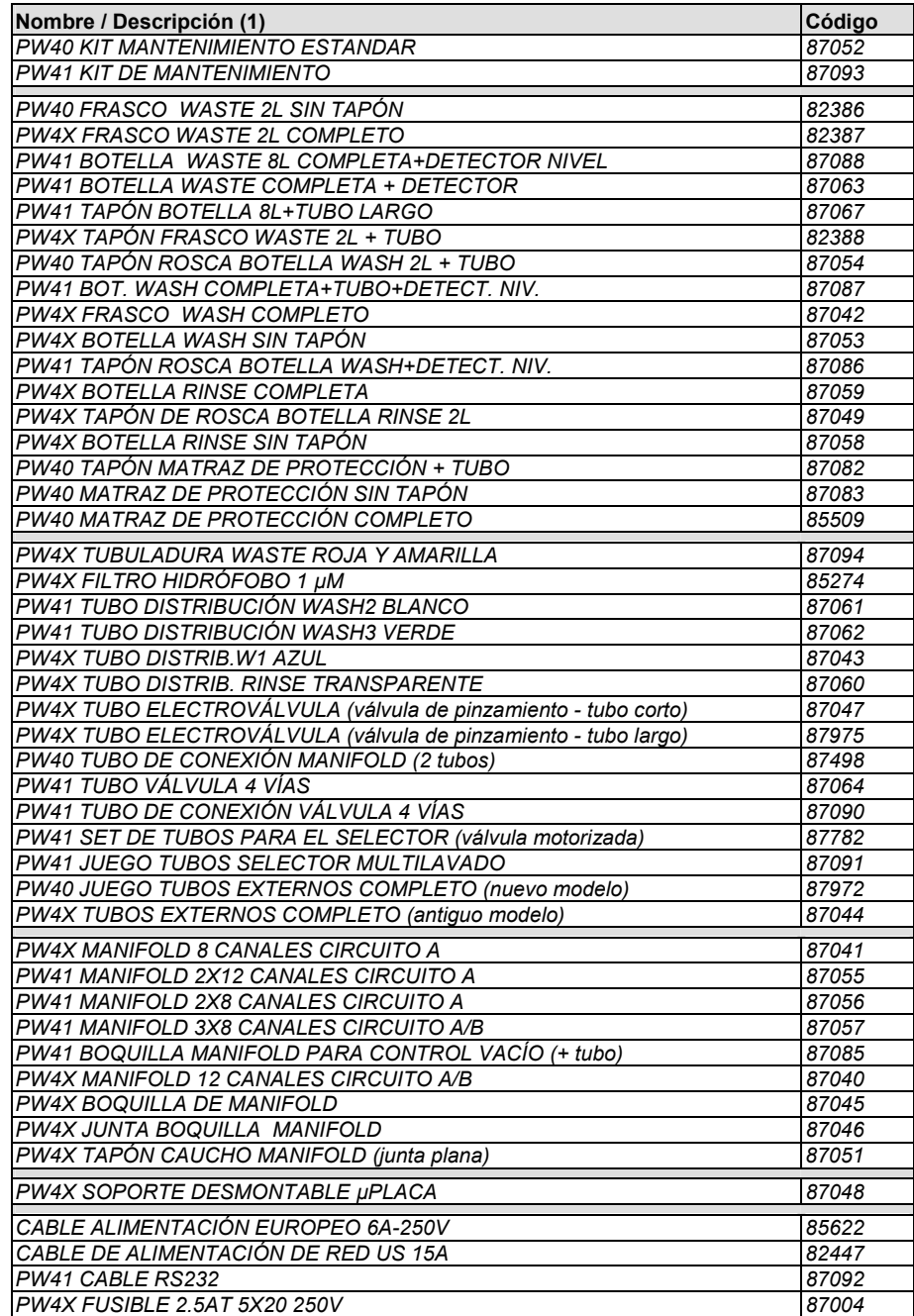

(1) En la descripción de una pieza, *"PW40"* hace referencia a las piezas adaptadas únicamente al lavador **PW 40**, *"PW41"* a las piezas adaptadas únicamente al **PW 41**. *"PW4X"* hace referencia a las piezas que pueden servir a los dos tipos de lavador.

# <span id="page-149-0"></span>**A 4. Ficha de programación**

El cuadro de la página siguiente se ofrece para ayudarle a programar sus propios kits de lavado. Cópielo y complételo a medida que define los parámetros de su kit.

Si lo conserva después de su utilización, también podrá servirle de recordatorio para permitirle comprobar de una sola ojeada todos los parámetros de un kit.

Todas las explicaciones sobre la programación de los kits se ofrecen en la Sección [3](#page-56-0) y siguientes.

**PW 40 – PW 41 PW 40 – PW 41 GIO RAD** 

programación programación Ficha de Ficha de

Laboratorio.............................. Aparato No................................... Kit creado por.......................... Fecha ...........................................

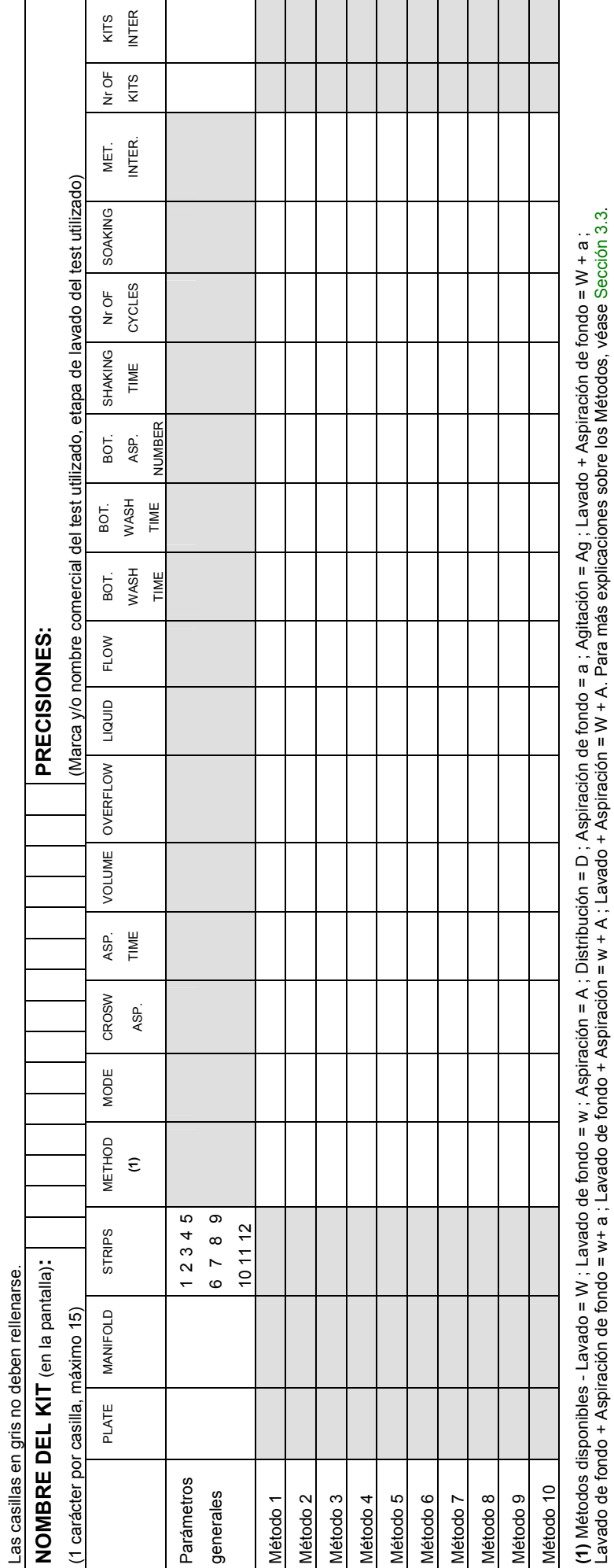

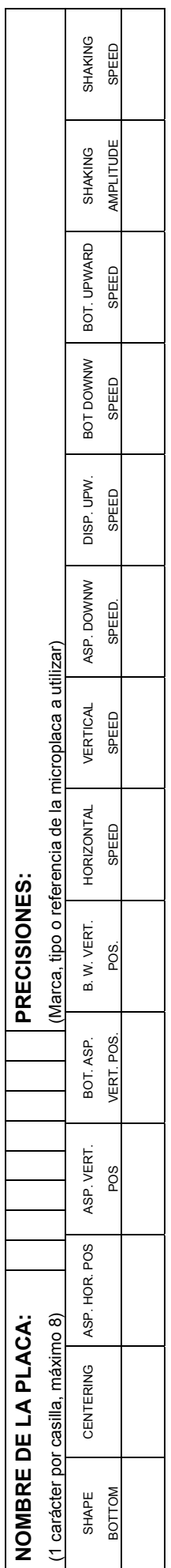

# <span id="page-152-0"></span>**A 5. Protocolos de lavado preprogramados**

Las tablas de las páginas siguientes ofrecen la lista y los parámetros completos de los kits y tipos de Placas preprogramadas disponibles para los lavadores **PW 40** y **PW 41**.

**PW 40 & 41** *A. Anexos*   $\Box$  M  $40$  &  $41$ <br>BIO-RAD PW 40 & 41 Versión 3.xxx.2y Códigos Productos 85499 & 85508, Manual de uso **BIO-RAD PW 40 & 41** Versión 3.xxx.2y Códigos Productos 85499 & 85508, Manual de uso

**BIO RAD** 

A. Anexos

**Parámetros de los kits BIO-RAD para el PW 40** Fecha: 01/10/2002 Revisión: SDP013-EET Parámetros de los kits BIO-RAD para el PW 40

Fecha: 01/10/2002<br>Revisión: SDP013-EET<br>Nombre: PW 40 Kit Sheet Nombre: PW 40 Kit Sheet

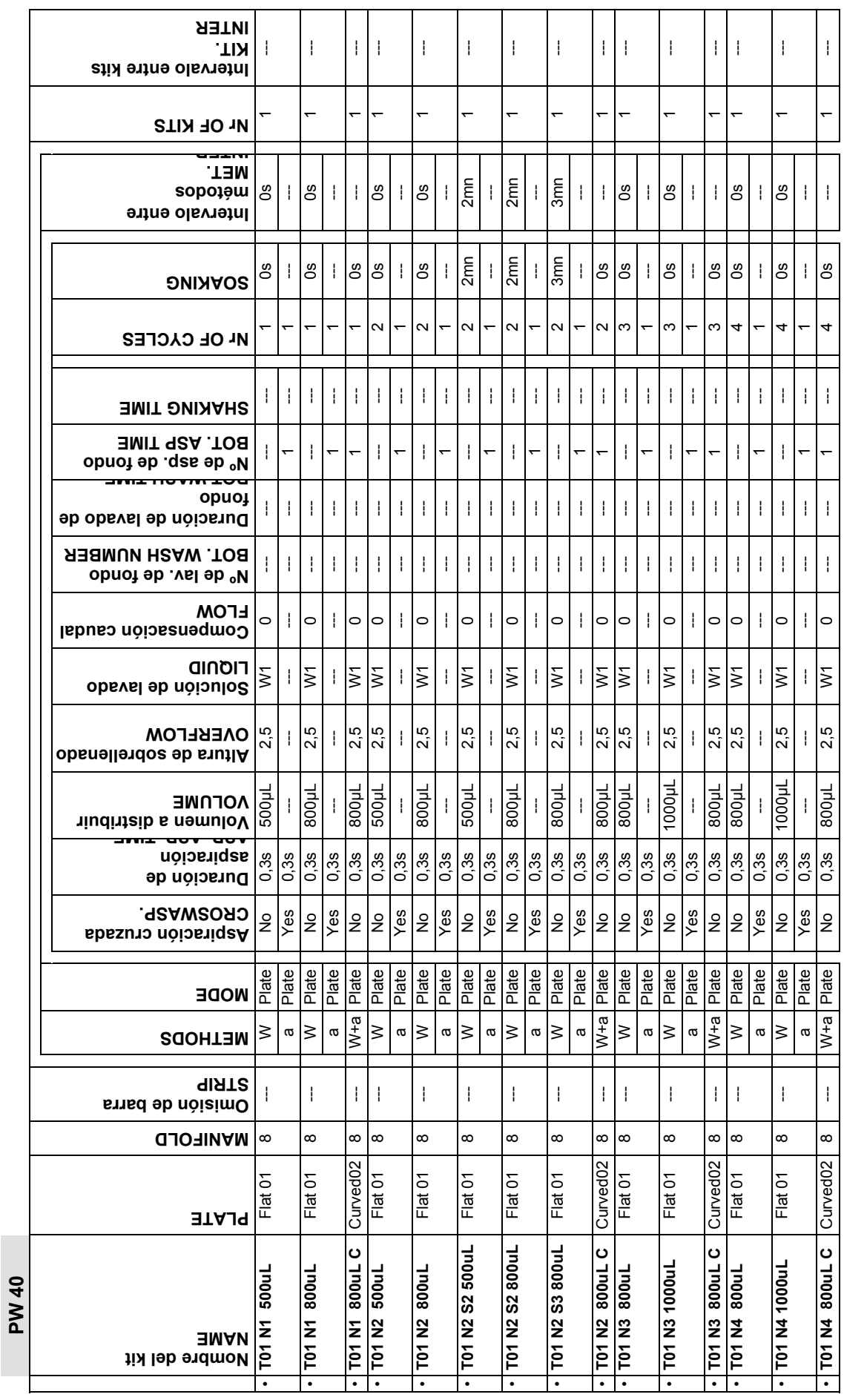

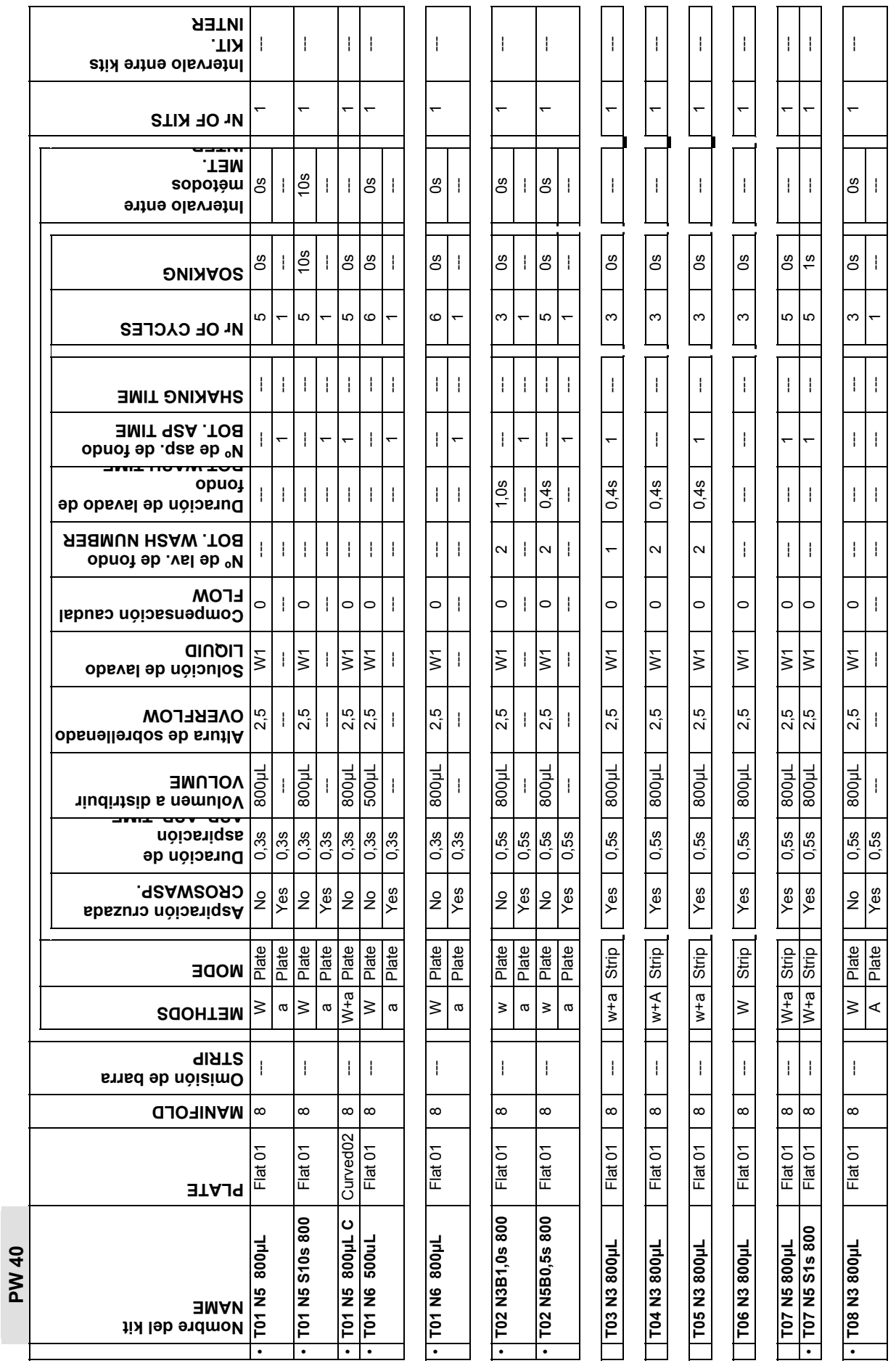

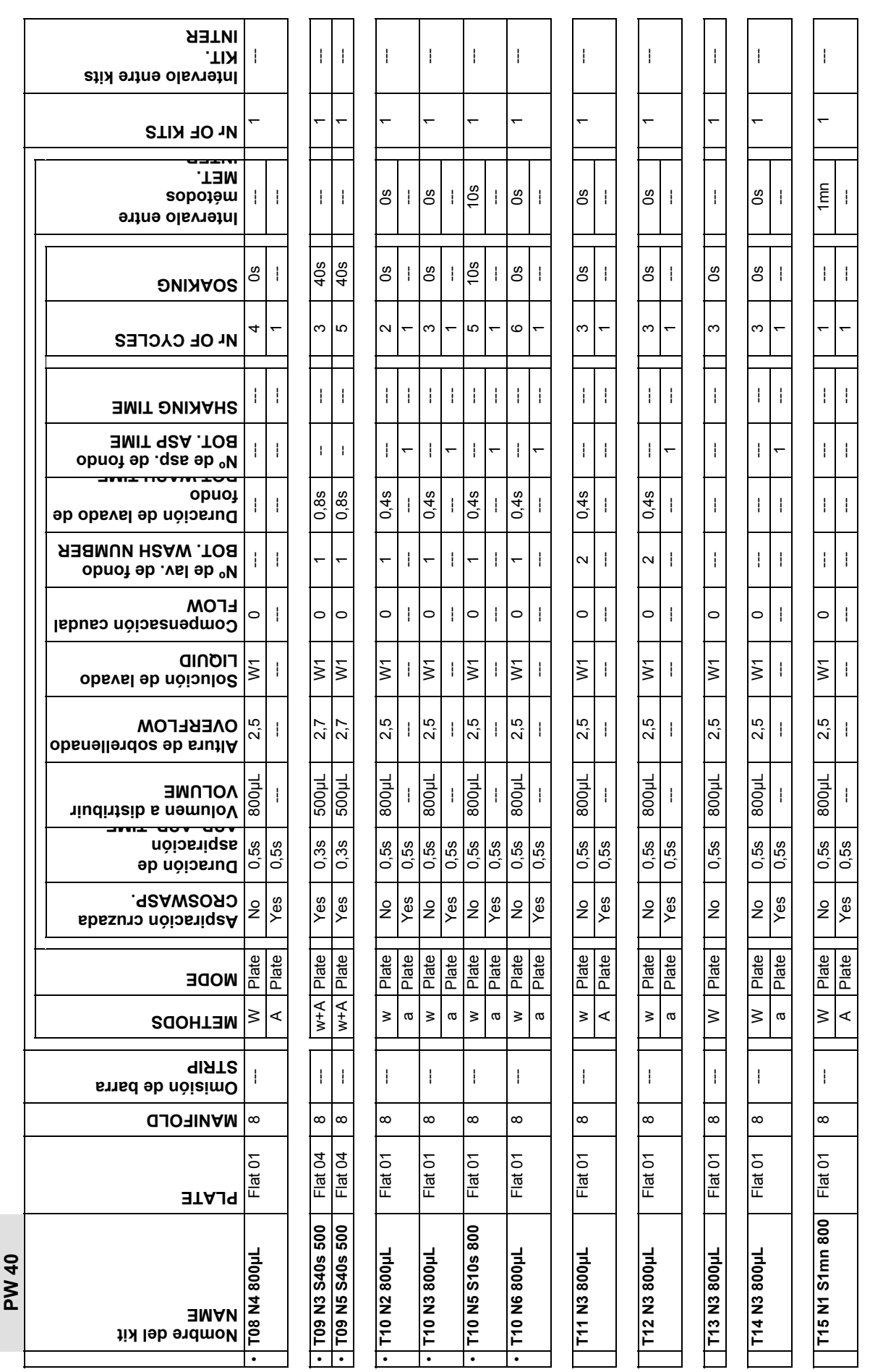

 $\Box$ 

 $\overline{\phantom{a}}$ 

 $\mathcal{L}_{\mathcal{A}}$ 

Última modificación: 05 - 2004 Código del Manual de uso: 89883 - ES

Última modificación: 05 - 2004<br>Código del Manual de uso: 89883 - ES

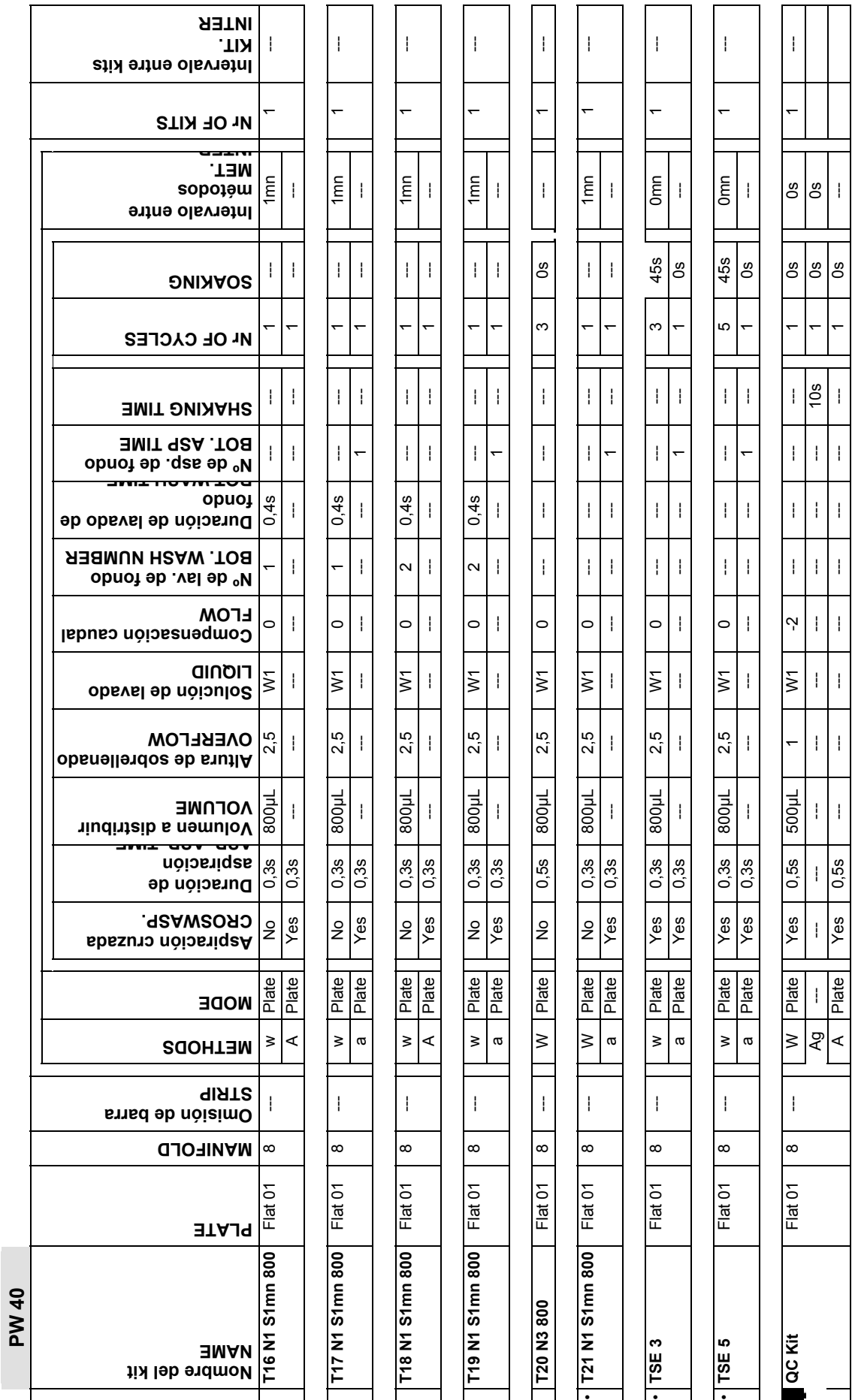

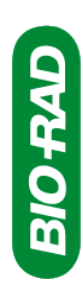

**PW 41** 

 $\overline{\phantom{a}}$ 

**Parámetros de los kits BIO-RAD para el PW 41** Fecha: 01/10/2002 Revisión: SDP014-EET Parámetros de los kits BIO-RAD para el PW 41

Fecha: 01/10/2002<br>Revisión: SDP014-EET<br>Nombre: PW 41 Kit Sheet Nombre: PW 41 Kit Sheet

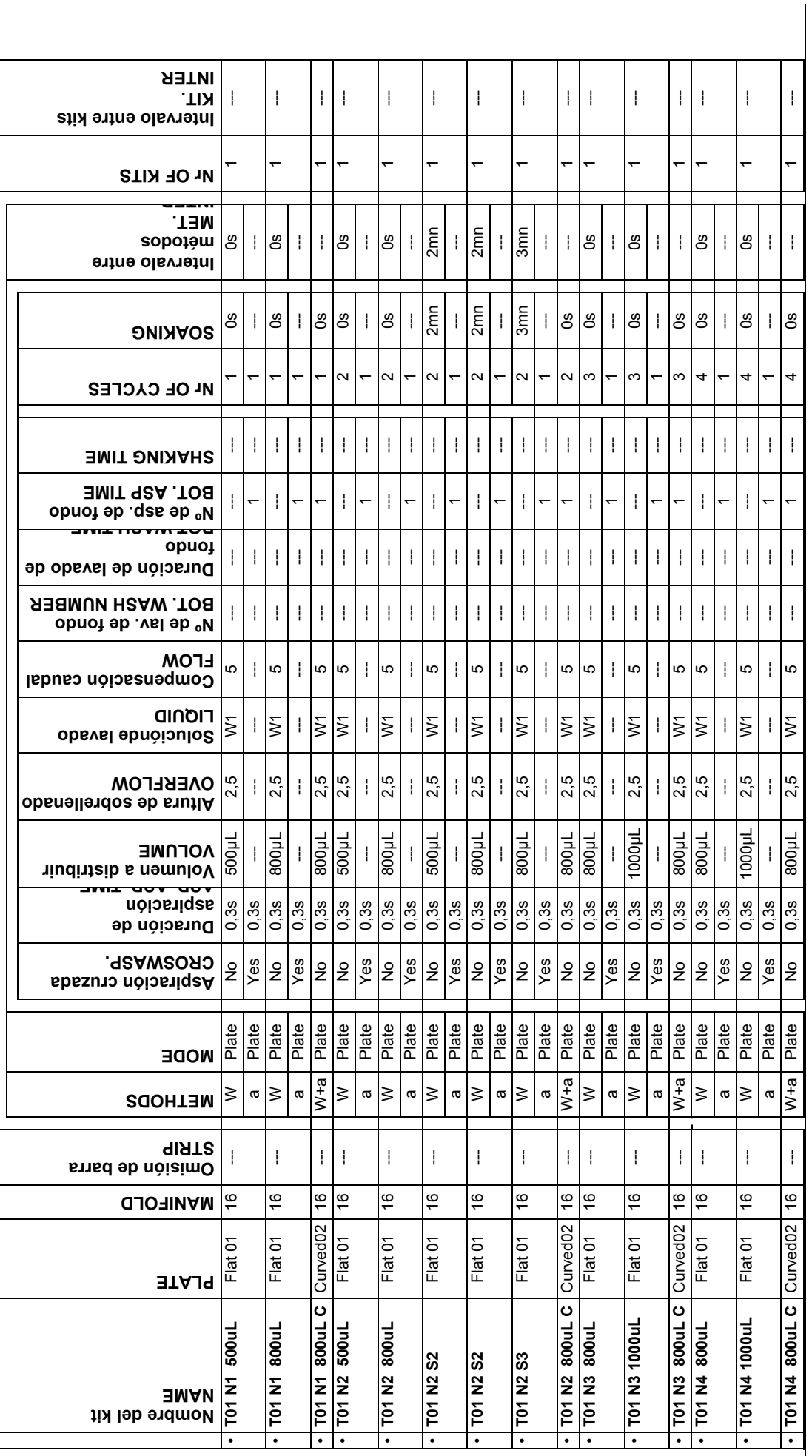

# Última modificación: 05 - 2004<br>Código del Manual de uso: 89883 - ES Última modificación: 05 - 2004 Código del Manual de uso: 89883 - ES

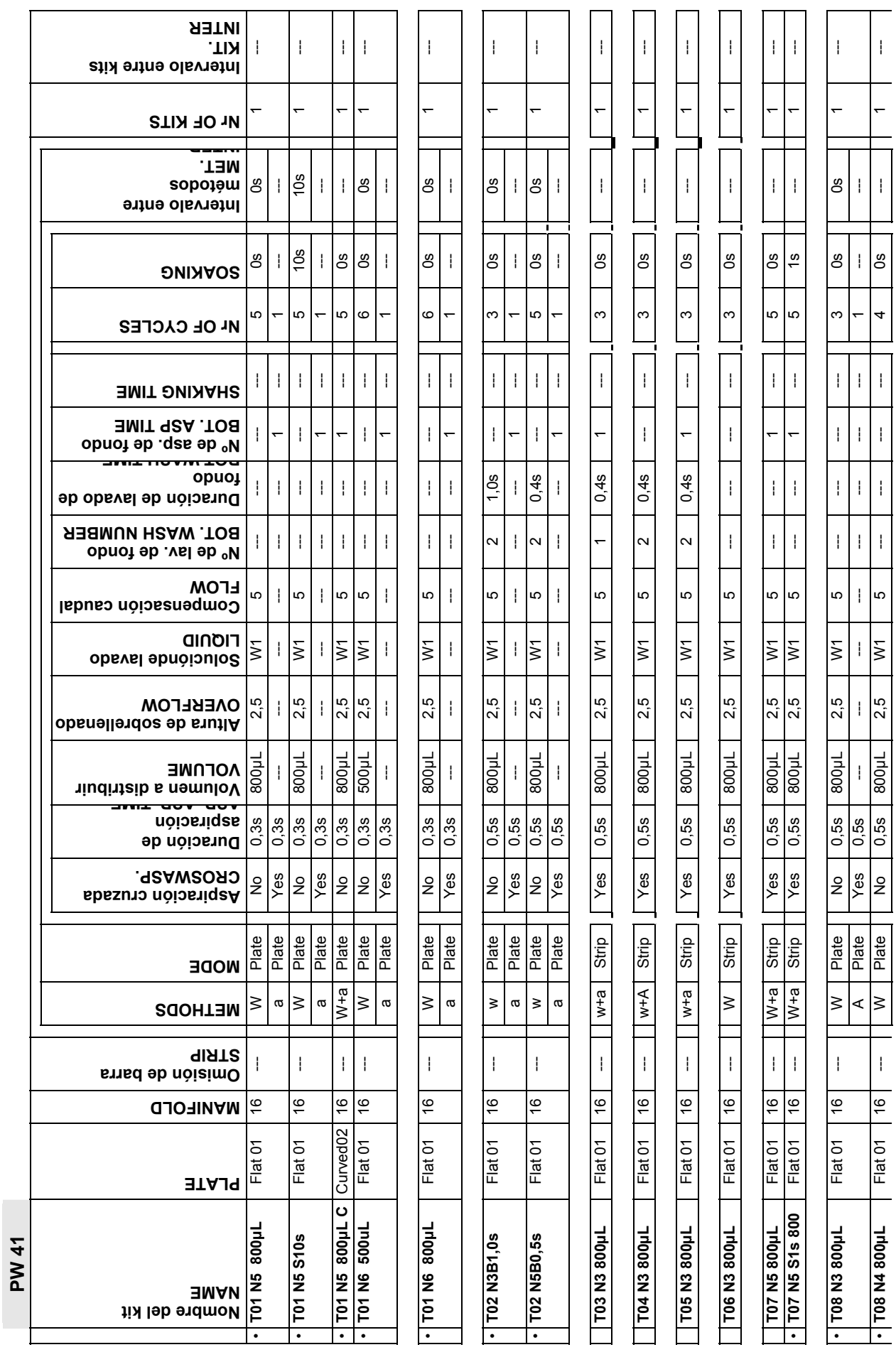

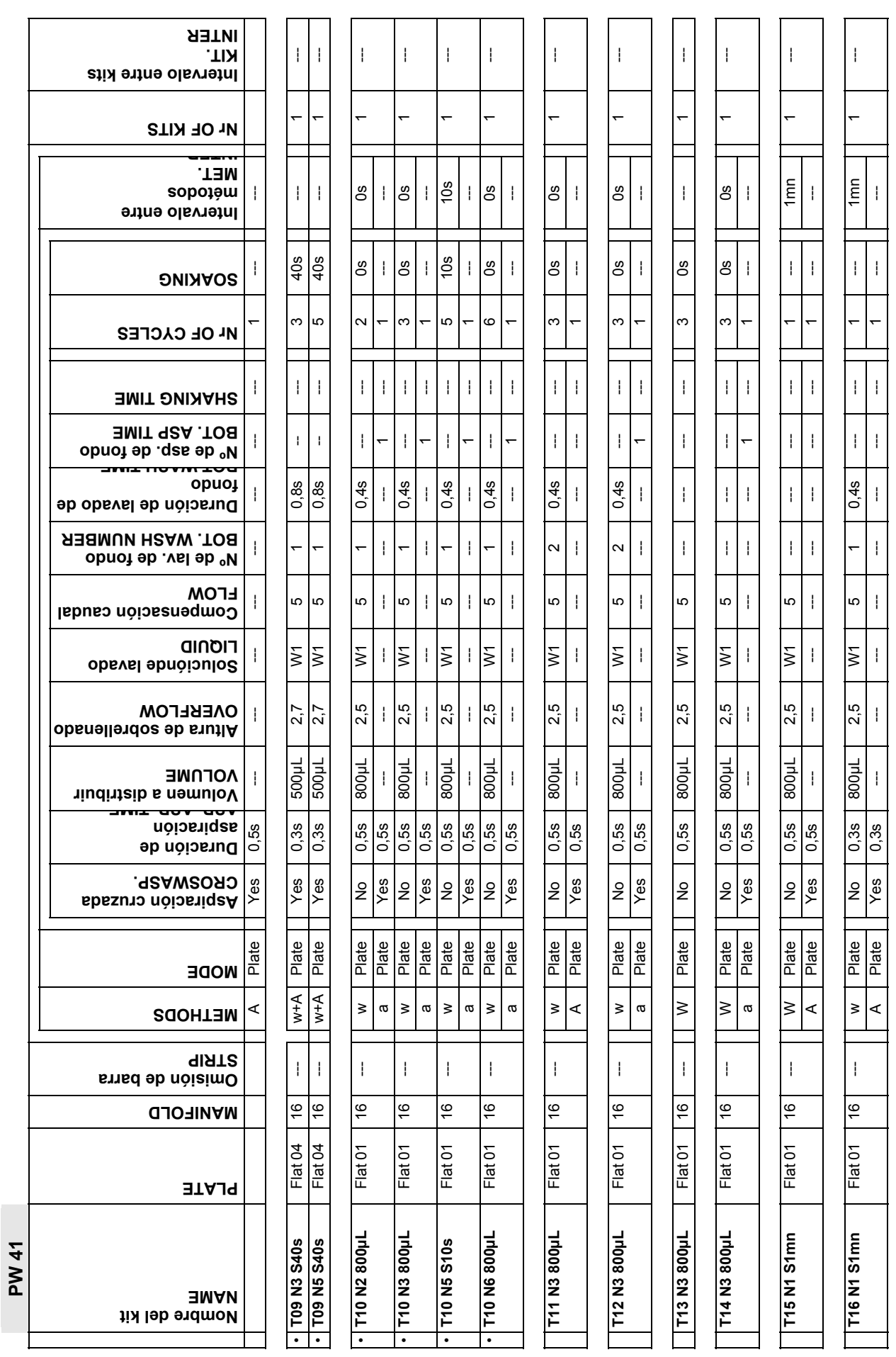

Última modificación: 05 - 2004 Código del Manual de uso: 89883 - ES

Ultima modificación: 05 - 2004<br>Código del Manual de uso: 89883 - ES

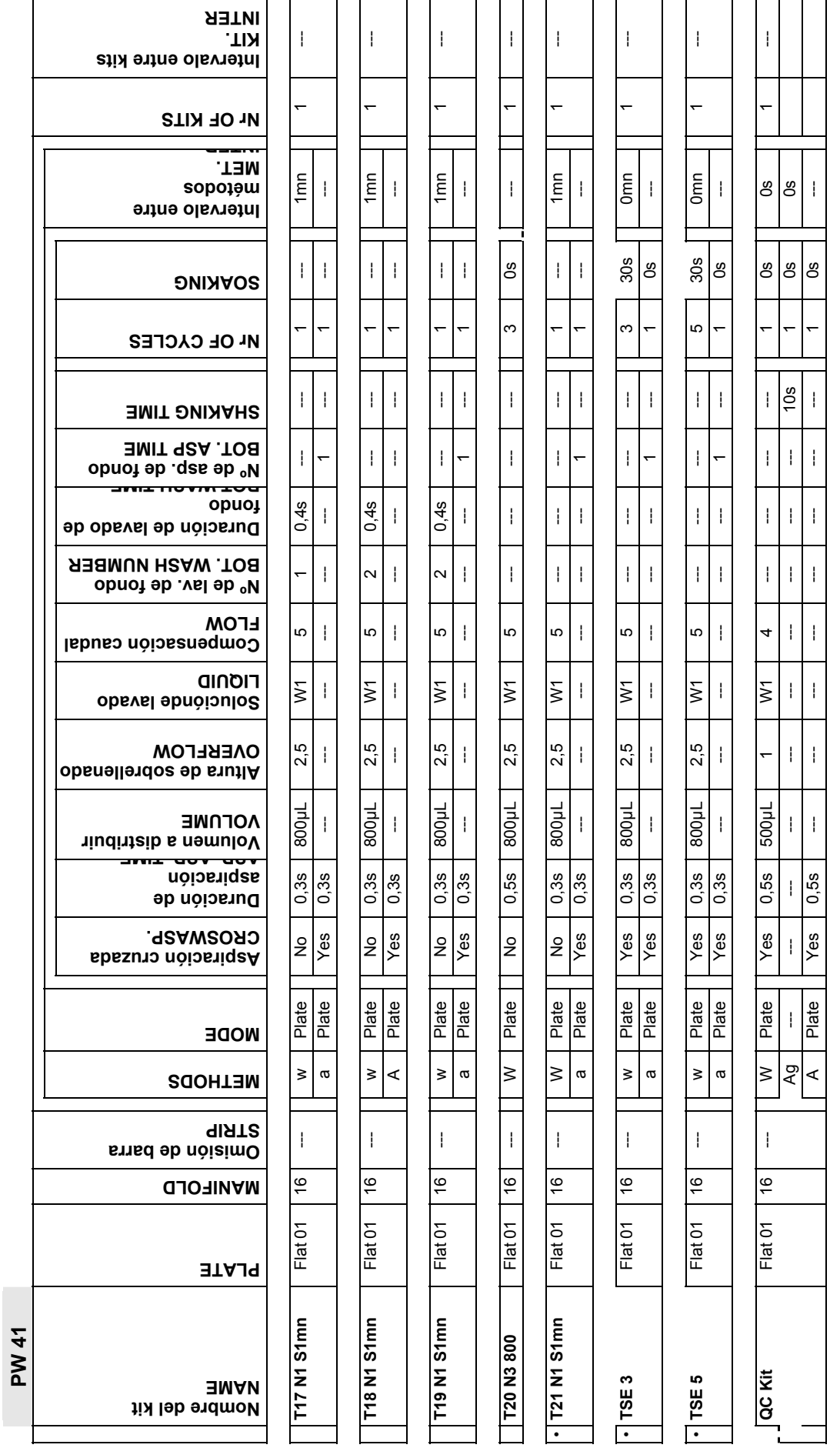

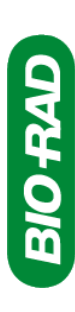

# **Parámetros de las placas BIO-RAD para el PW 40 y el PW 41**  Parámetros de las placas BIO-RAD para el PW 40 y el PW 41

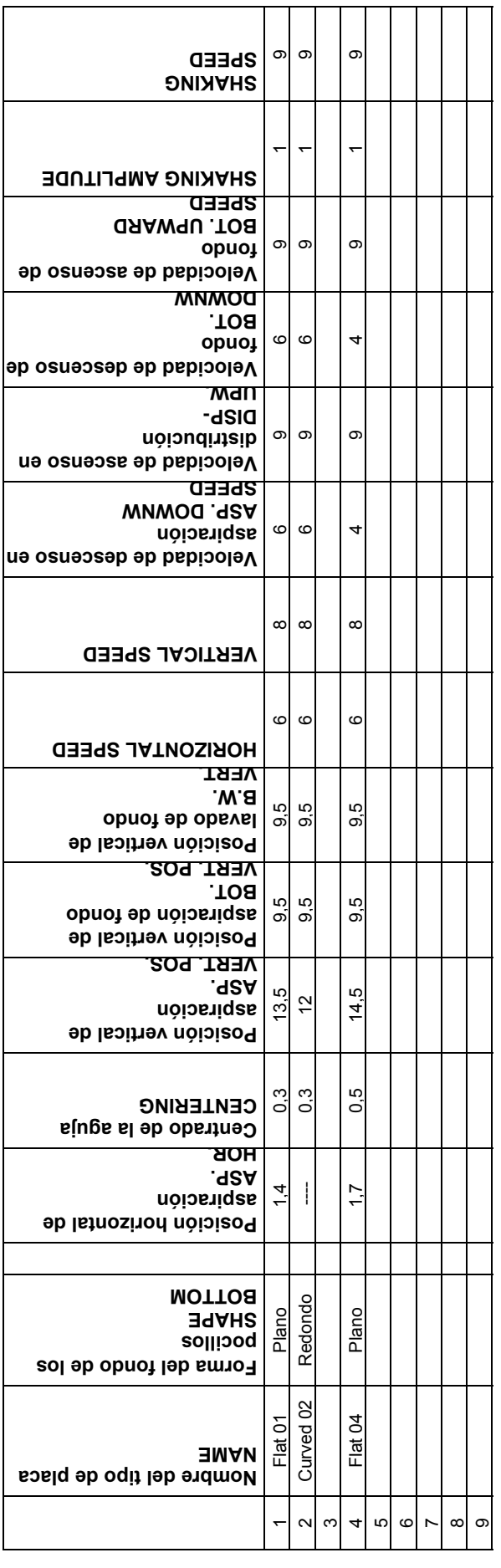

# <span id="page-162-0"></span>**A 6. Seguimiento del mantenimiento**

La tabla de la página siguiente se ofrece para ser reproducido y completado para poder hacer un seguimiento adecuado del mantenimiento. Para consultar el modo en que deben efectuarse las operaciones de mantenimiento, véase la Sección [4](#page-107-0) y siguientes.

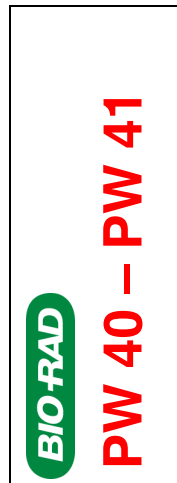

Mantenimiento Mantenimiento Ficha semanal Ficha semanal

Laboratorio.............................. Semana No .................................. Aparato Nº............................... Mes / Año.....................................

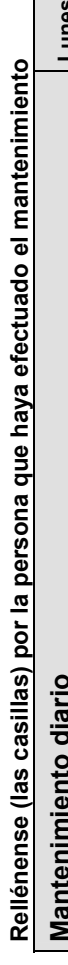

ŀ

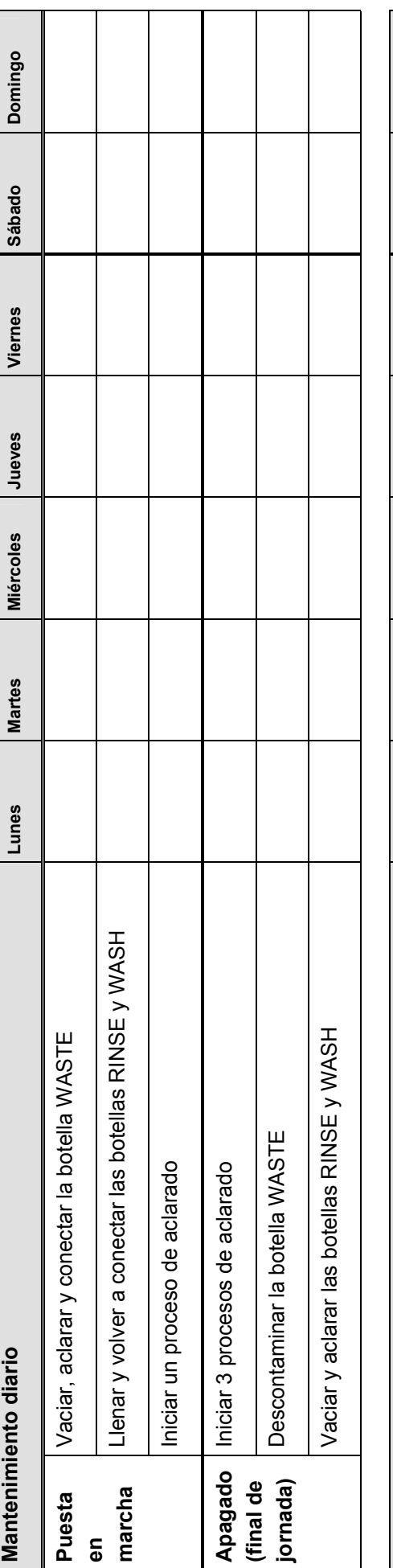

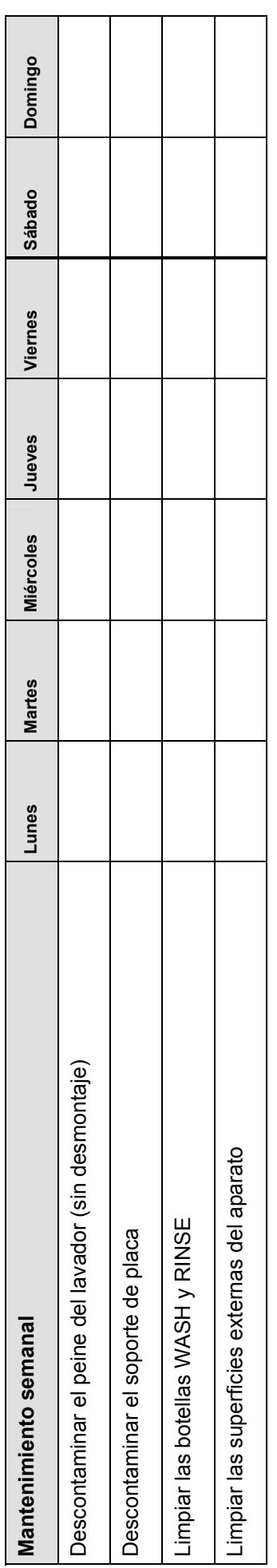

Firma del responsable de laboratorio ...............................................................................

# <span id="page-164-0"></span>**A 7. Seguimiento de las intervenciones BIO-RAD**

Complétese por su técnico o su ingeniero de aplicación **BIO-RAD**.

#### **Datos de su soporte técnico BIO-RAD**

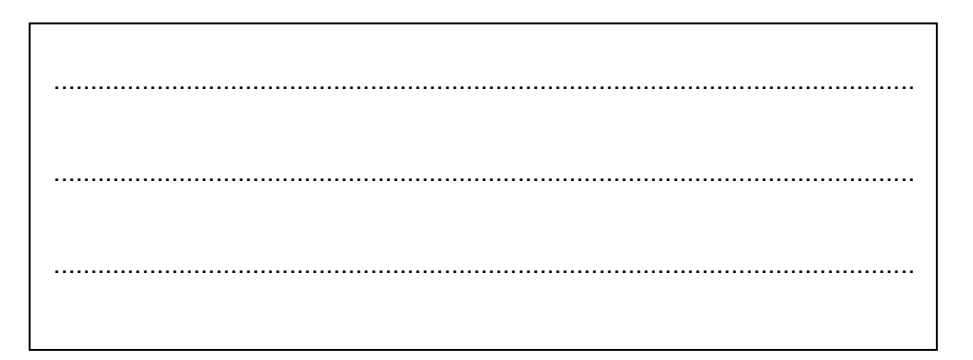

......................................................................................................................

**Número de serie del instrumento** 

#### **Mantenimiento y reparaciones efectuadas**

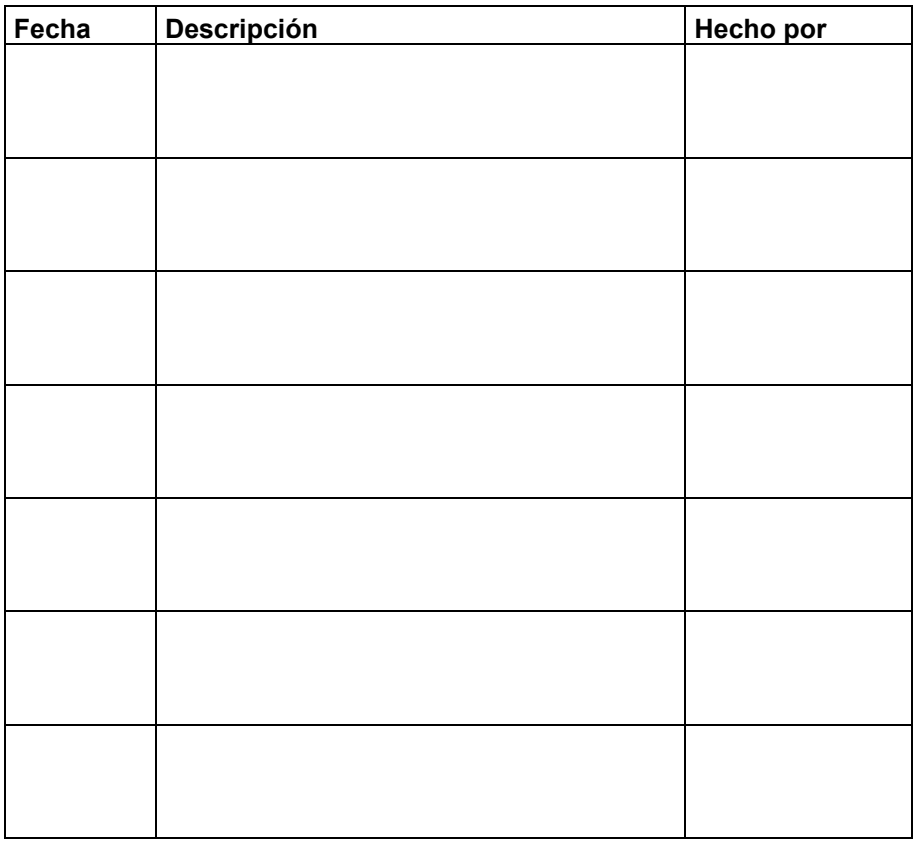

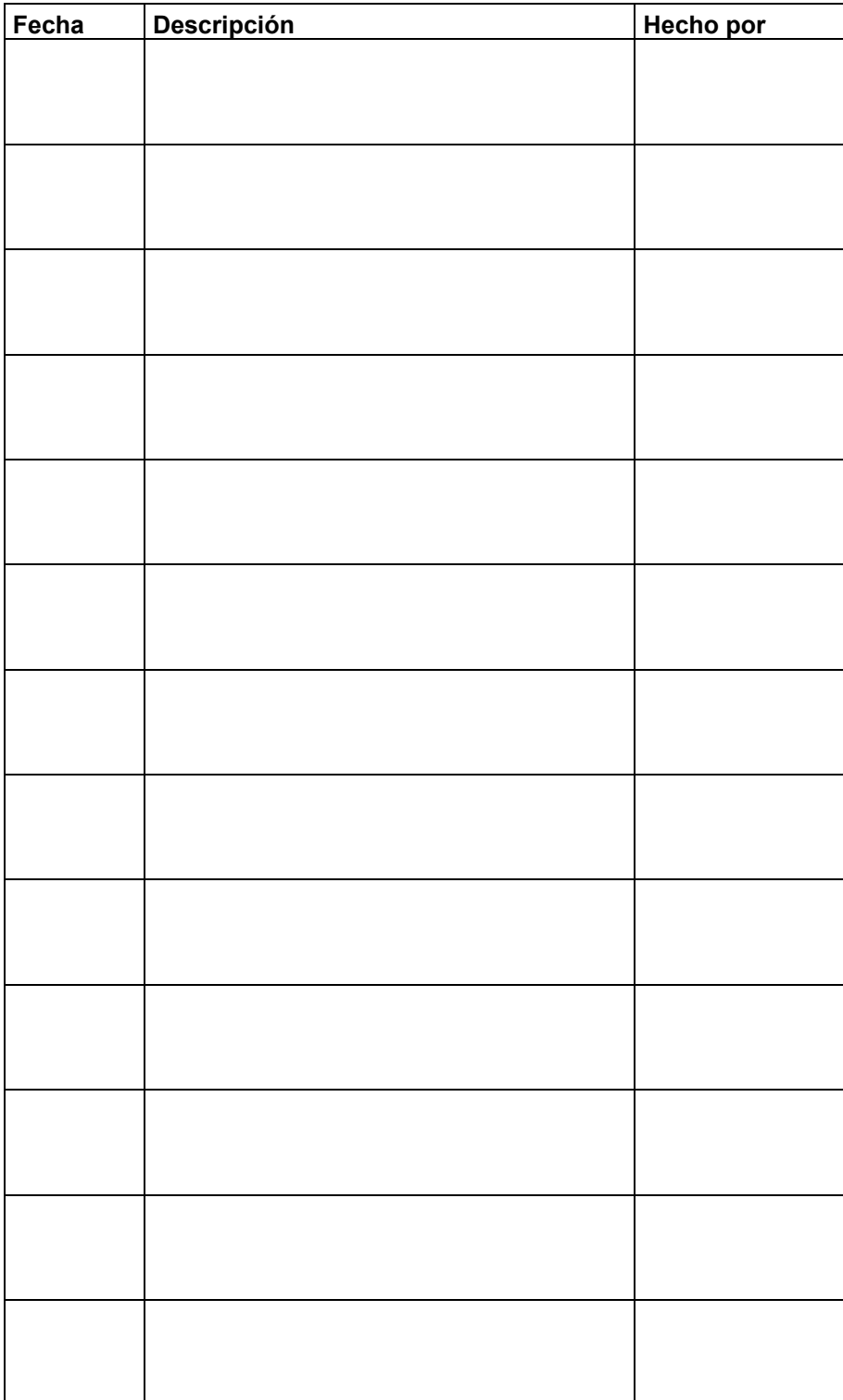

# <span id="page-166-0"></span>**A 8. Indice**

# **A**

Accesorios y consumibles 149 Aclarado 42 Aclarado automático (parametrización) 37 Agitation (método) 72 Alimentación eléctrica cambio de los fusibles *Véase* conexión del lavador 28 corte de electricidad 56 Altura del sobrellenado 67 Aspiración cruzada 66 Aspiration (método) 65

# **B**

Bip (activar / desactivar) 35 **Botellas** conexión al lavador (PW 40) 23 conexión al lavador (PW 41) 24 detección de nivel 35 entregadas con el lavador (PW 40) 14 entregadas con el lavador (PW 41) 16 instalación 20 WASH / RINSE (limpieza) 119 WASTE (descontaminación) 112 Botones (del teclado) Véase Teclado Bottom Aspiration (método) 69 Bottom Wash (método) 70

# **C**

Caudal 68 Cebado 46 Color de los tubos (PW 40) 23 Color de los tubos (PW 41) 24 Conexión de las botellas (PW 40) 23 de las botellas (PW 41) 24 de las botellas al lavador (PW 40) 23 de las botellas al lavador (PW 41) 24 de los detectores de nivel 24 eléctrica 28 Configuración (del lavador) 33 Configuración del lavador 32 Consumibles *Véase* Accesorios Contenido del embalaje 19 del kit de mantenimiento 109

# **D**

Descontaminación botella WASTE 112 peine del lavador (in situ) 115 solución de descontaminación 115 soporte de placa 118

Desembalaje del lavador 19 Detección de nivel botellas WASH / WASTE 35 conexión de los detectores 24 Detección de vacío activar / desactivar 36 disfunción (error 08) 138 Dimensiones del lavador 20 Dispensing (método) 66

# **E**

Electricidad *Véase Alimentación eléctrica* Electroválvula *Véase* Válvula de pinzamiento o Selector de 4 entradas Eliminación de los residuos descontaminación de la botella WASTE 112 reglas generales 108 Errores (listas de mensajes de error) 137 Especificaciones técnicas 146 **Esquema** del circuito fluídico (PW 40) 23 del circuito fluídico (PW 41) 25 general del aparato (PW 40) 13 general del aparato (PW 41) 16 Etiqueta de datós técnicos 148

# **F**

Filtro hidrófobo instalación 26 sustitución 128 Fusibles (sustitución) 132

# **I**

Idioma (de utilización) 35 Instalación de las botellas 20 del filtro hidrófobo 26 del lavador 19 del matraz de protección 27 **Interruptor** emplazamiento (PW 40) 23 emplazamiento (PW 41) 24 Intervalo entre métodos 73 kits inter 62

# **K**

Kits copia de un kit existente 83 estructura de un kit 58 kit de mantenimiento *Véase* Mantenimiento modificación de un kit existente 84 parámetros generales de los kits 61 programación de kits 58

# **L**

Lavado método Wash 68 proceso de lavado general 52

# **M**

Mantenimiento cuadro recapitulativo 110 kit de mantenimiento 109 preventivo por los técnicos BIO-RAD 134 semanal 115 Matraz de protección descontaminación 113 instalación 27 Mensajes de error 137 Menú principal 31 Menús del Modo programación 80 Métodos Agitation 72 Aspiration 65 Bottom Aspiration 69 Bottom Wash 70 Dispensing 66 lista de métodos 63 métodos de ciclo doble 72 parametrización 64 Wash 68 Mini-cebado activar / desactivar 34 funcionamiento 48

# **O**

Overflow (sobrellenado) 67

# **P**

Panel trasero descripción (PW 40) 23 descripción (PW 41) 24 Parámetros de los kits BIO-RAD 154 de los métodos 64 de placa 75 del instrumento (configuración) 33 parametrización de las entradas WASH 38 parámetros generales de los kits 61 visualización de los ajustes 99 Peine del lavador bloqueo / desbloqueo 22 descontaminación in situ 115

Pinch valve *Véase* Válvula de pinzamiento Placa copia, modificación, supresión 101 creación de un tipo de placa 97 parámetros de placa 75 Problemas durante el lavado 57 durante la programación 104 mensajes de error 137 resolución de los problemas 141 Programación de kits por el usuario 58 modo programación (generalidades) 80 problemas posibles 104 Protocolo de lavado *Véase* Kits Puesta en servicio (del lavador) 39

# **R**

RAM (reinicialización) 133 Remojo 73

# **S**

Selector de 4 entradas cambio de los tubos 130 modelos 25 Sobrellenado 67 Solución de lavado cebado 46 definición 67 no conectada 47 parametrización de las vías 38 Soporte de placa descontaminación 118 generalidades 14 Stop de protección 34

# **T**

Tapa anti-aerosol 14 Teclado 29 Tubos color de los tubos (PW 40) 23 color de los tubos (PW 41) 24 conexión (PW 40) 23 conexión (PW 41) 24

# **V**

Válvula de pinzamiento emplazamiento (PW 40) 15 emplazamiento (PW 41) 18 sustitución 129 Visualización de los ajustes 99 Volumen (a distribuir) 67